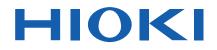

# **BT5525**

Instruction Manual

# **BATTERY INSULATION TESTER**

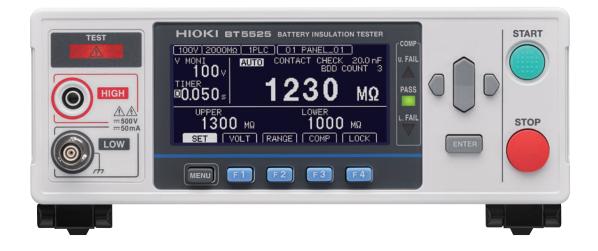

|                   | Read carefully be<br>Keep for future re |              |                 |         |
|-------------------|-----------------------------------------|--------------|-----------------|---------|
| ✓ Wher<br>first t | n using the instru<br>ime               | ment for the | Troubleshooting |         |
| Safety            | / Information                           | ▶ p.12       | Troubleshooting | ▶ p.195 |
| Part N            | lames and Functions                     | s ► p.18     | Error           | ▶ p.197 |
| Test F            | low                                     | ▶ p.24       |                 |         |

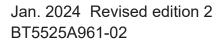

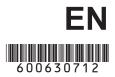

## Contents

17

25

33

| Introduction              | 7  |
|---------------------------|----|
| Checking Package Contents | 8  |
| Options                   | 9  |
| Symbols and Abbreviations | 10 |
| Safety Information        | 12 |
| Precautions for Use       | 14 |

## 1 Overview

| 1.1 | Product Overview         | 17 |
|-----|--------------------------|----|
| 1.2 | Features                 | 17 |
| 1.3 | Part Names and Functions | 18 |
| 1.4 | Screen Configuration and |    |
|     | Operation Overview       | 21 |
|     | Measurement screen       | 21 |
|     | Setting screen           | 22 |
| 1.5 | Test Flow                | 24 |

## 2 Test Preparation

| 2.1 | Inspecting the Instrument before        |    |
|-----|-----------------------------------------|----|
|     | Test                                    | 26 |
|     | Checking the insulation resistance test | 27 |
| 2.2 | Supplying Power to the Instrument       | 28 |
|     | Connecting the power cord               | 28 |
|     | Turning the instrument on and off       | 29 |
| 2.3 | Connecting the Test Leads               | 30 |
| 2.4 | Connecting a Communications             |    |
|     | Cable                                   | 30 |
| 2.5 | Connecting the Test Leads to the        |    |
|     | Device Under Test (DUT)                 | 31 |
| 2.6 | Shutting Down the Output of the         |    |
|     | Instrument (Interlock Function)         | 32 |

## **3** Basic Settings

| 3.1 | Setting the Test Voltage                | .34 |
|-----|-----------------------------------------|-----|
|     | Setting the test voltage in the         |     |
|     | Measurement screen                      | .34 |
|     | Setting the test voltage in the Setting |     |
|     | screen                                  | .35 |
| 3.2 | Setting the Range (Auto/Manual)         | .36 |

|     | Setting the Range in the Measurement    |    |
|-----|-----------------------------------------|----|
|     | screen                                  | 36 |
|     | Setting the test voltage in the Setting |    |
|     | screen                                  | 37 |
| 3.3 | Setting the Sampling Time               | 38 |
| 3.4 | Setting the Measurement Delay           |    |
|     | Time                                    | 39 |
| 3.5 | Setting the Test Time and               |    |
|     | Comparator Delay Time                   | 40 |
|     | Setting the time during which a test    |    |
|     | voltage is applied                      | 40 |
|     | Setting the comparator delay time       | 41 |
| 3.6 | Judging the Measured Value              |    |
|     | (Comparator Function)                   | 44 |
| 3.7 | Setting the Test Mode                   | 46 |
| 3.8 | Notifying the Judgment Result and       |    |
|     | Test Completion with a Beep             | 47 |
|     |                                         |    |

## 4 Test Method

| 4.1 | Starting a Test49                  |
|-----|------------------------------------|
| 4.2 | Display during a Test51            |
| 4.3 | Displaying the Measured Value52    |
| 4.4 | Memory Function53                  |
| 4.5 | Ending the Test55                  |
| 4.6 | Discharging Residual Electric      |
|     | Charge (Auto Discharge Function)56 |

## 5 Various Functions

| Checking for Any Contact Defects         |                                                                                                    |
|------------------------------------------|----------------------------------------------------------------------------------------------------|
| and Confirming Contact Condition         |                                                                                                    |
| (Contact Check Function)                 | 58                                                                                                    |
| Detecting Micro Insulation Failure       |                                                                                                    |
| (BDD Function)                           | 60                                                                                                    |
| Enabling the BDD function and setting    |                                                                                                    |
| the threshold value                      | 61                                                                                                    |
| Enabling the BDD stop function           | 62                                                                                                    |
| Enabling BDD judgment                    | 63                                                                                                    |
| Limiting the Current to Be Applied       |                                                                                                    |
| to the Device Under Test (DUT)           | 64                                                                                                    |
| Setting the current limit value manually | 65                                                                                                    |
| Setting the current limit value          |                                                                                                    |
| automatically                            | 66                                                                                                    |
|                                          | and Confirming Contact Condition<br>(Contact Check Function)<br>Detecting Micro Insulation Failure<br>(BDD Function)<br>Enabling the BDD function and setting<br>the threshold value<br>Enabling the BDD stop function<br>Enabling BDD judgment<br>Limiting the Current to Be Applied<br>to the Device Under Test (DUT)<br>Setting the current limit value manually |

49

57

| 5.4 | Setting Whether to Turn ON or                                                       |
|-----|-------------------------------------------------------------------------------------|
|     | OFF the Key Operation Sound67                                                       |
| 5.5 | Enabling/Disabling the Key                                                          |
|     | Operations68                                                                        |
|     | Disabling the key operations (key lock)68<br>Enabling the key operations (releasing |
|     | key lock)                                                                           |
|     | Enabling the key lock function with a                                               |
|     | passcode69                                                                          |
|     | Disabling the key lock function with a                                              |
|     | passcode70                                                                          |
|     | Releasing the key lock by entering the                                              |
|     | passcode71                                                                          |
| 5.6 | Adjusting the Screen Contrast72                                                     |
| 5.7 | Adjusting the Backlight73                                                           |
| 5.8 | Manually Setting the Frequency of                                                   |
|     | the Power Supply74                                                                  |
| 5.9 | Initializing the Instrument (Reset)75                                               |
|     |                                                                                     |
| •   |                                                                                     |

## 6 Saving and Loading Measurement Conditions (Panel Save and Load Functions) 77

| 6.1 | Saving Measurement Conditions  |    |
|-----|--------------------------------|----|
|     | (Panel Save Function)          | 78 |
| 6.2 | Loading Measurement Conditions |    |
|     | (Panel Load Function)          | 79 |
| 6.3 | Changing the Panel Name        | 30 |
| 6.4 | Deleting Panel Data            | 31 |

## 7 External Control (EXT. I/O)

| 7.1 | External Input and Output             |     |
|-----|---------------------------------------|-----|
|     | Terminals and Signals                 | .85 |
|     | Switching the current sink (NPN) and  |     |
|     | current source (PNP)                  | .85 |
|     | Connector used and signal arrangement | .85 |
|     | Signal functions                      | .86 |
| 7.2 | Timing Chart                          | .87 |
| 7.3 | Internal Circuit Configuration        | 91  |
|     | NPN setting                           | .91 |
|     |                                       |     |

83

|     | PNP setting                                | 92 |
|-----|--------------------------------------------|----|
|     | Electrical specifications                  | 93 |
|     | Connection examples                        | 93 |
| 7.4 | Checking External Control                  | 95 |
|     | Input/output test (EXT. I/O test function) | 95 |
| 7.5 | Accessory Connector Assembly               |    |
|     | Procedure                                  | 96 |
| 7.6 | Using Analog Output                        | 97 |
|     | Connecting an output cord                  | 98 |
|     |                                            |    |

99

## 8 Communications Function

| 8.1 | Interface Overview and Features?       | 100 |
|-----|----------------------------------------|-----|
|     | Remote state and local state           | 100 |
| 8.2 | RS-232C Interface                      | 101 |
|     | Setting communications conditions      | 101 |
|     | Connecting the RS-232C cable           | 102 |
| 8.3 | LAN Interface                          | 103 |
|     | Settings for the communications        |     |
|     | conditions                             |     |
|     | Setting the communications conditions? |     |
|     | Setting the LAN communications         | 108 |
|     | Enhancing the speed of LAN             |     |
|     | communications                         |     |
| 8.4 | Connecting a LAN cable                 |     |
| 0.4 |                                        |     |
|     | Installing the USB driver              |     |
| 8.5 | Automatically Sending the              | 110 |
| 0.0 | Measured Value Every Time a Test       |     |
|     | Is Completed (Auto Data Output         |     |
|     |                                        | 111 |
| 0.0 | Function)                              |     |
| 8.6 | Communications Command                 |     |
|     | Display (Command Monitor               |     |
|     | Function)                              | 112 |
| 8.7 | Communications Method                  | 114 |
|     | Message format                         | 114 |
|     | Output queue and input buffer          | 119 |
|     | Status system                          | 119 |
|     | Standard Event Status Register         |     |
|     | Items restored to the default settings |     |
| 8.8 | Communications Command List            | 124 |
| 8.9 | Communications Command                 |     |
|     | Reference                              | 130 |
|     | Standard command                       | 131 |

|      | Event Register                     | 133 |
|------|------------------------------------|-----|
|      | Error                              | 135 |
|      | Measurement control                | 135 |
|      | Measurement command                | 136 |
|      | Measured value output              | 137 |
|      | Measurement settings               | 140 |
|      | Contact check                      | 145 |
|      | BDD                                | 146 |
|      | Test time                          | 151 |
|      | Comparator                         | 151 |
|      | Saving and loading the measurement |     |
|      | conditions                         | 154 |
|      | System settings                    | 156 |
|      | RS-232C                            | 161 |
|      | LAN                                | 162 |
|      | Communications settings            | 167 |
| 8.10 | Communications Command             |     |
|      | Examples                           | 170 |

## 9 Specifications 179

| 9.1 | General specifications        | 179 |
|-----|-------------------------------|-----|
| 9.2 | Input, Output, and Measuremer | nt  |
|     | Specifications                | 180 |
|     | Basic specifications          | 180 |
|     | Accuracy Specifications       | 181 |
|     | Functional specifications     | 182 |
|     | Interface specifications      | 186 |
|     | Other Specifications          | 189 |
| 9.3 | Specifications of the Options | 190 |
|     | L2130 Clip Type Lead          | 190 |
|     | L2131 Clip Type Lead          | 190 |
|     | L2132 Unterminated Lead       | 191 |
|     | L2133 Unterminated Lead       | 191 |
|     | L9094 Output Cord             | 192 |
|     | L9637 RS-232C Cable           | 192 |
|     |                               |     |

## 10 Maintenance and Service

| 10.1 | Repairs, Inspections, and Clean     | ing.193 |
|------|-------------------------------------|---------|
|      | Calibration                         | 193     |
|      | Replaceable parts and service lives | 194     |
|      | Cleaning                            | 194     |
|      | Disposal                            | 194     |
| 10.2 | Troubleshooting                     | 195     |
|      | Before requesting repair            | 195     |

193

| 10.3 | Error               | 197 |
|------|---------------------|-----|
| 10.4 | License Information | 199 |

## 11 Appendix 201

| 11.1 | Block Diagram                          | 201 |
|------|----------------------------------------|-----|
| 11.2 | Current Limit and Relationship         |     |
|      | Between Measured Resistance            |     |
|      | and Output Voltage                     | 202 |
| 11.3 | Influence of Capacitive Load           | 203 |
| 11.4 | Influence of Noise                     | 205 |
| 11.5 | Change in the Current Flowing          |     |
|      | Through Insulators                     | 207 |
| 11.6 | LOW Terminal Side Test Lead            |     |
|      | Fabrication                            | 208 |
|      | Hioki LOW terminal side test lead      |     |
|      | shielded cable construction            | 208 |
|      | Processing the tip of the LOW terminal | 000 |
|      | side test lead                         |     |
| 11.7 | Rackmount Fittings                     | 211 |
| 11.8 | External View                          | 213 |
| 11.9 | Default Setting                        | 214 |
|      |                                        |     |

Contents

## Introduction

Thank you for choosing the Hioki BT5525 Battery Insulation Tester. To ensure your ability to get the most out of this instrument over the long term, please read this manual carefully and keep it available for future reference.

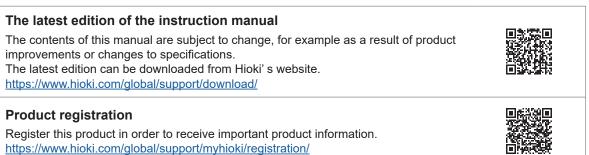

Refer to the following instruction manuals in accordance with your application.

| Name of the instruction<br>manual   | Description                                                                                                    | Format                         |
|-------------------------------------|----------------------------------------------------------------------------------------------------|--------------------------------|
| Instruction Manual<br>(this manual) | Includes overview of the instrument, operation methods, function descriptions, and specifications.                                       | PDF file<br>(for web download) |
| Startup Guide                       | Includes information for using the instrument safely,<br>basic operation methods, and specifications (selected<br>relevant information). | Hard copy                      |
| Operating Precautions               | Information for using the instrument safely.<br>Please review the separate "Operating Precautions"<br>before using the instrument.       | Hard copy                      |

#### Intended audience

This manual has been written for use by individuals who use the product or provide information about how to use the product.

In explaining how to use the product, it assumes electrical knowledge (equivalent of the knowledge possessed by a graduate of an electrical program at a technical high school).

#### **Trademarks**

Microsoft, Windows, Visual Basic, Visual Studio, Visual C++, and Visual C# are either registered trademarks or trademarks of Microsoft Corporation in the United States and other countries.

## **Checking Package Contents**

When you receive the instrument, inspect it to ensure that no damage occurred during shipment. Pay particular attention to included accessories, panel keys and switches, and terminals. If you find any damage or discover that the instrument does not perform as indicated in its specifications, please contact your authorized Hioki distributor or reseller.

Confirm the package contents.

□ BT5525 Battery Insulation Tester

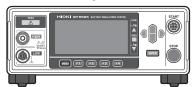

□ Power cord

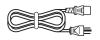

- □ Startup Guide
- □ Operating Precautions (0990A903)
- □ EXT. I/O connector (male)

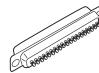

□ EXT. I/O connector cover

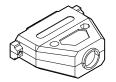

□ EXT. I/O interlock cancellation jig

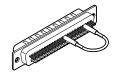

## Options

The options listed below are available for the instrument. To order an option, please contact your authorized Hioki distributor or reseller.

Options are subject to change. Check Hioki's website for the latest information.

| Model name                                                     | Rated voltage | Rated current | Cable length |
|----------------------------------------------------------------|---------------|---------------|--------------|
| L2130 Clip Type Lead (red)                                     | 500 V         | 50 mA         | 1.5 m        |
|                                                                |               |               |              |
| L2131 Clip Type Lead<br>(black, special triaxial connector)    | 500 V         | 50 mA         | 1.5 m        |
| L2132 Unterminated Lead (red)                                  | 500 V         | 50 mA         | 5 m          |
| L2133 Unterminated Lead<br>(black, special triaxial connector) | 500 V         | 50 mA         | 5 m          |
| L9094 Output Cord (analog output)                              | 30 V          | 0.5 A         | 1.5 m        |
| L9637 RS-232C Cable (9-pin to 9-pin)                           | _             | _             | 3 m          |

## Symbols and Abbreviations

#### Safety

In this manual, the risk seriousness and the hazard levels are classified as follows.

|            | Indicates an imminently hazardous situation that, if not avoided, will result in death or serious injury.                                                                                |
|------------|----------------------------------------------------------------------------------------------------|
|            | Indicates a potentially hazardous situation that, if not avoided, could result in death or serious injury.                                                                               |
|            | Indicates a potentially hazardous situation that, if not avoided, could result in minor or moderate injury or potential risks of damage to the supported product (or to other property). |
| IMPORTANT  | Indicates information or content that is particularly important from the standpoint of operating or maintaining the instrument.                                                          |
| A          | Indicates a high-voltage hazard.<br>Failure to verify safety or improper handling of the instrument could lead to electric shock, burn injury, or death.                                 |
| $\bigcirc$ | Indicates a prohibited action.                                                                                                    |
|            | Indicates a mandatory action.                                                                                                    |

#### Symbols on the product

| $\triangle$ | Indicates the presence of a potential hazard. For more information about locations where this symbol appears on instrument components, see "Precautions for Use" (p.14) and warning messages listed at the beginning of operating instructions, and the accompanying document entitled "Operating Precautions." |
|-------------|----------------------------------------------------------------------------------------------------|
| Â           | Indicates that dangerous voltage may be present at this terminal.                                                                                                    |
| I           | Indicates the ON side of the power switch.                                                                                                    |
| 0           | Indicates the OFF side of the power switch.                                                                                                    |
|             | Indicates direct current (DC).                                                                                                    |
| $\sim$      | Indicates alternating current (AC).                                                                                                    |
| <u> </u>    | Indicates a grounding terminal.                                                                                                    |
| ,Hr         | Indicates a ground terminal connected to the chassis of the instrument.                                                                                                    |

#### Symbols for various standards

| X  | Indicates that the product is subject to the Waste Electrical and Electronic Equipment (WEEE) Directive in EU member nations. Dispose of the product in accordance with local regulations. |
|----|----------------------------------------------------------------------------------------------------|
| CE | Indicates that the product complies with standards imposed by EU directives.                                                                                                    |

#### Others

| *                      | Indicates additional information is described below.          |
|------------------------|---------------------------------------------------------------|
| (p. )                  | Indicates the page number to reference.                       |
| []                     | Indicates the names of user interface elements on the screen. |
| MENU<br>(Bold letters) | Indicates the names of the control keys.                      |

#### Accuracy labeling

The instrument's accuracy is expressed using a combination of the formats shown below.

- These formats define limit values for errors using the same units as measured values.
- They define a percentage of the reading, a percentage of full scale, a percentage of the setting, or a limit value for errors in terms of digits.

| Reading<br>(display value)                                                                                                    | Indicates the value displayed by the instrument. Limit values for reading errors are expressed as a percentage of the reading ("% rdg."). |
|----------------------------------------------------------------------------------------------------|----------------------------------------------------------------------------------------------------|
| Full scale<br>(maximum<br>display value)Indicates the scale length or maximum display value for each measurement ra<br>Measurement range values for the instrument indicates that scale length or max<br> |                                                                                                    |
|                                                                                                    |                                                                                                    |

## **Safety Information**

This instrument is designed to conform to IEC 61010 Safety Standards and has been thoroughly tested for safety prior to shipment. However, using the instrument in a way not described in this manual may negate the provided safety features.

Carefully read the following safety notes before using the instrument.

## 

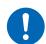

Familiarize yourself with the instructions and precautions in this manual before use.

Failure to do so could cause improper use of the instrument, resulting in serious bodily injury or damage to the instrument.

## 

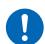

If you have not used any electrical measuring instruments before, you should be supervised by a technician who has experience in electrical measurement.

Failure to do so could cause the operator to experience an electric shock. Moreover, it could cause serious events such as heat generation, fire, and an arc flash due to a short-circuit.

#### Measurement categories

IEC 61010 defines measurement categories to facilitate safe use of measuring instruments. Test and measurement circuits designed to be connected to a main power supply circuit are classified into three categories depending on the type of main power supply circuit.

| <b>A</b> DANGER |  | DA |  | GI | ER |
|-----------------|--|----|--|----|----|
|-----------------|--|----|--|----|----|

Do not use a measuring instrument for measurements on a mains circuit that exceeds the range of the measurement category rated for the instrument.

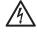

Do not use a measuring instrument without a measurement category rating for measurements on a mains circuit.

Failure to observe this can cause a serious bodily injury and damage to the instrument and other equipment.

| Measurement<br>category II<br>(CAT II)   | <ul> <li>Applicable to test and measuring circuits connected directly to utilization points (socket outlets and similar points) of a low-voltage MAINS installation.</li> <li>Example: Measurements on household appliances, portable tools, and similar equipment, and on the consumer side only of socket outlets in the fixed installation.</li> </ul>                                                                                                    |
|------------------------------------------|----------------------------------------------------------------------------------------------------|
| Measurement<br>category III<br>(CAT III) | Applicable to test and measuring circuits connected to the distribution part of the a building's low-voltage MAINS installation.<br>Example: Measurements on distribution boards (including secondary meters), photovoltaic panels, circuit breakers, wiring, including cables, bus-bars, junction boxes, switches, and socket outlets in a fixed installation, as well as equipment for industrial use and some other equipment such as stationary motors with permanent connection to the fixed installation. |
| Measurement<br>category IV<br>(CAT IV)   | Applicable to test and measuring circuits connected at the source of the a building's<br>low-voltage MAINS installation.<br>Example: Measurements on devices installed before the main fuse or circuit breaker<br>in the building installation.                                                                                                    |

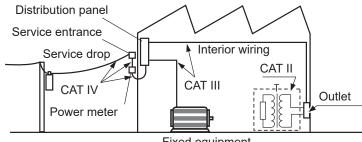

Fixed equipment

## **Precautions for Use**

Be sure to follow the precautions listed below in order to use the instrument safely and in a manner that allows it to function effectively.

Use of the instrument should conform not only to its specifications, but also to the specifications of all accessories, options, and other equipment in use.

#### Installing the instrument

## 

- Do not install the instrument in locations such as the following:
- · In locations where it would be subject to direct sunlight or high temperatures
- · In locations where it would be exposed to corrosive or explosive gases
- In locations where it would be exposed to powerful electromagnetic radiation or close to objects carrying an electric charge

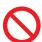

- Close to inductive heating devices (high-frequency inductive heating devices, IH cooktops, etc.)
- In locations characterized by a large amount of mechanical vibration
- · In locations where it would be exposed to water, oil, chemicals, or solvents
- In locations where it would be exposed to high humidity or condensation
- In locations with an excessive amount of dust Doing so could damage the instrument or cause it to malfunction, resulting in bodily injury.

## 

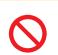

Do not place the instrument on an unstable stand or angled surface.

Doing so could cause the instrument to fall or overturn, resulting in bodily injury or damage to the instrument.

To prevent overheating, be sure to leave the specified clearances around the instrument.

- Place with its bottom side facing downward.
- Do not block vent openings.

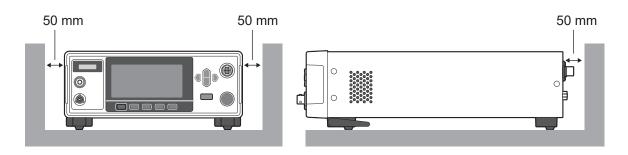

#### Check before use

## **A**DANGER

Inspect the instrument and verify proper operation before use.

Use of the instrument while it is malfunctioning could result in serious bodily injury. If you find any damage, contact your authorized Hioki distributor or reseller.

#### Handling the instrument

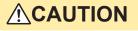

Do not subject the instrument to vibration or mechanical shock while transporting or handling it.

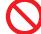

Do not drop the instrument.

Doing so could damage the instrument.

Do not short-circuit the output terminal or input a voltage to the output terminal.

The instrument is classified as a Class A device under the EN 61326 standard.

Use of the instrument in a residential setting such as a neighborhood could interfere with reception of radio and television broadcasts. If you encounter this issue, take steps as appropriate to address it.

#### **Shipping Precautions**

Store the instrument packaging material after opening the instrument. Use the original packaging when shipping the instrument.

Hioki cannot be responsible for damage that occurs during shipment.

#### Handling the test leads

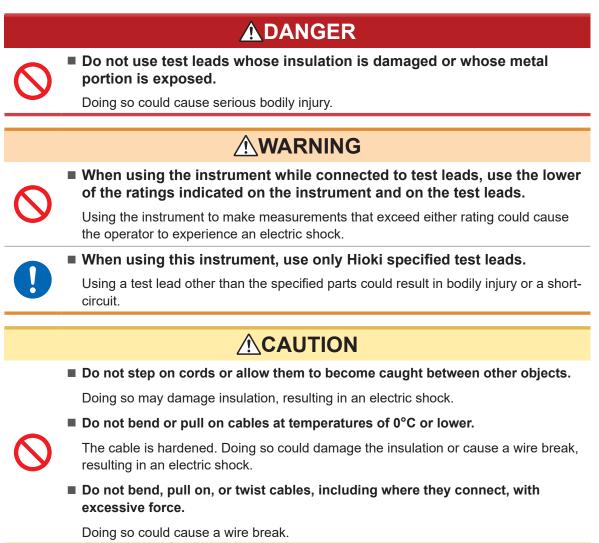

## Overview

## **1.1 Product Overview**

This instrument is an insulation resistance tester that generates DC voltage and tests the insulation resistance of instruments, parts, batteries, etc.

It's capable of high-speed testing using user-configured test voltages. With the Break Down Detect (BDD) function, micro short circuits and contaminations (metal foreign substances) can be detected during an insulation resistance test before battery liquid injection. In addition, this instrument can be widely used from manufacturing/test lines for research and development since ample communications interfaces are provided as standard equipment.

## 1.2 Features

#### BDD function for detecting micro insulation failure, contamination, etc. (p.60)

Any small change to the voltage and current during a test can be captured and micro insulation failure due to contamination can be detected.

#### High-speed test

Test results are displayed within 2 PLCs + calculation time at full speed.

#### Flexible test settings

#### Measurement and charging current limit function (p.64)

Since the charging current can be limited as desired from 50  $\mu$ A to 50 mA, settings can be adjusted to yield the optimal test time for the device under test (DUT) that has a capacitive load.

#### Test voltage (p.34)

Any test voltage can be set between 25 V and 500 V with a resolution of 1 V. With the comparator function (p.44) and test time function (p.40), insulation resistance tests can be performed based on various standards.

Contact check function for detecting contact defects and broken connections of wiring (p.58) The contact condition is checked by monitoring the electrostatic capacitance between test points.

This function helps improve the test quality.

#### Automatic discharge function (p. 56)

After the test, the electric charge stored in the DUT is discharged inside of the instrument, which can prevent any damage to other instrument at the next test.

#### Wide range of communications interface choices

LAN, RS-232C, and USB connections are provided with the instrument as standard equipment. A personal computer (PC) and programmable logic controller (PLC) can be connected to import the instrument controls and test results. In addition, an EXT. I/O connection is also installed and the controls of the measuring instrument, instrument status, and judgment results can be imported.

#### **Part Names and Functions** 1.3

#### Front

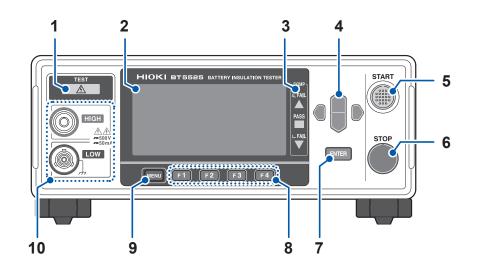

| 1  | TEST indicator           | Lights up when a hazardous voltage is applied to the measurement terminals.                                               |      |  |
|----|--------------------------|----------------------------------------------------------------------------------------------------|------|--|
| 2  | Display                  | Monochrome graphic LCD                                                                                                    | p.21 |  |
| 3  | COMP lamp                | Displays the judgment result of a measured value when the<br>comparator function is selected.                             | p.44 |  |
| 4  | Cursor key               | Moves over the items displayed in the screen display.                                                                     | _    |  |
| 5  | START key                | Starts an insulation resistance test.                                                                                     |      |  |
| 6  | STOP key                 | Stops the insulation resistance test. p.55<br>Cancels the configuration process and returns to the measurement<br>screen. |      |  |
| 7  | ENTER key                | Confirms the items displayed in the screen display.                                                                       |      |  |
| 8  | F key                    | Selects the items displayed in the screen display                                                                         |      |  |
| 9  | MENU key                 | Displays the setting screens and switches the page.                                                                       |      |  |
| 10 | Measurement<br>terminals | Connects a test lead. p                                                                                                   |      |  |

This instrument can be mounted on a rack. Keep any parts removed from the instrument in a safe place in case you need to use them again. See "11.7 Rackmount Fittings" (p.211) , "11.8 External View" (p.213)

Rear

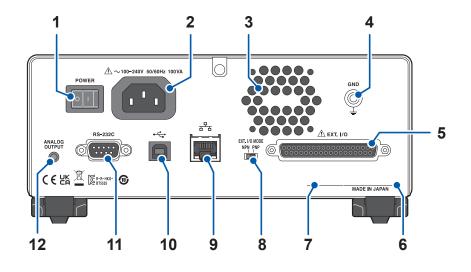

| 1  | POWER switch                              | Switches the ON/OFF setting of the instrument power.                                                                                                    | p.28  |
|----|-------------------------------------------|----------------------------------------------------------------------------------------------------|-------|
| 2  | Power supply inlet                        | Connects the power cord provided with the instrument.                                                                                                    | p.28  |
| 3  | Vent                                      | Ventilates the instrument to prevent the temperature of the inside from going up excessively.                                                                                                    | p.14  |
| 4  | GND terminal (functional ground terminal) | Connects the instrument to the ground.                                                                                                    | _     |
| 5  | EXT. I/O connector                        | Used to externally control the instrument.                                                                                                    | p.83  |
| 6  | Serial No.                                | The serial number consists of nine digits. The first two<br>digits indicate the year of manufacture, while the second<br>two digits indicate the month of manufacture. Do not<br>remove this sticker as the number is important. | p.23  |
| 7  | MAC address                               | MAC address of LAN. It is required for instrument control. Do not remove it.                                                                                                    | _     |
| 8  | EXT. I/O MODE switch<br>(NPN/PNP)         | Switches the type of PLC (programmable logic controller) to be connected to the EXT. I/O.                                                                                                    | p.85  |
| 9  | LAN connector                             | LAN (socket communications) enables the PC to control<br>the instrument. Measurement data can be transferred to<br>the PC.                                                                                                    | p.103 |
| 10 | USB connector                             | USB communications (virtual COM port) enables the PC to control the instrument. Measurement data can be transferred to the PC.                                                                                                   | p.110 |
| 11 | RS-232C connector                         | RS-232C communications (serial communications)<br>enables the PC to control the instrument. Measurement<br>data can be transferred to the PC.                                                                                    | p.101 |
| 12 | ANALOG OUTPUT terminal                    | Outputs measured values in analog.                                                                                                    | p.97  |
|    |                                           |                                                                                                    |       |

#### Left side

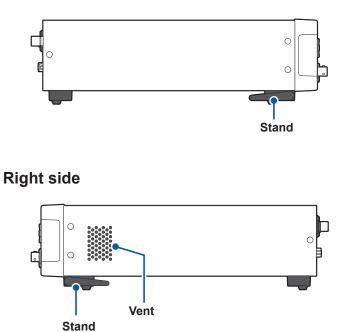

**Bottom** ก R

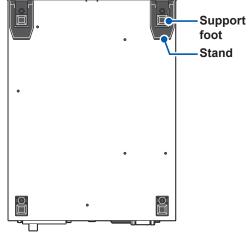

#### Stand

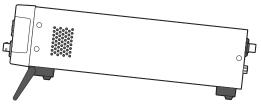

Using the instrument with the stands Unfold the stands all the way. Be sure to unfold both of the stands.

#### **Closing the stands**

Fold the stands all the way.

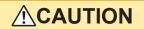

Do not subject the instrument to excessive force from above when the stands are extended.

Doing so could damage the stands.

## **1.4 Screen Configuration and Operation Overview**

This instrument incorporates a measurement screen and various setting screens. To enhance readability, the screens are displayed in the black and white inversion mode in this manual. The screen display cannot be inverted for this instrument.

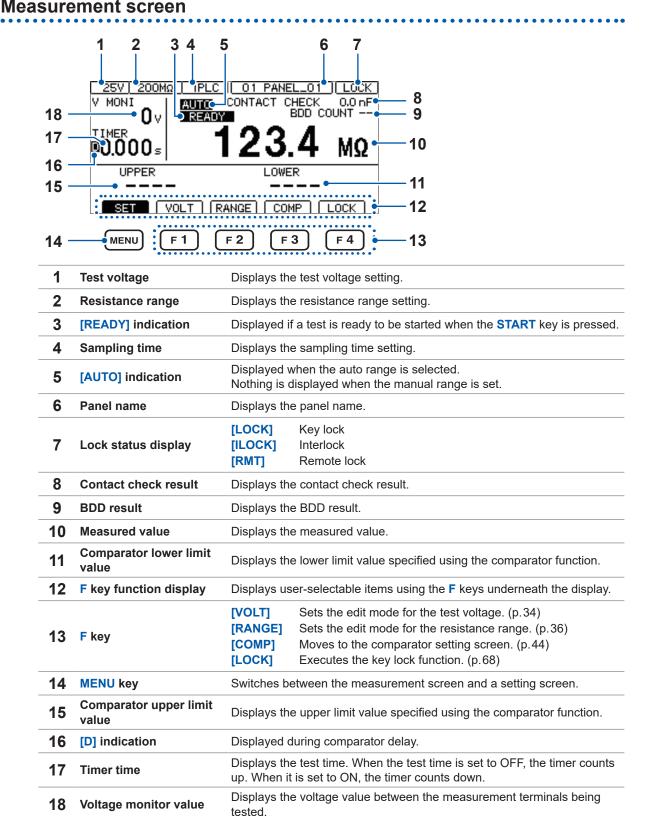

#### Setting screen

#### MEAS1 [MEAS1] screen MEAS 1 MEAS2 PANEL ISYS IF INFO. Test voltage (p.34) **VOLTAGE** 025 V Range (p.36) AUTO RANGE Sampling time (p.38) SPEED 001 PLC Measurement delay time (p.39) 001 PLC MEAS DELAY Test time (p.40) OFF TIMER Comparator delay time (p.40) COMP DELAY AUTO COMP CONTINUE Test mode (p.46) MODE COMP BEEP FAIL TONE 1 Judgment result beep (p.47) EXIT

#### MEAS2 [MEAS2] screen

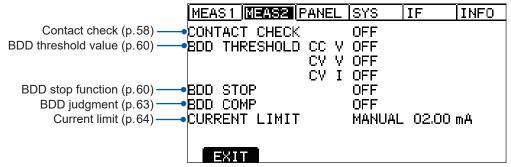

#### PANEL [PANEL] screen

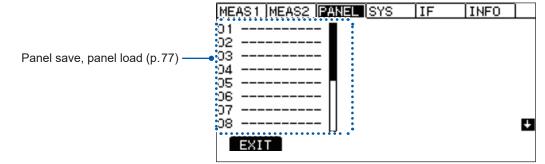

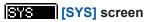

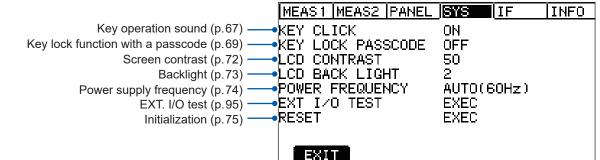

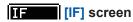

|                                                                                                    | MEAS1                           | MEAS2                        | PANEL | SYS                       | IF                     |                | INFO        |
|----------------------------------------------------------------------------------------------------|---------------------------------|------------------------------|-------|---------------------------|------------------------|----------------|-------------|
| RS-232C communications speed (p. 101)<br>LAN IP address (p. 106)<br>LAN subnet mask (p. 106)<br>LAN default gateway (p. 106)<br>LAN port number (p. 106) | RS-2320<br>LAN IP<br>SUE<br>DEF | C SPEED<br>ADDRES<br>BNET MA | )     | 9600b<br>192.16<br>255.25 | PS<br>38,<br>35,<br>0, | 1,<br>O,<br>O, | 1<br>0<br>0 |
| Auto data output function (p. 111) ——•<br>Command monitor function (p. 112) ——•                                                                          | CMD MOI                         | VITOR                        |       | OFF                       |                        |                |             |

#### INFO [INFO] screen

| MEAS 1 MEA                                             | S2 PANEL | SYS     | IF       | INFO |
|--------------------------------------------------------|----------|---------|----------|------|
| Model number/Manufacturing serial number* ——•MODEL / N | ). BT59  | 525 / 2 | 210123   | 45   |
| CPU version ——•CPU VERSI                               | DN V1.0  | 00      |          |      |
| FPGA version main/sub ——•FPGA VERS                     | [ON A22  | 10123 🗸 | r B22 10 | 123  |
| LAN MAC address ——•MAC ADDRE                           |          | 0-00-0  |          | 0    |
| Calibration date ——•CALIB DATI                         |          | 2710701 |          |      |
| Adjustment date ——• ADJUST DA                          |          | 2/10/01 |          |      |
| Adjusted by ——•ADJUST_BY                               | HIO      |         |          |      |
| Error information (p. 197) —— ERROR INF                | D 0,"H   | lo Erro | n"       |      |
| EXIT                                                   |          |         |          |      |

\* The serial number consists of nine digits. The first two digits indicate the year of manufacture, while the second two digits indicate the month of manufacture.

## 1.5 Test Flow

Before using the instrument, be sure to read "Precautions for Use" (p.14).

#### **1** Inspect the instrument for any problems.

See "2.1 Inspecting the Instrument before Test" (p.26) .

#### **2** Prepare for starting a test.

See "2 Test Preparation" (p.25).

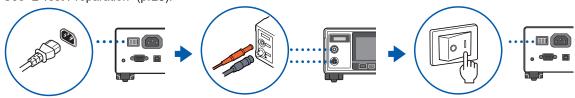

#### **3** Set the measurement conditions.

See "3 Basic Settings" (p. 33).

| ltem                                     | Description                                                                                                    | Reference |  |
|------------------------------------------|----------------------------------------------------------------------------------------------------|-----------|--|
| Test voltage                             | Sets the test voltage between 25 V and 500 V.                                                                                 | p.34      |  |
| Resistance range                         | stance range Sets the resistance range from manual (2 M $\Omega$ , 20 M $\Omega$ , 200 M $\Omega$ , 200 M $\Omega$ ) or auto. |           |  |
| Sampling time                            | Sets the sampling time between 1 PLC and 100 PLCs.                                                                            | p.38      |  |
| Test time                                | Sets the time during which the test voltage is applied (test time function).                                                  | p.40      |  |
|                                          | Sets the comparator delay time.                                                                                               |           |  |
| Comparator<br>(upper/lower limit values) | Sets the judgment upper/lower limit values.                                                                                   | p.44      |  |
| Test mode                                | Selects the test mode from continuous, FAIL STOP, or PASS STOP.                                                               | p.46      |  |
| Веер                                     | Sets the conditions for announcing a judgment result using a beep.                                                            | p.47      |  |

#### **4** Start the test.

See "4.1 Starting a Test" (p.49)

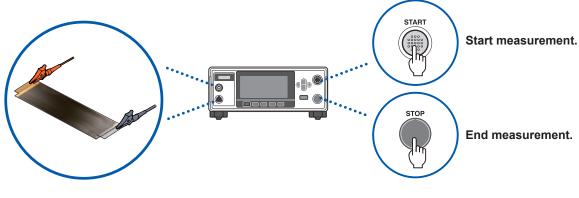

#### 5 End the test.

See "4.5 Ending the Test" (p.55)

**6** Turn off the power after using the instrument.

# **2** Test Preparation

This chapter explains preparation prior to starting a test.

| 1 | Inspecting the instrument before test                           | p.26 |
|---|-----------------------------------------------------------------|------|
|   | ▼                                                               |      |
| 2 | Connecting a power cord                                         | p.28 |
|   | ▼                                                               |      |
| 3 | Connecting the test leads to the instrument                     | p.30 |
|   | ▼                                                               |      |
| 4 | Supplying power to the instrument                               | p.29 |
|   | ▼                                                               |      |
| 5 | Connecting a communications cable to the instrument             | p.30 |
|   | ▼                                                               |      |
| 6 | Connecting the test leads to the DUT                            | p.31 |
|   | ▼                                                               |      |
| 7 | Shutting down the output of the instrument (interlock function) | p.32 |

## 2.1 Inspecting the Instrument before Test

### 

Before use, verify that test lead insulation is not torn and that no metal is exposed.

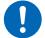

Before use, inspect the instrument and verify that it's operating properly.

Using test leads or an instrument that is damaged could result in serious bodily injury. If you discover any damage, replace with a Hioki-specified part.

#### Inspecting accessories and options

| Check item                                                                                          | Action                                                                                                    |
|----------------------------------------------------------------------------------------------------|----------------------------------------------------------------------------------------------------|
| The coating of the power cord is not<br>ripped.<br>No metal parts of the power cord are<br>exposed. | If there is any damage<br>Do not use the power cord as the damaged cord can cause<br>electric shock or short circuit accidents. Please contact your<br>authorized Hioki distributor or reseller.                                |
| The coating of the test leads is not<br>ripped.<br>No metal parts of the test leads are<br>exposed. | If there is any damage<br>Replace with those specified by our company as the damaged<br>test leads can cause electric shock accidents.                                                                                          |
| The resistance value is normal after checking the insulation resistance test.                       | <b>If the resistance value is not normal</b><br>There may be a short circuit between the conductors inside the<br>test lead. Replace with those specified by our company as the<br>damaged test leads can cause false judgment. |

#### Inspecting the instrument

| Check item                     | Action                 |
|--------------------------------|------------------------|
| The instrument is not damaged. | If there is any damage |
|                                | Request repair.        |

#### Checking the insulation resistance test

Perform the following inspection before starting a test to use this instrument safely.

| Check item                                                                           | Action                                                |
|--------------------------------------------------------------------------------------|-------------------------------------------------------|
| The measured resistance value matches the resistance value of the prepared resistor. | See "Checking the insulation resistance test" (p.27). |

#### Checking the insulation resistance test

#### Tools to be prepared

| Recommended resistor | High voltage/high resistance thick film resistor GS series |
|----------------------|------------------------------------------------------------|
| Manufacturer         | KOA Corporation or an equivalent resistor                  |

Pay attention to the voltage and wattage to be used.

## 

Do not input any test voltage (wattage) exceeding the rated voltage (wattage) of the prepared resistor.

The resistor can be damaged.

#### Setting example

When the insulation resistance value of the DUT is 100  $M\Omega$  and the test voltage to be applied is 500 V

- Prepare a resistor suitable for the insulation resistance value of the DUT.
- **2** Make sure that the test voltage is lower than the maximum service voltage of the prepared resistor.

Test voltage < Maximum service voltage of the prepared resistor

Check that the power consumption calculated from the test voltage and insulation resistance value of the DUT is less than the rated power of the prepared resistor.

(If the power consumption calculated from the test voltage and insulation resistance value of the DUT is greater than the rated power of the prepared resistor, change either the resistor or the test voltage.)

```
Example
```

Square of the test voltage / Insulation resistance value of the DUT < Rated power of the prepared resistor

 $\frac{500 \text{ V} \times 500 \text{ V}}{100 \text{ M}\Omega} = 0.0025 \text{ W} \quad < 0.5 \text{ W}$ 

- **3** Set the test voltage to 500 V.
- 4 Set the lower limit value to 90 MΩ and the upper limit value to 110 MΩ (when a 100 MΩ resistor is used).
- **5** Connects the test leads to the prepared resistor.
- **6** Start the test.
- 7 Check that the measured resistance value matches the resistance of the prepared resistor and the comparator judgment result is [PASS].

## 2.2 Supplying Power to the Instrument

#### Connecting the power cord

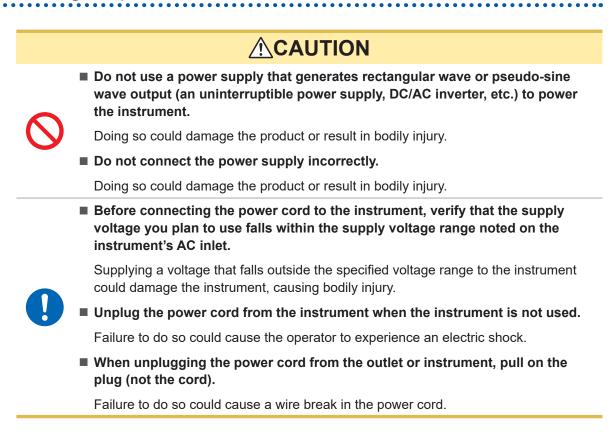

- Make sure that the instrument power switch is set to OFF.
- 2 Check that the power voltage to be used is within the rated power voltage and then connect the power cord to the power supply inlet.

#### **3** Connect the plug of the power cord to the outlet.

The instrument's power supply frequency must be switched in order to reject noise caused by that frequency. Set the power frequency being used before making any measurements. Measured values will not stabilize if the power supply frequency has not been set properly. See "5.8 Manually Setting the Frequency of the Power Supply" (p.74)

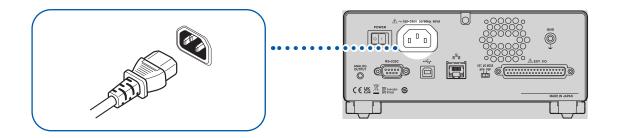

## Turning the instrument on and off

# Image: Constant the instrument's power cord to a grounded, two-prong power outlet. Connecting the instrument to an ungrounded power outlet could cause the operator to experience an electric shock. Image: Constant the instrument to an ungrounded power outlet could cause the operator to experience an electric shock. Image: Constant the instrument to an ungrounded power outlet could cause the operator to experience an electric shock. Image: Constant the instrument to an ungrounded power outlet could cause the operator to experience an electric shock. Image: Constant the instrument to an ungrounded power outlet could cause the operator to experience an electric shock. Image: Constant the instrument to an ungrounded power outlet or instrument, pull on the plug (not the cord). Failure to do so could cause a wire break in the power cord.

The power switch is located at the back of the instrument.

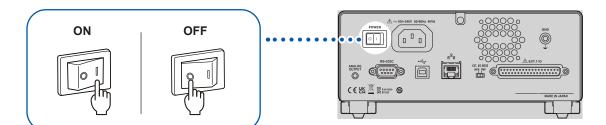

## 2.3 Connecting the Test Leads

Connect the optional test leads to the measurement terminals. See "Options" (p.9)

## **WARNING**

Disconnect power to the circuit to which the DUT is connected before connecting the test leads to the terminals.

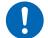

- Failure to do so could damage the instrument or result in bodily injury.
- When using this instrument, use only Hioki specified test leads.

Using a test lead other than the specified parts could result in bodily injury or a shortcircuit.

## **<u>A</u>CAUTION**

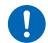

When disconnecting the test lead of the LOW terminal, disengage the lock and then pull out the BNC connector while gripping it at the connection (do not pull on the cable).

Failure to observe this instruction may damage the BNC connector or joints.

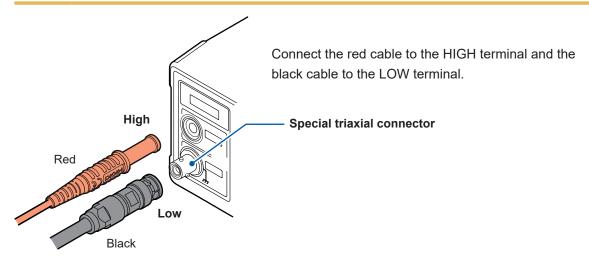

## 2.4 Connecting a Communications Cable

The instrument can be controlled using the RS-232C interface, LAN interface, or USB interface. Connect the appropriate communications cable to the RS-232C connector to use the RS-232C interface, to the LAN connector to use the LAN interface, and to the USB connector to use the USB interface.

See "8.2 RS-232C Interface" (p. 101), "8.3 LAN Interface" (p. 103), and "8.4 USB Interface" (p. 110).

# 2.5 Connecting the Test Leads to the Device Under Test (DUT)

## 

Do not short wires carrying a voltage with the tips of the test leads.

Doing so could cause a short-circuit, resulting in serious bodily injury.

## 

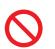

Adequately discharge the residual electric charge of the DUT before connecting the test leads.

Connecting the test leads to the charged DUT can damage the instrument.

#### **1** Check the residual electric charge of the DUT.

Fully discharge any residual electric charge, if any, and then connect the test leads to the DUT.

#### **2** Connect the test leads to the DUT.

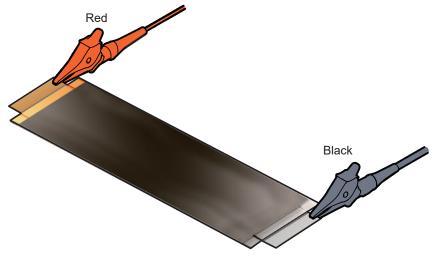

#### **3** Start the test.

See "4.1 Starting a Test" (p.49).

In order to perform a test safely, inspect the instrument prior to the test. See "2.1 Inspecting the Instrument before Test" (p.26). 2

# 2.6 Shutting Down the Output of the Instrument (Interlock Function)

The interlock function is a function to shut down the output of the instrument by linking with external equipment, etc.

When the interlock operates, **START** key operation is disabled. Due to this, any test cannot be started even with the EXT. I/O START signal or a communications command.

When EXT. I/O pin No. 3 (INTERLOCK) is OFF (open), the interlock function is activated and the output of the instrument is shut down.

To start a test, set the pin to ON (short circuit).

You can still check the measured value and set the measurement conditions even in the interlock state.

#### If the START key is pressed during in the interlock state

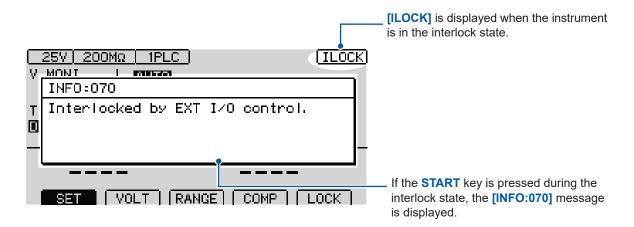

#### If the interlock activates during testing

If the interlock activates during testing, the output voltage will be halted, and the instrument will enter the stopped state.

In addition, the [INFO:104 Measurement aborted by interlock.] message will be displayed.

#### When using the EXT. I/O interlock cancellation jig

The included EXT. I/O interlock cancellation jig shorts the No. 3 (INTERLOCK) and No. 9 (ISO\_COM) pins.

The interlock state can be cancelled by connecting the jig to the instrument's EXT. I/O connector.

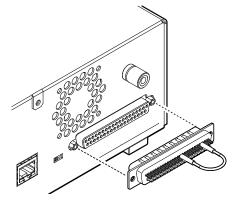

# **3** Basic Settings

This chapter explains the basic settings for using this instrument.

| 1  | Setting the test voltage                                                                   | p. 34 |
|----|--------------------------------------------------------------------------------------------|-------|
|    | ▼                                                                                          |       |
| 2  | Setting the range (auto/manual)                                                            | p. 36 |
|    | ▼                                                                                          |       |
| 3  | Switching the sampling time                                                                | p. 38 |
|    | ▼                                                                                          |       |
| 4  | Limiting the current to be applied to the DUT                                              | p. 64 |
|    | ▼                                                                                          |       |
| 5  | Setting the measurement delay time                                                         | p. 39 |
|    | ▼                                                                                          |       |
| 6  | Setting the test time and comparator delay time                                            | p. 40 |
|    | ▼                                                                                          |       |
| 7  | Judging the measured value (comparator function)                                           | p. 44 |
|    | $\mathbf{v}$                                                                               |       |
| 8  | Setting the test mode                                                                      | p. 46 |
|    | ▼                                                                                          |       |
| 9  | Notifying the judgment result and test completion with a beep                              | p. 47 |
|    | ▼                                                                                          |       |
| 10 | Checking for any contact defects and confirming contact condition (contact check function) | p. 58 |
|    | ▼                                                                                          |       |
| 11 | Detecting micro insulation failure (BDD function)                                          | p. 60 |

## 3.1 Setting the Test Voltage

Set the test voltage in the range between 25 V and 500 V.

As the measurement range is determined based on the test voltage, any measurement range not suitable for the setting is automatically changed. The test voltage can be set in the Measurement screen or Setting screen. When the test voltage is set, the instrument will stop accepting operations for about 1 second to allow the internal circuit's voltage to stabilize. Please wait for the setting to complete.

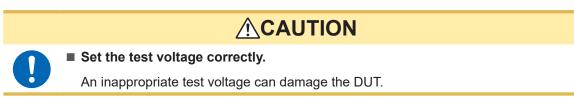

## Setting the test voltage in the Measurement screen

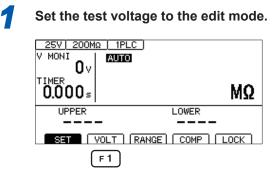

F1 [VOLT] Select

| _ |
|---|
|   |
| · |
|   |
| - |

Change and confirm the test voltage value.

| ( |                           | aθo        | <ul><li>Change the value (up/down).</li><li>Change the cursor position (left/right).</li></ul> |
|---|---------------------------|------------|------------------------------------------------------------------------------------------------|
|   |                           |            | Select the preset voltage.                                                                     |
|   | UPPER LOWER               | F1         | [25V]                                                                                          |
|   | CANCEL 25V 100V 200V 500V | <b>F 2</b> | [100V]                                                                                         |
|   | MENU F1 F2 F3 F4          | F 3        | [200V]                                                                                         |
|   |                           | <b>F</b> 4 | [500V]                                                                                         |
|   |                           | ENTER      | Confirm                                                                                        |
|   |                           |            |                                                                                                |

MENU

[CANCEL] Cancel

••

. . . . . . .

## Setting the test voltage in the Setting screen

| 1 | Open the Setting screen.                                                                                                    |                                                                                                    |  |
|---|----------------------------------------------------------------------------------------------------|----------------------------------------------------------------------------------------------------|--|
|   | 25V     200MΩ     1PLC       V     MONI     0v       TIMER     0.3 s     123.4 MΩ       UPPER     LOWER       UPPER     LOWER       SET     VOLT       MENU                                   | MENU [SET] Select                                                                                                 |  |
| 2 | Set [VOLTAGE] to the edit mode.                                                                                                    |                                                                                                    |  |
|   | MEAS1 MEAS2 PANEL SYS IF INFO<br>VOLTAGE V<br>RANGE OO1 PLC<br>SPEED 001 PLC<br>MEAS DELAY 001 PLC<br>TIMER OFF<br>COMP DELAY AUTO<br>COMP MODE CONTINUE<br>COMP BEPP FAIL TONE1<br>EXIT EDIT | <ul><li>☐ D Select</li><li>F 4 [EDIT] Edit</li></ul>                                                              |  |
| 3 | Change and confirm the test voltage value.                                                                                                    |                                                                                                    |  |
|   | MEAS1 MEAS2 PANEL SYS IF INFO<br>VOLTAGE 0297<br>RANGE AVTS<br>SPEED 001 PLC<br>MEAS DELAY 001 PLC                                                                                            | <ul> <li>○ Change the value (up/down keys)</li> <li>• Change the cursor position<br/>(left/right keys)</li> </ul> |  |
|   | TIMER OFF<br>COMP DELAY AUTO<br>COMP MODE CONTINUE<br>COMP BEEP FAIL TONE1                                                                                                    | ENTER Confirm                                                                                                    |  |
|   | COMP BEEP FAIL TONET                                                                                                    | F 4 [CANCEL] Cancel                                                                                               |  |

**F**4

## 3.2 Setting the Range (Auto/Manual)

There are two range settings, auto range and manual range. For the manual range, you can select from four settings, 2 M $\Omega$ , 20 M $\Omega$ , 200 M $\Omega$ , and 2000 M $\Omega$ . The range that can be set, however, varies depending on the test voltage.

F 2

D

F 1

See "9.2 Input, Output, and Measurement Specifications" (p. 180).

In the auto range, range movement takes place after the test starts. It may take time for the measured value to be displayed. In order to eliminate the wait time, set the range to manual according to the DUT.

## Setting the Range in the Measurement screen

| 1 | Set the range to the edit mode. |       |      |  |
|---|---------------------------------|-------|------|--|
|   |                                 | 123.4 | MΩ   |  |
|   | UPPER                           |       |      |  |
|   | SET                             | F 2   | LOCK |  |

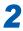

Change and confirm the range.

| 25' <u>(200M</u><br>V MONI<br><b>O</b> V | AUTO            |
|------------------------------------------|-----------------|
| TIMER<br>0.000₅                          | MΩ              |
| UPPER                                    |                 |
|                                          | AUTO HOLD + + + |

| ⊖D Select the range |  |
|---------------------|--|
|---------------------|--|

[RANGE] Select

[AUTO] Set the auto range

- F 2 [HOLD] Set the manual range
- F 3 [↓] Lower the range
- F 4 [ ↑ ] Raise the range

(ENTER) Confirm

MENU [CANCEL] Cancel

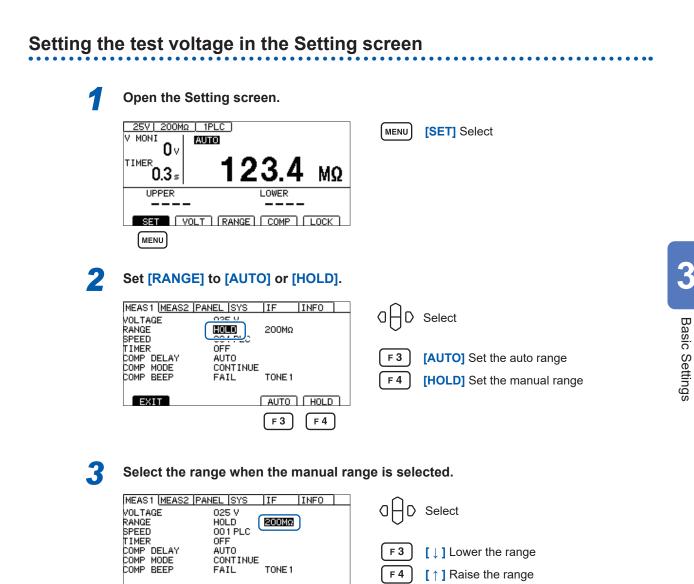

MENU

[EXIT] Return to the Measurement screen

### **IMPORTANT** It may take time for measured values to stabilize in the following circumstances:

- When using the 200  $\text{M}\Omega$  range with a set voltage of 25 V to 99 V
- When using the 2000  $M\Omega$  range with a set voltage of 100 V to 500 V

÷

F 3

t

F 4

When the auto range is selected, **[AUTO]** is displayed in the Measurement screen. See "Measurement screen" (p. 21).

When analog output is used, 0 V to 4 V is output from the analog output terminal according to each resistance range.

See "7.6 Using Analog Output" (p. 97).

EXIT

MENU

# 3.3 Setting the Sampling Time

Set the sampling time in the range between 1 PLC and 100 PLCs. 1 PLC is equivalent to one cycle of a power supply frequency.

| 50 Hz | 1 PLC = 1/50 = 20 ms   |
|-------|------------------------|
| 60 Hz | 1 PLC = 1/60 = 16.7 ms |

When the measured value is difficult to read due to a fluctuation, increase the sample time value.

| <b>1</b> Open the Setting screen.                                                                                                    |       |                                                                                                    |
|----------------------------------------------------------------------------------------------------|-------|----------------------------------------------------------------------------------------------------|
| 25V         200MΩ         1PLC           V         MONI         0v           TIMER         0.3 ≤         123.4           UPPER         LOWER       | Μενυ  | [SET] Select                                                                                                    |
|                                                                                                    | OCK ] |                                                                                                    |
| MEAS1 MEAS2 PANEL SYS IF INF<br>VOLTAGE 025 V<br>RANGE AUTO<br>SPEED OFFIC<br>TIMER<br>COMP DELAY AUTO<br>COMP DELAY AUTO<br>COMP BEEP FAIL TONE 1 |       | Select<br>[EDIT] Edit<br>• Change the value (up/down keys)<br>• Change the cursor position<br>(left/right keys)<br>Confirm<br>[EXIT] Return to the Measurement screen |

### IMPORTANT

If the test time is shorter than the sampling time, the measured value is not displayed. Set a longer test time than the sampling time.

# 3.4 Setting the Measurement Delay Time

Set the delay time that is allowed to elapse from the start of the test to the start of insulation resistance measurement.

By setting a measurement delay time equal to interval during which measured values exhibit instability immediately after the test voltage is applied, you can realize stable insulation resistance measurement.

Set the measurement delay time in the range between 1 PLC and 100 PLCs. 1 PLC is equivalent to one cycle of a power supply frequency.

| 50 Hz | 1 PLC = 1/50 = 20 ms   |
|-------|------------------------|
| 60 Hz | 1 PLC = 1/60 = 16.7 ms |

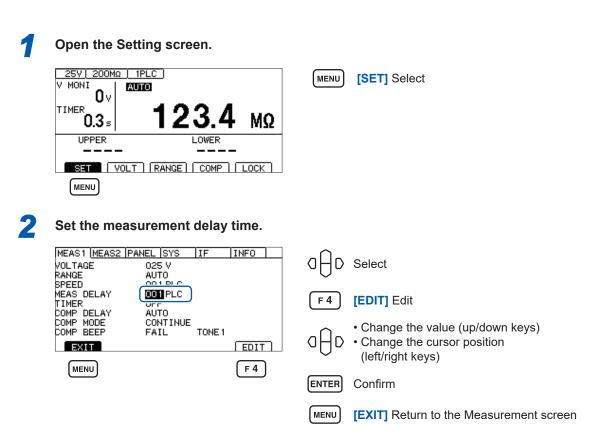

# 3.5 Setting the Test Time and Comparator Delay Time

### Setting the time during which a test voltage is applied

The test time is the time period during which a test voltage is applied.

### IMPORTANT

- As the range movement takes time in the auto range, a test is ended without displaying the measured value if a short test time is set. When the auto range is selected, check the time until the measured value is stabilized and set the test time.
- Depending on the DUT, the measured resistance value may drop as time passes. (For instance, when the ground to ground capacitance is high)
   When an improper test time is set, false judgment may occur. Properly check the time until the measured value is stabilized and set the test time.
- The measured value may not be stabilized due to environmental influences, such as humidity. Check the time until the measured value is stabilized and set the test time.

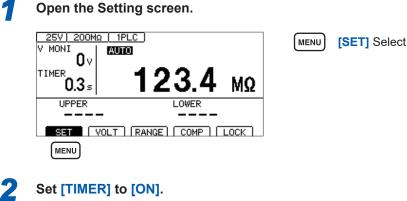

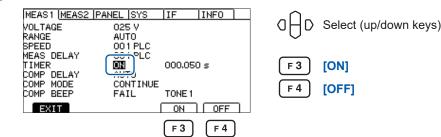

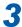

### Switch to the edit mode.

| MEAS1 MEAS2                                                                              | PANEL SYS                                                             | IF | INFO        |
|------------------------------------------------------------------------------------------|-----------------------------------------------------------------------|----|-------------|
| VOLTAGE<br>RANGE<br>SPEED<br>MEAS DELAY<br>TIMER<br>COMP DELAY<br>COMP MODE<br>COMP BEEP | 025 V<br>AUTO<br>001 PLC<br>001 PLC<br>ON<br>AUTO<br>CONTINUE<br>FAIL |    | Ds          |
| EXIT                                                                                     |                                                                       |    | EDIT<br>F 4 |

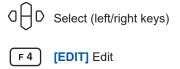

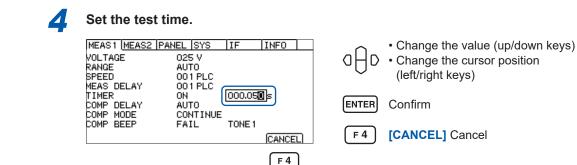

### Setting the comparator delay time

The comparator delay time is a time duration used to disable comparator judgment after the test starts until the set time elapses. When the comparator delay time is set, comparator judgment can be performed after the DUT has been charged.

Test start

Comparator judgment start

Measured value display

Comparator delay time

Comparator judgment

Test time

#### IMPORTANT

- The charging time varies depending on the DUT. For a capacitive load, it may take a long time for the output voltage to rise.
- When the comparator delay time is set to **[AUTO]**, comparator judgment starts after the voltage monitor value is monitored and the voltage is stabilized. The time until the voltage is stabilized varies depending on the DUT.
- When the response time is set to [MANUAL], judgment starts after a specified time. Comparator judgment may start before the voltage is stabilized for some DUTs. Set the comparator delay time based on the DUT.

[D] is displayed at the left side of the test time in the Measurement screen during comparator delay.

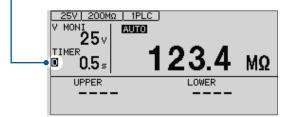

### Setting the comparator delay time to manual

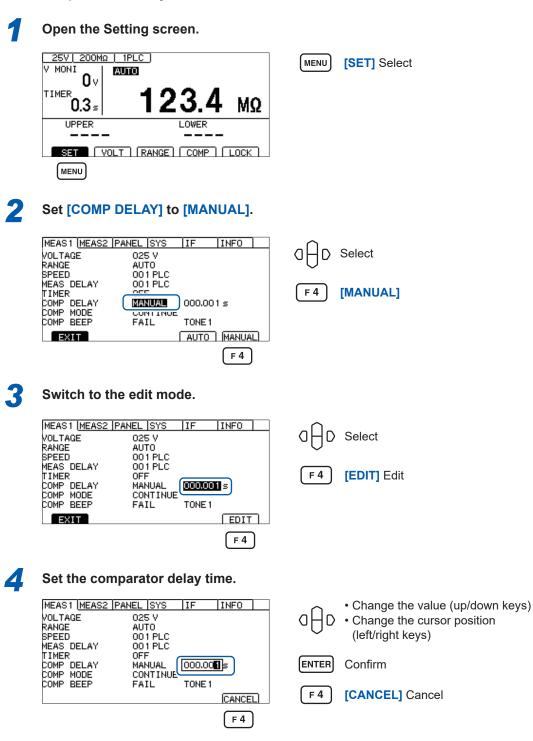

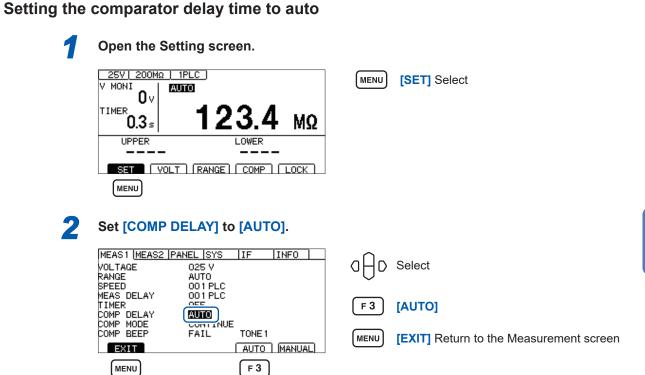

# 3 Basic Settings

# 3.6 Judging the Measured Value (Comparator Function)

By using the comparator function, the following can be performed.

### Displaying the judgment result on the instrument (COMP lamp U. FAIL / PASS / L. FAIL)

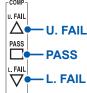

U. FAIL Measured value > Upper limit value

Lower limit value < Measured value < Upper limit value (within the judgment reference)

Measured value < Lower limit value

### Sounding a buzzer (Default: FAIL)

See "3.8 Notifying the Judgment Result and Test Completion with a Beep" (p. 47).

### Externally outputting the judgment result

See "7 External Control (EXT. I/O)" (p. 83).

There are the following three judgment methods. The setting range of the upper/lower limit values is from 0.000 M $\Omega$  to 9999 M $\Omega$ .

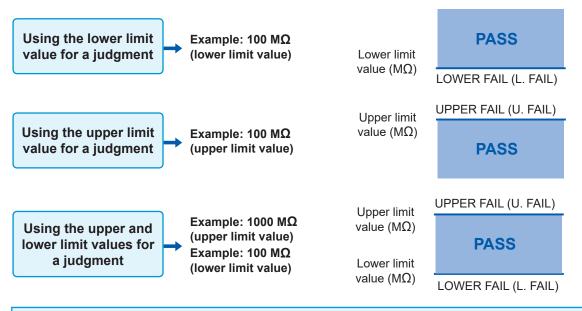

### IMPORTANT

In the following circumstances, [U. FAIL] and [L. FAIL] light up simultaneously (UL.FAIL):

- When no judgment is possible because the measured value is **[Over.F]** (overflow) due to the upper or lower limit value being greater than the display range's upper limit.
- When no judgment is possible because the measured value is **[Under.F]** (underflow) due to the upper or lower limit value being less than the display range's lower limit.
- When the BDD count is 1 or greater while the comparator function and BDD judgment are enabled.

See "Enabling BDD judgment" (p. 63).

[COMP] Select

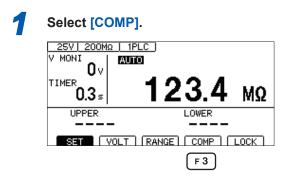

| 4 | - |   |
|---|---|---|
|   |   | / |
|   | - |   |

### Turn ON the comparator function.

| COMP SETTINGS              | F1   | [ON/OFF] Select                                                                                                    |
|----------------------------|------|----------------------------------------------------------------------------------------------------|
|                            | F 2  | $[U \leftarrow \rightarrow L]$ Switch the upper/lower limit<br>The comparator function can be set to<br>ON/OFF for each upper limit value and lower<br>limit value. |
| CANCEL ON∕OFF U↔L<br>F1 F2 | MENU | [CANCEL] Cancel                                                                                                    |

F 3

When the comparator function is ON, a value is displayed. When it is OFF, [----] is displayed.

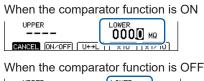

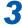

#### Set and confirm the value.

| COMP SETTINGS |                 |
|---------------|-----------------|
|               |                 |
|               |                 |
|               |                 |
|               |                 |
| UPPER         |                 |
|               | 000 <b>.</b> ΜΩ |
| CANCEL ON/OFF |                 |
|               | F3 F4           |
|               |                 |
|               |                 |

 Change the value (up/down keys)
 Change the cursor position (left/right keys)
 F 3 [×10] Move the decimal point to the right
 F 4 [×1/10] Move the decimal point to the left

**ENTER** Confirm

# 3.7 Setting the Test Mode

The following test modes are available.

| [CONT] | <b>Continuous test mode</b><br>Outputs the judgment result for each sampling and performs a test until the set test time elapses. |
|--------|----------------------------------------------------------------------------------------------------|
| [PASS] | <b>PASS STOP mode</b><br>Outputs the judgment result for each sampling and ends the test when a PASS judgment<br>is determined.   |
| [FAIL] | <b>FAIL STOP mode</b><br>Outputs the judgment result for each sampling and ends the test when a FAIL judgment is determined.      |

| 1 | Open the Setting screen.                          |                                                     |
|---|---------------------------------------------------|-----------------------------------------------------|
|   |                                                   | MENU [SET] Select                                   |
|   | <sup>TIMER</sup> 0.3 <sub>5</sub> <b>123.4</b> MΩ |                                                     |
|   | UPPER LOWER                                       |                                                     |
|   | SET VOLT RANGE COMP LOCK                          |                                                     |
|   | MENU                                              |                                                     |
|   |                                                   |                                                     |
| 2 | Set the test mode.                                |                                                     |
|   | MEAS1 MEAS2 PANEL SYS IF INFO                     | ☐ Ĥ D Select                                        |
|   | VOLTAGE 025 V<br>RANGE AUTO<br>SPEED 001 PLC      |                                                     |
|   | MEAS DELAY OO 1 PLC<br>TIMER OFF                  | F1 [CONT]                                           |
|   |                                                   | F 2 [PASS]                                          |
|   | COMP BEEP                                         | F3 [FAIL]                                           |
|   | MENU F1 F2 F3                                     |                                                     |
|   |                                                   | <b>MENU</b> [EXIT] Return to the Measurement screen |

# 3.8 Notifying the Judgment Result and Test Completion with a Beep

The following are the conditions for notifying the judgment result and test completion with a beep. You can choose from three tones.

| [OFF]  | No beep                                                                      |
|--------|------------------------------------------------------------------------------|
| [PASS] | Issues a beep when the judgment result is PASS.                              |
| [FAIL] | Issues a beep when the judgment result is FAIL.                              |
| [END]  | Issues a beep when the test is completed, regardless of the judgment result. |

| 1 | Open the Setting screen.                                                                                                    | ΜΕΝυ<br>ΜΩ<br>-<br>Lock                                                                                   | <b>[SET]</b> Select                                                                                                    |
|---|----------------------------------------------------------------------------------------------------|----------------------------------------------------------------------------------------------------|----------------------------------------------------------------------------------------------------|
| 2 | Set the conditions for the be                                                                                                    | ep.                                                                                                    |                                                                                                    |
| - | MEAS1 MEAS2 PANEL SYS IF<br>VOLTAGE 025 V<br>RANGE AUTO<br>SPEED 001 PLC<br>MEAS DELAY 001 PLC<br>TIMER OFF<br>COMP DELAY AUTO<br>COMP MODE CONTINUE<br>COMP BEEP FILE<br>TONE 1<br>F1 F2 F3                                                                                                    | INF0 0 0 0 0 0 0 0 0 0 0 0 0 0 0 0 0 0 0                                                                  | Select   [OFF]   [PASS]   [FAIL]   [END]                                                                                                    |
| 3 | Change the tone of the beep<br>Press the F2, F3, or F4 key to set                                                                                                    |                                                                                                    | its volume.                                                                                                    |
|   | MEAS1     MEAS2     PANEL     SYS     IF       VOLTAGE     025 V       RANGE     AUTO       SPEED     001 PLC       MEAS     DELAY     001 PLC       TIMER     OFF       COMP     DELAY     AUTO       COMP     MODE     CONTINUE       COMP     BEEP     FAIL       EXIT     TONE1     TONE1       MENU     F2     F3 | INFO         0         0           F 2         F 3           TONE3         F 4           F 4         MENU | <ul> <li>Select</li> <li>[TONE1] High</li> <li>[TONE2] Medium</li> <li>[TONE3] Low</li> <li>[EXIT] Return to the Measurement screen</li> </ul> |
|   |                                                                                                    | MENU                                                                                                    | [ <b>LXII</b> ] Return to the Measurement screen                                                                                               |

Notifying the Judgment Result and Test Completion with a Beep

4

# 4 Test Method

This chapter explains the test method using this instrument.

# 4.1 Starting a Test

The two-stage operation using the **STOP** key and **START** key avoids unnecessary output and allows a test to start safely.

# **WARNING**

Do not measure insulation resistance while the circuit is energized.

Doing so could damage the instrument or result in bodily injury. Turn off power to the DUT before measurement.

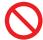

Do not touch the DUT, tip of the test leads, and measurement terminals during and immediately after the test (while the TEST indicator is lighting).

Since these areas are charged with high-voltage electric charge, electric shock accidents may occur.

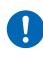

Discharge the DUT using the discharge function of the instrument after the test.

Otherwise, electric shock accidents may occur. See "4.6 Discharging Residual Electric Charge (Auto Discharge Function)" (p. 56).

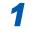

Set the measurement items.

See "3 Basic Settings" (p. 33).

### 2

Disable the interlock.

See "2.6 Shutting Down the Output of the Instrument (Interlock Function)" (p. 32).

### Press the STOP key.

**[READY]** is displayed for approximately 1 second on the Measurement screen.

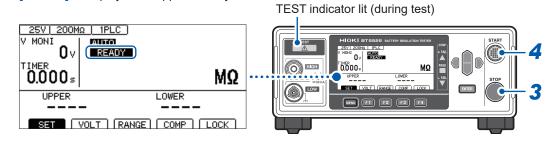

Press the START key while [READY] is displayed on the Measurement screen. The test starts.

### IMPORTANT

• When you press the **START** key without pressing the **STOP** key, a beep sounds and **[INFO:102]** is displayed.

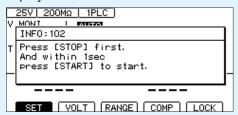

- In addition to the key operations, the EXT. I/O and communications command can be used to start and end the test. The test can be ended using a method different from the method used to start the test.
- The test cannot be started with the **STOP** key pressed.
- Check that the test leads are properly connected before starting the test.
- The test cannot be started with the EXT.I/O stop signal ON.
- The test cannot be started with the interlock activated. (p. 32)

# 4.2 Display during a Test

The test voltage is applied to the DUT from the instrument during the test.

### If the test time is set to [ON]

See "3.5 Setting the Test Time and Comparator Delay Time" (p. 40).

When the **START** key is pressed, the test voltage is applied to the DUT and the timer starts counting down.

The remaining time is displayed in the test time display area (TIMER).

[D] is displayed at the left side of the countdown time during comparator delay.

The display during comparator delay is the same whether the comparator delay time is set to **[AUTO]** or **[MANUAL]**.

Resistance measurement is performed until the set timer time and then the measured value is displayed. (The unit is  $M\Omega$ .)

When the comparator function is selected, a judgment is made according to the test mode setting. (p. 44)

### If the test time is set to [OFF]

See "3.5 Setting the Test Time and Comparator Delay Time" (p. 40).

When the **START** key is pressed, the test voltage is applied to the DUT and the timer starts counting up.

The elapsed time after the **START** key was pressed is displayed in the test time display area (TIMER).

[D] is displayed at the left side of the countup time during comparator delay.

The display during comparator delay is the same whether the comparator delay time is set to **[AUTO]** or **[MANUAL]**.

Resistance measurement is performed until **STOP** is pressed and the measured value is displayed. (The unit is  $M\Omega$ .)

The elapsed time display is stopped when the timer counts up to 999.9 s, however, the resistance measurement is performed until the **STOP** key is pressed.

When the comparator function is selected, a judgment is made according to the test mode setting. (p. 44)

# 4.3 Displaying the Measured Value

When the display range is exceeded, **[Over.F]** or **[Under.F]** is displayed on the screen. The display range varies depending on the resistance range.

For the display range, see "9.2 Input, Output, and Measurement Specifications" (p. 180).

### IMPORTANT

- In the auto range, it may take time for the measured value to be displayed due to range movement. Select the manual range to check the measured value immediately.
   See "3.2 Setting the Range (Auto/Manual)" (p. 36).
- If a test with the auto-range function enabled ends without the ranging having been determined at any point during the test, no measured value is shown. Set a longer test time.
- In the auto range, the range may swing between two ranges depending on the measured value. If this is the case, select the manual range.
- [Over.F] (overflow) is displayed when the display range of the maximum range is exceeded in the auto range and when the maximum display range of each range is exceeded in the manual range.
- The measured value tends to fluctuate more when the electrostatic capacitance included in the DUT is greater. Also it takes longer for the output voltage to rise.
- If the rise time of the voltage is short, the display update for voltage monitoring may not be able to keep up. When checking the output voltage, use a high voltage test lead and check the waveform on an oscilloscope, etc. However, the linearity of the output voltage's rising edge may be compromised due to the effects of the input impedance of the high-voltage test leads or other waveform observation probes.

# 4.4 Memory Function

This instrument saves up to 999 measured values from the start to the end of the test in the internal memory. After the 1000th value, measured values will no longer be saved. The following information is saved:

| Item                 | Description                                                                                                    |
|----------------------|----------------------------------------------------------------------------------------------------|
| Time stamp (ms)      | Indicates the time from the start of high-voltage application until the resistance value is finalized.<br>Does not include the contact check time. |
| Measurement status   | Indicates the measured value status. For more information, see the description of the :MEASure? (p. 137) command.                                  |
| Resistance value (Ω) | Indicates the insulation resistance value. For more information about the measured value format, see the description of the :MEASure? command.     |
| Judgment result      | Indicates the comparator judgment result. For more information, see the description of the :MEASure? command.                                      |
| Voltage value (V)    | Indicates the voltage value used to calculate the resistance value.                                                                                |
| Current value (A)    | Indicates the current value used to calculate the resistance value.                                                                                |
| BDD result           | Indicates the count detected by the BDD function.                                                                                                  |
| Contact check result | Indicates the result of the contact check performed at the start of the test.                                                                      |

You can check the number of data points saved in memory using the **MEASure:COUNt**? query (p. 139).

The measured values saved in the memory can be loaded using the **:MEASure:MEMory**? query (p. 139).

You can set which information to load with the command **:MEASure : VALid** command (p. 136). The memory is cleared when the power is turned ON again or the test starts.

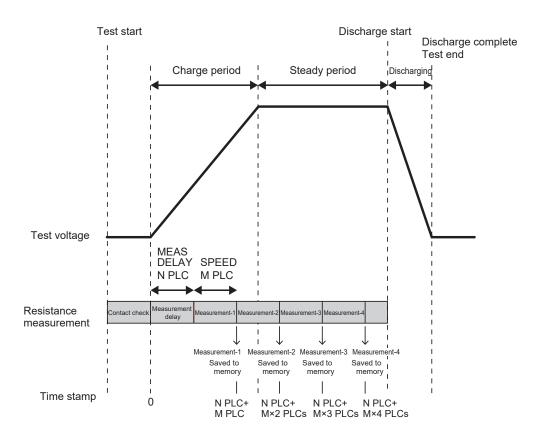

#### Setting example

| Sampling time (SPEED)              | 1 PLC            |
|------------------------------------|------------------|
| Measurement delay (MEAS DELAY)     | 1 PLC            |
| Test time (TIMER)                  | ON (0.250 s)     |
| Comparator delay time (COMP DELAY) | MANUAL (0.100 s) |
| Contact check (CONTACT CHECK)      | ON               |
| BDD                                | OFF              |
| Power supply frequency             | AUTO (60 Hz)     |

# Example of how communications commands can be used to acquire values saved in memory

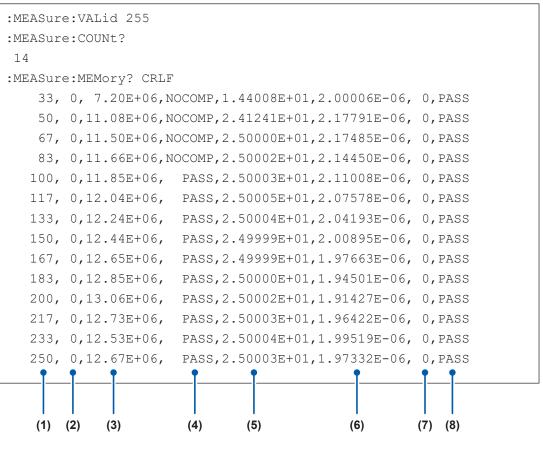

- (1) Time stamp (ms)
- (2) Measurement status
- (3) Resistance value (Ω)
- (4) Judgment result
- (5) Voltage value (V)
- (6) Current value (A)
- (7) BDD result
- (8) Contact check result

# 4.5 Ending the Test

The test is ended in any of the following situations.

- Press the STOP key.
- Turn ON the EXT.I/O stop signal.
- The set test time elapses.
- The test mode is set to the PASS STOP mode and a PASS judgment is made.
- The test mode is set to the FAIL STOP mode and a FAIL judgment is made.
- · When the contact check function is ON, the contact check result is FAIL.
- When BDD stop function is ON, the BDD count is 1 or more.
- Send the **STOP** command.
- The interlock activates.

# **WARNING**

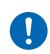

After the test is ended, remove the test leads from the DUT when the TEST indicator turns off.

Otherwise, electric shock accidents may occur.

The measured value displayed immediately before the end of the test and the COMP are still displayed.

Even after the test is ended, the TEST indicator does not turn off but is lit dimly in some cases. This indicates that the charge remaining inside the DUT and instrument is still being discharged. Discharge any remaining electric charge according to "4.6 Discharging Residual Electric Charge (Auto Discharge Function)" (p. 56).

Remove the test leads after the TEST indicator turns off.

# 4.6 Discharging Residual Electric Charge (Auto Discharge Function)

This instrument can discharge residual electric charge through the internal circuit.

# 

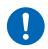

If the DUT contains capacitance, discharge the DUT using the discharge function of the instrument before starting an insulation resistance test.

Since the DUT is still charged with electric charge equivalent to the test voltage due to capacitance, electric shock accidents may occur.

Discharge the DUT according to the following procedure after the test.

- **1** End the test with the test leads in contact with the DUT.
- While the TEST indicator is lit dimly, keep the test leads connected to the DUT. The electric charge remaining in the DUT is automatically discharged inside of the instrument (the TEST indicator is lit dimly). When the voltage drops below 1 V or so, the TEST indicator turns off.
- **3** Remove the test leads from the DUT after the TEST indicator turns off.

# **5** Various Functions

The functions that come with this instrument are described here.

| Checks for any contact defects and confirms the contact condition.                             |                                                                                                    | "5.1 Checking for Any Contact Defects and<br>Confirming Contact Condition (Contact Check<br>Function)" (p. 58) |  |
|------------------------------------------------------------------------------------------------|----------------------------------------------------------------------------------------------------|----------------------------------------------------------------------------------------------------|--|
| Detects micro insulation failure.                                                              |                                                                                                    | "5.2 Detecting Micro Insulation Failure (BDD Function)" (p. 60)                                                |  |
| Limits the current to be applied to the DUT                                                    |                                                                                                    | "5.3 Limiting the Current to Be Applied to the Device<br>Under Test (DUT)" (p. 64)                             |  |
| Issues the key operation sound.<br>Mutes the key operation sound.                              |                                                                                                    | "5.4 Setting Whether to Turn ON or OFF the Key Operation Sound" (p. 67)                                        |  |
| Enables the key operations.<br>Disables the key operations.                                    |                                                                                                    | "5.5 Enabling/Disabling the Key Operations"<br>(p. 68)                                                         |  |
| ncreases the screen contrast.<br>Decreases the screen contrast.                                |                                                                                                    | "5.6 Adjusting the Screen Contrast" (p. 72)                                                                    |  |
| Increases the brightness of the<br>backlight.<br>Decreases the brightness of the<br>backlight. | •                                                                                                    | "5.7 Adjusting the Backlight" (p. 73)                                                                          |  |
| Manually sets the frequency of the power supply.                                               | <ul> <li>*5.8 Manually Setting the Frequency of the Power<br/>Supply" (p. 74)</li> </ul>                    |                                                                                                    |  |
| Restores the instrument to the factory settings.                                               | <ul><li>*5.9 Initializing the Instrument (Reset)" (p. 75)</li><li>*11.9 Default Setting" (p. 214)</li></ul> |                                                                                                    |  |

The following information is provided in other chapters:

| Shuts down the output of the instrument.                                 |  | "2.6 Shutting Down the Output of the Instrument (Interlock Function)" (p. 32)                                            |  |
|--------------------------------------------------------------------------|--|----------------------------------------------------------------------------------------------------|--|
| Judges the measured value based on the threshold value.                  |  | "3.6 Judging the Measured Value (Comparator<br>Function)" (p. 44)                                                        |  |
| Notifies the judgment result and test completion with a beep.            |  | "3.8 Notifying the Judgment Result and Test<br>Completion with a Beep" (p. 47)                                           |  |
| Saves the measured conditions in the memory of the instrument.           |  | "6 Saving and Loading<br>Measurement Conditions (Panel Save and Load<br>Functions)" (p. 77)                              |  |
| Automatically sends the measured value every time the test is completed. |  | "8.5 Automatically Sending the Measured Value<br>Every Time a Test Is Completed (Auto Data Output<br>Function)" (p. 111) |  |
| Displays commands and response messages on the Measurement screen.       |  | "8.6 Communications Command Display (Command<br>Monitor Function)" (p. 112)                                              |  |

# 5.1 Checking for Any Contact Defects and Confirming Contact Condition (Contact Check Function)

When the contact check function is enabled, the connection between the HIGH terminal and LOW terminal can be checked.

When the test leads are off of the DUT, a contact error occurs and [Contact FAIL] is displayed. When [Contact FAIL] is displayed, a contact defect is suspected. Check the contact of the tip of the test leads and any disconnection of the test leads.

If the measured capacitance value is greater than 200 nF, **[OVER]** is displayed, and the contact check judgment is PASS. The contact check judgment results can be checked with the setting screen, communications command, and EXT. I/O.

### **Good contact**

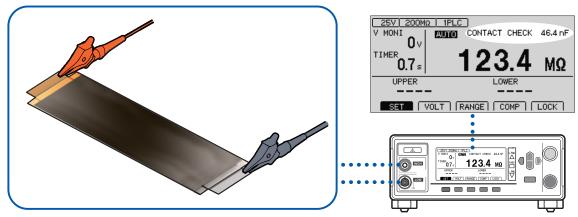

**Contact defect** 

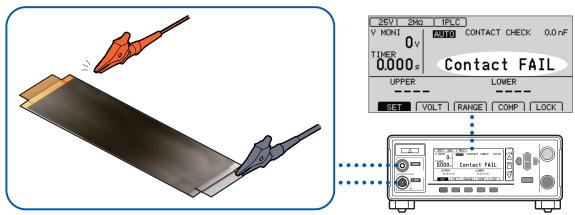

### Timing of a contact check

Perform a contact check after the test starts and before a voltage is applied.

### Threshold value

- The threshold value of a contact check is set as an electrostatic capacitance value for this instrument. It can be selected in the range between 0.1 nF and 100 nF.
- Contact check judgments are generated by comparing the set threshold value with the DUT's
  electrostatic capacitance value. When the electrostatic capacitance between the HIGH terminal
  and LOW terminal is below the threshold value, the display will show [Contact FAIL]. Insulation
  resistance measurement or judgment is not performed.

|                                                                                                    | MENU [SET] Select                                                           |
|----------------------------------------------------------------------------------------------------|-----------------------------------------------------------------------------|
| <sup>TIMER</sup> 0.3 <sup>\$</sup> <b>123.4</b> MΩ                                                                                                    |                                                                             |
|                                                                                                    |                                                                             |
| SET VOLT RANGE COMP LOCK                                                                                                    |                                                                             |
| MENU                                                                                                    |                                                                             |
| MENU                                                                                                    |                                                                             |
|                                                                                                    |                                                                             |
|                                                                                                    |                                                                             |
| Set the contact check function.                                                                                                    | ☐ D Select                                                                  |
| Set the contact check function.                                                                                                    | ☐ D Select                                                                  |
| Set the contact check function.<br>MEAS1 MEAS2 PANEL SYS IF INFO<br>CONTACT CHECK 025.0 nF<br>SDD THRESHOLD CC V OFF<br>CV V OFF<br>CV V OFF<br>CV I OFF<br>SDD STOP 0FF        | <ul> <li>☐ ☐ D Select</li> <li>F2 [EXEC] Execute a contact check</li> </ul> |
| Set the contact check function.<br>MEAS1 MEAS2 PANEL ISYS IF INFO<br>CONTACT CHECK 025.0 nF<br>CV V OFF<br>CV V OFF                                                             |                                                                             |
| Set the contact check function.<br>MEAS1 MEAS2 PANEL SYS IF INFO<br>CONTACT CHECK ON 025.0 nF<br>SDD THRESHOLD CC V OFF<br>CV V OFF<br>CV I OFF<br>SDD STOP OFF<br>SDD COMP OFF | <b>F2</b> [EXEC] Execute a contact check                                    |

|   | 9 |
|---|---|
| , | 5 |

Set the judgment threshold value of the contact check.

| MEAS1 MEAS2 PANEL SYS IF INFO<br>CONTACT CHECK ON ORE PARENT<br>BOD THRESHOLD CC Y OFF | $\square \bigcirc \square$ Select                                                                             |
|----------------------------------------------------------------------------------------|----------------------------------------------------------------------------------------------------|
| CV V OFF<br>CV I OFF<br>BDD STOP OFF<br>BDD COMP OFF                                   | F 4 [EDIT] Edit                                                                                               |
| CURRENT LIMIT MANUAL 02.00 mA                                                          | <ul> <li>Change the value (up/down keys)</li> <li>Change the cursor position<br/>(left/right keys)</li> </ul> |
|                                                                                        | ENTER Confirm                                                                                                 |
|                                                                                        | (MENU) [EXIT] Return to the Measurement screen                                                                |

# 5.2 Detecting Micro Insulation Failure (BDD Function)

The Break Down Detect (BDD) function detects micro voltage or current change during a test. As it detects a change to the voltage or current, dropped detection due to insufficient sampling speed can be reduced.

Using the BDD function allows you to detect micro insulation failure due to contamination (mixing of metal foreign substances), etc.

The number of times the amount of change in voltage or current exceeded the set threshold value as well as the amount of change in the voltage and current each time are recorded in the instrument's memory (up to 99 sets of data).

The detection results can be checked on the Measurement screen, communications command, and EXT. I/O.

| Measurement<br>screen  | You can check the BDD count on the Measurement screen.                                                                                                    |
|------------------------|----------------------------------------------------------------------------------------------------|
| Communications command | You can check the BDD count with the :BDD:COUNt?query (p. 149).<br>You can check the time stamp at which BDDs were detected with the :BDD:MEMory?<br>query (p. 150), along with the detection timing (CCV, CVV, CVI), amount of voltage<br>change, and amount of current change. |
| EXT. I/O               | You can use No. 13 (BDD) pin to check if the BDD count was more than or equal to 1.                                                                                                    |

The following detection methods are available for the BDD function. It is recommended to use settings of 1 V and 1% or more as measurement can be affected by the external environment.

| CC V mode | Detects insulation failure using the voltage value (V) during charging.<br>A judgment is made for the voltage value immediately before it changes.                                                                                                    |
|-----------|----------------------------------------------------------------------------------------------------|
|           | Settable range: 0.1 V to 500.0 V                                                                                                    |
| CV V mode | Detects insulation failure using the voltage value (V) in the steady state after charging. A judgment is made for the voltage (stabilized voltage) in the steady state.                                                                                                    |
|           | Settable range: 0.1 V to 500.0 V                                                                                                    |
| CV I mode | Detects insulation failure using a change to the current (%) in the steady state after charging.<br>A proprietary reference value has been established for each range. The judgment threshold value is set as a percentage of that reference value. Evaluate a known-good part in the operating environment and set the threshold at which no BDD count occurs. |
|           | Settable range: 0.6% to 999.9%                                                                                                    |

### IMPORTANT

The BDD function's detection precision decreases when switching ranges during auto-range operation. It is recommended to set the range manually.

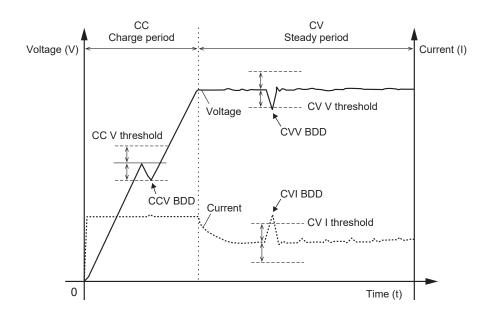

# Enabling the BDD function and setting the threshold value

Open the Setting screen. 25V 200Mg | 1PLC ] MENU [SET] Select MONI AUTO 0٧ TIMER 23 MΩ 0.3₅ LOWER UPPER SET VOLT RANGE COMP LOCK MENU Specify the ON/OFF setting for each BDD function. 2 MEAS1 MEAS2 PANEL SYS IF INFO Select CONTACT CHECK BDD THRESHOLD D D 00 1.0 V 00 1.0 V 00 1.0 × BDD STOP BDD COMP CURRENT LIMIT F 3 [ON] UFF OFF MANUAL 02.00 mA [OFF] F 4 ON OFF EXIT F 3 F 4 Set the threshold value for each BDD function. MEAS1 MEAS2 PANEL SYS IF INFO CONTACT CHECK OFF BDD THRESHOLD CC V ON CV V ON CV I ON a۲ D Select 001.0 V 001.0 V 001.0 × BDD STOP BDD COMP CURRENT LIMIT F 4 [EDIT] Edit OFF OFF MANUAL 02.00 mA • Change the value (up/down keys) οH D Change the cursor position EXIT EDIT

F 4

[ENTER]

(left/right keys)

Confirm

# Enabling the BDD stop function

When the BDD stop function is enabled, the instrument will automatically stop testing when the BDD count reaches or exceeds 1. Since the output voltage will also be stopped, this function helps ensure testing safety.

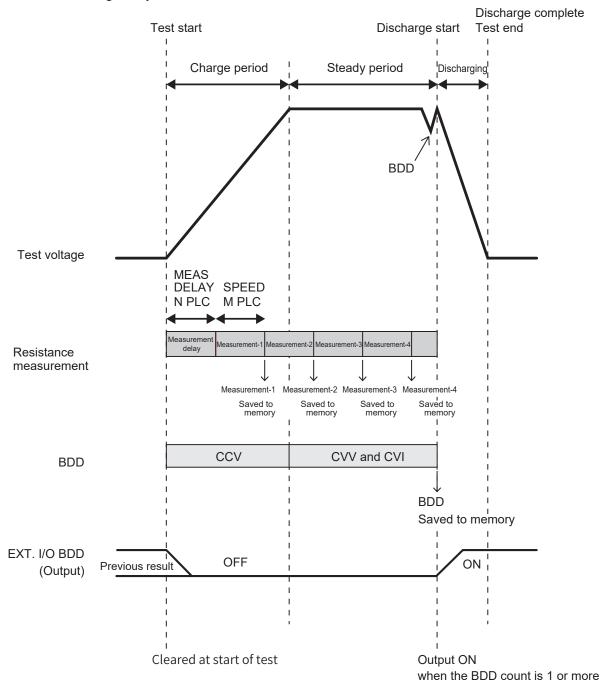

- When testing starts, resistance measurement starts in accordance with the sampling time setting (1 PLC to 100 PLCs).
- When one measurement completes, the measured value is saved to memory.
- BDD events are detected in accordance with either the CCV settings (during the charging period) or the CVV and CVI settings (during the steady-state period).
- If the BDD count reaches or exceeds 1, the output voltage will stop, and the instrument will enter the discharge state. In addition, the EXT. I/O BDD output will turn on.
- In the above example, four measured values have been saved to memory, and one BDD measured value has been saved to BDD memory, since the BDD stop function activated to end testing during the fifth measurement.

# **1** Open the Setting screen.

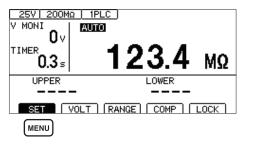

2

### Specify the ON/OFF setting for the BDD stop function.

If the BDD stop function is enabled, the test is ended if the BDD count reaches or exceeds 1.

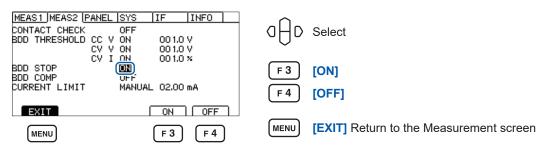

MENU

[SET] Select

# **Enabling BDD judgment**

When BDD judgment and the comparator function are both enabled, a BDD count of 1 or greater yields a judgment of U. FAIL and L. FAIL. If the BDD count is 0, the measured value is judged according to the upper and lower limit value settings for insulation resistance. See "3.6 Judging the Measured Value (Comparator Function)" (p. 44).

| 1 | Open the Setting screen.                                                                                                    |                                              |
|---|----------------------------------------------------------------------------------------------------|----------------------------------------------|
|   |                                                                                                    | MENU [SET] Select                            |
|   | UPPER LOWER                                                                                                    |                                              |
|   |                                                                                                    |                                              |
|   | MENU                                                                                                    |                                              |
| 2 | Enable or disable BDD judgment.                                                                                                    |                                              |
|   | MEAS1         MEAS2         PANEL         SYS         IF         INFO           CONTACT         CHECK         OFF         OFF         < | $\bigcirc \bigcirc \bigcirc$ Select          |
|   | CVION 001.0%<br>BDD STOP OFF<br>BDD COMP (013)<br>CURRENT LIMIT MANUAL 02.00 mA                                                                                                    | F 3 [ON]<br>F 4 [OFF]                        |
|   |                                                                                                    |                                              |
|   | MENU F3 F4                                                                                                    | <b>EXIT</b> Return to the Measurement screen |

# 5.3 Limiting the Current to Be Applied to the Device Under Test (DUT)

The current to be applied to the DUT can be limited (current limit function). When the current limit value is set, the instrument will stop accepting operations for 10 ms to allow the internal circuit to stabilize. Please wait for the setting to complete.

| 50 µA to 0.99 mA  | 10 µA resolution  |
|-------------------|-------------------|
| 1.0 mA to 50.0 mA | 100 μA resolution |

The charging time for the capacitive load can be shortened. It is also possible to reduce the risk which the DUT can be damaged or destroyed.

The current limit value can be set manually or automatically.

When setting the current limit value automatically, it will be automatically calculated based on the test voltage, the charging time, and the DUT's electrostatic capacitance value.

| Calculating formula      | Electrostatic capacitance value ( $F$ ) × Test voltage ( $V$ ) |
|--------------------------|----------------------------------------------------------------|
| Current limit value (A)= | Charging time ( <i>s</i> )                                     |

The DUT's electrostatic capacitance value can be either set manually (MANUAL) or measured and set automatically at the start of testing (AUTO).

| Current<br>limit | CURRENT<br>LIMIT<br>setting       | CHARGE<br>TIME<br>setting | DUT<br>CAPACITY<br>setting                       | Operation                                                                                                    | Applications                                                                                                    |
|------------------|-----------------------------------|---------------------------|--------------------------------------------------|----------------------------------------------------------------------------------------------------|----------------------------------------------------------------------------------------------------|
| Manual           | MANUAL,<br>current<br>limit value | _                         | _                                                | Limits the current applied to<br>the current value set with the<br>CURRENT LIMIT setting.                                                                                                    | Use when you wish to limit the applied current to a user-specified value.                                                                                     |
| Auto             | AUTO                              | Charging<br>time          | MANUAL,<br>electrostatic<br>capacitance<br>value | Limits the current applied to<br>the current value calculated<br>based on the test voltage,<br>the charging time (as set<br>by CHARGE TIME), and<br>the DUT's electrostatic<br>capacitance value (as set by<br>DUT CAPACITY).                                                                                                    | Use when you wish to<br>limit the applied current to<br>a user-specified charging<br>time for a DUT whose<br>electrostatic capacitance<br>value is known.     |
|                  |                                   |                           | AUTO                                             | Limits the current applied to<br>the current value calculated<br>based on the test voltage,<br>the charging time (as set by<br>CHARGE TIME), and the<br>electrostatic capacitance<br>value as measured at the<br>start of the test.<br>Since electrostatic<br>capacitance measurement<br>is the same type of<br>measurement as performed<br>by the contact check function,<br>the test time will increase by<br>the electrostatic capacitance<br>measurement time. In<br>addition, the contact check<br>signal will be applied to the<br>DUT at the start of the test. | Use when you wish to<br>limit the applied current to<br>a user-specified charging<br>time for a DUT whose<br>electrostatic capacitance<br>value is not known. |

| Setting th | e current limit value manuall                                                                                                    | y          |                                                                                                    |
|------------|----------------------------------------------------------------------------------------------------|------------|----------------------------------------------------------------------------------------------------|
| 1          | Open the Setting screen.                                                                                                    |            |                                                                                                    |
|            | 25V         200MΩ         1PLC           V         MONI         0V           0         I         123.4           0.3 s         I         20.4           UPPER         LOWER           SET         VOLT         RANGE           MENU         MOLT         RANGE | MENU       | [SET] Select                                                                                                  |
| 2          | Set [CURRENT LIMIT] to [MANUAL].                                                                                                    |            |                                                                                                    |
|            | MEAS1_MEAS2 PANEL SYS  IF  INFO  <br>CONTACT CHECK OFF<br>BDD THRESHOLD CC V OFF                                                                                                    | a⊖D        | Select                                                                                                    |
|            | CV V OFF<br>CV I OFF<br>BDD STOP OFF<br>BDD COMP OFF<br>CURRENT LIMIT MANUAL 02.00 mA                                                                                                    | F 3        | [MANUAL] Select                                                                                               |
|            | EXIT MANUAL AUTO                                                                                                    |            |                                                                                                    |
| 3          | Set [CURRENT LIMIT] to the edit mode                                                                                                    |            |                                                                                                    |
|            | MEAS1_MEAS2 PANEL SYS IF INFO<br>CONTACT CHECK OFF<br>BDD THRESHOLD CC V OFF<br>CV V OFF                                                                                                    | a⊖D        | Select                                                                                                    |
|            | CV I OFF<br>BDD STOP OFF<br>BDD COMP OFF<br>CURRENT LIMIT MANUAL (D2000 mA)                                                                                                    | <b>F</b> 4 | [EDIT] Edit                                                                                                   |
|            | CURRENT LIMIT MANUAL (02.00 mA)<br>EXIT EDIT<br>MENU F 4                                                                                                    | a⊖o        | <ul> <li>Change the value (up/down keys)</li> <li>Change the cursor position<br/>(left/right keys)</li> </ul> |
|            |                                                                                                    | ENTER      | Confirm                                                                                                    |

### IMPORTANT

• If the set current limit value is from 5.1 mA to 50.0 mA, the current will be limited to 5 mA after the output voltage reaches the set voltage.

MENU

[EXIT] Return to the Measurement screen

• If a capacitive load of approximately 50  $\mu$ F or more is connected while the current limit value of 5.1 mA or more, constraints related to the output generator will result in an error, making measurement impossible.

See "9.2 Input, Output, and Measurement Specifications" (p. 180)

5

Various Functions

# Setting the current limit value automatically

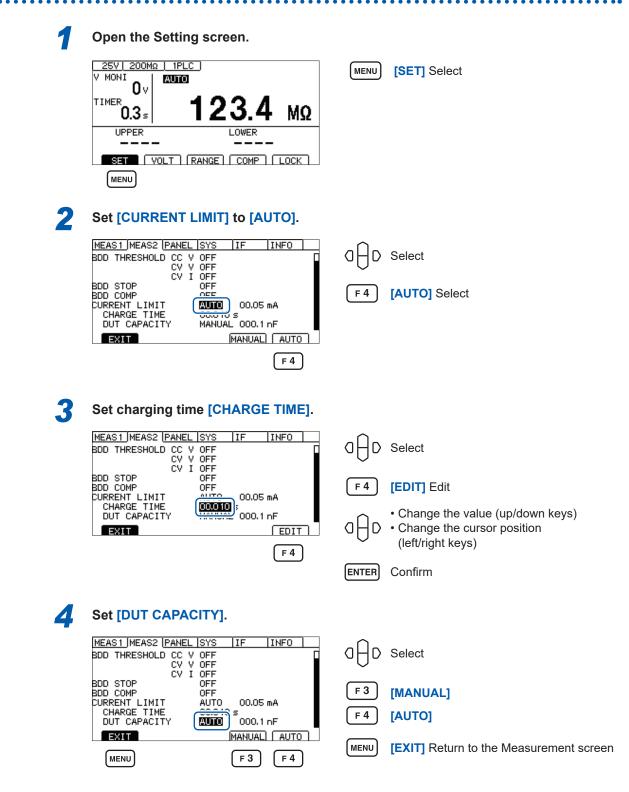

#### **IMPORTANT: Charging time**

Charging may take longer than the set charging time ([CHARGE TIME]) depending on the DUT's capacitance component. This can be addressed by either of the following steps:

- Set a shorter charging time ([CHARGE TIME]).
- Set the [CURRENT LIMIT] to [MANUAL] and adjust the current limit value to achieve the desired charging time.

Factors which can cause charging to take longer than the set charging time include the instrument's internal load and the current limit circuit's response time.

# 5.4 Setting Whether to Turn ON or OFF the Key Operation Sound

You can set whether to turn ON or OFF the key operation sound. The key operation sound is set to ON in the default setting.

| 1 | Open the Setting screen.                                                                                                    |                                                     |
|---|----------------------------------------------------------------------------------------------------|-----------------------------------------------------|
|   |                                                                                                    | MENU [SET] Select                                   |
|   | <sup>TIMER</sup> 0.3 <sup>s</sup> 123.4 MΩ                                                                                            |                                                     |
|   |                                                                                                    |                                                     |
|   | SET VOLT RANGE COMP LOCK                                                                                                    |                                                     |
|   | MENU                                                                                                    |                                                     |
| 2 | Set [KEY CLICK].                                                                                                    |                                                     |
|   | MEAS1  MEAS2  PANEL  SYS     IF     INFO       KEY CLICK     INFO     INFO       KEY LOCK PASSCODE     INFO       LCD CONTRAST     50 | ☐ ☐ D Select                                        |
|   | LCD BACK LIGHT 2<br>POWER FREQUENCY AUTO(60Hz)                                                                                        | F 3 [ON]                                            |
|   | EXT 1/0 TEST EXEC<br>RESET EXEC                                                                                                    | F4 [OFF]                                            |
|   | EXIT   ON   OFF     MENU   F3   F4                                                                                                    | <b>MENU</b> [EXIT] Return to the Measurement screen |

Set the judgment beep with [COMP BEEP].

See "3.8 Notifying the Judgment Result and Test Completion with a Beep" (p. 47)

A beep will be issued when an error dialog or information dialog is displayed, even if the **[KEY CLICK]** setting is disabled.

# 5.5 Enabling/Disabling the Key Operations

Executing the key lock function can disable the key operations except for **UNLOCK**, **START**, and **STOP**.

This function provides a simple way to prevent unintentional changes to the measurement conditions.

# Disabling the key operations (key lock)

Execute the key lock.

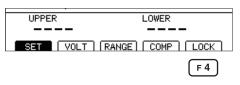

[F4] [LOCK] Execute the key lock

. . . . . . . . . . .

**[LOCK]** is displayed at the upper right and the key operations except for **UNLOCK**, **START**, and **STOP** are disabled.

| 25V 200ΜΩ 1PLC<br>V MONI<br>0<br>TIMER<br>0.000s | <u>(ικ.</u><br>ΜΩ |
|--------------------------------------------------|-------------------|
| UPPER                                            | LOWER             |
|                                                  |                   |
| (UNLOCK)                                         |                   |

# Enabling the key operations (releasing key lock)

Release the key lock.

| 25V 200MΩ 1PLC<br>V MONI<br>Ο V | (LOCK) |
|---------------------------------|--------|
| <sup>TIMER</sup><br>0.000₅      | MΩ     |
| UPPER                           | LOWER  |
|                                 |        |

[UNLOCK] Release the key lock (Press for 1 second.)

[LOCK] at the upper right disappears and the key functions become enabled.

| 25V) 200ΜΩ<br>V MONI<br><b>0</b> V | <u>  1Plc  </u><br>Auto | •     |      |
|------------------------------------|-------------------------|-------|------|
| TIMER<br>0.000s                    |                         |       | MΩ   |
| UPPER                              |                         | LOWER |      |
|                                    | •                       |       |      |
| SET                                | OLT RANGE               | COMP  | LOCK |

### Enabling the key lock function with a passcode

When this function is enabled, the instrument requires the passcode to release the key lock. If the set passcode and entered passcode match, the key lock is released.

This function prevents the operators from accidentally changing the measurement conditions.

### Setting a passcode

| 1 | Open the Setting screen.                                                        |                   |  |
|---|---------------------------------------------------------------------------------|-------------------|--|
|   |                                                                                 | MENU [SET] Select |  |
|   | <sup>TIMER</sup> 0.3 <sup>s</sup> <b>123.4</b> MΩ                               |                   |  |
|   | UPPER LOWER                                                                     |                   |  |
|   | SET VOLT RANGE COMP LOCK                                                        |                   |  |
|   | MENU                                                                            |                   |  |
| 2 | Set [KEY LOCK PASSCODE] to [ON].                                                |                   |  |
|   | MEAS1 MEAS2 PANEL SYS IF INFO<br>KEY CLICK<br>KEY LOCK PASSCODE<br>LCD CONTRAST | OD Select         |  |
|   | LCD BACK LIGHT 2<br>POWER FREQUENCY AUTO(60Hz)                                  | F 3 [ON]          |  |
|   | EXT I/O TEST EXEC<br>RESET EXEC                                                 | F4 [OFF]          |  |
|   | EXIT ON OFF                                                                     |                   |  |
|   | <b>F</b> 3 <b>F</b> 4                                                           |                   |  |

When it is set to ON, [\*\*\*\*] is displayed regardless of the number of passcode characters.

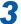

### Move the cursor to [\*\*\*\*] and press the [EDIT] key.

| MEAS1 MEAS2 PANEL                                                                                            | JSYS                                         | IF    | INFO       |   |
|----------------------------------------------------------------------------------------------------|----------------------------------------------|-------|------------|---|
| KEY CLICK<br>KEY LOCK PASSCODE<br>LCD CONTRAST<br>LCD BACK LIGHT<br>POWER FREQUENCY<br>EXT I/O TEST<br>RESET | ON<br>ON<br>50<br>2<br>AUTO(<br>EXEC<br>EXEC | 60Hz) |            |   |
| EXIT                                                                                                    |                                              |       | EDIT       | ٦ |
| MENU                                                                                                    |                                              |       | <b>F</b> 4 |   |

F 4 [EDIT] Edit

**MENU** [EXIT] Return to the Measurement screen

The passcode setting dialog box is displayed.

| MEAS1 MEAS2               | PANEL SYS   | IF      | INFO    |    |
|---------------------------|-------------|---------|---------|----|
| KEY OLITOK                | 011         |         |         | _  |
| KE INF0:060               |             |         |         |    |
| L <sup>0</sup> Enter PASS | CODE.       |         |         |    |
| LC                        |             |         |         |    |
| F4 :CANCEL .              | ENTER : SAV | /E EXEC |         |    |
| Ré.                       |             |         |         |    |
|                           |             |         |         |    |
|                           | -9 4-7      |         |         | n. |
| 10                        | 0   6 4     |         | LICHUCE |    |

The default setting is "" (none).

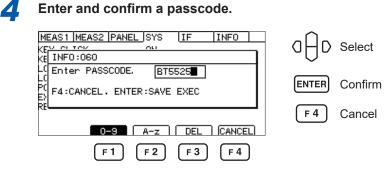

A passcode can be set between 0 and 8 characters. Once the passcode is set, it is retained even when the power is turned off.

#### Key operations when the passcode is entered

| Кеу | Operation                                         |
|-----|---------------------------------------------------|
| ●⊖● | Moves the cursor.                                 |
|     | Changes alphabetic characters and numbers.        |
| F 1 | Enters 0 to 9.                                    |
| F 2 | Enters alphabetic characters and underscores (_). |
| F 3 | Deletes characters.                               |

No key click will sound during passcode entry.

# Disabling the key lock function with a passcode

|                                                                                                    | MENU [SET] Select |
|----------------------------------------------------------------------------------------------------|-------------------|
| <sup>TIMER</sup> 0.3 <sup>5</sup> 123.4 MΩ                                                                                                    |                   |
| UPPER LOWER                                                                                                    |                   |
|                                                                                                    |                   |
|                                                                                                    |                   |
|                                                                                                    |                   |
| MENU                                                                                                    |                   |
|                                                                                                    |                   |
| MENU<br>Set [KEY LOCK PASSCODE] to [OFF                                                                                                    | -].               |
| Set [KEY LOCK PASSCODE] to [OFF                                                                                                    | =].               |
|                                                                                                    | ].<br>OAD Select  |
| Set [KEY LOCK PASSCODE] to [OFF                                                                                                    | -<br>- ^-         |
| Set [KEY LOCK PASSCODE] to [OFF<br>MEAS1 MEAS2 PANEL SYS IF INFO<br>KEY CLICK PASSCODE OF<br>LCD CONTRAST SU<br>LCD BACK LIGHT 2                                                                                      | ☐ D Select        |
| Set [KEY LOCK PASSCODE] to [OFF<br>MEAS1 MEAS2 PANEL SYS IF INFO<br>KEY CLICK ON<br>KEY LOCK PASSCODE OF<br>LCD CONTRAST SU<br>LCD CONTRAST SU<br>LCD BACK LIGHT 2<br>POWER FREQUENCY AUTO(60Hz)<br>EXT I/O TEST EXEC | -<br>- ^ -        |
| Set [KEY LOCK PASSCODE] to [OFF<br>MEAS1 [MEAS2 [PANEL SYS IF INFO]<br>KEY CLICK ON<br>KEY LOCK PASSCODE OFF<br>LCD CONTRAST SU<br>LCD BACK LIGHT 2<br>POWER FREQUENCY AUTO(60Hz)                                     | ☐ D Select        |
| Set [KEY LOCK PASSCODE] to [OFF<br>MEAS1 MEAS2 PANEL SYS IF INFO<br>KEY CLICK ON<br>KEY LOCK PASSCODE OF<br>LCD CONTRAST SU<br>LCD CONTRAST SU<br>LCD BACK LIGHT 2<br>POWER FREQUENCY AUTO(60Hz)<br>EXT I/O TEST EXEC |                   |

Once the passcode is set, it is retained even when the power is turned off.

### Releasing the key lock by entering the passcode

Executing the key lock is the same as the normal key lock function.

See "Disabling the key operations (key lock)" (p. 68).

|                                                              | MENU  | [UNLOCK]<br>Display the passcode input dialog b |
|--------------------------------------------------------------|-------|-------------------------------------------------|
|                                                              |       |                                                 |
|                                                              |       |                                                 |
| MENU                                                         |       |                                                 |
| Enter and confirm a passcode.                                |       |                                                 |
|                                                              |       |                                                 |
| INF0:060<br>T Enter PASSCODE.                                |       |                                                 |
|                                                              |       |                                                 |
| 0-3     A-z     DEL     CANCEL       F1     F2     F3     F4 |       |                                                 |
|                                                              |       |                                                 |
| INF0:060<br>T Enter PASSCODE. BT5525                         | ENTER | Confirm                                         |
| _                                                            |       |                                                 |
| 0-9 A-z DEL CANCEL                                           |       |                                                 |
|                                                              |       |                                                 |

If the set passcode and entered passcode match, **[LOCK]** at the upper right disappears and the key operation is enabled.

Unless the set passcode and entered passcode match, the key lock cannot be released.

| V. | 5V 200MΩ 1PLC (LO<br>40NT 1 000550 | ICK  |
|----|------------------------------------|------|
|    | INF0:060                           |      |
| т  | Enter PASSCODE. 📲Wrong!            |      |
|    |                                    |      |
| -  |                                    | - I- |
|    |                                    |      |
|    |                                    |      |
|    | 0-9 A-z DEL CANCE                  | L    |

### IMPORTANT

If you forget the passcode, use either of the following communications commands:

- Querying and reconfiguring the passcode "Querying the key lock passcode" (p. 159)
- Resetting the system "Changing the settings to the default settings (except for the communications settings)" (p. 131)

# 5.6 Adjusting the Screen Contrast

The screen contrast can be set in 5 increments between 0 and 100.

#### IMPORTANT

When the ambient temperature fluctuates, the screen may be difficult to see.

| 1 | Open the Setting screen.                                                                                                    |                                                                                                    |
|---|----------------------------------------------------------------------------------------------------|----------------------------------------------------------------------------------------------------|
|   | $\begin{array}{c c} 25V & 200M\Omega & 1PLC \\ V & MONI \\ 0 V \\ TIMER \\ 0.3  \end{array} \begin{array}{c} \textbf{123.4} \\ \textbf{M} \boldsymbol{\Omega} \end{array}$ | MENU [SET] Select                                                                                                  |
|   | UPPER LOWER                                                                                                    |                                                                                                    |
| 2 | Set [LCD CONTRAST].                                                                                                    | $\sim$                                                                                                    |
|   | KEY CLICK PASSCODE OFF<br>LCD CONTRAST                                                                                                    | ☐ ☐ D Select                                                                                                    |
|   | LCD BACK LIGHT -<br>POWER FREQUENCY AUTO(60Hz)<br>EXT I/O TEST EXEC<br>RESET EXEC                                                                                          | <b>F 3</b> [ $\downarrow$ ] Decrease the screen contrast<br><b>F 4</b> [ $\uparrow$ ] Increase the screen contrast |
|   | EXIT + +<br>MENU F3 F4                                                                                                    | (MENU) [EXIT] Return to the Measurement screen                                                                     |

# 5.7 Adjusting the Backlight

The brightness of the backlight can be adjusted according to the lighting of the installation location. The setting range is from 0 to 3.

#### IMPORTANT

Using a communications command (:DISPlay:BACKlight) is the only way to set the brightness of the backlight to "0". If the brightness of the backlight is set to "0", however, the display is difficult to see.

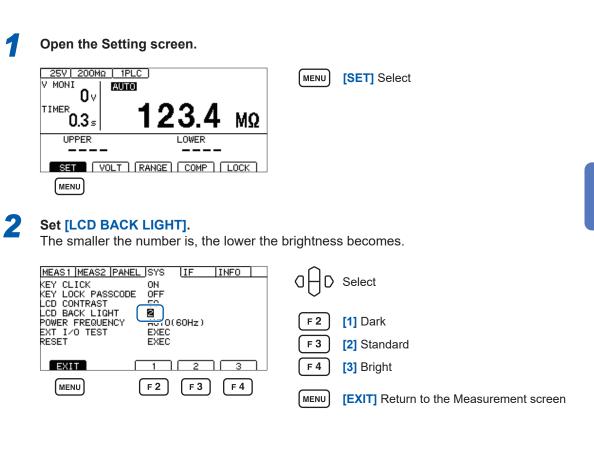

# 5.8 Manually Setting the Frequency of the Power Supply

There are three frequency settings for the power supply, AUTO, 50 Hz, and 60 Hz.

The power supply frequency needs to be properly set to eliminate noise.

The default setting is **[AUTO]** (the power supply frequency is automatically recognized when the power is turned on), however, the frequency can be manually set as well.

If the power supply frequency is not correctly set, the measured value is not stabilized.

If power supply noise is significant and the power supply frequency cannot be detected properly even when the frequency is set to [AUTO], [INFO:090 Power line cycle is not detected.,Select power line cycle.] is displayed when the power is turned on. Set the frequency according to the power supply.

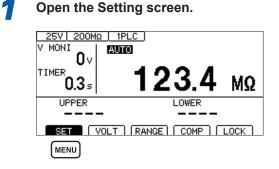

MENU [SET] Select

#### **2** Set [POWER FREQUENCY].

(When **[AUTO]** is selected, the power supply frequency that is automatically recognized is displayed at the right side.)

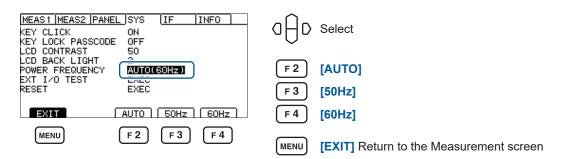

#### IMPORTANT

Automatic recognition of the power supply frequency is performed only once when the power is turned on.

When the frequency is changed from **[50Hz]** or **[60Hz]** to **[AUTO]**, turn off the power and then turn on the power again.

# 5.9 Initializing the Instrument (Reset)

All measurement conditions and panel data are initialized to the factory settings. See "11.9 Default Setting" (p. 214).

There are two ways to reset the instrument.

- (1) Resetting in the System Setting screen
- (2) Resetting using a communications command

**\*RST** command or **:SYSTem:RESet** command (The interface settings are not reset.)

The procedure for resetting the data in the System Setting screen is explained in this section.

| $\begin{array}{c c} 25V & 200M\Omega & 1PLC \\ & & & \\ & & & & \\ & & & \\ & & & & \\ & & & & & \\ & & & & \\ & & & & \\ & & & & \\ & & & & \\ & & & & \\ & & $ | MENU [SET] Select                |
|----------------------------------------------------------------------------------------------------|----------------------------------|
|                                                                                                    |                                  |
| MEAS1  MEAS2  PANEL  SYS       IF       INFO         KEY CLICK       ON         KEY LOCK PASSCODE       OFF         LCD CONTRAST       50         LCD BACK LIGHT       2         POWER FREQUENCY       AUTO(60Hz)         EXT I/O TEST       EXEO         EXIT       EXEO                                                                                                    | C C Select<br>F 4 [EXEC] Execute |
| Select [OK].                                                                                                    | F 2 [OK]<br>F 4 [CANCEL] Cancel  |

Initializing the Instrument (Reset)

6

# Saving and Loading Measurement Conditions (Panel Save and Load Functions)

The measurement conditions can be saved in the memory of the instrument and loaded as necessary.

| Panel save function |   | The current measurement conditions can be saved.<br>Up to 15 different measurement conditions can be saved and retained<br>even when the power is turned off. |  |
|---------------------|---|----------------------------------------------------------------------------------------------------|--|
|                     |   | Items that can be saved using the panel save function<br>See "11.9 Default Setting" (p. 214).                                                                 |  |
| Panel load function | ► | The saved measurement conditions are loaded from the memory of the instrument.                                                                                |  |

# 6.1 Saving Measurement Conditions (Panel Save Function)

Up to 15 current measurement conditions can be saved in the memory of the instrument.

| 1 | Open the Setti                           | ng screen.                                        |                     |                 |  |  |
|---|------------------------------------------|---------------------------------------------------|---------------------|-----------------|--|--|
|   | 25V]_200ΜΩ   1P<br>V_MONI _   <b>ΑΠΠ</b> |                                                   | MENU                | [SET] Select    |  |  |
|   |                                          |                                                   |                     |                 |  |  |
|   | 0.3 ₅                                    | 123.4 мΩ                                          |                     |                 |  |  |
|   |                                          |                                                   |                     |                 |  |  |
|   |                                          | RANGE COMP LOCK                                   |                     |                 |  |  |
|   |                                          |                                                   |                     |                 |  |  |
| 2 | Select the pan                           | el number to be saved.                            |                     |                 |  |  |
|   | MEAS1 MEAS2 PAN                          | EL SYS IF INFO                                    | $a \bigcap_{n}$     | O - I t         |  |  |
|   |                                          | EMPTY                                             | ΩĤΩ                 | Select          |  |  |
|   | 04<br>05                                 |                                                   | <b>F</b> 4          | [SAVE] Save     |  |  |
|   | 08 [<br>07 [<br>08 [                     | Э                                                 |                     |                 |  |  |
|   | EXIT                                     | SAVE                                              |                     |                 |  |  |
|   |                                          |                                                   |                     |                 |  |  |
| 3 | Enter and cont                           | firm the panel name.                              |                     |                 |  |  |
|   | MEAS1 MEAS2 PAN                          | EL SYS IF INFO                                    | αĤo                 | Select          |  |  |
|   | 02 INF0:003<br>04 Enter panel na<br>04   | ame. ANEL_01                                      |                     |                 |  |  |
|   | 0<br>0<br>F4:CANCEL, ENT                 | ER:SAVE EXEC                                      |                     | Confirm         |  |  |
|   | 08 []<br>0-9                             | →<br>A-z DEL CANCEL                               | (F4)                | [CANCEL] Cancel |  |  |
|   | F1                                       | F2 F3 F4                                          |                     |                 |  |  |
|   | Kou operations                           | when the next serves is a                         | ntored              |                 |  |  |
|   |                                          | when the panel name is e                          |                     |                 |  |  |
|   | Key                                      |                                                   | Op                  | peration        |  |  |
|   | ●⊣                                       | Moves the cursor.                                 |                     |                 |  |  |
|   |                                          | Changes alphabetic characters and numbers.        |                     |                 |  |  |
|   | F 1                                      | Enters 0 to 9.                                    |                     |                 |  |  |
|   | <b>F 2</b>                               | Enters alphabetic characters and underscores (_). |                     |                 |  |  |
|   | F 3                                      | Deletes characters.                               | Deletes characters. |                 |  |  |
|   |                                          | 1                                                 |                     |                 |  |  |

# 6.2 Loading Measurement Conditions (Panel Load Function)

The saved measurement conditions are loaded from the memory of the instrument.

|                                                                                                    | MENU [SET] Select                                                                                                    |
|----------------------------------------------------------------------------------------------------|----------------------------------------------------------------------------------------------------|
| Select the panel number and load the The saved description is displayed at the right                                                                                  |                                                                                                    |
| MEAS1  MEAS2  PANEL [SYS  IF  INF0]         01 PANEL_01       VOLTAGE 025V         02                                                                                 | <ul> <li>Select the panel (up/down keys)</li> <li>Switch the panel page (left/right keys)</li> <li>[LOAD] Load</li> <li>Or read using the ENTER key</li> </ul> |
| Select [OK] on the confirmation scree                                                                                                    | n, or confirm using ENTER key.                                                                                                    |
| MEAS1 MEAS2 PANEL SYS IF INFO<br>OF DAMEL OF VOLTAGE OPEN<br>OF PANEL OF OPEN<br>OF PANEL OF OPEN<br>OF PANEL OF OPEN<br>OF OF DEEP FAIL TONE 1<br>OK CANCEL<br>F2 F4 | <ul> <li>G D Select</li> <li>ENTER Confirm</li> <li>F 2 [OK]</li> <li>F 4 [CANCEL] Cancel</li> </ul>                                                           |
| The panel name is displayed on the Mea                                                                                                    | isurement screen.                                                                                                    |
| RTANT                                                                                                    |                                                                                                    |
| onditions can be loaded using the EXT.I/O (<br>nunications command (*RCL).                                                                                            | (LOAD0 to LOAD3 and LOAD_VALID control) or                                                                                                    |

When the measurement conditions are changed after they are loaded, the panel name disappears from the display.

# 6.3 Changing the Panel Name

The saved panel names can be changed.

| 1 | Open the Setting screen.                                                                                                    |                         |                                      |
|---|----------------------------------------------------------------------------------------------------|-------------------------|--------------------------------------|
|   | 25V     200MΩ     IPLC       V     MONI     0v       TIMER     0.3 s     123.4 MΩ       UPPER     LOWER       SET     VOLT       MENU                                                                                                    | MENU                    | [SET] Select                         |
| 2 | Select the panel number and select [RE         MEAS1 MEAS2 PANEL SYS       IF         PANEL_01       VOLTAGE       025V         VolTAGE       001PLC         03       SPEED       001PLC         04       TIMER       0FF         05       DELAY       AUTO         06       COMP MODE       CONTINUE         08       COMP MODE       CONTINUE         08       COMP MEEP       FAIL TONE1         F2                                                                                                    | ENAME].<br>□ - D<br>F 2 | Select<br>[RENAME]                   |
| 3 | Change and confirm the panel name.         MEAS1 MEAS2 PANEL SYS       IF       INFO         MEAS1 MEAS2 PANEL SYS       IF       INFO         MEAS1 MEAS1 MEAS1 PANEL SYS       INFO       INFO         MEAS1 MEAS1 MEAS1 PANEL SYS       INFO       INFO         MEAS1 MEAS1 MEAS1 PANEL SYS       INFO       INFO         MEAS1 MEAS1 MEAS1 PANEL SYS       INFO       INFO         MEAS1 MEAS1 MEAS1 PANEL SYS       INFO       INFO         MEAS1 MEAS1 PA | C D<br>ENTER<br>F 4     | Select<br>Confirm<br>[CANCEL] Cancel |

#### Key operations when the panel name is entered

| Кеу | Operation                                         |  |
|-----|---------------------------------------------------|--|
| ●⊖● | Moves the cursor.                                 |  |
|     | Changes alphabetic characters and numbers.        |  |
| F 1 | Enters 0 to 9.                                    |  |
| F 2 | Enters alphabetic characters and underscores (_). |  |
| F 3 | Deletes characters.                               |  |

# 6.4 Deleting Panel Data

The measurement conditions saved using the panel save function can be deleted.

| 1       | Open the Setting screen.                                                                                                    |            |                                                            |
|---------|----------------------------------------------------------------------------------------------------|------------|------------------------------------------------------------|
|         | 25V       200MΩ       1PLC         V       MONI       0v         TIMER       0.3 s       123.4 MΩ         UPPER       LOWER         UPPER       LOWER         UNT       RANGE       COMP         MENU       WENU                                                                                                    | MENU       | [SET] Select                                               |
| 2       | Select the number of the panel to be de<br>The panel description is displayed at the right s<br>MEAS1 MEAS2 PANEL SYS IF INFO<br>PANEL_01<br>VOLTAGE 025V<br>RANGE AUTO<br>03<br>04<br>05<br>06<br>07C<br>07C<br>07C<br>08<br>08<br>09 PANEL_01<br>VOLTAGE 025V<br>RANGE AUTO<br>00 IPLC<br>MEAS DELAY 00 IPLC<br>TIMER 0FF<br>DELAY AUTO<br>COMP MODE CONTINUE<br>COMP BEEP FAIL TONE1 |            | screen.<br>Select<br>[CLEAR] Delete                        |
| 3       | Select [OK] on the confirmation screen,                                                                                                    | F 2<br>F 4 | irm using ENTER key.<br>Confirm<br>[OK]<br>[CANCEL] Cancel |
| IMPORT  |                                                                                                    |            |                                                            |
| Deleted | panels cannot be recovered.                                                                                                    |            |                                                            |

**Deleting Panel Data** 

# **External Control (EXT. I/O)**

This instrument can be controlled when the EXT. I/O connector on the back of the instrument is used to output test and judgment result signals and input START and STOP signals, etc.

All signals are isolated with a photocoupler (the common terminal is shared for input and output). The input circuit can be switched for current sink output (NPN) or current source output (PNP) in the internal settings.

Check the input/output rating and internal circuit configuration. After understanding the safety precautions, connect the control system and use the instrument correctly.

## 

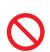

Do not input any voltage/current exceeding the maximum input voltage/ current to the EXT. I/O connector.

Doing so can cause damage to the instrument, resulting in serious bodily injury.

## 

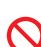

Do not input any external power to the EXT. I/O connector of the instrument.

External power cannot be input to the EXT. I/O connector of the instrument. The ISO\_5 V terminal of the EXT. I/O has 5 V (NPN)/-5 V (PNP) power output. The instrument can be damaged.

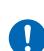

When connecting an instrument to the EXT. I/O connector of this instrument, secure the connector using screws.

If the connector comes off during operation and comes in contact with another conductive object, electric shock accidents may occur. (The interlock cancellation jig is not secured in place with screws.)

# 

- Do not short the ISO\_5 V and ISO\_COM.
- When connecting a relay coil to the EXT. I/O output terminal, connect a counterelectromotive force absorbing diode.

The instrument can be damaged.

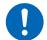

Follow the procedure below before wiring the EXT. I/O connector.

- 1. Turn off the power of this instrument and the instrument to be connected.
- 2. Discharge static electricity from your body.
- 3. Check that the signal does not exceed the external input and output rating.
- 4. Properly isolate this instrument and the instrument to be connected to the EXT. I/O connector terminal.

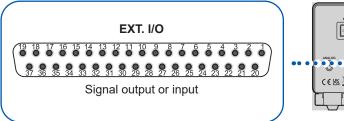

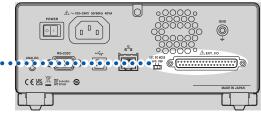

p. 85

 Checking the input/output specifications of the controller being used
 Checking the input/output specifications of the controller being used
 Setting the EXT. I/O MODE switch (NPN/PNP) of the instrument (After turning off the power of the instrument)
 Connecting the signal output destination or signal input destination to the EXT. I/O connector of the instrument

▼

**4** Setting the instrument

# 7.1 External Input and Output Terminals and Signals

### Switching the current sink (NPN) and current source (PNP)

The EXT. I/O MODE switch (NPN/PNP) allows you to change the type of the compatible PLC (programmable logic controller). The EXT. I/O MODE is set to NPN at the time of shipment.

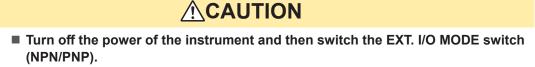

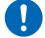

Set the NPN/PNP setting according to the instrument to be connected externally.

Otherwise, the instrument connected to the EXT. I/O connector can be damaged.

|                | EXT. I/O MODE switch (NPN/PNP) setting |                               |  |
|----------------|----------------------------------------|-------------------------------|--|
|                | NPN                                    | PNP                           |  |
| Input circuit  | Compatible with sink output            | Compatible with source output |  |
| Output circuit | Non-polar                              | Non-polar                     |  |
| ISO_5 V output | +5 V output                            | −5 V output                   |  |

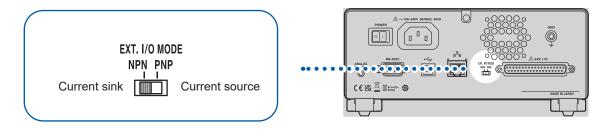

### Connector used and signal arrangement

This instrument can be controlled using the EXT. I/O. "Input/output test (EXT. I/O test function)" (p. 95) is useful for checking the EXT. I/O input/output.

#### IMPORTANT

The connector frame is connected to a metal part on the back of the instrument and protective ground terminal of the power inlet.

| Connector used          | D-sub 37-pin female #4-40 inch screw                                                                                  |  |
|-------------------------|----------------------------------------------------------------------------------------------------|--|
| Compatible<br>connector | DC-37P-ULR (soldered type)<br>DCSP-JB37PR (insulation displacement type)<br>Japan Aviation Electronics Industry, Ltd. |  |

See "Interface specifications" "(4) EXT. I/O" (p. 187).

## Signal functions

#### Isolated power supply

| Pin number | Signal name | EXT. I/O MODE switch (NPN/PNP) setting |                             |
|------------|-------------|----------------------------------------|-----------------------------|
| Pin number | Signal name | NPN                                    | PNP                         |
| 8          | ISO_5V      | Isolated power supply +5 V             | Insulated power supply -5 V |
| 9, 27      | ISO_COM     | Isolated power supply common           |                             |

.

. . . . . . . . . . . . .

. . . . . . . . . . . . . .

### Input signal

| Pin number   | Signal name    | Function                                                                                                    |
|--------------|----------------|----------------------------------------------------------------------------------------------------|
| 1            | START          | Starts a test, and generates output voltage.                                                                                                    |
| 20           | STOP           | Ends a test, and shuts down output voltage.                                                                                                    |
| 3            | INTERLOCK      | Cancels the interlock state.<br>The interlock state is canceled while the signal is at the same potential<br>(ON) as ISO_COM.<br>Placing the signal in the open (OFF) state triggers the interlock,<br>preventing testing from starting.<br>The test is stopped when it turns OFF during the test.<br>See "2.6 Shutting Down the Output of the Instrument (Interlock<br>Function)" (p. 32). |
| 4, 5, 22, 23 | LOAD0 to LOAD3 | Selects the number of the panel to be loaded.                                                                                                    |
| 6            | LOAD_VALID     | Executes the panel load.<br>[INFO:002 Panel loading] is displayed during panel load and does<br>not accept any key input.                                                                                                    |

#### Output signal

| Pin number | Signal name  | Function                                                                                                    |
|------------|--------------|----------------------------------------------------------------------------------------------------|
| 30         | PASS         | Outputs when the comparator judgment is PASS.                                                                                                    |
| 11         | UPPER FAIL   | Outputs when the comparator judgment is UPPER FAIL.                                                                                                    |
| 12         | LOWER FAIL   | Outputs when the comparator judgment is LOWER FAIL.                                                                                                    |
| 29         | C_CHECK_FAIL | Outputs when the contact check judgment is FAIL.                                                                                                    |
| 13         | BDD          | Outputs when the BDD count is 1 or more.                                                                                                    |
| 28         | TEST         | Outputs during a test.                                                                                                    |
| 31         | VON          | Outputs when the voltage monitor value is within $\pm 10\%$ of the set voltage value.                                                                                                    |
| 10         | SYSTEM_ERR   | Outputs when the following errors occur.<br>• When an internal temperature error occurs<br>• When a fan error occurs<br>• When a model information error occurs<br>• When a setting backup error occurs |

EXT. I/O input and output signals cannot be used while the measurement conditions are being changed inside the instrument.

#### Panel load signal correspondence table

#### Panel number LOAD3 LOAD2 LOAD1 LOAD0 No load OFF OFF OFF OFF 1 OFF OFF OFF ON ON 2 OFF OFF OFF 3 OFF OFF ON ON 4 OFF ON OFF OFF OFF 5 OFF ON ON 6 OFF ON ON OFF 7 OFF ON ON ON ON OFF OFF OFF 8 OFF ON OFF ON 9 10 ON OFF ON OFF ON OFF ON ON 11 ON ON OFF OFF 12 OFF 13 ON ON ON OFF 14 ON ON ON 15 ON ON ON ON

#### LOAD0 to LOAD3

ON/OFF in the above table indicates the status of the external switch (SW) or transistor.

# 7.2 Timing Chart

The level of each signal indicates the ON/OFF status of the contact. When using the current source (PNP) setting, the voltage level is High when contact is ON and Low when contact is OFF. For the voltage level in the current sink (NPN) setting, High and Low are reversed.

#### IMPORTANT

In the following cases, up to 1 s is added to the START signal detection time.

- The START signal is input after the test voltage is changed.
- The test voltage is changed using the LOAD signal or communications command.

In the following cases, up to 10 ms is added to the START signal detection time.

• The START signal is input after the current limit value is changed.

#### Timing chart for the continuous test mode

This is the timing chart for measurement performed by inputting the START and STOP signals from the EXT. I/O.

#### Settings

| Octing                                                                                                    | 35                                                                       |                                              |  |  |
|----------------------------------------------------------------------------------------------------|--------------------------------------------------------------------------|----------------------------------------------|--|--|
| Test tir                                                                                                    | ne (TIMER)                                                               | OFF or ON                                    |  |  |
| Compa                                                                                                    | arator delay (COMP DELAY)                                                | MANUAL 0.001 s                               |  |  |
| Test m                                                                                                    | ode (COMP MODE)                                                          | CONTINUE                                     |  |  |
| Contac                                                                                                    | ct check (CONTACT CHECK)                                                 | OFF                                          |  |  |
| BDD                                                                                                    |                                                                          | OFF                                          |  |  |
| BDD s                                                                                                    | top function (BDD STOP)                                                  | OFF                                          |  |  |
| START<br>(Input)<br>STOP<br>(Input)<br>TEST<br>(Output)<br>VON<br>(Output)                                                        | The voltage monitor<br>more of the set voltage<br>(While a voltage is ap | ge. L <sup>LZ</sup> L <sup>LO</sup> Test end |  |  |
| Test voltage                                                                                                    | Set voltage<br>High-voltage application st                               | t3                                           |  |  |
| Measurement<br>status<br>PASS<br>UPPER FAIL<br>LOWER FAIL<br>(Output)                                                             | 7                                                                        | ment-3 ······ Measurement-N Stop             |  |  |
| Screen display<br>(Measured       Previous result       Measurement-1       Measurement-2       Measurement-3       Measurement-N |                                                                          |                                              |  |  |

|    | Description                                | Time                                                       |
|----|--------------------------------------------|------------------------------------------------------------|
| t1 | Pulse width of the START or STOP signal    | 3 ms min.                                                  |
| t2 | Detection time of the START or STOP signal | 4 ms max.                                                  |
| t3 | Test time                                  | Based on the setting                                       |
| t4 | Measurement time                           | 50 Hz: 20 ms × PLC setting<br>60 Hz: 16.7 ms × PLC setting |
| t5 | Calculation time                           | 1 ms max.                                                  |
| t6 | Discharge time                             | 20 ms max. (at pure resistance measurement)                |
| t7 | START setup time                           | 40 ms                                                      |

value)

#### Timing chart when the contact check and BDD functions are enabled

This is the timing chart when the contact check and BDD functions are enabled.

#### Settings

| Test time (                                                                |                                 | OFF or ON                                                                                                    |  |
|----------------------------------------------------------------------------|---------------------------------|----------------------------------------------------------------------------------------------------|--|
|                                                                            | or delay (COMP DELAY)           | MANUAL 0.001 s                                                                                                    |  |
|                                                                            | (COMP MODE)                     | CONTINUE                                                                                                    |  |
|                                                                            | neck (CONTACT CHECK)            | ON                                                                                                    |  |
| BDD                                                                        |                                 | ON                                                                                                    |  |
|                                                                            | function (BDD STOP)             | OFF or ON                                                                                                    |  |
| START<br>(Input)<br>STOP<br>(Input)<br>TEST<br>(Output)<br>VON<br>(Output) | OFF<br>OFF<br>OFF<br>OFF<br>OFF | ON<br>ON<br>CON<br>CON<br>CON<br>CON<br>CON<br>CON<br>CO                                                                                                    |  |
| Test voltage                                                               | ······                          |                                                                                                    |  |
| issi voltage                                                               | <u>0 V</u>                      | High-voltage application start                                                                                                    |  |
| Measurement                                                                | 4                               |                                                                                                    |  |
| status                                                                     | Stop Contact check              | Measurement-1 ······ Measurement-N Stop                                                                                                    |  |
| C_CHECK_FAIL                                                               |                                 | t5 Discharge                                                                                                    |  |
| (output)                                                                   | Previous result OFF             | Contact check result (ON output for FAIL)                                                                                                    |  |
| BDD (Output)                                                               | Previous result OFF             | A voltage is not applied and the test is ended for FAIL judgment. Output ON when the BDD count is 1 or more BDD result Once it is ON during a test, it does not return to OFF. When the BDD stop function is set to ON, the test is ended. |  |
| Screen display<br>(BDD)                                                    | Previous result                 | BDD count ····· BDD count                                                                                                    |  |
| (Contact check)                                                            | Previous result 0.0 nF          | Contact check result Contact check result                                                                                                    |  |

|    | Description                                | Time                                                       |
|----|--------------------------------------------|------------------------------------------------------------|
| t1 | Pulse width of the START or STOP signal    | 3 ms min.                                                  |
| t2 | Detection time of the START or STOP signal | 4 ms max.                                                  |
| t3 | Test time                                  | Based on the setting                                       |
| t4 | Measurement time                           | 50 Hz: 20 ms × PLC setting<br>60 Hz: 16.7 ms × PLC setting |
| t5 | Calculation time                           | 1 ms max.                                                  |
| t6 | Discharge time                             | 20 ms max. (at pure resistance measurement)                |
| t8 | Contact check time                         | 50 Hz: 50 ms, 60 Hz: 46.7 ms                               |

#### Timing chart for panel load

When executing the panel load using the EXT. I/O, specify the panel number for LOAD0 to LOAD3 and turn ON LOAD\_VALID.

For panel numbers, see the LOAD0 to LOAD3 signal correspondence table.

During panel load operation, the instrument will enter the keylock state, and no key input will be accepted.

In addition, attempting to load a panel during testing will cause a beep to be issued, and the load processing will be ignored.

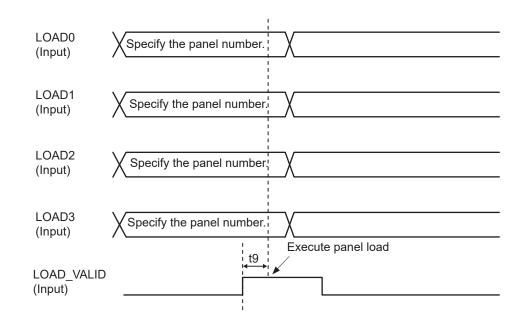

|    | Description                      | Time      |
|----|----------------------------------|-----------|
| t9 | LOAD_VALID signal detection time | 3 ms min. |

# 7.3 Internal Circuit Configuration

### **NPN** setting

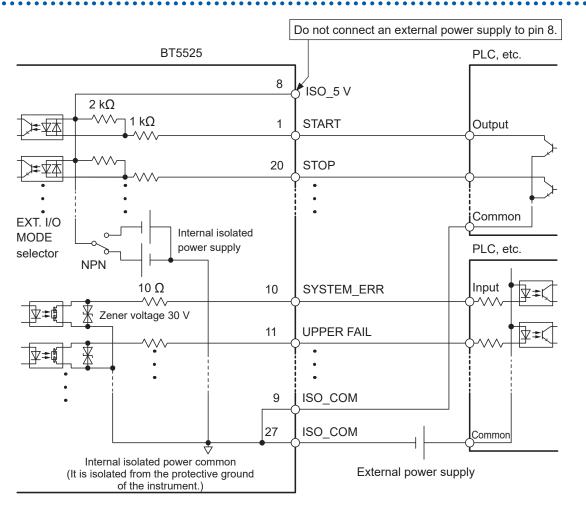

- Use ISO\_COM for both input and output signals as a common terminal.
- If high current flows through the common wiring, branch off the common line for input and output signals around the ISO\_COM terminal.
- When power is supplied from an external instrument, supply the power to the external power supply unit shown above.

### **PNP** setting

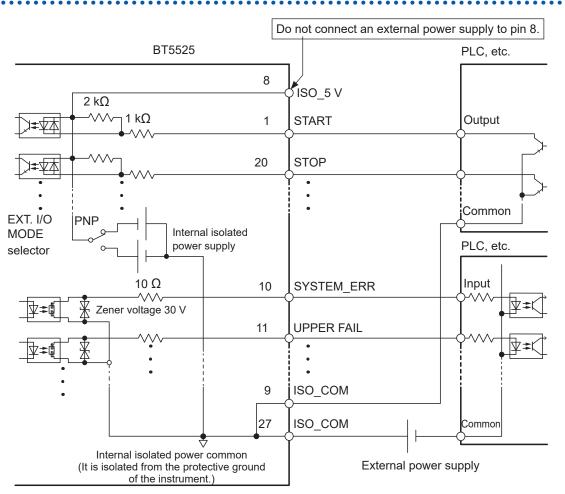

- Use ISO\_COM for both input and output signals as a common terminal.
- When power is supplied from an external instrument, supply the power to the external power supply unit shown above.

### **Electrical specifications**

See "EXT. I/O" (p. 187)

### **Connection examples**

#### Input circuit connection example

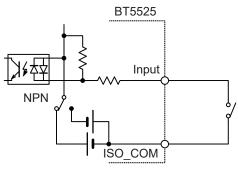

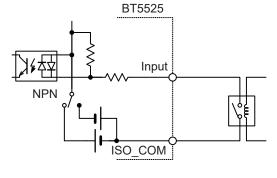

Connection with a switch

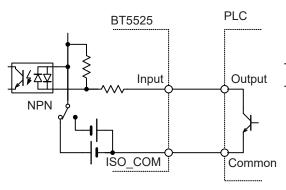

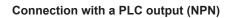

#### Connection with a relay

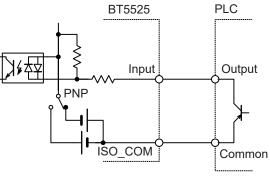

Connection with a PLC output (PNP)

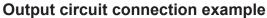

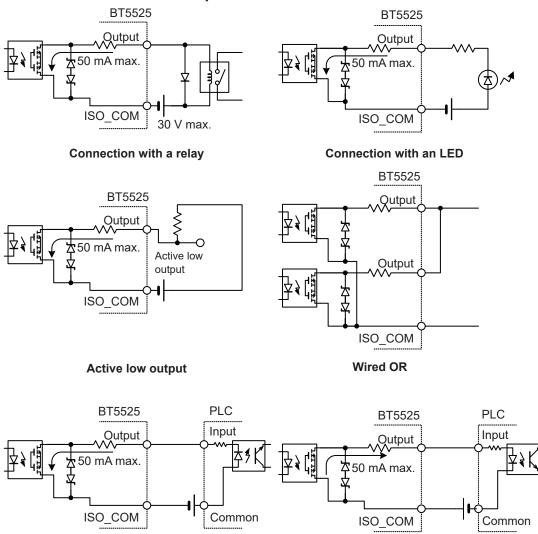

Connection with a PLC input (positive common input)

Connection with a PLC input (negative common input)

# 7.4 Checking External Control

### Input/output test (EXT. I/O test function)

The ON/OFF setting of output signals can be manually changed and the input signal status can be checked in the screen.

| 1 | Open the Setting screen.                                                                                                    |                                                |
|---|----------------------------------------------------------------------------------------------------|------------------------------------------------|
|   | 25V     200MΩ     IPLC       V     MONI     0       TIMER     0.3 s     123.4 MΩ       UPPER     LOWER           SEI     VOLT     RANGE | MENU [SET] Select                              |
|   |                                                                                                    |                                                |
| 2 | Select the [EXT I/O TEST].                                                                                                    | Image: Select     Image: F4     Image: Execute |
| 3 | Execute an EXT. I/O test.                                                                                                    | • Output signal<br>Signals can be operated.    |
|   |                                                                                                    | <ul> <li>NPN/PNP Switch status</li> </ul>      |
|   | EXT I/O TEST I/O TYPE:NPN<br>SYSERR C.C.FAIL BDD<br>UFAIL PASS L.FAIL                                                                   | $\bigcirc \bigcirc \bigcirc$ Select            |
|   | START STOP I.LOCK LD.VALID                                                                                                    | F3 Turn ON the [ON] signal                     |
|   |                                                                                                    | <b>F4</b> Turn OFF the <b>[OFF]</b> signal     |
|   | MENU F3 F4                                                                                                    | MENU Return to the EXT. I/O setting screen     |
|   | :                                                                                                    | •• Input signal                                |
|   |                                                                                                    | The signal status is displayed.                |

#### IMPORTANT

- The TEST and VON signals cannot be manipulated using the EXT. I/O test function. To check signals, start an actual insulation resistance test.
- The LOAD0 to LOAD3 signals are finalized and displayed when the LOAD\_VALID signal is input.

## 7.5 Accessory Connector Assembly Procedure

This instrument is provided with an EXT. I/O connector, EXT. I/O connector cover, and so on. Assemble them according to the following procedure.

#### IMPORTANT

- Use a shielded cable for connecting a PLC (programmable logic controller), etc. to the EXT. I/O connector. Using any other type of cables can cause the system to malfunction due to noise.
- Connect the shield to the ISO\_COM terminal of the EXT. I/O connector.
- If you lose or damage the provided screws, contact your authorized Hioki distributor or reseller.

#### Tools to be prepared

Screwdriver, shielded cable, soldering iron, accessories (A to H)

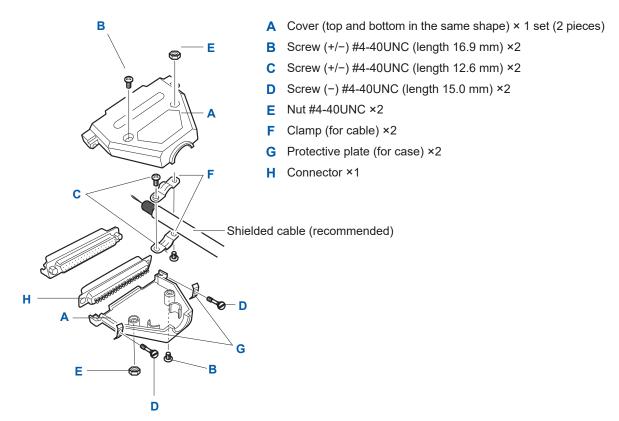

#### Assembly procedure

- **1** Solder the cable (shielded cable) to provided EXT. I/O connector (H).
- **2** Attach clamps (F) to the cable using screws (C).
- **3** Adjust clamps (F) so that they are located at the specified position of cover (A).
- **4** Attach screws (D) to protective plates (G).
- 5 Place connector (H), clamps (F), protective plates (G), and screws (D) on one side of cover (A).
- **6** Place the other side of cover (A) on top.
- 7 Secure cover (A) using screws (B) and nuts (E). Excessively tightening the screws may damage the cover.

# 7.6 Using Analog Output

When analog output is used, a DC voltage that is proportional to the resistance is output from the analog output terminal on the back of the instrument.

Analog output is updated at the same time as the instrument displays the measured value. When the test is ended, the analog output is held with the final voltage output.

A voltage is output according to the resistance range as shown in the following table.

4 V is output when the maximum value of each resistance range is displayed.

For the procedure to set and check the resistance range, see "3.2 Setting the Range (Auto/ Manual)" (p. 36).

| Resistance Range               | Resistance value range               | Output voltage (DC) |
|--------------------------------|--------------------------------------|---------------------|
| 2 MΩ                           | 0.000 M $\Omega$ to 9.999 M $\Omega$ | 0 V to 4 V          |
| 20 ΜΩ                          | 0.00 MΩ to 99.99 MΩ                  | 0 V to 4 V          |
| 200 ΜΩ                         | 0.0 M $\Omega$ to 999.9 M $\Omega$   | 0 V to 4 V          |
| 2000 MΩ<br>(100 V ≤ V ≤ 500 V) | 0 MΩ to 9999 MΩ                      | 0 V to 4 V          |
| Tatal maintaine manage         | Over.F                               | 4 V                 |
| Total resistance range         | Under.F                              | 0 V                 |

#### IMPORTANT

When the resistance falls below the resistance display range, **[Under. F]** is displayed on the screen and 0 V is output from the analog output terminal. See "Resistance measurement" (p. 180).

### Connecting an output cord

When connecting an output cord to a recorder, etc., use one with an input resistance of 1  $M\Omega$  or more.

When the input resistance is low, accurate measurement cannot be performed. Recommended cable: L9094 Output cord (option)

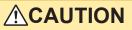

Do not input any voltage or current to the analog output terminal.

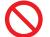

Do not connect the output cord plug to the measurement terminal of the instrument.

Doing so may damage the instrument and output cord.

Connect the output cord plug to the analog output terminal on the back of the instrument.

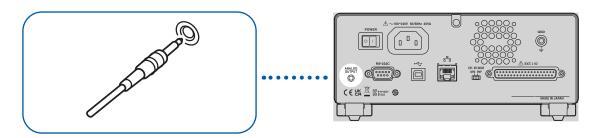

# **B** Communications Function

## 

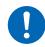

Turn off all devices before connecting or disconnecting interface connectors.

Failure to do so could cause the operator to experience an electric shock.

# 

Do not unplug communications cables while the instrument is sending or receiving data.

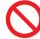

Doing so could damage the instrument or computer.

Do not short or input any voltage to the connector or output unit.

Doing so could damage the instrument

Securely connect the connector.

Otherwise, the instrument may be damaged or may not meet the specifications.

Use the same ground for the instrument and computer.

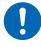

When a communications cable is connected to the instrument with a potential difference between the ground circuits of the instrument and the PC, the instrument and PC may be damaged or malfunction.

Once the communications cable is connected, tighten the screws on the connector.

Otherwise, data may not be transferred properly.

## 8.1 Interface Overview and Features

The instrument can be controlled using the RS-232C interface, LAN interface, or USB interface. It is not necessary to set which interface to use. However, use a single interface to control the instrument to avoid malfunction.

For the specifications, see "Interface specifications" (p. 186).

After the power is turned on, the Measurement screen is displayed. Wait for approximately 3 seconds to send a communications command.

For communications command and query notations, see "8.9 Communications Command Reference" (p. 130).

#### Remote state and local state

The instrument is in the remote state during communications and **[RMT]** is displayed on the Measurement screen. Any operation keys except for the **MENU** key and **STOP** key become disabled.

| <u>25V 200MΩ   1</u> Ρ<br>V MONI<br><b>0</b> V | LC RMT | MENU | [LOCAL]<br>Cancels the remote state and returns to the local state. |
|------------------------------------------------|--------|------|---------------------------------------------------------------------|
| <sup>TIMER</sup><br>0.000₅                     | MΩ     | STOP | Stops measurement.                                                  |
| UPPER                                          | LOWER  |      |                                                                     |
|                                                |        |      |                                                                     |
| [LOCAL]                                        |        |      |                                                                     |
| MENU                                           |        |      |                                                                     |

Pressing the **MENU** key cancels the remote state and enables the key operations.

# 8.2 RS-232C Interface

The instrument can be controlled using the RS-232C interface. Set the same communications speed for the controller and the instrument.

### Setting communications conditions

| 1 0 | Open the Setting screen.                                                                                                    |                                              |
|-----|----------------------------------------------------------------------------------------------------|----------------------------------------------|
|     | 25V     200MΩ     1PLC       MONI     0v     123.4 MΩ       IMER     0.3 s     123.4 MΩ       UPPER     LOWER       UPPER     LOWER       UPPER     LOWER       UPPER     LOWER       UPPER     LOWER       UPPER     LOWER                                                                                                    | MENU [SET] Select                            |
|     | Select the communications speed usin         MEAS1 [MEAS2 [PANEL ]SYS       IF         S-232C SPEED       SECORS         AN IP ADDRESS       ISC. ISC.         SUBNET MASK       255.255.         SUBNET MASK       255.255.         DEFAULT GATEWAY       0.         TCP PORT       00023         UTO DATA OUT       OFF         MD MONITOR       OFF         EXIT       9600       19200       38400       57600         MENU       F1       F2       F3       F4 | mg [RS-232C SPEED].                          |
|     |                                                                                                    | MENU [EXIT] Return to the Measurement screen |

Some of the communications speeds may not be used depending on the PC due to a greater error. If that is the case, select a lower speed setting.

### Controller (PC, PLC, etc.) settings

Be sure to set the controller as follows.

- Start/stop synchronization
- Communications speed: 9600 bps / 19200 bps / 38400 bps / 57600 bps (According to the instrument setting)
- Stop bit: 1
- Data length: 8
- Parity check: None
- · Flow control: None

## Connecting the RS-232C cable

Connect the RS-232C cable to the RS-232C connector. Be sure to tighten the screws when connecting the cable.

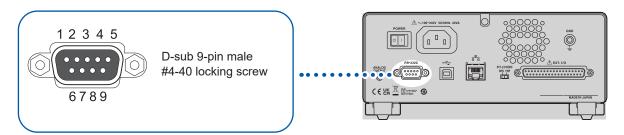

When connecting the RS-232C cable to the controller (DTE), prepare a cross cable compatible with the instrument's connector and controller's connector.

The input and output connectors use the terminal (DTE) specifications.

Pin Nos. 2, 3, and 5 are used for this instrument. Other pins are not to be used.

| Pin No.  | Si     | gnal name | )   | Gianal              | Remarks                       |  |
|----------|--------|-----------|-----|---------------------|-------------------------------|--|
| PIII NO. | Common | EIA       | JIS | Signal              | Remarks                       |  |
| 1        | DCD    | CF        | CD  | Carrier detect      | Not used                      |  |
| 2        | RxD    | BB        | RD  | Receive data        |                               |  |
| 3        | TxD    | BA        | SD  | Send data           |                               |  |
| 4        | DTR    | CD        | ER  | Data terminal ready | ON level (+5 V to +9 V) fixed |  |
| 5        | GND    | AB        | SG  | Signal ground       |                               |  |
| 6        | DSR    | CC        | DR  | Data set ready      | Not used                      |  |
| 7        | RTS    | CA        | RS  | Request to send     | ON level (+5 V to +9 V) fixed |  |
| 8        | CTS    | СВ        | CS  | Clear to send       | Not used                      |  |
| 9        | RI     | CE        | CI  | Ring indicator      | Not used                      |  |

#### When connecting the instrument and a computer

Use a cross cable with D-sub 9-pin female and D-sub 9-pin female. Recommended cable: Hioki L9637 RS-232C Cable (3 m)

See "L9637 RS-232C Cable" (p. 192).

# 8.3 LAN Interface

The instrument is equipped with Ethernet 100BASE-TX as an interface. Connect to the network using a LAN cable compatible with 10BASE-T or 100BASE-TX to control the instrument using a computer, etc.

#### Connecting the instrument and PCs on the network

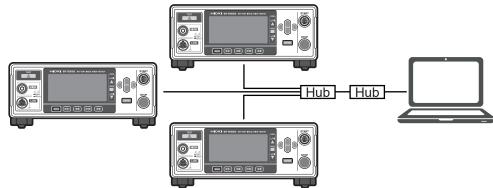

Assign each instrument a different IP address.

#### Connecting one instrument and one PC

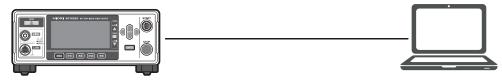

Create a program and connect to the communications command port with the TCP to control the instrument using communications commands.

#### **Preparation procedure**

| 1 | Setting the communications conditions of the instrument | p. 106 |
|---|---------------------------------------------------------|--------|
|   | ▼                                                       |        |
| 2 | Connecting a LAN cable                                  | p. 109 |

### Settings for the communications conditions

#### Items to be checked before setting the communications conditions

The settings for the instrument and external devices are different when connecting to an existing network or establishing a new network for the instrument and one computer.

#### Connecting the instrument to an existing network

You must first ask the network system administrator (department) to allocate the following setting in advance. Ensure that the instrument uses a unique address that is not being used by any other device on the network.

| Instrument address settings                       |                            |
|---------------------------------------------------|----------------------------|
| IP address:                                       | ·                          |
| Subnet mask:                                      |                            |
| • Gateway                                         |                            |
| Whether or not to use a gateway:                  | Used/Not used              |
| IP address (if used):                             | ·                          |
|                                                   | (If not used, set 0.0.0.0) |
| Communications command port number to be used for | (Default setting: 23)      |
| communications commands:                          |                            |

#### Establishing a new network for the instrument and one computer

(Use a local network that is not connected externally.)

The following settings are recommended if there is no administrator or communications condition setting is entrusted to you.

#### Setting example

| IP address                          | Set the serial numbers as follows. |
|-------------------------------------|------------------------------------|
| Computer:                           | 192.168.0.1                        |
| Instrument first unit:              | 192.168.0.2                        |
| Instrument second unit:             | 192.168.0.3                        |
| Instrument third unit:              | 192.168.0.4                        |
|                                     | $\downarrow$                       |
| Subnet mask:                        | 255.255.255.0                      |
| Gateway:                            | OFF                                |
| Communications command port number: | 23                                 |

### Setting items

| IP address                         | The IP address is used to identify individual devices that are connected to the network. Ensure that the instrument uses a unique address that is not being used by any other device on the network.                                                                                                    |
|------------------------------------|----------------------------------------------------------------------------------------------------|
| Subnet mask                        | The subnet mask is used to separate the IP address into the portion that indicates the network and the portion that indicates the device. Set the subnet mask in the same manner as for the subnet masks of the other instruments in the same network.                                                                                                  |
| Default gateway IP<br>address      | For network connection<br>Sets the default network IP address if the computer to be used (instrument<br>for communications) is in a different network from the network to which the<br>instrument is connected.<br>If the computer is in the same network, specify the same settings as for the<br>default gateway IP address in the computer settings. |
|                                    | One instrument and one computer connection, gateway not used<br>Set the default gateway IP address to 0.0.0.0.                                                                                                    |
| Communications command port number | Sets the TCP/IP port number to be used for connection.                                                                                                    |

| tting th | e communications condition                                                                                                    | IS                                                                                   |
|----------|----------------------------------------------------------------------------------------------------|--------------------------------------------------------------------------------------|
| 1        | Open the Setting screen.                                                                                                    | MENU [SET] Select                                                                    |
| 2        | Set [LAN IP ADDRESS] to the edit mod<br>MEAS1 MEAS2 PANEL SYS IF INFO<br>RS-232C SPEED<br>LAN IP ADDRESS<br>SUBNET MASK<br>DEFAULT GATEWAY<br>AUTO DATA OUT OFF<br>CMD MONITOR OFF<br>EXIT EDIT<br>F4 | le.<br>Ω ⊕ D Select<br>F4 [EDIT] Edit                                                |
| 3        | Set the IP address.                                                                                                    | <ul> <li>☐ ☐ D Select</li> <li>ENTER Confirm</li> <li>F 4 [CANCEL] Cancel</li> </ul> |
| 4        | Set [SUBNET MASK] to the edit mode.                                                                                                    | <ul> <li>☐ D Select</li> <li>F 4 [EDIT] Edit</li> </ul>                              |
| 5        | Set the subnet mask.                                                                                                    | <ul> <li>Select</li> <li>ENTER Confirm</li> <li>F 4 [CANCEL] Cancel</li> </ul>       |

••

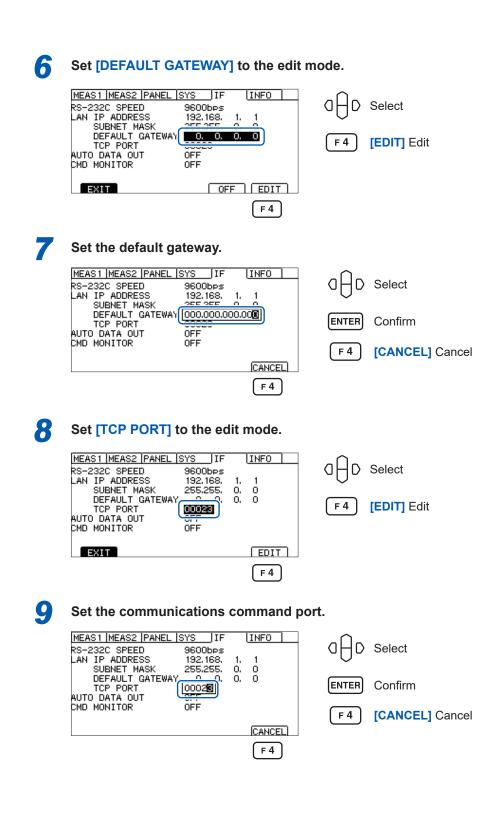

### Setting the LAN communications

When configuring the LAN communications settings using communications commands, use the following commands.

Comma delimiters are used to separate IP address and subnet mask values.

| Command                                                                                                    | Reference |
|----------------------------------------------------------------------------------------------------|-----------|
| :SYSTem:COMMunicate:LAN:IPADdress <number 1="">,<number 2="">,<number 3="">,<number 4=""><br/>Sets the IP address of the instrument.</number></number></number></number>    | p. 162    |
| :SYSTem:COMMunicate:LAN:SMASk <number 1="">,<number 2="">,<number 3="">,<number 4=""><br/>Sets the subnet mask of LAN.</number></number></number></number>                  | p. 163    |
| :SYSTem:COMMunicate:LAN:GATeway <number 1="">,<number 2="">,<number 3="">,<number 4=""><br/>Sets the IP address of the default gateway.</number></number></number></number> | p. 164    |
| :SYSTem:COMMunicate:LAN:CONTrol <port number=""><br/>Sets the port number of communications commands.</port>                                                                | p. 165    |
| :SYSTem:COMMunicate:LAN:UPDate<br>Updates the LAN settings.                                                                                                    | p. 166    |

### Enhancing the speed of LAN communications

The TCP/IP communications used for LAN communications of the instrument helps process the large volumes of data to be sent more efficiently. When small data, such as a command that controls the instrument, is sent, data transmission does not take place until the data to be sent reaches a certain volume, which makes the response from the instrument slower. In order to enhance the communications speed, disable the transmission delay (Nagle algorithm) in the control program.

**For Visual Basic<sup>®</sup>**, **Visual C#<sup>®</sup>**, **Visual C++<sup>®</sup>/CLI (.NET Framework)** Set the NoDelay property of the TcpClient class to "true".

#### **For Visual C<sup>®</sup>/C++<sup>®</sup> Microsoft Foundation Class, Visual Basic<sup>®</sup> for Applications** Set TCP NODELAY of the socket option to 1.

When using other programming languages, refer to the applicable document.

# **Connecting a LAN cable**

Connect a LAN cable to the LAN connector on the back of the instrument.

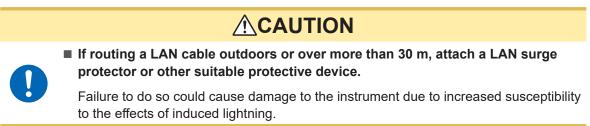

Recommended cable: 100BASE-TX or 10BASE-T compatible LAN cable (Both straight and cross cables can be used.)

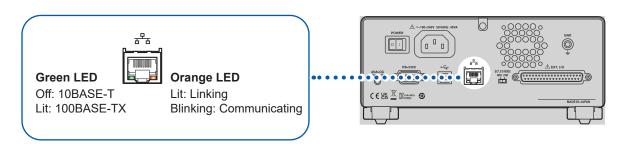

If the orange indicator does not light up even when the LAN is connected, the instrument or connected instruments may be damaged or the LAN cable may be broken.

# 8.4 USB Interface

### Installing the USB driver

When the instrument is connected to a computer, the USB driver is automatically installed. Since the OS standard driver is installed, it is not necessary to install another driver.

#### Installation procedure

- **1** Log into the computer as an administrator.
- 2 Connect the instrument and computer using a USB cable.

The USB driver is automatically installed.

- After the installation is completed, the instrument is recognized.
- For Windows 10 or Windows11, [USB Serial Port (COMx)] is displayed at the device manager port (COM
- and LPT) when the USB is properly recognized. The COM number varies depending on the environment. • Even if an instrument with a different serial number is connected, there may be a notification that a new
- device has been detected.

# Connecting the USB cable

Connect a USB cable type AB (commercially available) to the USB connector of the instrument.

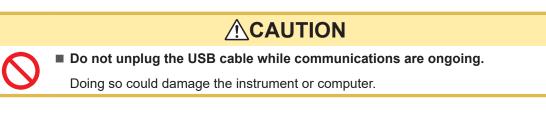

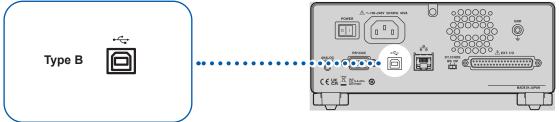

# 8.5 Automatically Sending the Measured Value Every Time a Test Is Completed (Auto Data Output Function)

After the test is complete, the measured value can be automatically sent to an external device via the instrument's communications interface.

#### IMPORTANT

When using the auto data output function, do not send a command to the instrument until the measured value is received after the test starts. The measured value may be sent in duplicate.

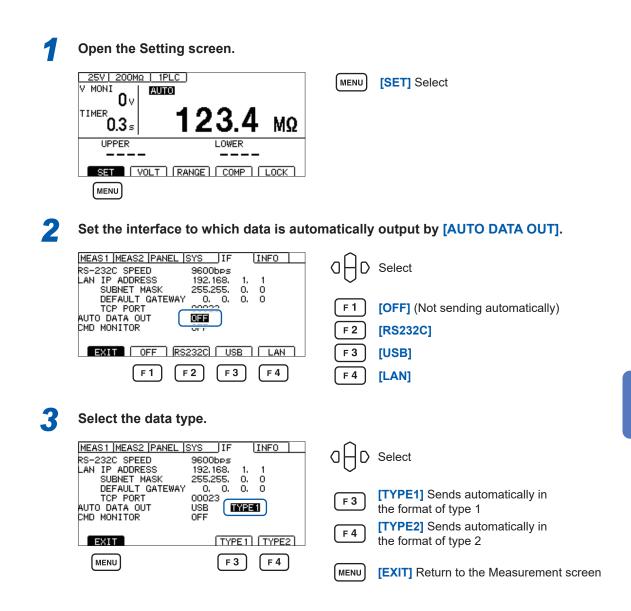

See "Communications settings" (p. 167) ":SYSTem:COMMunicate:DATAout command".

8

# 8.6 Communications Command Display (Command Monitor Function)

Using the command monitor function for creating a program is useful as it displays the command and response on the Measurement screen. The command monitor function allows communications commands and query responses to be displayed on the screen.

| 1 | Open the Setting screen.                                                                   |            |                                                |
|---|--------------------------------------------------------------------------------------------|------------|------------------------------------------------|
|   |                                                                                            | MENU       | [SET] Select                                   |
|   | <sup>TIMER</sup> 0.3s <b>123.4</b> MS                                                      | 2          |                                                |
|   | UPPER LOWER                                                                                |            |                                                |
|   | SET [ VOLT ] [RANGE ] [ COMP ] [ LOCK                                                      |            |                                                |
|   | MENU                                                                                       |            |                                                |
| 2 | Set [CMD MONITOR] to [ON].                                                                 |            |                                                |
|   | MEAS1 MEAS2 PANEL SYS JIF (INFO)<br>RS-232C SPEED 9600b⊳≤<br>LAN IP ADDRESS 192.168. 1. 1  |            | Select                                         |
|   | SUBNET MASK 255,255, 0, 0<br>DEFAULT GATEWAY 0, 0, 0, 0<br>TCP PORT 00023<br>AUTO DATA OUT | F 3        | [ON]                                           |
|   |                                                                                            | <b>F</b> 4 | [OFF]                                          |
|   |                                                                                            |            |                                                |
|   | (MENU) (F3) (F4)                                                                           | MENU       | <b>[EXIT]</b> Return to the Measurement screen |

The communications command that has been sent and received is displayed on the Measurement screen.

| <u>25V)200⊬</u><br>V MONI<br>0 V<br>TIMER | <u>IQ   1PLC  </u><br>AUTO             | MQ    |
|-------------------------------------------|----------------------------------------|-------|
| 0.000 ≤<br>*IDN?₽                         | COMMAND MONITOR<br>25,00000000,V1.0004 | 1.136 |
| SET                                       | VOLT [RANGE] [ COMP ]                  | LOCK  |

#### Messages displayed on the command monitor and their meanings

The following messages are displayed if an error occurs when a command is executed.

Command error (incorrect command, argument format, etc.)

#CMD ERROR

Invalid argument range

**#PARAM ERROR** 

Execution error

**#EXE ERROR** 

The approximate position where an error occurs is also displayed. Incorrect argument (1E-3 is outside the range.)

:TIMer 1E-3 # ^ PARAM ERROR

Incorrect notation (:SPED 10 instead of :SPEED 10)

| :SP | ED 10     |  |
|-----|-----------|--|
| #^  | CMD ERROR |  |

#### IMPORTANT

When an invalid character code is received, the code is enclosed in "<>" and displayed as a hexadecimal character/number.

For instance, 0xFF is displayed as <FF> and 0x00 as <00>.

When only a hexadecimal character/number is displayed, check the communications conditions or lower the communications speed.

When an RS-232C error occurs, the following is displayed.

- Overrun error (reception failure) **#RS:** Overrun Error
- When a break signal is received

When a parity error occurs

**#RS:** Parity Error

**#RS: Break Error** 

When a framing error occurs**#RS: Framing Error** 

When these characters are displayed, check the communications conditions or lower the communications speed.

The error position may shift when commands are consecutively received.

# 8.7 Communications Method

Various communications commands are available to control the instrument using an interface. The communications commands include program messages sent from a computer to the instrument and response messages sent from the instrument to the computer.

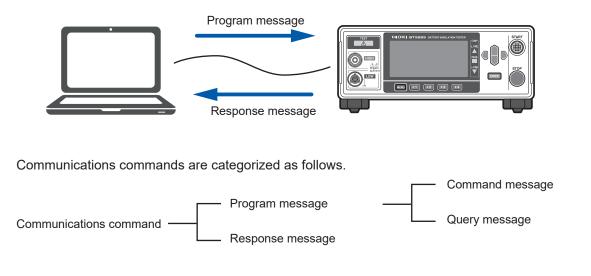

### Message format

#### **Program message**

The program messages can be divided into command messages and query messages.

#### (1) Command message

A command message is used to control the instrument, for example, when setting and resetting it.

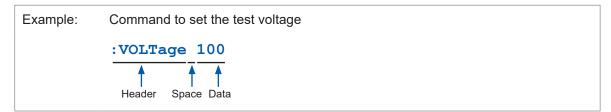

#### (2) Query message

A query message is used to query operation results, measurement results, and settings of the instrument.

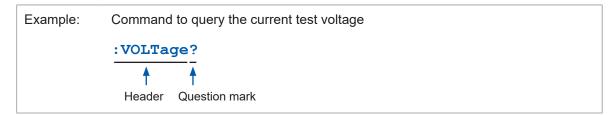

See "Header" (p. 115), "Separator" (p. 116), and "Data" (p. 117).

#### Response message

A response message is created when the instrument receives a query message and checks the syntax.

If an error occurs when a query message is received, no response message is generated for that query.

#### **Command syntax**

This command has the following two formats.

- Long form that can easily be associated with functions
- · Short form that is more compact

This manual indicates the short form in uppercase letters and the remaining long form in lowercase letters. The instrument recognizes the commands indicated in either type of letters.

| :SYSTem:COMMunicate:LAN:IPADdress     | Notation in this manual |
|---------------------------------------|-------------------------|
| : SYSTEM: COMMUNICATE: LAN: IPADDRESS | OK (long form)          |
| : SYST: COMM: LAN: IPAD               | OK (short form)         |
| : SYST: COMM: LAN: IPADD              | Error                   |
| : SYST : COMM: LAN : IPA              | Error                   |

The long form in uppercase letters is used for response messages from the instrument.

#### Header

Program messages require a header.

#### (1) Command program header

There are three types.

| Command type                 | Example                               | Description                                                                                         |
|------------------------------|---------------------------------------|----------------------------------------------------------------------------------------------------|
| Simple command type header   | :VOLTage                              | Header consisting of a word starting with an alphabetical character                                 |
| Compound command type header | :SYSTem:COMMunicate:<br>LAN:IPADdress | Header consisting of multiple headers of the simple command type separated by colons (:)            |
| Standard command type header | *RST                                  | Header starting with an asterisk (*) indicating that it is a standard command defined by IEEE 488.2 |

#### (2) Query program header

This header is used to query the settings of the instrument and measured values. As shown in the following examples, it is recognized as a query when a question mark (?) is added

after a program header.

Example: **\*STB**?

:SYSTem:ERRor?

#### **Message terminator**

The instrument accepts the following message terminators.

| RS-232C | CR, LF, CR+LF |
|---------|---------------|
| USB     | CR, LF, CR+LF |
| LAN     | CR, LF, CR+LF |

Note that the terminator for response messages is fixed as CR+LF.

#### Separator

#### (1) Command program separator

The compound messages can be written in one line by connecting them via semicolons (;)

| Example: | :VOLTage | 100;*OPC? |
|----------|----------|-----------|
|          |          | 1         |
|          |          | Semicolon |

If one command contains an error when messages are written in sequence, all subsequent messages up to the next terminator will be ignored.

#### (2) Header separator

In a message consisting of a header and data, the header is separated from the data using a space (blank).

| Example: | :VOLTage 100 |  |
|----------|--------------|--|
|          | <b>†</b>     |  |
|          | Space        |  |

#### (3) Data separator

In a message containing multiple data items, a comma (,) is required to separate the data items from one another.

| Example: | :SYSTem:COMMunicate:LAN:IPADdress 192,168,1,1 |  |
|----------|-----------------------------------------------|--|
|          | ↑<br>Comma                                    |  |
|          |                                               |  |

#### Data

The instrument uses the character data and the decimal numeric data as the data depending on the commands.

#### (1) Character data

The character data always starts with an alphabetical character and consists of alphabetical and numerical characters. The character data accepts uppercase and lowercase letters and always returns a response in uppercase letters from the instrument.

The long form and short form are available and both can be recognized just like the command syntax.

|--|--|

#### (2) Decimal numeric data

Three formats are used for numeric data: NR1, NR2, and NR3. The instrument recognizes the data of both signed and unsigned numerical values. The data of unsigned numerical values are handled as positive numerical values.

Numerical values are rounded to a decimal place that can be accepted by the instrument.

- NR1 integer data (Example: +12, -23, 34)
- NR2 decimal data (Example: +1.23, -23.45, 3.456)
- NR3 floating-point exponential representation data (Example: +1.0E-2, -2.3E+4)

The format consisting of all three types above is called the "NRf format". The instrument recognizes numeric data in the NRf format.

The response data is sent in the format specified for each command.

Example: :VOLTage 100

:TIMer 1.5

4

#### Compound command header omission

If several commands having a common header are combined to form a compound command, the common portion can be omitted after its initial occurrence when the commands are written together in sequence.

This common portion is called the "current path" and subsequent commands are analyzed presuming that the current path is omitted until this current path is cleared.

The usage of the current path is shown in the following example.

```
Full expression
:SYSTem:COMMunicate:LAN:IPADdress 192,168,1,1;:SYSTem:COMMunicate
:LAN:SMASk 255,255,255,0
Compacted expression
:SYSTem:COMMunicate:LAN:IPADdress 192,168,1,1;SMASk 255,255,255,0
```

The portion becomes the current path and can be omitted in the next command.

The current path is cleared in the following cases.

- · When the instrument is turned on
- When a command with a colon (:) at the start of the command is sent
- When a message terminator is detected

Messages of the standard command type can be executed regardless of the current path. They have no effect upon the current path.

A colon (:) is not required at the start of the simple and compound command type headers. However, to avoid confusion with abbreviated forms and malfunction of the instrument, we recommend placing a colon (:) at the start of a command.

# Output queue and input buffer

#### **Output queue**

Response messages are stored in the output queue. The output queue is cleared in the following cases.

- When data is loaded using a controller
- When the instrument is turned on
- When a query error occurs

The instrument output queue can buffer at least 64 B of response messages.

When there is no more buffer space, the query operation is deferred until a response message is received.

#### Input buffer

The input buffer can buffer at least 1 KB of communications commands. When there is no more buffer space, the operation is stopped until space becomes available.

### Status system

The status system of the instrument is designed based on the status model defined by IEEE 488.2.

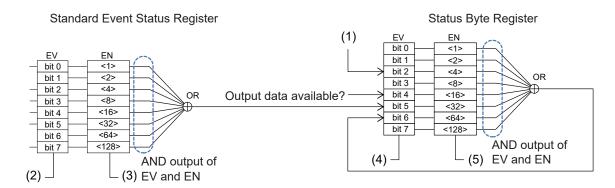

| (1) | :SYSTem:ERRor? | The value "1" will be set when an error occurs.                                                                                                    |
|-----|----------------|----------------------------------------------------------------------------------------------------|
| (2) | *ESR?          | When "1" is set for each bit, the status is retained until the result is returned after the query is received.<br>When the <b>*ESR</b> ? query is returned, each bit is cleared.<br>When <b>*CLS</b> is executed, each bit is cleared.                                                         |
| (3) | *ESE<br>*ESE?  | Masks bits reporting the status of the Standard Event Status Register to the Status Byte Register.                                                                                                    |
| (4) | *STB?*         | The status at the point when <b>*STB</b> ? is received is returned.<br>Even though the <b>*STB</b> ? query result is returned, each bit is not cleared.<br>(To clear the bits, the query for each event register should be executed to<br>clear each cause or <b>*CLS</b> should be executed.) |
| (5) | *SRE<br>*SRE?  | Masks bits reporting the status of the Status Byte Register to the Status<br>Byte Register's MSS bit (bit 6).<br>See "Status Byte Register (STB)" (p. 120)                                                                                                    |

#### Status Byte Register (STB)

The Status Byte Register (STB) is an 8-bit register in which information for the event register and output queue is set.

The Status Byte Register (STB) is not cleared even if the **\*STB**? query is executed. It is cleared when the **\*CLS** command is executed, however, the ERR bit is not cleared when there is an instrument error.

| Bit 7 | _   | Unused                                                                                                    |
|-------|-----|----------------------------------------------------------------------------------------------------|
|       | SRQ | Unused                                                                                                    |
| Bit 6 | MSS | This represents the logical sum of the other bits of the Status Byte Register (STB).                                                                                                    |
| Bit 5 | ESB | Standard event summary (logical sum) bit<br>This is the logical sum of the Standard Event Status Register.<br>It is cleared with the <b>*ESR</b> ? command.                                                               |
| Bit 4 | MAV | Message available<br>It is set to "1" when a message is present in the output queue.                                                                                                    |
| Bit 3 | -   | Unused                                                                                                    |
| Bit 2 | ERR | Error bit<br>It is set to "1" when there is error information.<br>It is cleared when error information is output with the :SYSTem:ERRor?<br>command.<br>However, the bit is not cleared in the event of a hardware error. |
| Bit 1 | -   | Unused                                                                                                    |
| Bit 0 | -   | Unused                                                                                                    |

#### Service Request Enable Register (SRER)

When each bit of the Service Request Enable Register (SRER) is set to "1", the MSS bit is set to "1" if any corresponding bit of the Status Byte Register (STB) changes from "0" to "1" and the MSS bit is set to "0" when all the bits become "0".

Any unused bits and bit 6 of the Status Byte Register (STB) are fixed as 0.

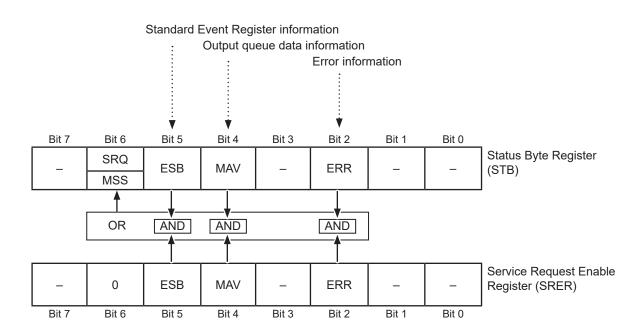

# **Standard Event Status Register**

#### Standard Event Status Register (SESR)

The Standard Event Status Register (SESR) is an 8-bit register.

The contents of the Standard Event Status Register (SESR) are cleared in the following cases.

- When the **\*CLS** command is executed
- When an event register query is executed (\*ESR?)
- When the instrument is turned on again

| Bit 7 | PON   | Power-On Flag<br>This flag is set to "1" when the instrument is turned on or upon recovery<br>from an outage.                                                                                                    |
|-------|-------|----------------------------------------------------------------------------------------------------|
| Bit 6 | (URQ) | This bit is not used for the instrument.<br>(User Request)                                                                                                    |
| Bit 5 | CME   | Command Error (The command to the message terminator is ignored.) This<br>bit is set to "1" when a received command contains a syntax or semantic<br>error.<br>• When a program header error is detected<br>• Incorrect number of data parameters<br>• Invalid parameter format<br>• When a command not supported by the instrument is received |
| Bit 4 | EXE   | <ul> <li>Execution Error</li> <li>This bit is set to "1" when a received command cannot be executed for some reason.</li> <li>The specified data value is outside of the set range.</li> <li>When the specified data cannot be set</li> <li>Execution is prevented by another operation being performed.</li> </ul>                             |
| Bit 3 | DDE   | Device-Dependent Error<br>This bit is set to "1" when a device-dependent error occurs.<br>For details about the error, see "Before requesting repair" (p. 195).                                                                                                    |
| Bit 2 | QYE   | <ul> <li>Query Error (The output queue is cleared.)</li> <li>This bit is set to "1" when an error is detected during an output queue related process.</li> <li>When the data overflows the output queue.</li> <li>When the data in the output queue is lost</li> </ul>                                                                          |
| Bit 1 | (RQC) | This bit is not used for the instrument.<br>(Control Request)                                                                                                    |
| Bit 0 | OPC   | <ul> <li>Operation Complete</li> <li>This bit is set to "1" when the operation is completed.</li> <li>When the *OPC command is executed</li> <li>When the operation of all messages up to the *OPC command is completed</li> </ul>                                                                                                    |

#### Standard Event Status Enable Register (SESER)

When each bit of the Standard Event Status Enable Register (SESER) is set to "1", the ESB bit of the Status Byte Register (STB) is set to "1" if any corresponding bit of the Standard Event Status Register (SESR) changes from "0" to "1" and the ESB bit is set to "0" when all the bits become "0".

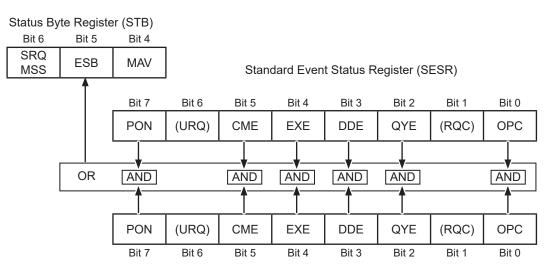

Standard Event Status Enable Register (SESER)

#### Queries and settings for registers

| Register                              | Query | Settings |
|---------------------------------------|-------|----------|
| Status Byte Register                  | *STB? | _        |
| Service Request Enable Register       | *SRE? | *SRE     |
| Standard Event Status Register        | *ESR? | _        |
| Standard Event Status Enable Register | *ESE? | *ESE     |

. . . . .

. . . . . .

### Items restored to the default settings

The following items are restored to the default settings when the instrument is initialized. For the initialization of the device specific functions, see "11.9 Default Setting" (p. 214).

✓: Restored, –: Not restored

| Register                                                    | When the<br>instrument<br>is turned on | *RST<br>command | *CLS<br>command  |
|-------------------------------------------------------------|----------------------------------------|-----------------|------------------|
| Device specific functions<br>(measurement conditions, etc.) | _                                      | ~               | _                |
| Output queue                                                | ~                                      | _               | _                |
| Input buffer                                                | ~                                      | -               | _                |
| Status Byte Register                                        | ~                                      | _               | ✓ * <sup>1</sup> |
| Event Register                                              | ✓ * <sup>2</sup>                       | _               | ✓                |
| Enable Register                                             | ~                                      | _               | -                |
| Current path                                                | ~                                      | _               | -                |

\*1: Clears bits other than the MAV bit.

\*2: Excludes the PON bit (bit 7).

I

# 8.8 Communications Command List

| Category            | Communications command                          | Functions                                                                                                    | Reference |  |
|---------------------|-------------------------------------------------|----------------------------------------------------------------------------------------------------|-----------|--|
| Standard command    | *IDN?                                           | Querying the instrument ID (Identification Code)                                                                                                  | p. 131    |  |
|                     | *RST                                            | Changing the settings to the default<br>settings (except for the communications<br>settings)                                                      | p. 131    |  |
|                     | *TST?                                           | Executing a self-test                                                                                                    | p. 131    |  |
|                     | *OPC                                            | Waiting for the current operation to<br>complete and setting the operation<br>completion bit of the Standard Event<br>Status Register (SESR) to 1 | p. 132    |  |
|                     | *OPC?                                           | Waiting for the current operation to complete and returning 1                                                                                     |           |  |
|                     | *WAI                                            | Waiting for the current operation to complete                                                                                                    | p. 132    |  |
| Event               | *CLS                                            | Clearing the Event Status Register                                                                                                    | p. 133    |  |
| Register            | *ESE <mask></mask>                              | Setting the Standard Event Status Enable Register (SESER)                                                                                         | p. 133    |  |
|                     | *ESE?                                           | Querying the Standard Event Status Enable Register (SESER)                                                                                        | μ. 155    |  |
|                     | *ESR?                                           | Querying the Standard Event Status Register (SESR)                                                                                                | p. 133    |  |
|                     | *SRE <mask></mask>                              | Setting the Service Request Enable Register (SRER)                                                                                                | n 124     |  |
|                     | *SRE?                                           | Querying the Service Request Enable Register (SRER)                                                                                               | p. 134    |  |
|                     | *STB?                                           | Querying the Status Byte Register (STB)                                                                                                    | p. 134    |  |
| Error               | :SYSTem:ERRor?                                  | Reading and clearing errors                                                                                                    | p. 135    |  |
| Measurement         | :STARt                                          | Starting the test                                                                                                    | p. 135    |  |
| control             | : STOP                                          | Ending the test                                                                                                    | p. 135    |  |
|                     | :STATe?                                         | Querying the measurement status                                                                                                    | p. 136    |  |
| Measurement command | :MEASure:VALid <response details=""></response> | Setting the response details of measured values                                                                                                   | ~ 126     |  |
|                     | :MEASure:VALid?                                 | Querying the response details of measured values                                                                                                  | p. 136    |  |
|                     | :MEASure:FORMat:OVER {TYPE1 TYPE2}              | Setting the over-range value response type                                                                                                    |           |  |
|                     | :MEASure:FORMat:OVER?                           | Querying the over-range value response type                                                                                                    | p. 137    |  |
| Measured            | :MEASure?                                       | Querying the measured value                                                                                                    | p. 137    |  |
| value output        | :MEASure:MONItor?                               | Querying the voltage monitor value                                                                                                    | p. 139    |  |
|                     | :MEASure:CLEar                                  | Clearing the measured value                                                                                                    | p. 139    |  |
|                     | :MEASure:COUNt?                                 | Querying the number of measured values saved in the memory                                                                                        | p. 139    |  |
|                     | :MEASure:MEMory? [CRLF]                         | Querying the measured values saved in the memory                                                                                                  | p. 139    |  |
|                     | 1                                               | 1                                                                                                    |           |  |

| Category      | Communications command                                                    | Functions                                                        | Reference          |  |
|---------------|---------------------------------------------------------------------------|------------------------------------------------------------------|--------------------|--|
| Measurement   | :VOLTage <test voltage=""></test>                                         | Setting the test voltage                                         |                    |  |
| settings      | :VOLTage?                                                                 | Querying the test voltage                                        | p. 140             |  |
|               | :RANGe <resistance range=""></resistance>                                 | Setting the resistance range                                     |                    |  |
|               | :RANGe?                                                                   | Querying the resistance range                                    | p. 140             |  |
|               | :RANGe:AUTO {ON OFF}                                                      | Setting the auto range                                           |                    |  |
|               | : RANGe : AUTO?                                                           | Querying the auto range                                          | p. 14′             |  |
|               | :SPEed <sampling time=""></sampling>                                      | Setting the sampling time (measurement speed)                    | - 14               |  |
|               | :SPEed?                                                                   | Querying the sampling time<br>(measurement speed)                | p. 14 <sup>-</sup> |  |
|               | :MEASure:DELay <measurement delay="" time=""></measurement>               | Setting the measurement delay time                               | p. 14              |  |
|               | :MEASure:DELay?                                                           | Querying the measurement delay time                              |                    |  |
|               | :CHARGe LIMit <current limit="" value=""></current>                       | Setting the current limit value                                  | p. 14              |  |
|               | :CHARge:LIMit?                                                            | Querying the current limit value                                 | p. 14.             |  |
|               | :CHARge:LIMit:AUTO {ON OFF}                                               | Setting the auto current limit                                   | p. 14              |  |
|               | :CHARge:LIMit:AUTO?                                                       | Querying the auto current limit                                  | p. 14              |  |
|               | :CHARge:TIME <charging time=""></charging>                                | Setting the charging time                                        | – p. 143           |  |
|               | :CHARge:TIME?                                                             | Querying the charging time                                       | p. 14              |  |
|               | :CHARge:CAPacity <capacitance dut="" of="" the="" value=""></capacitance> | Setting the capacitance value of the DUT                         | n 14               |  |
|               | :CHARge:CAPacity?                                                         | Querying the capacitance value of the DUT                        | p. 14              |  |
|               | :CHARge:CAPacity:AUTO {ON OFF}                                            | Setting the auto capacitance value of the DUT                    | n 14               |  |
|               | :CHARge:CAPacity:AUTO?                                                    | Querying the auto capacitance value of the DUT                   | p. 14              |  |
| Contact check | :CONTactcheck {ON OFF}                                                    | Setting whether to enable or disable the contact check function  | p. 14              |  |
|               | :CONTactcheck?                                                            | Querying whether to enable or disable the contact check function | p. 14              |  |
|               | :CONTactcheck:CAPacitance:THReshold<br><threshold value=""></threshold>   | Setting the judgment threshold value of the contact check        | p. 14              |  |
|               | :CONTactcheck:CAPacitance:THReshold?                                      | Querying the judgment threshold value of the contact check       | -                  |  |
|               | :CONTactcheck:EXECute                                                     | Excecuting the contact check                                     | p. 14              |  |
|               | :CONTactcheck:CAPacitance?                                                | Querying the contact check capacitance value                     | p. 14              |  |
|               | :CONTactcheck:RESult?                                                     | Querying the contact check judgment result                       | p. 14              |  |

| Category  | Communications command                                         | Functions                                                                                     | Referenc  |  |
|-----------|----------------------------------------------------------------|-----------------------------------------------------------------------------------------------|-----------|--|
| BDD       | : BDD : CC : V {ON   OFF}                                      | Setting the BDD judgment based on the CC (charging) voltage                                   | p. 146    |  |
|           | : BDD : CC : V?                                                | Querying the BDD judgment using the CC (charging) voltage                                     | p. 140    |  |
|           | :BDD:CC:V:THReshold <threshold value=""></threshold>           | Setting the threshold value for the<br>BDD judgment using the CC (charging)<br>voltage        |           |  |
|           | :BDD:CC:V:THReshold?                                           | Querying the threshold value for the<br>BDD judgment using the CC (charging)<br>voltage       | - p. 147  |  |
|           | : BDD: CV: V {ON OFF}                                          | Setting the BDD judgment using the CV (steady state) voltage                                  | n 147     |  |
|           | : BDD : CV : V?                                                | Querying the BDD judgment using the CV (steady state) voltage                                 | - p. 147  |  |
|           | :BDD:CV:V:THReshold <threshold value=""></threshold>           | Setting the threshold value for the BDD judgment using the CV (steady state) voltage          | n 149     |  |
|           | :BDD:CV:V:THReshold?                                           | Querying the threshold value for the<br>BDD judgment using the CV (steady<br>state) voltage   | —— p. 148 |  |
|           | : BDD: CV: I {ON OFF}                                          | Setting the BDD judgment using the CV (steady state) current                                  | - 140     |  |
|           | : BDD : CV : I?                                                | Querying the BDD judgment using the CV (steady state) current                                 | – p. 148  |  |
|           | :BDD:CV:I:THReshold <threshold value<br="">(%)&gt;</threshold> | Setting the threshold value % for the<br>BDD judgment using the CV (steady<br>state) current  | p 140     |  |
|           | :BDD:CV:I:THReshold?                                           | Querying the threshold value % for the<br>BDD judgment using the CV (steady<br>state) current | - p. 149  |  |
|           | :BDD:COUNt? [{CCV CVV CVI}]                                    | Querying the BDD count saved in the memory                                                    | p. 149    |  |
|           | :BDD:MEMory? [CRLF,{CCV CVV CVI}]                              | Querying the BDD measured values saved in the memory                                          | p. 150    |  |
|           | :BDD:STOP {ON OFF}                                             | Setting the BDD stop function                                                                 | p 150     |  |
|           | :BDD:STOP?                                                     | Querying the BDD stop function                                                                | – p. 150  |  |
| Test time | TIMer <test time=""></test>                                    | Setting test time (timer)                                                                     | n 15      |  |
|           | :TIMer?                                                        | Querying test time (timer)                                                                    | p. 151    |  |

| Category               | Communications command                                                                     | Functions                                                  | Reference |  |
|------------------------|--------------------------------------------------------------------------------------------|------------------------------------------------------------|-----------|--|
| Comparator             | :COMParator:DELay <comparator delay<br="">time&gt;</comparator>                            | Setting the comparator delay time                          | p. 151    |  |
|                        | :COMParator:DELay?                                                                         | Querying the comparator delay time                         |           |  |
|                        | :COMParator:LIMit <upper limit="">,<lower limit=""></lower></upper>                        | Setting the comparator upper/lower limit values            |           |  |
|                        | :COMParator:LIMit?                                                                         | Querying the comparator upper/lower limit values           | – p. 152  |  |
|                        | :COMParator:MODE <test mode=""></test>                                                     | Setting the comparator test mode                           | n 150     |  |
|                        | :COMParator:MODE?                                                                          | Querying the comparator test mode                          | – p. 152  |  |
|                        | :COMParator:BDD {ON OFF}                                                                   | Setting the BDD judgment for the comparator                | n 150     |  |
|                        | :COMParator:BDD?                                                                           | Querying the BDD judgment setting for the comparator       | – p. 153  |  |
|                        | :COMParator:BEEPer <beep></beep>                                                           | Setting the comparator beep                                | n 150     |  |
|                        | :COMParator:BEEPer?                                                                        | Querying the comparator beep                               | – p. 153  |  |
|                        | :COMParator:BEEPer:TONE <beep tone=""></beep>                                              | Setting the comparator beep tone                           | - 454     |  |
|                        | :COMParator:BEEPer:TONE?                                                                   | Querying the comparator beep tone                          | – p. 154  |  |
| Saving and loading the | *SAV <panel number=""><br/>[:SYSTem]:PANel:SAVE <panel number=""></panel></panel>          | Saving measurement conditions (panel saving)               | - 454     |  |
| measurement conditions | <pre>*SAV? <panel number=""> [:SYSTem]:PANel:SAVE? <panel number=""></panel></panel></pre> | Querying whether to perform panel save                     | – p. 154  |  |
|                        | <pre>*RCL <panel number=""> [:SYSTem]:PANel:LOAD <panel number=""></panel></panel></pre>   | Loading measurement conditions (panel loading)             | p. 155    |  |
|                        | [:SYSTem]:PANel:CLEar <panel number=""></panel>                                            | Deleting the saved measurement conditions (panel deletion) | p. 155    |  |
|                        | [:SYSTem]:PANel:NAME <panel<br>number&gt;,&lt;"Panel name"&gt;</panel<br>                  | Setting the panel name                                     | p. 155    |  |
|                        | [:SYSTem]:PANel:NAME? <panel number=""></panel>                                            | Querying the panel name                                    | 1         |  |

| Category | Communications command                                                         | Functions                                                                                    | Reference |  |
|----------|--------------------------------------------------------------------------------|----------------------------------------------------------------------------------------------|-----------|--|
| System   | :KEY:BEEPer {ON OFF}                                                           | Setting the beep for key input                                                               | - 450     |  |
| settings | :KEY:BEEPer?                                                                   | Querying the beep for key input                                                              | – p. 156  |  |
|          | :DISPlay:CONTrast <contrast></contrast>                                        | Setting the LCD contrast                                                                     | 450       |  |
|          | :DISPlay:CONTrast?                                                             | Querying the LCD contrast                                                                    | – p. 156  |  |
|          | :DISPlay:BACKlight <backlight></backlight>                                     | Setting the LCD backlight                                                                    | . 457     |  |
|          | :DISPlay:BACKlight?                                                            | Querying the LCD backlight                                                                   | — p. 157  |  |
|          | :SYSTem:LFRequency <power supply<br="">frequency&gt;</power>                   | Setting the power supply frequency                                                           | p. 157    |  |
|          | :SYSTem:LFRequency?                                                            | Querying the power supply frequency                                                          |           |  |
|          | :SYSTem:LFRequency:AUTO?                                                       | Querying the automatically detected power supply frequency                                   | p. 158    |  |
|          | :SYSTem:KLOCk {ON OFF}                                                         | Setting the key lock state                                                                   |           |  |
|          | :SYSTem:KLOCk?                                                                 | Querying the key lock state                                                                  | — p. 158  |  |
|          | :SYSTem:KLOCk:PASScode {ON OFF}<br>[,<"Passcode">]                             | Setting the key lock passcode                                                                | p. 159    |  |
|          | :SYSTem:KLOCk:PASScode?                                                        | Querying the key lock passcode                                                               | 1.        |  |
|          | : IO: MODE?                                                                    | Querying the EXT. I/O NPN/PNP switch status                                                  | p. 159    |  |
|          | :SYSTem:FPGA? [ <type>]</type>                                                 | Querying the FPGA version number                                                             | p. 159    |  |
|          | :SYSTem:ADJusted:DATE?                                                         | Querying the adjustment date                                                                 | p. 160    |  |
|          | :SYSTem:CALibrated:DATE?                                                       | Querying the calibration date                                                                | p. 160    |  |
|          | :SYSTem:RESet                                                                  | Changing the settings to the default<br>settings (except for the communications<br>settings) | p. 160    |  |
| RS-232C  | :SYSTem:COMMunicate:RS232C:SPEed<br><communications speed=""></communications> | Setting the RS-232C communications speed                                                     | p 161     |  |
|          | :SYSTem:COMMunicate:RS232C:SPEed?                                              | Querying the RS-232C communications speed                                                    | – p. 161  |  |

| Category                | Communications command                                                                                                    | Functions                                                                                   | Reference |
|-------------------------|----------------------------------------------------------------------------------------------------|---------------------------------------------------------------------------------------------|-----------|
| LAN                     | :SYSTem:COMMunicate:LAN:IPADdress<br><number 1="">,<number 2="">,<number<br>3&gt;,<number 4=""></number></number<br></number></number> | Setting the LAN IP address                                                                  | p. 162    |
|                         | :SYSTem:COMMunicate:LAN:IPADdress?                                                                                                    | Querying the LAN IP address                                                                 | 1         |
|                         | :SYSTem:COMMunicate:LAN:IPADdress:<br>PREParation?                                                                                     | Querying the LAN IP address to be<br>enabled after confirmation of the LAN<br>settings      | p. 162    |
|                         | :SYSTem:COMMunicate:LAN:SMASk <number<br>1&gt;,<number 2="">,<number 3="">,<number 4=""></number></number></number></number<br>        | Setting the LAN subnet mask                                                                 | p. 163    |
|                         | :SYSTem:COMMunicate:LAN:SMASk?                                                                                                    | Querying the LAN subnet mask                                                                |           |
|                         | :SYSTem:COMMunicate:LAN:SMASk:<br>PREParation?                                                                                         | Querying the LAN subnet mask to be<br>enabled after confirmation of the LAN<br>settings     | p. 163    |
|                         | :SYSTem:COMMunicate:LAN:GATeway<br><number 1="">,<number 2="">,<number<br>3&gt;,<number 4=""></number></number<br></number></number>   | Setting the LAN default gateway                                                             | p. 164    |
|                         | :SYSTem:COMMunicate:LAN:GATeway?                                                                                                    | Querying the LAN default gateway                                                            |           |
|                         | :SYSTem:COMMunicate:LAN:GATeway:<br>PREParation?                                                                                       | Querying the LAN default gateway to be<br>enabled after confirmation of the LAN<br>settings | p. 164    |
|                         | :SYSTem:COMMunicate:LAN:CONTrol <port<br>number&gt;</port<br>                                                                          | Setting the LAN port number                                                                 | p. 165    |
|                         | :SYSTem:COMMunicate:LAN:CONTrol?                                                                                                    | Querying the LAN port number                                                                |           |
|                         | :SYSTem:COMMunicate:LAN:CONTrol:<br>PREParation?                                                                                       | Querying the LAN port number to be<br>enabled after confirmation of the LAN<br>settings     | p. 165    |
|                         | :SYSTem:COMMunicate:LAN:UPDate                                                                                                    | Confirming the LAN settings                                                                 | p. 166    |
|                         | :SYSTem:COMMunicate:LAN:MAC?                                                                                                    | Querying the MAC address                                                                    | p. 166    |
| Communications settings | :SYSTem:COMMunicate:DATAout <interface>,<br/><output type=""></output></interface>                                                     | Setting the auto data output function                                                       | p. 167    |
|                         | :SYSTem:COMMunicate:DATAout?                                                                                                    | Querying the auto data output function                                                      | p. 168    |
|                         | :SYSTem:COMMunicate:MONitor {ON OFF}                                                                                                   | Setting the command monitor function                                                        | p. 169    |
|                         | :SYSTem:COMMunicate:MONitor?                                                                                                    | Querying the command monitor function                                                       | p. 169    |
|                         | :SYSTem:LOCal                                                                                                    | Returning to the local state                                                                | p. 169    |

Command lower case letters can be omitted. Commands with both upper case and lower case letters are accepted.

# 8.9 Communications Command Reference

### Command format example

|                  |                                 | 1                                                                                |
|------------------|---------------------------------|----------------------------------------------------------------------------------|
| 2 —• Setting the | oower supply free               | quency                                                                           |
| S Syntax         | Command                         | :SYSTem:LFRequency <power frequency="" supply=""></power>                        |
|                  |                                 | Power supply frequency {AUTO[50]60}<br>Sets the power supply frequency.          |
| Description      | Specifies the po                | wer supply frequency.                                                            |
|                  |                                 | wer supply frequency (50 Hz or 60 Hz) is automatically detected at e of startup. |
|                  | 50 The pov                      | ver supply frequency is set to 50 Hz.                                            |
|                  | 60 The pov                      | wer supply frequency is set to 60 Hz.                                            |
| 5 —• Example     | : SYSTem: LFR<br>The power supp | ly frequency 60                                                                  |

|   | < >                                                                                                    | Characters in these symbols indicate a parameter required for sending a command.                                                                                                    |  |
|---|----------------------------------------------------------------------------------------------------|----------------------------------------------------------------------------------------------------|--|
|   | []                                                                                                    | Characters in these brackets can be omitted.                                                                                                    |  |
| 1 | {}                                                                                                    | Placing characters in these brackets indicates that one of the items in these brackets needs to be selected. Items are separated with a vertical bar ( ). Numerical values in these brackets indicate a setting range. |  |
| 2 | Indicates command information.                                                                         |                                                                                                    |  |
| 3 | Indicates the syntax of communications commands.<br>The command data or response message is described. |                                                                                                    |  |
| 4 | Describes the command.                                                                                 |                                                                                                    |  |
| 5 | Indicates an example of using the actual command.                                                      |                                                                                                    |  |

The blank (0x20) in the query example is indicated as "  $\_$  ".

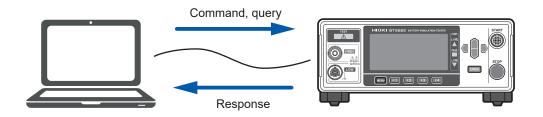

. . . . . . . . . . . . . . . . .

...

# Standard command

| Querying the instrument ID (Identification Code) |                                       |                                                                                                    |  |
|--------------------------------------------------|---------------------------------------|----------------------------------------------------------------------------------------------------|--|
| Syntax                                           | Query                                 | *IDN?                                                                                                    |  |
|                                                  | Response<br>(28 bytes +               | <manufacturer name="">,<model name="">,<serial<br>number&gt;,<version></version></serial<br></model></manufacturer>                                                                                      |  |
|                                                  | CRLF)                                 | <ul> <li>Manufacturer name: HIOKI</li> <li>Model name: BT5525</li> <li>Manufacturing serial number:<br/>Returns the serial number.</li> <li>Version:<br/>Returns the software version number.</li> </ul> |  |
| Description                                      | Queries the cl                        | Queries the character string that identifies the instrument.                                                                                                    |  |
| Example                                          | *IDN?<br>HIOKI,BT5525,210612345,V1.00 |                                                                                                    |  |

. . . . . . .

. . . . . . . . . . . .

| Changing the | Changing the settings to the default settings (except for the communications settings) |                                                                                                    |  |  |  |
|--------------|----------------------------------------------------------------------------------------|----------------------------------------------------------------------------------------------------|--|--|--|
| Syntax       | Command                                                                                | command *RST                                                                                                    |  |  |  |
| Description  | changed.<br>When the comm                                                              | Sets the instrument to the default settings. The communications settings, however, are not changed.<br>When the command is executed during the test, an execution error occurs.<br>See "11.9 Default Setting" (p. 214) |  |  |  |
| Example      | *RST                                                                                   |                                                                                                    |  |  |  |

| Executing a s                   | Executing a self-test                                                                                                    |                                         |  |  |
|---------------------------------|----------------------------------------------------------------------------------------------------|-----------------------------------------|--|--|
| Syntax                          | Query                                                                                                    | *TST?                                   |  |  |
| Response<br>(4 bytes +<br>CRLF) |                                                                                                    | <result><br/>Result{PASS FAIL}</result> |  |  |
| Description                     | Executes a self-test for the instrument and returns the result.<br><b>PASS</b> is returned when the instrument passes the test.<br>Repair is necessary if <b>FAIL</b> is returned. Please contact your authorized Hioki distributor or<br>reseller. |                                         |  |  |
| Example                         | *TST?<br>PASS<br>A self-test has been executed and it has found no problem.                                                                                                    |                                         |  |  |

| Waiting for t                                  | he current opera                                                                                                    | ation to complete and setting the operation completion bit of                                                                                                    |  |  |  |
|------------------------------------------------|----------------------------------------------------------------------------------------------------|----------------------------------------------------------------------------------------------------|--|--|--|
| the Standard Event Status Register (SESR) to 1 |                                                                                                    |                                                                                                    |  |  |  |
| Syntax                                         | Command                                                                                                    | Command <b>*OPC</b>                                                                                                    |  |  |  |
| Description                                    | operation is com                                                                                                    | Sets the OPC bit of the Standard Event Status Register (SESR) to 1 when the current operation is completed.<br>The subsequent command is not executed until the current operation is completed. |  |  |  |
| Example                                        | *OPC<br>*ESR?<br>1                                                                                                    | *ESR?                                                                                                    |  |  |  |
| Waiting for the                                | ne current opera                                                                                                    | tion to complete and returning 1                                                                                                    |  |  |  |
| Syntax                                         | Query                                                                                                    | *OPC?                                                                                                    |  |  |  |
|                                                | Response<br>(1 byte +<br>CRLF)                                                                                                    | 1                                                                                                    |  |  |  |
| Description                                    | Waits for the current operation to complete and returns 1.<br>The subsequent command is not executed until the current operation is completed. |                                                                                                    |  |  |  |
| Example                                        | *OPC?<br>1<br>The previous operation has been completed.                                                                                       |                                                                                                    |  |  |  |

| Waiting for the current operation to complete |                                            |                                                                                                    |  |  |  |
|-----------------------------------------------|--------------------------------------------|----------------------------------------------------------------------------------------------------|--|--|--|
| Syntax                                        | Command                                    | Command <b>*WAI</b>                                                                                                    |  |  |  |
| Description                                   | The subsequent<br>Unlike <b>*OPC</b> , "1" | Waits for the current operation to complete.<br>The subsequent command is not executed until the current operation is completed.<br>Unlike *OPC, "1" is not set to the OPC bit of the Standard Event Status Register (SESR).<br>Otherwise, everything else is the same as *OPC. |  |  |  |

. . . . . . . . . . . . . . . . . .

. . .

.

. .

# **Event Register**

| Clearing the Event Status Register |         |                                                                                                    |  |  |
|------------------------------------|---------|----------------------------------------------------------------------------------------------------|--|--|
| Syntax                             | Command | *CLS                                                                                                    |  |  |
| Description                        |         | Clears the Event Status Register. The Status Byte Register (STB) bits corresponding to the event register are also cleared. Errors are cleared as well. |  |  |

| Setting the St | andard Event S                                                                                                    | tatus Enable Register (SESER)             |  |  |  |  |
|----------------|----------------------------------------------------------------------------------------------------|-------------------------------------------|--|--|--|--|
| Syntax         | Command                                                                                                    | *ESE <mask></mask>                        |  |  |  |  |
|                | (1 to 3 bytes +<br>CRLF)                                                                                                    | • Mask {0 to 255}<br>Mask value to be set |  |  |  |  |
| Description    | Sets a mask pattern for the Standard Event Status Enable Register (SESER) with a<br>numerical value between 0 and 255. The initial value when the instrument is turned on is<br>0. When an event corresponding to the specified bit occurs, "1" is set for the ESB bit of the<br>Status Byte Register (STB).Bit 7Bit 6Bit 5Bit 4Bit 3Bit 2Bit 1Bit 0PON(URQ)CMEEXEDDEQYE(RQC)OPC |                                           |  |  |  |  |
| Example        | *ESE 1<br>When "1" is set for the OPC bit of the Standard Event Status Enable Register (SESER), "1" is set for the ESB bit of the Status Byte Register (STB).                                                                                                    |                                           |  |  |  |  |
| Querying the   | Standard Event                                                                                                    | t Status Enable Register (SESER)          |  |  |  |  |
| Syntax         | Query                                                                                                    | *ESE?                                     |  |  |  |  |
|                | Response                                                                                                    | <mask></mask>                             |  |  |  |  |
|                | (1 to 3 bytes +<br>CRLF)                                                                                                    | • Mask {0 to 255}<br>Current mask value   |  |  |  |  |
| Description    | Queries the settings of the Standard Event Status Enable Register (SESER).                                                                                                    |                                           |  |  |  |  |
| Example        | *ESE?<br>1<br>"1" has been set for the OPC bit of the Standard Event Status Enable Register (SESER).                                                                                                    |                                           |  |  |  |  |

| Querying the | Querying the Standard Event Status Register (SESR) |                                                                                         |                                                   |              |             |             |                     |       |
|--------------|----------------------------------------------------|-----------------------------------------------------------------------------------------|---------------------------------------------------|--------------|-------------|-------------|---------------------|-------|
| Syntax       | Query                                              | *ES                                                                                     | R?                                                |              |             |             |                     |       |
|              | Response                                           | <re< th=""><th>gister v</th><th>alue&gt;</th><th></th><th></th><th></th><th></th></re<> | gister v                                          | alue>        |             |             |                     |       |
|              | (1 to 3 bytes +<br>CRLF)                           |                                                                                         | • Register value {0 to 255}<br>Current SESR value |              |             |             |                     |       |
| Description  | Queries the Sta                                    | ndard I                                                                                 | Event Statu                                       | s Register ( | (SESR) valu | le.         |                     |       |
|              | Bit 7 B                                            | it 6                                                                                    | Bit 5                                             | Bit 4        | Bit 3       | Bit 2       | Bit 1               | Bit 0 |
|              | PON                                                | 0                                                                                       | CME                                               | EXE          | DDE         | QYE         | 0                   | OPC   |
| Example      | *OPC<br>*ESR?<br>1                                 |                                                                                         |                                                   |              |             |             |                     |       |
|              | "1" is set for the                                 | OPC k                                                                                   | oit of the Sta                                    | andard Eve   | nt Status R | egister (SE | SR) with <b>*</b> 0 | PC.   |

| Setting the S | ervice Request                                                                                             | Enable Register (SRER)                                                                                                    |  |  |  |  |
|---------------|----------------------------------------------------------------------------------------------------|----------------------------------------------------------------------------------------------------|--|--|--|--|
| Syntax        | Command                                                                                                    | *SRE <mask></mask>                                                                                                    |  |  |  |  |
|               |                                                                                                    | • Mask {0 to 255}<br>Mask value to be set                                                                                                    |  |  |  |  |
| Description   | value between 0<br>When "1" is set f                                                                       | Sets a mask pattern for the Service Request Enable Register (SRER) with a numerical value between 0 and 255. The initial value when the instrument is turned on is 0. When "1" is set for the bit corresponding to the specified bit, "1" is set for the MSS bit of the Status Byte Register (STB). |  |  |  |  |
|               |                                                                                                    | it 6 Bit 5 Bit 4 Bit 3 Bit 2 Bit 1 Bit 0                                                                                                    |  |  |  |  |
|               | 0                                                                                                    | 0 ESB MAV 0 ERR 0 0                                                                                                    |  |  |  |  |
| Example       | <b>*SRE 4</b><br>When a system error occurs, "1" is set for the MSS bit of the Status Byte Register (STB). |                                                                                                    |  |  |  |  |
| Querying the  | Service Reques                                                                                             | st Enable Register (SRER)                                                                                                    |  |  |  |  |
| Syntax        | Query                                                                                                    | *SRE?                                                                                                    |  |  |  |  |
|               | Response                                                                                                   | <mask></mask>                                                                                                    |  |  |  |  |
|               | (1 to 3 bytes +<br>CRLF)                                                                                   | • Mask {0 to 255}<br>Current mask value                                                                                                    |  |  |  |  |
| Description   | Queries the Service Request Enable Register (SRER) value.                                                  |                                                                                                    |  |  |  |  |
| Example       | *SRE?<br>4<br>"1" has been set for the ERR bit of the Service Request Enable Register (SRER).              |                                                                                                    |  |  |  |  |

| Querying the | Querying the Status Byte Register (STB) |          |                                       |              |              |             |       |       |  |
|--------------|-----------------------------------------|----------|---------------------------------------|--------------|--------------|-------------|-------|-------|--|
| Syntax       | Query                                   | k l      | STB?                                  |              |              |             |       |       |  |
|              | Response                                |          | (Mask>                                |              |              |             |       |       |  |
|              | (1 to 3 bytes +<br>CRLF)                |          | • Mask{0 to 255}<br>Current STB value |              |              |             |       |       |  |
| Description  | Queries the                             | Status   | Byte Register                         | (STB) value  | ə.           |             |       |       |  |
|              | Bit 7                                   | Bit 6    | Bit 5                                 | Bit 4        | Bit 3        | Bit 2       | Bit 1 | Bit 0 |  |
|              | M                                       |          | 6 ESB                                 | MAV          | _            | ERR         | _     | -     |  |
| Example      | *STB?<br>4<br>"1" has beer              | n set fo | or the ERR bit o                      | f the Status | s Byte Regis | ster (STB). |       |       |  |

# Error

| Reading and                      | Reading and clearing errors                                                                      |                                                                                                    |  |  |  |
|----------------------------------|--------------------------------------------------------------------------------------------------|----------------------------------------------------------------------------------------------------|--|--|--|
| Syntax                           | Query                                                                                            | :SYSTem:ERRor?                                                                                                    |  |  |  |
| Response (17 to 25 bytes + CRLF) |                                                                                                  | Error number, "Error description"                                                                                                    |  |  |  |
| Description                      | Status Byte Reg<br>An instrument er<br>EXT. I/O ERROF                                            | Returns and clears the error, if any. When an error occurs, "1" is set for the ERR bit of the Status Byte Register (STB) until the error is read by this command or <b>*CLS</b> is executed. An instrument error, however, is not cleared. When an instrument error occurs, the EXT. I/O ERROR terminal output is turned ON. For details about the error, see "Before requesting repair" (p. 195). |  |  |  |
| Example                          | :SYSTem:ERRor?<br>-388,"Adjust_data_lost"<br>The adjustment data of the instrument is corrupted. |                                                                                                    |  |  |  |

### Measurement control

| Starting the te | Starting the test           |                                                                                                    |  |  |  |
|-----------------|-----------------------------|----------------------------------------------------------------------------------------------------|--|--|--|
| Syntax          | Command :STARt              |                                                                                                    |  |  |  |
| Description     | For instance, an            | Starts the test.<br>An execution error occurs if this command is executed when the test cannot be started.<br>For instance, an execution error occurs while a test is being performed, an interlock is<br>activated, the EXT. I/O STOP signal is ON, etc. |  |  |  |
| Example         | : STARt<br>Starts the test. |                                                                                                    |  |  |  |

• •

. . . . . . . . .

.....

| Ending the test |                                 |       |  |
|-----------------|---------------------------------|-------|--|
| Syntax          | Command                         | :STOP |  |
| Description     | Ends the test.                  |       |  |
| Example         | <b>: STOP</b><br>Ends the test. |       |  |

| Querying the | ying the measurement status                                                                      |                                                                  |  |  |  |
|--------------|--------------------------------------------------------------------------------------------------|------------------------------------------------------------------|--|--|--|
| Syntax       | Query                                                                                            | :STATe?                                                          |  |  |  |
|              | Response                                                                                         | <measurement status=""></measurement>                            |  |  |  |
|              | (1 byte +<br>CRLF)                                                                               | • Measurement status {0 to 3}<br>Returns the measurement status. |  |  |  |
| Description  | Queries the measurement status.                                                                  |                                                                  |  |  |  |
|              | 0 Stopped                                                                                        | 1                                                                |  |  |  |
|              | 1 During execution of a contact check or resistance measurement                                  |                                                                  |  |  |  |
|              | 2 During e                                                                                       | execution of discharge                                           |  |  |  |
|              | 3 Stopped since the interlock is activated and measurement cannot be started                     |                                                                  |  |  |  |
| Example      | :STATe?                                                                                          |                                                                  |  |  |  |
|              | 1<br>The measurement status is currently executing a contact check or resistance<br>measurement. |                                                                  |  |  |  |

# Measurement command

| Setting the re | sponse det                                                                                                    | ails                                                                                                    | of me                                                                                                    | easured v                                                                                                   | alues                |             |                         |                       |            |
|----------------|----------------------------------------------------------------------------------------------------|----------------------------------------------------------------------------------------------------|----------------------------------------------------------------------------------------------------|----------------------------------------------------------------------------------------------------|----------------------|-------------|-------------------------|-----------------------|------------|
| Syntax         | Command                                                                                                    |                                                                                                    | :MEASure:VALid <response details=""></response>                                                                                                    |                                                                                                    |                      |             |                         |                       |            |
|                |                                                                                                    |                                                                                                    |                                                                                                    | <ul> <li>Response details {0 to 255}</li> <li>Specifies the response details of measured values.</li> </ul> |                      |             |                         |                       |            |
| Description    | Specifies the response details as a sum of bits when the measured value is example, 6 is specified as the logical sum of bit 1 (2) and bit 2 (4) if the meastatus and resistance value are set as a response description. |                                                                                                    |                                                                                                    |                                                                                                    |                      |             |                         |                       |            |
|                | Bit 7                                                                                                    | Bi                                                                                                    | t 6                                                                                                    | Bit 5                                                                                                    | Bit 4                | Bit 3       | Bit 2                   | Bit 1                 | Bit 0      |
|                | 128                                                                                                    | 6                                                                                                    | 4                                                                                                    | 32                                                                                                    | 16                   | 8           | 4                       | 2                     | 1          |
|                | Contact check<br>result                                                                                                    | BDD                                                                                                    | result                                                                                                    | Current value<br>(A)                                                                                        | Voltage value<br>(V) | Result      | Resistance<br>value (Ω) | Measurement<br>status | Time stamp |
| Example        |                                                                                                    | :MEASure:VALid 6<br>The response description is set so that the measurement status and resistance value are returned. |                                                                                                    |                                                                                                    |                      |             |                         |                       |            |
| Querying the   | response d                                                                                                    | letail                                                                                                    | s of                                                                                                    | measured                                                                                                    | values               |             |                         |                       |            |
| Syntax         | Query                                                                                                    |                                                                                                    | : ME                                                                                                    | ASure:VA                                                                                                    | Lid?                 |             |                         |                       |            |
|                | Response<br>(3 bytes +<br>CRLF)                                                                                                    |                                                                                                    | <b>Response description&gt;</b> <ul> <li>Response details {0 to 255}</li> <li>Returns the response details setting of the measured value as a sur of bits.</li> </ul> |                                                                                                    |                      |             | as a sum                |                       |            |
| Description    | Queries the                                                                                                    | e resp                                                                                                    | onse                                                                                                    | details setti                                                                                               | ng of meas           | ured values | 6.                      |                       |            |
|                | Bit 7                                                                                                    | Bi                                                                                                    | t 6                                                                                                    | Bit 5                                                                                                    | Bit 4                | Bit 3       | Bit 2                   | Bit 1                 | Bit 0      |
|                | 128                                                                                                    | 6                                                                                                    | 4                                                                                                    | 32                                                                                                    | 16                   | 8           | 4                       | 2                     | 1          |
|                | Contact check<br>result                                                                                                    | BDD                                                                                                    | result                                                                                                    | Current value<br>(A)                                                                                        | Voltage value<br>(V) | Result      | Resistance<br>value (Ω) | Measurement<br>status | Time stamp |
| Example        | : MEASure : VALid?<br>_ 13<br>The time stamp, resistance value, and judgment result are returned.                                                                                                    |                                                                                                    |                                                                                                    |                                                                                                    |                      |             |                         |                       |            |

.....

. . . . . . . . . . . . . . . .

| Setting the ov | Setting the over-range value response type                                                                                                    |                                    |  |  |  |
|----------------|----------------------------------------------------------------------------------------------------|------------------------------------|--|--|--|
| Syntax         | Command                                                                                                    | :MEASure:FORMat:OVER {TYPE1 TYPE2} |  |  |  |
| Description    | Sets the response type when a resistance value that exceeded the resistance range is<br>acquired using a command.<br><b>TYPE1</b> Returns9999E+07 as the over-range value, regardless of the range.<br><b>TYPE2</b> Returns the maximum value that can be measured with the current range. Since<br>the returned value cannot be distinguished from a normally measured value,<br>acquire the measurement status at the same time and check whether the range<br>was exceeded.<br>See over-range value format of the :MEASure? command. |                                    |  |  |  |
| Example        | :MEASure:FORMat:OVER TYPE2<br>Set the response type to TYPE 2 setting for the over-range values.                                                                                                    |                                    |  |  |  |
| Querying the   | Querying the over-range value response type                                                                                                    |                                    |  |  |  |
| Syntax         | Query                                                                                                    | :MEASure:FORMat:OVER?              |  |  |  |
|                | Response<br>(5 bytes +<br>CRLF)                                                                                                    | {TYPE1 TYPE2}                      |  |  |  |
| Description    | Queries the response type when a resistance value that exceeded the resistance range is acquired using a command.                                                                                                    |                                    |  |  |  |
| Example        | :MEASure:FORMat:OVER?<br>TYPE1<br>Over-range values will be returned with the TYPE1 setting.                                                                                                    |                                    |  |  |  |

### Measured value output

| Querying the | Querying the measured value                                                                                                    |                                |  |  |  |
|--------------|----------------------------------------------------------------------------------------------------|--------------------------------|--|--|--|
| Syntax       | Query                                                                                                    | :MEASure?                      |  |  |  |
|              | Response<br>(0 to 60 bytes +<br>CRLF)                                                                                                    | <measured value=""></measured> |  |  |  |
| Description  | Queries the latest measured value.<br>After the test is completed, the last measured value is returned.<br>The response description is specified by :MEASure:VALid (Setting the response details<br>of measured values).<br>In the default setting, only the resistance value is returned.<br>(See the figure below.) |                                |  |  |  |
| Example      | :MEASure?<br>123.4E+06<br>The resistance value is 123.4 M $\Omega$ .                                                                                                    |                                |  |  |  |

. . . . . . .

. .

.....

. . . .

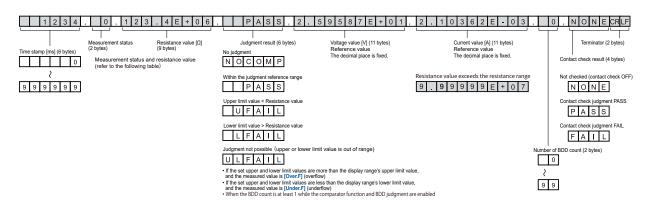

| Priority | Measurement<br>result                       | Description                                                                                                    | Measurement<br>status | Resistance<br>value |
|----------|---------------------------------------------|----------------------------------------------------------------------------------------------------|-----------------------|---------------------|
| High     | Instrument error                            | A hardware error occurred, and the<br>instrument was unable to make a<br>measurement. For more information, see<br>"Before requesting repair" (p. 195)                                            | 99                    | 0000E+10            |
|          | Overheat error                              | Testing was forcibly stopped due to a current limit imposed to prevent heating of the circuit. Testing can be performed after 1 second.                                                           | 20                    | 0000E+10            |
|          | Contact check FAIL                          | Testing was stopped because the DUT's capacitance value was less than the set threshold value. Please check the connection. This status is valid only when the contact check function is enabled. | 14                    | 0000E+10            |
|          | Under range                                 | The measured value is less than the lower limit of the current range's measurable range.                                                                                                    | -7                    | 0000E+07            |
|          | Over range                                  | The measured value is more than the upper limit of the current range's measurable range.                                                                                                    | 7                     | *1                  |
| -        | Measured value<br>invalid<br>(not measured) | Testing ended before measurement completed.                                                                                                    | -1                    | 0000E+10            |
|          | Normal                                      | -                                                                                                    | 0                     | *2                  |
| Low      | Not measured                                | No value was measured.                                                                                                    | 1                     | 0000E+10            |

\*1: Over-range value format

| TYPE  | Over-range value                                             |
|-------|--------------------------------------------------------------|
| TYPE1 | All range                                                    |
|       | 9999E+07                                                     |
|       | 2 M $\Omega$ range                                           |
|       | 9.9999E+06                                                   |
|       | 20 MΩ range                                                  |
| TYPE2 | 991.98E+06                                                   |
|       | 200 M $\Omega$ range, less than auto-range 100 V             |
|       | 999. 9E + 06                                                 |
|       | 2000 $M\Omega$ range, equal to or more than auto-range 100 V |
|       | 9999E+06                                                     |

#### \*2: Numerical format for measured values

| Range   | Normal value                                           |
|---------|--------------------------------------------------------|
| 2 ΜΩ    | X.XXXE+06                                              |
| 20 MΩ   | XX.XE+06                                               |
| 200 MΩ  | X X X . X E + 0 6                                      |
| 2000 ΜΩ | XXXXE+06                                               |
| Auto    | $\begin{array}{ c c c c c c c c c c c c c c c c c c c$ |

| Querying the | Querying the voltage monitor value                                                            |                                                                 |  |  |
|--------------|-----------------------------------------------------------------------------------------------|-----------------------------------------------------------------|--|--|
| Syntax       | Query                                                                                         | :MEASure:MONItor?                                               |  |  |
|              | Response                                                                                      | <voltage monitor="" value=""></voltage>                         |  |  |
|              | (3 bytes +<br>CRLF) • Voltage monitor value {25 to 500}<br>Returns the voltage monitor value. |                                                                 |  |  |
| Description  | Queries the volta                                                                             | Queries the voltage monitor value.                              |  |  |
| Example      | _ 35                                                                                          | :MEASure:MONItor?<br>_ 35<br>The voltage monitor value is 35 V. |  |  |

| Clearing the n | Clearing the measured value                                                                  |                |  |
|----------------|----------------------------------------------------------------------------------------------|----------------|--|
| Syntax         | Command                                                                                      | :MEASure:CLEar |  |
| Description    | Clears the measured value and judgment result. The judgment is determined to be no judgment. |                |  |
| Example        | :MEASure:CLEar<br>Clears the measured value and judgment result.                             |                |  |

| Querying the | Querying the number of measured values saved in the memory                  |                                                                                                    |  |  |
|--------------|-----------------------------------------------------------------------------|----------------------------------------------------------------------------------------------------|--|--|
| Syntax       | Query                                                                       | :MEASure:COUNt?                                                                                                    |  |  |
|              | Response                                                                    | <number in="" measured="" memory="" of="" the="" values=""></number>                                                                                                    |  |  |
|              | (3 bytes +<br>CRLF)                                                         | <ul> <li>Number of measured values saved in the memory {0 to 999}</li> <li>Returns the number of measured values saved in the memory.</li> </ul>                                                                                                    |  |  |
| Description  | As the test starts<br>the internal mem<br>memory and any<br>By querying the | Queries the number of measured values saved in the memory.<br>As the test starts, the memory is cleared once and then the measured values are saved in<br>the internal memory for each sampling. Up to 999 measured values can be saved in the<br>memory and any measured values from samplings taking place after that are not saved.<br>By querying the number of measured values saved in the memory, you can find out the<br>number of measured values returned with the :MEASure:MEMory? query. |  |  |
| Example      | :MEASure:COUNt?<br>23<br>23 measured values are saved in the memory.        |                                                                                                    |  |  |

| Querying the | Querying the measured values saved in the memory                                                                   |                                                                                                    |  |  |  |
|--------------|----------------------------------------------------------------------------------------------------|----------------------------------------------------------------------------------------------------|--|--|--|
| Syntax       | Query                                                                                                    | :MEASure:MEMory? [CRLF]                                                                                                    |  |  |  |
|              | Response                                                                                                    | <measured 1="" value="">,<measured 2="" value="">,<measured 3="" value="">,•••<measured n="" value=""></measured></measured></measured></measured>                                                                                                    |  |  |  |
| Description  | The measured v<br>option, they are to<br>The number of n<br>The response de<br>of measured value<br>See the :MEASU | Queries all the measured values saved in the memory.<br>The measured values are returned with comma delimiters. When CRLF is specified as an option, they are returned with line break (CRLF) delimiters.<br>The number of measured values (N), can be checked with the :MEASure:COUNt? query.<br>The response description is specified by :MEASure:VALid (Setting the response details of measured values).<br>See the :MEASure? query for the measured value response format.<br>An execution error occurs if the measured values are not saved in the memory. |  |  |  |
| Example      | Five measured v                                                                                                    | Mory?<br>23.4E+06,124.5E+06,130.9E+06,150.0E+06<br>values are saved in the memory and the respective resistance values are<br>M $\Omega$ , 124.5 M $\Omega$ , 130.9 M $\Omega$ , and 150.0 M $\Omega$ .                                                                                                    |  |  |  |

**Communications** Function

# Measurement settings

| Setting the tes | st voltage                                                                                                    |                                                                                                    |  |  |
|-----------------|----------------------------------------------------------------------------------------------------|----------------------------------------------------------------------------------------------------|--|--|
| Syntax          | Command                                                                                                    | :VOLTage <test voltage=""></test>                                                                                                    |  |  |
|                 |                                                                                                    | • Test voltage {25 to 500}<br>Sets the test voltage.                                                                                                    |  |  |
| Description     | for 1 second so t                                                                                                    | Specifies the test voltage. Sending this command causes instrument operation to stop for 1 second so that the internal circuit's voltage can stabilize. Add a timeout of at least 1 second to query responses. |  |  |
| Example         | <b>:VOLTage 100</b><br>The test voltage is set to 100 V.<br>If you set the test voltage to 99 V or less when the range is preset to 2000 M $\Omega$ , the range is changed to 200 M $\Omega$ . |                                                                                                    |  |  |
| Querying the    | test voltage                                                                                                    |                                                                                                    |  |  |
| Syntax          | Query                                                                                                    | :VOLTage?                                                                                                    |  |  |
|                 | Response                                                                                                    | <test voltage=""></test>                                                                                                    |  |  |
|                 | (3 bytes +<br>CRLF)                                                                                                    | • Test voltage {25 to 500}<br>Returns the test voltage.                                                                                                    |  |  |
| Description     | Queries the test voltage.                                                                                                    |                                                                                                    |  |  |
| Example         | : VOLTage?<br>100<br>The test voltage setting is 100 V.                                                                                                    |                                                                                                    |  |  |

| Setting the resistance range |                                                                                                    |                                                                         |
|------------------------------|----------------------------------------------------------------------------------------------------|-------------------------------------------------------------------------|
| Syntax                       | Command                                                                                                    | :RANGe <resistance range=""></resistance>                               |
|                              |                                                                                                    | • Resistance range {2M 20M 200M 2000M}<br>Sets the resistance range.    |
| Description                  | Specifies the resistance range.<br>The 2000 M $\Omega$ range can be specified when the test voltage is 100 V or more.<br>If the 2000 M $\Omega$ range is specified when the test voltage is less than 100 V, an execution error occurs. |                                                                         |
| Example                      | : RANGe 20M<br>The resistance range is set to 20 M $\Omega$ .                                                                                                    |                                                                         |
| Querying the                 | resistance rang                                                                                                    | je                                                                      |
| Syntax                       | Query                                                                                                    | :RANGe?                                                                 |
|                              | Response<br>(2 to 5 bytes +<br>CRLF)                                                                                                    | <resistance range=""></resistance>                                      |
|                              |                                                                                                    | • Resistance range {2M 20M 200M 2000M}<br>Returns the resistance range. |
| Description                  | Queries the resistance range.                                                                                                    |                                                                         |
| Example                      | :RANGe?<br>20M<br>The resistance range setting is 20 M $\Omega$ .                                                                                                    |                                                                         |

| Setting the auto range |                                                                              |                                                                  |  |
|------------------------|------------------------------------------------------------------------------|------------------------------------------------------------------|--|
| Syntax                 | Command                                                                      | :RANGe:AUTO {ON OFF}                                             |  |
| Description            | Sets the auto range so that the measurement range is automatically switched. |                                                                  |  |
|                        | ON The auto                                                                  | o range function switches the range automatically.               |  |
|                        | OFF The rang                                                                 | <b>OFF</b> The range does not switch automatically and is fixed. |  |
|                        | See "3.2 Setting the Range (Auto/Manual)" (p. 36).                           |                                                                  |  |
| Example                | :RANGe:AUTO ON<br>The auto range is set to ON.                               |                                                                  |  |
| Querying the           | Querying the auto range                                                      |                                                                  |  |
| Syntax                 | Query                                                                        | :RANGe:AUTO?                                                     |  |
|                        | Response<br>(2 or 3 bytes +<br>CRLF)                                         | {ON OFF}                                                         |  |
| Description            | Queries the auto range setting.                                              |                                                                  |  |
| Example                | :RANGe:AUTO?<br>ON<br>The auto range is ON.                                  |                                                                  |  |

| Setting the sampling time (measurement speed) |                                                                                                    |                                                          |
|-----------------------------------------------|----------------------------------------------------------------------------------------------------|----------------------------------------------------------|
| Syntax                                        | Command                                                                                                    | :SPEed <sampling time=""></sampling>                     |
|                                               |                                                                                                    | • Sampling time {1 to 100}<br>Sets the sampling time.    |
| Description                                   | Specifies the sampling time.<br>The sampling time is set in the range between 1 PLC and 100 PLCs.<br>1 PLC is equivalent to one cycle of a power supply frequency. At 50 Hz, 1 PLC = 1/50 =<br>20 ms. At 60 Hz, 1 PLC = 1/60 = 16.7 ms. When the sampling time is long, the measured<br>value is stable, however, the time until the measured value is confirmed becomes longer. |                                                          |
| Example                                       | : SPEed 5<br>The sampling time is set to 5 PLCs.                                                                                                    |                                                          |
| Querying the                                  | sampling time                                                                                                    | (measurement speed)                                      |
| Syntax                                        | Query                                                                                                    | :SPEed?                                                  |
|                                               | Response<br>(3 bytes +<br>CRLF)                                                                                                    | <sampling time=""></sampling>                            |
|                                               |                                                                                                    | • Sampling time {1 to 100}<br>Returns the sampling time. |
| Description                                   | Queries the sampling time.                                                                                                    |                                                          |
| Example                                       | :SPEed?<br>                                                                                                    |                                                          |

| Setting the measurement delay time |                                                                                                    |                                                                            |
|------------------------------------|----------------------------------------------------------------------------------------------------|----------------------------------------------------------------------------|
| Syntax                             | Command                                                                                                    | :MEASure:DELay <measurement delay="" time=""></measurement>                |
|                                    |                                                                                                    | • Measurement delay time {1 to 100}<br>Sets the measurement delay time.    |
| Description                        | Specifies the measurement delay time.<br>The measurement delay time is set in the range between 1 PLC and 100 PLCs.<br>1 PLC is equivalent to one cycle of a power supply frequency. At 50 Hz, 1 PLC = 1/50 = 20 ms. At 60 Hz, 1 PLC = 1/60 = 16.7 ms. |                                                                            |
| Example                            | :MEASure:DELay 5<br>The measurement delay time is set to 5 PLCs.                                                                                                    |                                                                            |
| Querying the                       | measurement o                                                                                                    | delay time                                                                 |
| Syntax                             | Query                                                                                                    | :MEASure:DELay?                                                            |
|                                    | Response<br>(3 bytes +<br>CRLF)                                                                                                    | <measurement delay="" time=""></measurement>                               |
|                                    |                                                                                                    | • Measurement delay time {1 to 100}<br>Returns the measurement delay time. |
| Description                        | Queries the measurement delay time.                                                                                                    |                                                                            |
| Example                            | :MEASure:DELay?<br>5<br>The measurement delay time setting is 5 PLCs.                                                                                                    |                                                                            |

| Setting the current limit value |                                                                                                    |                                                                                   |
|---------------------------------|----------------------------------------------------------------------------------------------------|-----------------------------------------------------------------------------------|
| Syntax                          | Command                                                                                                    | :CHARGe LIMit <current limit="" value=""></current>                               |
|                                 |                                                                                                    | • Current limit value {0.05E-03 to 50.00E-03}<br>Sets the current limit value.    |
| Description                     | Specifies the current limit value.<br>When this command is executed, the auto current limit setting is OFF (MANUAL).<br>The instrument operation stops for 10 ms so that the internal circuit's voltage can stabilize.<br>Add a timeout of at least 10 ms to query responses. |                                                                                   |
| Example                         | :CHARge:LIMit 5E-3<br>The current limit value is set to 5 mA.                                                                                                    |                                                                                   |
| Querying the                    | current limit va                                                                                                    | lue                                                                               |
| Syntax                          | Query                                                                                                    | :CHARge:LIMit?                                                                    |
|                                 | Response<br>(9 bytes +<br>CRLF)                                                                                                    | <current limit="" value=""></current>                                             |
|                                 |                                                                                                    | • Current limit value {0.05E-03 to 50.00E-03}<br>Returns the current limit value. |
| Description                     | Queries the current limit value.                                                                                                    |                                                                                   |
| Example                         | :CHARge:LIMit?<br>_ 5.00E-03<br>The current limit value setting is 5 mA.                                                                                                    |                                                                                   |

| Setting the auto current limit  |                                                                                                    |                             |
|---------------------------------|----------------------------------------------------------------------------------------------------|-----------------------------|
| Syntax                          | Command                                                                                                    | :CHARge:LIMit:AUTO {ON OFF} |
| Description                     | Allows the current limit value to be set automatically.                                                                                                    |                             |
|                                 | <ul> <li>ON The auto current limit function allows the current limit value to be set automatically.</li> <li>The limit value is calculated based on the charging time and capacitance value of the DUT.</li> </ul> |                             |
|                                 | <b>OFF</b> The current limit value is not automatically set and is fixed.                                                                                                    |                             |
|                                 | See "5.3 Limiting the Current to Be Applied to the Device Under Test (DUT)" (p. 64).                                                                                                    |                             |
| Example                         | :CHARge:LIMit:AUTO ON<br>The auto current limit is set to ON (AUTO).                                                                                                    |                             |
| Querying the auto current limit |                                                                                                    |                             |
| Syntax                          | Query                                                                                                    | :CHARge:LIMit:AUTO?         |
|                                 | Response<br>(2 or 3 bytes +<br>CRLF)                                                                                                    | {ON OFF}                    |
| Description                     | Queries the auto current limit setting.                                                                                                    |                             |
| Example                         | : CHARge : LIMit : AUTO?<br>ON<br>The auto current limit is ON (AUTO).                                                                                                    |                             |

| Setting the charging time |                                                                                                 |                                                                 |  |
|---------------------------|-------------------------------------------------------------------------------------------------|-----------------------------------------------------------------|--|
| Syntax                    | Command                                                                                         | :CHARge:TIME <charging time=""></charging>                      |  |
|                           |                                                                                                 | • Charging time {0.001 to 10.000}<br>Sets the charging time.    |  |
| Description               | Specifies the charging time.<br>The charging time is used to calculate the current limit value. |                                                                 |  |
| Example                   | :CHARge:TIME 1<br>The charging time is set to 1 second.                                         |                                                                 |  |
| Querying the              | Querying the charging time                                                                      |                                                                 |  |
| Syntax                    | Query                                                                                           | :CHARge:TIME?                                                   |  |
|                           | Response<br>(6 bytes +<br>CRLF)                                                                 | <charging time=""></charging>                                   |  |
|                           |                                                                                                 | • Charging time {0.001 to 10.000}<br>Returns the charging time. |  |
| Description               | Queries the charging time.                                                                      |                                                                 |  |
| Example                   | :CHARge:TIME?<br>_ 1.000<br>The charging time setting is 1 second.                              |                                                                 |  |

| Setting the capacitance value of the DUT |                                                                                                    |                                                                                                   |
|------------------------------------------|----------------------------------------------------------------------------------------------------|---------------------------------------------------------------------------------------------------|
| Syntax                                   | Command                                                                                                    | :CHARge:CAPacity <capacitance dut="" of="" the="" value=""></capacitance>                         |
|                                          |                                                                                                    | Capacitance value of the DUT {0.1E-09 to 200.0E-09}     Sets the capacitance value of the DUT.    |
| Description                              | Specifies the capacitance value of the DUT.<br>The capacitance value of the DUT is used to calculate the current limit value.<br>When this command is executed, the auto capacitance value setting is OFF (MANUAL). |                                                                                                   |
| Example                                  | :CHARge:CAPacity 99E-09<br>The capacitance value of the DUT is set to 99 nF.                                                                                                    |                                                                                                   |
| Querying the                             | e capacitance va                                                                                                    | alue of the DUT                                                                                   |
| Syntax                                   | Query                                                                                                    | :CHARge:CAPacity?                                                                                 |
|                                          | Response<br>(9 bytes +<br>CRLF)                                                                                                    | <capacitance dut="" of="" the="" value=""></capacitance>                                          |
|                                          |                                                                                                    | Capacitance value of the DUT {0.1E-09 to 200.0E-09}     Returns the capacitance value of the DUT. |
| Description                              | Queries the capacitance value of the DUT.                                                                                                    |                                                                                                   |
| Example                                  | : CHARge : CAPacity?<br>_ 99.0E-09<br>The capacitance value of the DUT is 99 nF.                                                                                                    |                                                                                                   |

| Setting the auto capacitance value of the DUT |                                                                                                    |                                                                  |  |
|-----------------------------------------------|----------------------------------------------------------------------------------------------------|------------------------------------------------------------------|--|
| Syntax                                        | Command                                                                                                    | :CHARge:CAPacity:AUTO {ON OFF}                                   |  |
| Description                                   | Allows the capac                                                                                                    | itance value of the DUT to be set automatically.                 |  |
|                                               | <b>ON</b> The capacitance value of the DUT is measured and the capacitance value is automatically set at the start of the test. |                                                                  |  |
|                                               | OFF The cap                                                                                                    | acitance value of the DUT is not automatically set and is fixed. |  |
|                                               | See "5.3 Limiting the Current to Be Applied to the Device Under Test (DUT)" (p. 64).                                            |                                                                  |  |
| Example                                       | :CHARge:CAPacity:AUTO ON<br>The auto capacitance value of the DUT is set to ON (AUTO).                                          |                                                                  |  |
| Querying the                                  | Querying the auto capacitance value of the DUT                                                                                  |                                                                  |  |
| Syntax                                        | Query                                                                                                    | :CHARge:CAPacity:AUTO?                                           |  |
|                                               | Response<br>(2 or 3 bytes +<br>CRLF)                                                                                            | {ON OFF}                                                         |  |
| Description                                   | Queries the auto capacitance value of the DUT.                                                                                  |                                                                  |  |
| Example                                       | : CHARge : CAPacity : AUTO?<br>ON<br>The auto capacitance value of the DUT is ON (AUTO).                                        |                                                                  |  |

....

. .

## Contact check

| Setting whether to enable or disable the contact check function |                                                                  |                                                                                       |  |
|-----------------------------------------------------------------|------------------------------------------------------------------|---------------------------------------------------------------------------------------|--|
| Syntax                                                          | Command                                                          | :CONTactcheck {ON OFF}                                                                |  |
| Description                                                     | Sets whether to                                                  | enable or disable the contact check function.                                         |  |
| Example                                                         |                                                                  | :CONTactcheck ON<br>The contact check function is set to ON at the start of the test. |  |
| Querying whe                                                    | Querying whether to enable or disable the contact check function |                                                                                       |  |
| Syntax                                                          | Query                                                            | :CONTactcheck?                                                                        |  |
|                                                                 | Response<br>(2 or 3 bytes +<br>CRLF)                             | {ON OFF}                                                                              |  |
| Description                                                     | Queries whether to enable or disable the contact check function. |                                                                                       |  |
| Example                                                         | : CONTactcheck?<br>ON<br>The contact check function is enabled.  |                                                                                       |  |

| Setting the judgment threshold value of the contact check |                                                                                                    |                                                                            |
|-----------------------------------------------------------|----------------------------------------------------------------------------------------------------|----------------------------------------------------------------------------|
| Syntax                                                    | Command                                                                                                    | :CONTactcheck:CAPacitance:THReshold <threshold<br>value&gt;</threshold<br> |
|                                                           |                                                                                                    | • Threshold value {0.1E-09 to 100.0E-9}<br>Sets the threshold value.       |
| Description                                               | Specifies the jud                                                                                                 | gment threshold value of the contact check.                                |
| Example                                                   | :CONTactcheck:CAPacitance:THReshold 20E-9<br>The judgment threshold value of the contact check is set to 20 nF.   |                                                                            |
| Querying the                                              | judgment thres                                                                                                    | hold value of the contact check                                            |
| Syntax                                                    | Query                                                                                                    | :CONTactcheck:CAPacitance:THReshold?                                       |
|                                                           | Response<br>(9 bytes +<br>CRLF)                                                                                   | <threshold value=""></threshold>                                           |
|                                                           |                                                                                                    | • Threshold value {0.1E-09 to 100.0E-9}<br>Returns the threshold value.    |
| Description                                               | Queries the judgment threshold value of the contact check.                                                        |                                                                            |
| Example                                                   | :CONTactcheck:CAPacitance:THReshold?<br>_ 20.0E-09<br>The judgment threshold value of the contact check is 20 nF. |                                                                            |

| Excecuting the contact check |                                                                                                    |                       |
|------------------------------|----------------------------------------------------------------------------------------------------|-----------------------|
| Syntax                       | Command                                                                                                    | :CONTactcheck:EXECute |
| Description                  | Performs a contact check.<br>Executing this command when testing cannot be started will cause an execution error. For<br>example, executing it while the interlock is activated or while the EXT. I/O STOP signal is<br>ON will result in an execution error.<br>It may take up to 50 ms from execution until completion. Query the contact check<br>capacitance value and judgment result after the contact check completes. |                       |
| Example                      | : CONTactche<br>Performs a conta                                                                                                    |                       |

| Querying the | Querying the contact check capacitance value                                                      |                                                                                                    |  |
|--------------|---------------------------------------------------------------------------------------------------|----------------------------------------------------------------------------------------------------|--|
| Syntax       | Query                                                                                             | :CONTactcheck:CAPacitance?                                                                                                    |  |
|              | Response<br>(9 bytes +<br>CRLF)                                                                   | <capacitance value=""></capacitance>                                                                                                    |  |
|              |                                                                                                   | • Capacitance value {0.0E-09 to 200.0E-09 999.9E-09}<br>Returns the capacitance value.                                                          |  |
| Description  |                                                                                                   | Queries the capacitance value when a contact check is performed.<br>When the capacitance value is 200 nF or more (OVER), 999.9E-09 is returned. |  |
| Example      | :CONTactcheck:CAPacitance?<br>_ 20.0E-09<br>The capacitance value for the contact check is 20 nF. |                                                                                                    |  |

| Querying the | Querying the contact check judgment result                                                                                                    |                                                                                                    |  |
|--------------|----------------------------------------------------------------------------------------------------|----------------------------------------------------------------------------------------------------|--|
| Syntax       | Query                                                                                                    | :CONTactcheck:RESult?                                                                                                    |  |
|              | Response                                                                                                    | <contact check="" judgment="" result=""></contact>                                                                       |  |
|              | (4 bytes +<br>CRLF)                                                                                                    | <ul> <li>Contact check judgment result {NONE PASS FAIL}<br/>Returns the judgment result of the contact check.</li> </ul> |  |
| Description  | Returns the judg                                                                                                    | ment result of the contact check.                                                                                        |  |
|              | NONE The cor<br>measure                                                                                                    | tact check function is disabled, or there is no judgment result (not ed).                                                |  |
|              | <b>PASS</b> The judgment result of the contact check is PASS.<br>When the capacitance value is more than 200 nF (OVER), PASS is returned as well. |                                                                                                    |  |
|              | FAIL The jud                                                                                                    | gment result of the contact check is FAIL.                                                                               |  |
| Example      | :CONTactcheck:RESult?<br>FAIL<br>The judgment result of the contact check is FAIL.                                                                |                                                                                                    |  |

#### BDD

| Setting the BDD judgment based on the CC (charging) voltage |                                                                                                    |                                         |
|-------------------------------------------------------------|----------------------------------------------------------------------------------------------------|-----------------------------------------|
| Syntax                                                      | Command                                                                                              | :BDD:CC:V {ON OFF}                      |
| Description                                                 | Sets the BDD juc                                                                                     | dgment using the CC (charging) voltage. |
| Example                                                     | <b>: BDD : CC : V ON</b><br>The BDD judgment is set to be performed using the CC (charging) voltage. |                                         |
| Querying the BDD judgment using the CC (charging) voltage   |                                                                                                    |                                         |
| Syntax                                                      | Query                                                                                                | : BDD : CC : V?                         |
|                                                             | Response<br>(2 or 3 bytes +<br>CRLF)                                                                 | {ON OFF}                                |
| Description                                                 | Queries the BDD judgment setting using the CC (charging) voltage.                                    |                                         |
| Example                                                     | : BDD : CC : V?<br>ON<br>The BDD judgment using the CC (charging) voltage is set.                    |                                         |

| Setting the threshold value for the BDD judgment using the CC (charging) voltage |                                                                                                    |                                                                  |  |
|----------------------------------------------------------------------------------|----------------------------------------------------------------------------------------------------|------------------------------------------------------------------|--|
| Syntax                                                                           | Command                                                                                                    | :BDD:CC:V:THReshold <threshold value=""></threshold>             |  |
|                                                                                  |                                                                                                    | • Threshold value {0.1 to 500.0}<br>Sets the threshold value.    |  |
| Description                                                                      | Specifies the threshold value.                                                                                              |                                                                  |  |
| Example                                                                          | <b>:BDD:CC:V:THReshold 1.5</b><br>The threshold value for the BDD judgment using the CC (charging) voltage is set to 1.5 V. |                                                                  |  |
| Querying the                                                                     | Querying the threshold value for the BDD judgment using the CC (charging) voltage                                           |                                                                  |  |
| Syntax                                                                           | Query                                                                                                    | :BDD:CC:V:THReshold?                                             |  |
|                                                                                  | Response<br>(5 bytes +<br>CRLF)                                                                                             | <threshold value=""></threshold>                                 |  |
|                                                                                  |                                                                                                    | • Threshold value {0.1 to 500.0}<br>Returns the threshold value. |  |
| Description                                                                      | Queries the threshold value.                                                                                                |                                                                  |  |
| Example                                                                          | :BDD:CC:V:THReshold?<br>1.5<br>The threshold value for the BDD judgment using the CC (charging) voltage is 1.5 V.           |                                                                  |  |

| Setting the BDD judgment using the CV (steady state) voltage |                                                                                                    |                                             |  |
|--------------------------------------------------------------|----------------------------------------------------------------------------------------------------|---------------------------------------------|--|
| Syntax                                                       | Command                                                                                                  | :BDD:CV:V {ON OFF}                          |  |
| Description                                                  | Sets the BDD jud                                                                                         | dgment using the CV (steady state) voltage. |  |
| Example                                                      | <b>: BDD : CV : V ON</b><br>The BDD judgment is set to be performed using the CV (steady state) voltage. |                                             |  |
| Querying the                                                 | Querying the BDD judgment using the CV (steady state) voltage                                            |                                             |  |
| Syntax                                                       | Query                                                                                                    | :BDD:CV:V?                                  |  |
|                                                              | Response<br>(2 or 3 bytes +<br>CRLF)                                                                     | {ON OFF}                                    |  |
| Description                                                  | Queries the BDD judgment setting using the CV (steady state) voltage.                                    |                                             |  |
| Example                                                      | : BDD : CV : V?<br>ON<br>The BDD judgment is to be performed using the CV (steady state) voltage.        |                                             |  |

| Setting the threshold value for the BDD judgment using the CV (steady state) voltage |                                                                                                    |                                                                  |  |
|--------------------------------------------------------------------------------------|----------------------------------------------------------------------------------------------------|------------------------------------------------------------------|--|
| Syntax                                                                               | Command                                                                                                    | :BDD:CV:V:THReshold <threshold value=""></threshold>             |  |
|                                                                                      |                                                                                                    | • Threshold value {0.1 to 500.0}<br>Sets the threshold value.    |  |
| Description                                                                          | Specifies the three                                                                                                    | eshold value.                                                    |  |
| Example                                                                              | <b>:BDD:CV:V:THReshold 5.5</b><br>The threshold value for the BDD judgment using the CV (steady state) voltage is set to 5.5 V. |                                                                  |  |
| Querying the                                                                         | Querying the threshold value for the BDD judgment using the CV (steady state) voltage                                           |                                                                  |  |
| Syntax                                                                               | Query                                                                                                    | :BDD:CV:V:THReshold?                                             |  |
|                                                                                      | Response<br>(5 bytes +<br>CRLF)                                                                                                 | <threshold value=""></threshold>                                 |  |
|                                                                                      |                                                                                                    | • Threshold value {0.1 to 500.0}<br>Returns the threshold value. |  |
| Description                                                                          | Queries the threshold value.                                                                                                    |                                                                  |  |
| Example                                                                              | :BDD:CV:V:THReshold?<br>5.5<br>The threshold value for the BDD judgment using the CV (steady state) voltage is 5.5 V.           |                                                                  |  |

| Setting the BDD judgment using the CV (steady state) current |                                                                                                    |                                             |  |
|--------------------------------------------------------------|----------------------------------------------------------------------------------------------------|---------------------------------------------|--|
| Syntax                                                       | Command                                                                                             | :BDD:CV:I {ON OFF}                          |  |
| Description                                                  | Sets the BDD jud                                                                                    | dgment using the CV (steady state) current. |  |
| Example                                                      | <b>:BDD:CV:I ON</b><br>The BDD judgment is set to be performed using the CV (steady state) current. |                                             |  |
| Querying the                                                 | Querying the BDD judgment using the CV (steady state) current                                       |                                             |  |
| Syntax                                                       | Query                                                                                               | :BDD:CV:I?                                  |  |
|                                                              | Response<br>(2 or 3 bytes +<br>CRLF)                                                                | {ON OFF}                                    |  |
| Description                                                  | Queries the BDD judgment using the CV (steady state) current.                                       |                                             |  |
| Example                                                      | : BDD : CV : I?<br>ON<br>The BDD judgment is to be performed using the CV (steady state) current.   |                                             |  |

| Setting the threshold value $\%$ for the BDD judgment using the CV (steady state) current |                                                                                                    |                                                                                                    |
|-------------------------------------------------------------------------------------------|----------------------------------------------------------------------------------------------------|----------------------------------------------------------------------------------------------------|
| Syntax                                                                                    | Command                                                                                                    | :BDD:CV:I:THReshold <threshold (%)="" value=""></threshold>                                                                        |
|                                                                                           |                                                                                                    | • Threshold value % {0.6 to 999.9}<br>Sets the threshold value %.                                                                  |
| Description                                                                               | Specifies the three                                                                                                    | eshold value %.                                                                                                    |
| Example                                                                                   | <b>:BDD:CV:I:THReshold 5.5</b><br>The threshold value % for the BDD judgment using the CV (steady state) current is set to 5.5%. |                                                                                                    |
| Querying the                                                                              | threshold value                                                                                                    | % for the BDD judgment using the CV (steady state) current                                                                         |
| Syntax                                                                                    | Query                                                                                                    | :BDD:CV:I:THReshold?                                                                                                    |
|                                                                                           | Response<br>(5 bytes +<br>CRLF)                                                                                                  | <threshold %="" value=""> <ul> <li>Threshold value % {0.6 to 999.9}</li> <li>Returns the threshold value %.</li> </ul></threshold> |
| Description                                                                               | Queries the threshold value %.                                                                                                   |                                                                                                    |
| Example                                                                                   | :BDD:CV:I:THReshold?<br>5.5<br>The threshold value % for the BDD judgment using the CV (steady state) current is 5.5%.           |                                                                                                    |

| Querying the | Querying the BDD count saved in the memory                                                                                                    |                                                                                                    |  |
|--------------|----------------------------------------------------------------------------------------------------|----------------------------------------------------------------------------------------------------|--|
| Syntax       | Query                                                                                                    | :BDD:COUNt? [{CCV CVV CVI}]                                                                                                    |  |
|              | Response<br>(2 bytes +<br>CRLF)                                                                                                    | <number in="" measured="" memory="" of="" the="" values=""> <ul> <li>Number of measured values saved in the memory {0 to 99}</li> <li>Returns the BDD count saved in the memory.</li> </ul></number> |  |
| Description  | Queries the BDD count saved in the memory.<br>If the optional BDD detection method is specified, the command will return the count<br>detected using that method.<br>As the test starts, the memory is cleared once and then the BDD measured values are<br>saved in the internal memory. Up to 99 measured values can be saved in the memory and<br>any BDD measured values after that are not saved.<br>By querying the number of measured values saved in the memory, you can find out the<br>number of measured values returned with the :BDD:MEMory? query. |                                                                                                    |  |
| Example      | :BDD:COUNt?<br>23<br>Twenty three BDD measured values are saved in the memory.                                                                                                    |                                                                                                    |  |

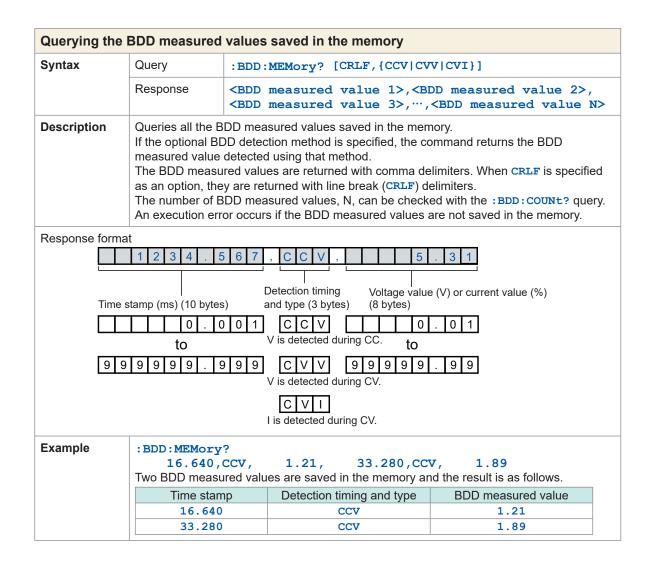

| Setting the BDD stop function |                                                                                   |                                                |  |
|-------------------------------|-----------------------------------------------------------------------------------|------------------------------------------------|--|
| Syntax                        | Command                                                                           | :BDD:STOP {ON OFF}                             |  |
| Description                   | Sets whether to                                                                   | stop the test when the BDD count is 1 or more. |  |
| Example                       | <b>: BDD: STOP ON</b><br>The test is set to stop when the BDD count is 1 or more. |                                                |  |
| Querying the                  | Querying the BDD stop function                                                    |                                                |  |
| Syntax                        | Query                                                                             | : BDD: STOP?                                   |  |
|                               | Response<br>(2 or 3 bytes +<br>CRLF)                                              | {ON OFF}                                       |  |
| Description                   | Queries whether to stop the test when the BDD count is 1 or more.                 |                                                |  |
| Example                       | : BDD : STOP?<br>ON<br>The test is to stop when the BDD count is 1 or more.       |                                                |  |

. . .

## **Test time**

. . . . . . . . . . . . . . .

| Setting test til | Setting test time (timer)                                              |                                                                                   |  |
|------------------|------------------------------------------------------------------------|-----------------------------------------------------------------------------------|--|
| Syntax           | Command                                                                | TIMer <test time=""></test>                                                       |  |
|                  |                                                                        | • Test time {0 0.050 to 999.999}<br>Sets the test time.                           |  |
| Description      | Sets the test time.<br>0 is specified to set the test time to OFF.     |                                                                                   |  |
| Example          | <b>:TIMer 5</b><br>The test time is set to 5 seconds.                  |                                                                                   |  |
| Querying test    | time (timer)                                                           |                                                                                   |  |
| Syntax           | Query                                                                  | :TIMer?                                                                           |  |
|                  | Response<br>(7 bytes +<br>CRLF)                                        | <test time=""> • Test time {0.000 0.050 to 999.999} Returns the test time.</test> |  |
| Description      | Queries the test time.<br>0.000 is returned when the test time is OFF. |                                                                                   |  |
| Example          | :TIMer?<br>                                                            |                                                                                   |  |

## Comparator

| Setting the co | Setting the comparator delay time                                                                                                    |                                                                                        |  |
|----------------|----------------------------------------------------------------------------------------------------|----------------------------------------------------------------------------------------|--|
| Syntax         | Command                                                                                                    | :COMParator:DELay <comparator delay="" time=""></comparator>                           |  |
|                |                                                                                                    | • Comparator delay time {0 0.001 to 999.999}<br>Sets the comparator delay time.        |  |
| Description    | Specifies the comparator delay time. No comparator judgment is made during comparator delay.<br>0 is specified to set the comparator delay time to auto (AUTO). |                                                                                        |  |
| Example        | :COMParator:DELay 10<br>The comparator delay time is set to 10 seconds.                                                                                         |                                                                                        |  |
| Querying the   | comparator del                                                                                                    | ay time                                                                                |  |
| Syntax         | Query                                                                                                    | :COMParator:DELay?                                                                     |  |
|                | Response<br>(7 bytes +<br>CRLF)                                                                                                    | <comparator delay="" time=""></comparator>                                             |  |
|                |                                                                                                    | • Comparator delay time {0.000 0.001 to 999.999}<br>Returns the comparator delay time. |  |
| Description    | Queries the comparator delay time.<br>0.000 is returned when the comparator delay time is auto (AUTO).                                                          |                                                                                        |  |
| Example        | :COMParator:DELay?<br>_ 10.000<br>The comparator delay time setting is 10 seconds.                                                                              |                                                                                        |  |

| Setting the co | Setting the comparator upper/lower limit values                                                                                                    |                                                                                                    |  |
|----------------|----------------------------------------------------------------------------------------------------|----------------------------------------------------------------------------------------------------|--|
| Syntax         | Command                                                                                                    | :COMParator:LIMit <upper limit="">,<lower limit=""></lower></upper>                                                                                                    |  |
|                |                                                                                                    | <ul> <li>Comparator upper limit {0.000E+06 to 99999E+06 OFF}<br/>Sets the comparator upper limit value.</li> <li>Comparator lower limit {0.000E+06 to 9999E+06 OFF}<br/>Sets the comparator lower limit value.</li> </ul>      |  |
| Description    | Specifies the comparator upper/lower limit values.<br>Set the upper/lower limit values so that the upper limit value is equal to or more than the<br>lower limit value.<br>If the upper limit value is less than the lower limit value, an execution error occurs. |                                                                                                    |  |
| Example        | :COMParator:LIMit 5E6,2E6<br>The comparator upper limit value is set to 5 M $\Omega$ and the lower limit value to 2 M $\Omega$ .                                                                                                    |                                                                                                    |  |
| Querying the   | comparator up                                                                                                    | per/lower limit values                                                                                                    |  |
| Syntax         | Query                                                                                                    | :COMParator:LIMit?                                                                                                    |  |
|                | Response<br>(19 bytes +<br>CRLF)                                                                                                    | <upper limit="">,<lower limit=""></lower></upper>                                                                                                    |  |
|                |                                                                                                    | <ul> <li>Comparator upper limit {0.000E+06 to 9999E+06 OFF}<br/>Returns the comparator upper limit value.</li> <li>Comparator lower limit {0.000E+06 to 9999E+06 OFF}<br/>Returns the comparator lower limit value.</li> </ul> |  |
| Description    | Queries the comparator upper/lower limit values.                                                                                                    |                                                                                                    |  |
| Example        | : COMParator: LIMit?<br>5.000E+06,2.000E+06<br>The comparator upper limit value is 5 M $\Omega$ and the lower limit value is 2 M $\Omega$ .                                                                                                    |                                                                                                    |  |

| Setting the c | Setting the comparator test mode                                                                        |                                                                              |  |
|---------------|----------------------------------------------------------------------------------------------------|------------------------------------------------------------------------------|--|
| Syntax        | Command                                                                                                 | :COMParator:MODE <test mode=""></test>                                       |  |
|               |                                                                                                    | Test mode {CONTinue PASSstop FAILstop}     Sets the comparator test mode.    |  |
| Description   | Specifies the comparator test mode.                                                                     |                                                                              |  |
|               | CONTinue                                                                                                | The test is continued regardless of the comparator judgment result.          |  |
|               | PASSstop                                                                                                | The test is ended when the comparator judgment result is PASS.               |  |
|               | FAILstop                                                                                                | The test is ended when the comparator judgment result is FAIL.               |  |
| Example       | :COMParator:MODE PASSstop<br>The test is set to be ended when the comparator judgment result is PASS.   |                                                                              |  |
| Querying the  | comparator te                                                                                           | st mode                                                                      |  |
| Syntax        | Query                                                                                                   | :COMParator:MODE?                                                            |  |
|               | Response<br>(8 bytes +<br>CRLF)                                                                         | <test mode=""></test>                                                        |  |
|               |                                                                                                    | Test mode {CONTINUE PASSSTOP FAILSTOP}     Returns the comparator test mode. |  |
| Description   | Queries the comparator test mode.                                                                       |                                                                              |  |
| Example       | : COMParator: MODE?<br>PASSSTOP<br>The test is to be ended when the comparator judgment result is PASS. |                                                                              |  |

| Setting the BI | Setting the BDD judgment for the comparator                                    |                                                                                                    |  |
|----------------|--------------------------------------------------------------------------------|----------------------------------------------------------------------------------------------------|--|
| Syntax         | Command                                                                        | :COMParator:BDD {ON OFF}                                                                                                    |  |
| Description    | Sets whether to e                                                              | enable BDD judgment for comparator judgment results.                                                                                                    |  |
|                |                                                                                | The comparator generates judgments based on measured insulation resistance values.                                                                                                    |  |
|                |                                                                                | BDD judgment is enabled in addition to comparator judgments based<br>on measured insulation resistance values. A BDD count of 1 or greater<br>results in a ULFAIL judgment. This setting is valid only when the<br>comparator function is enabled. |  |
| Example        | :COMParator:BDD ON<br>Enables BDD judgment.                                    |                                                                                                    |  |
| Querying the   | BDD judgment                                                                   | setting for the comparator                                                                                                    |  |
| Syntax         | Query                                                                          | :COMParator:BDD?                                                                                                    |  |
|                | Response<br>(2 or 3 bytes +<br>CRLF)                                           | {ON OFF}                                                                                                    |  |
| Description    | Queries whether BDD judgment has been enabled for comparator judgment results. |                                                                                                    |  |
| Example        | : COMParator : BDD?<br>ON<br>BDD judgment is enabled.                          |                                                                                                    |  |

| Setting the comparator beep |                                                                                                    |                                                           |  |
|-----------------------------|----------------------------------------------------------------------------------------------------|-----------------------------------------------------------|--|
| Syntax                      | Command                                                                                            | :COMParator:BEEPer <beep></beep>                          |  |
|                             |                                                                                                    | • Beep {OFF PASS FAIL END}<br>Sets the comparator beep.   |  |
| Description                 | Specifies the cor                                                                                  | nparator beep.                                            |  |
|                             | OFF A com                                                                                          | parator beep does not sound.                              |  |
|                             | PASS A com                                                                                         | parator beep sounds when the judgment result is PASS.     |  |
|                             | FAIL A com                                                                                         | parator beep sounds when the judgment result is FAIL.     |  |
|                             | <b>END</b> A comparator beep sounds when the test is completed regardless of the judgment result.  |                                                           |  |
| Example                     | :COMParator:BEEPer PASS<br>A beep is set to sound when the comparator judgment result is PASS.     |                                                           |  |
| Querying the                | erying the comparator beep                                                                         |                                                           |  |
| Syntax                      | Query                                                                                              | :COMParator:BEEPer?                                       |  |
|                             | Response                                                                                           | <beep></beep>                                             |  |
|                             | (3 or 4 bytes +<br>CRLF)                                                                           | • Beep {OFF PASS FAIL END}<br>Return the comparator beep. |  |
| Description                 | Queries the comparator beep.                                                                       |                                                           |  |
| Example                     | :COMParator:BEEPer?<br>PASS<br>A beep is to be issued when the comparator judgment result is PASS. |                                                           |  |

| Setting the c | Setting the comparator beep tone                                      |                                                                                                    |  |
|---------------|-----------------------------------------------------------------------|----------------------------------------------------------------------------------------------------|--|
| Syntax        | Command                                                               | :COMParator:BEEPer:TONE <beep tone=""></beep>                                                          |  |
|               |                                                                       | • Beep tone {1 2 3}<br>Sets the comparator beep tone.                                                  |  |
| Description   | Specifies the co<br><b>1</b> High<br><b>2</b> Medium<br><b>3</b> Low  | mparator beep tone.                                                                                    |  |
| Example       | :COMParator:BEEPer:TONE 1<br>The comparator beep tone is set to high. |                                                                                                    |  |
| Querying the  | comparator be                                                         | ep tone                                                                                                |  |
| Syntax        | Query                                                                 | :COMParator:BEEPer:TONE?                                                                               |  |
|               | Response<br>(1 byte +<br>CRLF)                                        | <beep tone=""> <ul> <li>Beep tone {1 2 3}</li> <li>Returns the comparator beep tone.</li> </ul></beep> |  |
| Description   | Queries the comparator beep tone.                                     |                                                                                                    |  |
| Example       | : COMParator: BEEPer: TONE?<br>1<br>The comparator beep tone is high. |                                                                                                    |  |

## Saving and loading the measurement conditions

| Saving measu | urement conditi                                                                                                    | ions (panel saving)                                                                                                    |
|--------------|----------------------------------------------------------------------------------------------------|----------------------------------------------------------------------------------------------------|
| Syntax       | Command                                                                                                    | <pre>*SAV <panel number=""> or [:SYSTem]:PANel:SAVE <panel number=""></panel></panel></pre>                                                                      |
|              |                                                                                                    | <ul> <li>Panel number {1 to 15}</li> <li>Specifies the panel number to which the measurement conditions are saved.</li> </ul>                                    |
| Description  | Saves the current measurement conditions to the specified panel number.<br>If a panel number to which measurement conditions have already been saved is specified,<br>the current measurement conditions are saved to that panel number. |                                                                                                    |
| Example      | *SAV 1<br>The current measurement conditions are saved to panel number 1.                                                                                                    |                                                                                                    |
| Querying whe | ther to perform                                                                                                    | n panel save                                                                                                    |
| Syntax       | Query                                                                                                    | <pre>*SAV? <panel number=""> or [:SYSTem]:PANel:SAVE? <panel number=""> • Panel number {1 to 15} Specifies the panel number to be queried.</panel></panel></pre> |
|              | Response<br>(1 byte +<br>CRLF)                                                                                                    | {0 1}                                                                                                    |
| Description  | <ul> <li>Queries whether the measurement conditions are saved to the specified panel number.</li> <li>0 The measurement conditions are not saved.</li> <li>1 The measurement conditions are saved.</li> </ul>                            |                                                                                                    |
| Example      | *SAV? 3<br>1<br>The measurement conditions are saved to panel number 3.                                                                                                    |                                                                                                    |

| Loading measurement conditions (panel loading) |                                                                          |                                                                                                    |  |
|------------------------------------------------|--------------------------------------------------------------------------|----------------------------------------------------------------------------------------------------|--|
| Syntax                                         | Command                                                                  | *RCL <panel number=""><br/>or<br/>[:SYSTem]:PANel:LOAD <panel number=""></panel></panel>                                                                                                    |  |
|                                                |                                                                          | • Panel number {1 to 15}<br>Specifies the panel number to which the measurement conditions are<br>loaded.                                                                                      |  |
| Description                                    | If a panel numbe                                                         | Loads the measurement conditions saved to the specified panel number.<br>If a panel number to which the measurement conditions have not been saved is specified,<br>an execution error occurs. |  |
| Example                                        | *RCL 1<br>The measurement conditions saved to panel number 1 are loaded. |                                                                                                    |  |

| Deleting the saved measurement conditions (panel deletion) |                                                                                                    |                                                                                                    |
|------------------------------------------------------------|----------------------------------------------------------------------------------------------------|----------------------------------------------------------------------------------------------------|
| Syntax                                                     | Command                                                                                                    | [:SYSTem]:PANel:CLEar <panel number=""></panel>                                                                                  |
|                                                            |                                                                                                    | <ul> <li>Panel number{1 to 15}</li> <li>Specifies the panel number from which the measurement conditions are deleted.</li> </ul> |
| Description                                                | Deletes the measurement conditions saved to the specified panel number. Even if the panel number to which the measurement conditions have not been saved is specified, an execution error does not occur. |                                                                                                    |
| Example                                                    | :SYSTem: PANel:CLEar 1<br>The measurement conditions saved to panel number 1 are deleted.                                                                                                    |                                                                                                    |

| Setting the pa | anel name                                                                           |                                                                                                    |
|----------------|-------------------------------------------------------------------------------------|----------------------------------------------------------------------------------------------------|
| Syntax         | Command                                                                             | [:SYSTem]:PANel:NAME <panel number="">,&lt;"Panel name"&gt;</panel>                                                                                                    |
|                |                                                                                     | <ul> <li>Panel number {1 to 15}<br/>Specifies the panel number to which the measurement conditions are<br/>saved.</li> <li>"Panel name" {Up to 10 one-byte characters in length}<br/>Specifies the panel name.</li> </ul> |
| Description    | Sets the panel name.<br>The panel name is enclosed in double quotation marks (").   |                                                                                                    |
| Example        | :SYSTem: PANel:NAME 3, "HIOKI"<br>The panel name for panel No. 3 is set to "HIOKI". |                                                                                                    |
| Querying the   | panel name                                                                          |                                                                                                    |
| Syntax         | Query                                                                               | [:SYSTem]:PANel:NAME? <panel number=""></panel>                                                                                                    |
|                |                                                                                     | • Panel number {1 to 15}<br>Specifies the panel number to be queried.                                                                                                    |
|                | Response<br>(5 to 15 bytes +<br>CRLF)                                               | <panel number="">,&lt;"Panel name"&gt;</panel>                                                                                                    |
|                |                                                                                     | <ul> <li>Panel number {1 to 15}</li> <li>"Panel name" {Up to 10 one-byte characters in length}<br/>Returns the panel name.</li> </ul>                                                                                     |
| Description    | Queries the panel name.                                                             |                                                                                                    |
| Example        | :SYSTem:PANel:NAME? 3<br>_ 3, "HIOKI"<br>The panel name for panel No. 3 is "HIOKI". |                                                                                                    |

## System settings

| Setting the beep for key input  |                                                                         |                      |
|---------------------------------|-------------------------------------------------------------------------|----------------------|
| Syntax                          | Command                                                                 | :KEY:BEEPer {ON OFF} |
| Description                     | Sets the beep fo                                                        | r key input.         |
| Example                         | :KEY:BEEPer ON<br>A beep is set to sound when key input is made.        |                      |
| Querying the beep for key input |                                                                         |                      |
| Syntax                          | Query                                                                   | :KEY:BEEPer?         |
|                                 | Response<br>(2 or 3 bytes +<br>CRLF)                                    | {ON OFF}             |
| Description                     | Queries the beep for key input.                                         |                      |
| Example                         | : KEY : BEEPer?<br>ON<br>A beep is to be issued when key input is made. |                      |

| Setting the LO | Setting the LCD contrast                                      |                                                                                                    |  |
|----------------|---------------------------------------------------------------|----------------------------------------------------------------------------------------------------|--|
| Syntax         | Command                                                       | :DISPlay:CONTrast <contrast></contrast>                                                                                   |  |
|                |                                                               | • A multiple of 5 within the contrast setting range of {0 to 100}<br>Sets the LCD contrast.                               |  |
| Description    | Specifies the LC                                              | D contrast.                                                                                                    |  |
| Example        | :DISPlay:CONTrast 60<br>The LCD contrast is set to 60.        |                                                                                                    |  |
| Querying the   | LCD contrast                                                  |                                                                                                    |  |
| Syntax         | Query                                                         | :DISPlay:CONTrast?                                                                                                    |  |
|                | Response<br>(3 bytes +<br>CRLF)                               | <contrast></contrast>                                                                                                    |  |
|                |                                                               | <ul> <li>A multiple of 5 within the contrast setting range of {0 to 100}<br/>Returns the LCD contrast setting.</li> </ul> |  |
| Description    | Queries the LCD contrast setting.                             |                                                                                                    |  |
| Example        | :DISPlay:CONTrast?<br>_ 60<br>The LCD contrast setting is 60. |                                                                                                    |  |

| Setting the LC | Setting the LCD backlight                                                                                                    |                                                 |  |
|----------------|----------------------------------------------------------------------------------------------------|-------------------------------------------------|--|
| Syntax         | Command                                                                                                    | :DISPlay:BACKlight <backlight></backlight>      |  |
|                |                                                                                                    | • Backlight {0 to 3}<br>Sets the LCD backlight. |  |
| Description    | Specifies the brightness of the LCD backlight.<br>0 can be set only through communications. When 0 is set, the LCD backlight turns off. |                                                 |  |
| Example        | :DISPlay:BACKlight 2<br>The LCD backlight setting is 2.                                                                                 |                                                 |  |
| Querying the   | LCD backlight                                                                                                    |                                                 |  |
| Syntax         | Query                                                                                                    | :DISPlay:BACKlight?                             |  |
|                | Response<br>(1 byte +<br>CRLF)                                                                                                    | <backlight></backlight>                         |  |
|                |                                                                                                    | • Backlight {0 to 3}                            |  |
|                |                                                                                                    | Returns the LCD backlight setting.              |  |
| Description    | Queries the brightness of the LCD backlight.                                                                                            |                                                 |  |
| Example        | :DISPlay:BACKlight?<br>2<br>The LCD backlight setting is 2.                                                                             |                                                 |  |

| Setting the po | etting the power supply frequency                                           |                                                                                            |  |
|----------------|-----------------------------------------------------------------------------|--------------------------------------------------------------------------------------------|--|
| Syntax         | Command                                                                     | :SYSTem:LFRequency <power frequency="" supply=""></power>                                  |  |
|                |                                                                             | Power supply frequency {AUTO 50 60}<br>Sets the power supply frequency.                    |  |
| Description    | Specifies the p                                                             | ower supply frequency.                                                                     |  |
|                |                                                                             | he power supply frequency (50 Hz or 60 Hz) is automatically detected at e time of startup. |  |
|                | <b>50</b> T                                                                 | he power supply frequency is set to 50 Hz.                                                 |  |
|                | <b>60</b> T                                                                 | he power supply frequency is set to 60 Hz.                                                 |  |
| Example        | :SYSTem:LFRequency 60<br>The power supply frequency is set to 60 Hz.        |                                                                                            |  |
| Querying the   | e power supply frequency                                                    |                                                                                            |  |
| Syntax         | Query                                                                       | :SYSTem:LFRequency?                                                                        |  |
|                | Response<br>(2 or 4 bytes +<br>CRLF)                                        | <power frequency="" supply=""></power>                                                     |  |
|                |                                                                             | Power supply frequency {AUTO 50 60}<br>Returns the power supply frequency setting.         |  |
| Description    | Queries the power supply frequency setting.                                 |                                                                                            |  |
| Example        | : SYSTem: LFRequency?<br>60<br>The power supply frequency setting is 60 Hz. |                                                                                            |  |

| Querying the automatically detected power supply frequency |                                                                     |                                                                                                    |
|------------------------------------------------------------|---------------------------------------------------------------------|----------------------------------------------------------------------------------------------------|
| Syntax                                                     | Query                                                               | :SYSTem:LFRequency:AUTO?                                                                                                    |
|                                                            | Response                                                            | <power frequency="" supply=""></power>                                                                                          |
|                                                            | (2 or 5 bytes +<br>CRLF)                                            | <ul> <li>Power supply frequency {ERROR 50 60}<br/>Returns the automatically detected power supply frequency setting.</li> </ul> |
| Description                                                | <b>n</b> Queries the automatically detected power supply frequency. |                                                                                                    |
|                                                            | ERROR Dete                                                          | ction of the power supply frequency has failed at the startup.                                                                  |
|                                                            | 50 The power supply frequency has been detected as 50 Hz.           |                                                                                                    |
|                                                            | <b>60</b> The                                                       | power supply frequency has been detected as 60 Hz.                                                                              |
| Example                                                    | :SYSTem:LFRequency:AUTO?<br>60                                      |                                                                                                    |
|                                                            | The power supply frequency has been detected as 60 Hz.              |                                                                                                    |

| Setting the key lock state |                                                  |                        |  |
|----------------------------|--------------------------------------------------|------------------------|--|
| Syntax                     | Command                                          | :SYSTem:KLOCk {ON OFF} |  |
| Description                | Sets the key lock                                | < state.               |  |
| Example                    | :SYSTem:KLOCk ON<br>The key is set to be locked. |                        |  |
| Querying the               | Querying the key lock state                      |                        |  |
| Syntax                     | Query                                            | :SYSTem:KLOCk?         |  |
|                            | Response<br>(2 or 3 bytes +<br>CRLF)             | {ON OFF}               |  |
| Description                | Queries the key lock state.                      |                        |  |
| Example                    | : SYSTem: KLOCk?<br>ON<br>Key lock               |                        |  |

| Setting the ke | Setting the key lock passcode                                                                                                    |                                                                                                    |  |
|----------------|----------------------------------------------------------------------------------------------------|----------------------------------------------------------------------------------------------------|--|
| Syntax         | Command                                                                                                    | :SYSTem:KLOCk:PASScode {ON OFF}[,<"Passcode">]                                                                                                    |  |
|                |                                                                                                    | <ul> <li>{ON OFF}<br/>Sets the key lock passcode.</li> <li>"Passcode" {up to 8 characters, including single-byte numerals (0 to 9),<br/>letters (a through z), and the underbar character (_)}<br/>Specifies the passcode. It is optional.</li> </ul>    |  |
| Description    | Sets the key lock passcode.<br>The passcode is enclosed in double quotation marks ("). The passcode is not changed if it<br>is optional. |                                                                                                    |  |
| Example        | :SYSTem:KLOCk:PASScode ON, "HIOKI"<br>The key lock passcode setting is enabled and the passcode is set to "HIOKI".                       |                                                                                                    |  |
| Querying the   | key lock passco                                                                                                    | ode                                                                                                    |  |
| Syntax         | Query                                                                                                    | :SYSTem:KLOCk:PASScode?                                                                                                    |  |
|                | Response<br>(5 to 14 bytes +<br>CRLF)                                                                                                    | <pre>{ON   OFF } , &lt;"Passcode"&gt; {ON   OFF } Returns the key lock passcode setting. "Passcode" {up to 8 characters, including single-byte numerals (0 to 9), letters (a through z), and the underbar character (_)} The passcode is returned.</pre> |  |
| Description    | Queries the key lock passcode.                                                                                                    |                                                                                                    |  |
| Example        | :SYSTem:KLOCk:PASScode?<br>ON, "HIOKI"<br>The key lock passcode setting is enabled and the passcode is "HIOKI".                          |                                                                                                    |  |

| Querying the EXT. I/O NPN/PNP switch status |                                                                  |                                                                                             |
|---------------------------------------------|------------------------------------------------------------------|---------------------------------------------------------------------------------------------|
| Syntax                                      | Query                                                            | : IO: MODE?                                                                                 |
|                                             | Response<br>(3 bytes +<br>CRLF)                                  | <switch status=""></switch>                                                                 |
|                                             |                                                                  | <ul> <li>Switch status {NPN PNP}<br/>Returns the EXT. I/O NPN/PNP switch status.</li> </ul> |
| Description                                 | Queries the EXT. I/O NPN/PNP switch status.                      |                                                                                             |
| Example                                     | : IO: MODE?<br>NPN<br>The EXT. I/O NPN/PNP switch is set to NPN. |                                                                                             |

| Querying the FPGA version number |                     |                                                                                                    |  |
|----------------------------------|---------------------|----------------------------------------------------------------------------------------------------|--|
| Syntax                           | Query               | :SYSTem:FPGA? [ <type>]</type>                                                                                                    |  |
|                                  |                     | <ul> <li>FPGA type {MAIN SUB}<br/>Specifies the FPGA type. The FPGA version number is returned if the<br/>FPGA type is optional.</li> </ul> |  |
|                                  | Response            | <fpga no.="" version=""></fpga>                                                                                                    |  |
|                                  | (8 bytes +<br>CRLF) | FPGA version number<br>Returns the FPGA version number.                                                                                     |  |
| Description                      | Queries the FP      | Queries the FPGA version number. A response of 8 characters is returned.                                                                    |  |
| Example                          | A1234567            | :SYSTem:FPGA? MAIN<br>A1234567<br>The main FPGA version number is A1234567.                                                                 |  |

| Querying th | Querying the adjustment date |                                                                                                    |  |
|-------------|------------------------------|----------------------------------------------------------------------------------------------------|--|
| Syntax      | Query                        | :SYSTem:ADJusted:DATE?                                                                                                    |  |
|             | Response                     | <year>,<month>,<day></day></month></year>                                                                                                    |  |
|             | (8 bytes +<br>CRLF)          | <ul> <li>Year {0 to 99}<br/>Returns the last 2 digits of the year.</li> <li>Month {1 to 12}<br/>Returns the month.</li> <li>Day {1 to 31}<br/>Returns the day.</li> </ul> |  |
| Description | Queries the fir              | Queries the final adjustment date.                                                                                                    |  |
| Example     | 21,05,23                     | : SYSTem: ADJusted: DATE?<br>21,05,23<br>The adjustment date is May 23, 2021.                                                                                             |  |

| Querying the | Querying the calibration date |                                                                                                    |  |
|--------------|-------------------------------|----------------------------------------------------------------------------------------------------|--|
| Syntax       | Query                         | :SYSTem:CALibrated:DATE?                                                                                                    |  |
|              | Response                      | <year>,<month>,<day></day></month></year>                                                                                                    |  |
|              | (8 bytes +<br>CRLF)           | <ul> <li>Year {0 to 99}<br/>Returns the last 2 digits of the year.</li> <li>Month {1 to 12}<br/>Returns the month.</li> <li>Day {1 to 31}<br/>Returns the day.</li> </ul> |  |
| Description  | Queries the fina              | Queries the final calibration date.                                                                                                    |  |
| Example      | 21,05,23                      | :SYSTem:CALibrated:DATE?<br>21,05,23<br>The calibration date is May 23, 2021.                                                                                             |  |

| Changing the settings to the default settings (except for the communications settings) |                                                                                                    |               |
|----------------------------------------------------------------------------------------|----------------------------------------------------------------------------------------------------|---------------|
| Syntax                                                                                 | Command                                                                                                    | :SYSTem:RESet |
| Description                                                                            | Sets the instrument to the default settings. The communications settings, however, are not changed.<br>See "11.9 Default Setting" (p. 214) |               |
| Example                                                                                | : SYSTem: RESet<br>Performs a system reset.                                                                                                |               |

. .

....

...

### **RS-232C**

. . . . .

. . . . . .

. .

. .

| Setting the RS | Setting the RS-232C communications speed                                                             |                                                                                              |  |
|----------------|----------------------------------------------------------------------------------------------------|----------------------------------------------------------------------------------------------|--|
| Syntax         | Command                                                                                              | :SYSTem:COMMunicate:RS232C:SPEed <communications<br>speed&gt;</communications<br>            |  |
|                |                                                                                                    | • Communications speed {9600 19200 38400 57600}<br>Sets the communications speed.            |  |
| Description    | Specifies the RS                                                                                     | -232C communications speed.                                                                  |  |
| Example        | :SYSTem:COMMunicate:RS232C:SPEed 19200<br>The RS-232C communications speed is set to 19200 bps.      |                                                                                              |  |
| Querying the   | uerying the RS-232C communications speed                                                             |                                                                                              |  |
| Syntax         | Query                                                                                                | :SYSTem:COMMunicate:RS232C:SPEed?                                                            |  |
|                | Response<br>(4 to 5 bytes +<br>CRLF)                                                                 | <communications speed=""></communications>                                                   |  |
|                |                                                                                                    | • Communications speed {9600 19200 38400 57600}<br>Returns the communications speed setting. |  |
| Description    | Queries the RS-232C communications speed.                                                            |                                                                                              |  |
| Example        | :SYSTem:COMMunicate:RS232C:SPEed?<br>19200<br>The RS-232C communications speed setting is 19200 bps. |                                                                                              |  |

## LAN

| Setting the L | AN IP address                                                                                                    |                                                                                                    |  |
|---------------|----------------------------------------------------------------------------------------------------|----------------------------------------------------------------------------------------------------|--|
| Syntax        | Command                                                                                                    | :SYSTem:COMMunicate:LAN:IPADdress <number<br>1&gt;,<number 2="">,<number 3="">,<number 4=""></number></number></number></number<br> |  |
|               |                                                                                                    | <ul> <li>Number 1,Number 2,Number 3,Number 4 {0 to 255}</li> <li>Sets the IP address using 4 numbers.</li> </ul>                    |  |
| Description   | Sets the LAN IP address. The setting is enabled after<br>:SYSTem:COMMunicate:LAN:UPDate is executed. The LAN stops when the IP address<br>is set to 0.0.0.0. When connecting the instrument to an existing network, set the IP<br>address via RS-232C or USB in advance.<br>Using a wrong or duplicated IP address can cause a problem in the existing network. |                                                                                                    |  |
| Example       | :SYSTem:COMMunicate:LAN:IPADdress 192,168,1,100<br>Sets the IP address to "192.168.1.100".                                                                                                    |                                                                                                    |  |
| NOTICE        | The commands are delimited by commas.                                                                                                    |                                                                                                    |  |
| Querying the  | LAN IP address                                                                                                    | ;                                                                                                    |  |
| Syntax        | Query                                                                                                    | :SYSTem:COMMunicate:LAN:IPADdress?                                                                                                  |  |
|               | Response                                                                                                    | <number 1="">,<number 2="">,<number 3="">,<number 4=""></number></number></number></number>                                         |  |
|               | (7 to 15 bytes +<br>CRLF)                                                                                                    | • Number 1,Number 2,Number 3,Number 4 {0 to 255}<br>Returns the IP address using 4 numbers.                                         |  |
| Description   | Queries the LAN IP address.<br>When 0,0,0,0 is returned, the LAN is OFF.                                                                                                    |                                                                                                    |  |
| Example       | :SYSTem:COMMunicate:LAN:IPADdress?<br>192,168,1,100<br>The IP address has been set to 192.168.1.100.                                                                                                    |                                                                                                    |  |

.

| Querying the | Querying the LAN IP address to be enabled after confirmation of the LAN settings                                                                                                    |                                                                                                    |  |
|--------------|----------------------------------------------------------------------------------------------------|----------------------------------------------------------------------------------------------------|--|
| Syntax       | Query                                                                                                    | :SYSTem:COMMunicate:LAN:IPADdress:<br>PREParation?                                                              |  |
|              | Response                                                                                                    | <number 1="">,<number 2="">,&lt; Number 3&gt;,<number 4=""></number></number></number>                          |  |
|              | (7 to 15 bytes +<br>CRLF)                                                                                                    | <ul> <li>Number 1,Number 2,Number 3,Number 4 {0 to 255}<br/>Returns the subnet mask using 4 numbers.</li> </ul> |  |
| Description  | Queries the LAN IP address to be enabled after confirmation of the LAN settings.<br>It is used to confirm the IP address set before the :SYSTem:COMMunicate:LAN:UPDate<br>command is sent. The currently set IP address is returned if the command for setting the<br>IP address is not sent. |                                                                                                    |  |
| Example      | :SYSTem:COMMunicate:LAN:IPADdress:PREParation?<br>192,168,1,100<br>The LAN IP address to be enabled after confirmation of the LAN settings is 192.168.1.100.                                                                                                    |                                                                                                    |  |

| Setting the L | AN subnet mask                                                                                                    | C C C C C C C C C C C C C C C C C C C                                                                                     |  |
|---------------|----------------------------------------------------------------------------------------------------|----------------------------------------------------------------------------------------------------|--|
| Syntax        | Command                                                                                                    | :SYSTem:COMMunicate:LAN:SMASk <number 1="">,<number 2="">,<number 3="">,<number 4=""></number></number></number></number> |  |
|               |                                                                                                    | <ul> <li>Number 1,Number 2,Number 3,Number 4 {0 to 255}</li> <li>Sets the subnet mask using 4 numbers.</li> </ul>         |  |
| Description   | Sets the subnet mask of LAN. The setting is enabled after<br><b>:SYSTem:COMMunicate:LAN:UPDate</b> is executed. When connecting the instrument to<br>an existing network, set the IP address via RS-232C or USB in advance.<br>Setting a wrong subnet mask can cause a problem in the existing network. |                                                                                                    |  |
| Example       | :SYSTem:COMMunicate:LAN:SMASk 255,255,255,0<br>Sets the subnet mask to "255.255.255.0".                                                                                                    |                                                                                                    |  |
| NOTICE        | The commands are delimited by commas.                                                                                                    |                                                                                                    |  |
| Querying the  | LAN subnet ma                                                                                                    | sk                                                                                                    |  |
| Syntax        | Query                                                                                                    | :SYSTem:COMMunicate:LAN:SMASk?                                                                                            |  |
|               | Response<br>(7 to 15 bytes +<br>CRLF)                                                                                                    | <number 1="">,<number 2="">,<number 3="">,<number 4=""></number></number></number></number>                               |  |
|               |                                                                                                    | <ul> <li>Number 1,Number 2,Number 3,Number 4 {0 to 255}<br/>Returns the subnet mask using 4 numbers.</li> </ul>           |  |
| Description   | Queries the LAN subnet mask.                                                                                                    |                                                                                                    |  |
| Example       | :SYSTem:COMMunicate:LAN:SMASk?<br>255,255,255,0<br>The subnet mask has been set to 255.255.255.0.                                                                                                    |                                                                                                    |  |

| Querying the | Querying the LAN subnet mask to be enabled after confirmation of the LAN settings                                                                                                    |                                                                                                    |  |
|--------------|----------------------------------------------------------------------------------------------------|----------------------------------------------------------------------------------------------------|--|
| Syntax       | Query                                                                                                    | :SYSTem:COMMunicate:LAN:SMASk:<br>PREParation?                                                                       |  |
|              | Response                                                                                                    | <number 1="">,<number 2="">,<number 3="">,<number 4=""></number></number></number></number>                          |  |
|              | (7 to 15 bytes +<br>CRLF)                                                                                                    | <ul> <li>Number 1,Number 2,Number 3,Number 4 {0 to 255}</li> <li>Returns the subnet mask using 4 numbers.</li> </ul> |  |
| Description  | Queries the LAN subnet mask to be enabled after confirmation of the LAN settings.<br>It is used to confirm the subnet mask set before the :SYSTem:COMMunicate:<br>LAN:UPDate command is sent. The currently set subnet is returned if the command for<br>setting the subnet mask is not sent. |                                                                                                    |  |
| Example      | :SYSTem:COMMunicate:LAN:SMASk:PREParation?<br>255,255,255,0<br>The subnet mask to be enabled after confirmation of the LAN settings is 255.255.255.0.                                                                                                    |                                                                                                    |  |

| Setting the LA | N default gatew                                                                                                    | vay                                                                                                    |  |
|----------------|----------------------------------------------------------------------------------------------------|----------------------------------------------------------------------------------------------------|--|
| Syntax         | Command                                                                                                    | :SYSTem:COMMunicate:LAN:GATeway <number<br>1&gt;,<number 2="">,<number 3="">,<number 4=""></number></number></number></number<br>          |  |
|                |                                                                                                    | • Number 1,Number 2,Number 3,Number 4 {0 to 255}<br>Sets the IP address of the default gateway using 4 numbers.                            |  |
| Description    | Sets the LAN default gateway.<br>The setting is enabled after :SYSTem:COMMunicate:LAN:UPDate is executed. The<br>gateway is disabled if it is set to 0.0.0.0. When connecting the instrument to an existing<br>network, set the IP address via RS-232C or USB in advance.<br>Setting a wrong gateway can cause a problem in the existing network. |                                                                                                    |  |
| Example        | :SYSTem:COMMunicate:LAN:GATeway 192,168,0,200<br>The IP address of the default gateway is set to 192.168.0.200.                                                                                                    |                                                                                                    |  |
| NOTICE         | The commands are delimited by commas.                                                                                                    |                                                                                                    |  |
| Querying the   | LAN default gat                                                                                                    | eway                                                                                                    |  |
| Syntax         | Query                                                                                                    | :SYSTem:COMMunicate:LAN:GATeway?                                                                                                    |  |
|                | Response<br>(7 to 15 bytes +<br>CRLF)                                                                                                    | <number 1="">,<number 2="">,<number 3="">,<number 4=""></number></number></number></number>                                                |  |
|                |                                                                                                    | <ul> <li>Number 1,Number 2,Number 3,Number 4 {0 to 255}</li> <li>Returns the IP address of the default gateway using 4 numbers.</li> </ul> |  |
| Description    | Queries the LAN default gateway.<br>When 0,0,0,0 is returned, the gateway is OFF.                                                                                                    |                                                                                                    |  |
| Example        | :SYSTem:COMMunicate:LAN:GATeway?<br>192,168,0,200<br>The IP address of the default gateway has been set to 192.168.0.200.                                                                                                    |                                                                                                    |  |

| Querying the        | Querying the LAN default gateway to be enabled after confirmation of the LAN settings                                                                                                    |                                                                                                    |  |
|---------------------|----------------------------------------------------------------------------------------------------|----------------------------------------------------------------------------------------------------|--|
| Syntax              | Query                                                                                                    | :SYSTem:COMMunicate:LAN:GATeway:<br>PREParation?                                                                                           |  |
|                     | Response                                                                                                    | <number 1="">,<number 2="">,<number 3="">,<number 4=""></number></number></number></number>                                                |  |
| (7 to 15 b<br>CRLF) | (7 to 15 bytes +<br>CRLF)                                                                                                    | <ul> <li>Number 1,Number 2,Number 3,Number 4 {0 to 255}</li> <li>Returns the IP address of the default gateway using 4 numbers.</li> </ul> |  |
| Description         | Queries the LAN default gateway to be enabled after confirmation of the LAN settings.<br>It is used to confirm the default gateway set before the<br><b>:SYSTem:COMMunicate:LAN:UPDate</b> command is sent. The currently set default<br>gateway is returned if the command for setting the default gateway is not sent. |                                                                                                    |  |
| Example             | :SYSTem:COMMunicate:LAN:GATeway:PREParation?<br>192,168,0,200<br>The default gateway to be enabled after confirmation of the LAN settings is 192.168.0.200.                                                                                                    |                                                                                                    |  |

| Setting the LA | N port number                                                                                                    |                                                                                                    |  |
|----------------|----------------------------------------------------------------------------------------------------|----------------------------------------------------------------------------------------------------|--|
| Syntax         | Command                                                                                                    | :SYSTem:COMMunicate:LAN:CONTrol <port number=""></port>                                                     |  |
|                |                                                                                                    | <ul> <li>Port number {1 to 65535}</li> <li>Specifies the port number of communications commands.</li> </ul> |  |
| Description    | Sets the TCP/IP port number that accepts communications commands via LAN communications.<br>The setting is enabled after :SYSTem:COMMunicate:LAN:UPDate is executed. |                                                                                                    |  |
| Example        | :SYSTem:COMMunicate:LAN:CONTrol 23<br>The port number is set to 23.                                                                                                  |                                                                                                    |  |
| Querying the   | Querying the LAN port number                                                                                                    |                                                                                                    |  |
| Syntax         | Query                                                                                                    | :SYSTem:COMMunicate:LAN:CONTrol?                                                                            |  |
|                | Response<br>(1 to 5 bytes +<br>CRLF)                                                                                                    | <port number=""></port>                                                                                     |  |
|                |                                                                                                    | • Port number {1 to 65535}<br>Returns the port number of the communications command.                        |  |
| Description    | Queries the TCP/IP port number that accepts communications commands via LAN communications.                                                                          |                                                                                                    |  |
| Example        | :SYSTem:COMMunicate:LAN:CONTrol?<br>23<br>The port number has been set to 23.                                                                                        |                                                                                                    |  |

| Querying the | Querying the LAN port number to be enabled after confirmation of the LAN settings                                                                                                    |                                                                                      |  |
|--------------|----------------------------------------------------------------------------------------------------|--------------------------------------------------------------------------------------|--|
| Syntax       | Query                                                                                                    | :SYSTem:COMMunicate:LAN:CONTrol:<br>PREParation?                                     |  |
|              | Response                                                                                                    | <port number=""></port>                                                              |  |
|              | (1 to 5 bytes +<br>CRLF)                                                                                                    | • Port number {1 to 65535}<br>Returns the port number of the communications command. |  |
| Description  | Queries the LAN port number to be enabled after confirmation of the LAN settings.<br>It is used to confirm the port number set before the :SYSTem:COMMunicate:LAN:UPDate<br>command is sent. The currently set port number is returned if the command for setting the<br>port number is not sent. |                                                                                      |  |
| Example      | :SYSTem:COMMunicate:LAN:CONTrol:PREParation?<br>23<br>The port number to be set after confirmation of the LAN settings is 23.                                                                                                    |                                                                                      |  |

| Confirming th | Confirming the LAN settings                                                             |                                                                                                    |  |  |
|---------------|-----------------------------------------------------------------------------------------|----------------------------------------------------------------------------------------------------|--|--|
| Syntax        | Command                                                                                 | Command :SYSTem:COMMunicate:LAN:UPDate                                                                                                    |  |  |
| Description   | Updates the LAN                                                                         | Updates the LAN settings. The connection during LAN communications is cut off.                                                                                                    |  |  |
| Example       | : SYSTem : COM<br>: SYSTem : COM<br>: SYSTem : COM<br>: SYSTem : COM<br>Sets the LAN IP | Municate:LAN:IPADdress 192,168,1,100<br>Municate:LAN:SMASk 255,255,255,0<br>Municate:LAN:GATeway 0,0,0,0<br>Municate:LAN:CONTrol 23<br>Municate:LAN:UPDate<br>address to 192.168.1.100, subnet mask to 255.255.255.0, default<br>and port number to 23. |  |  |

| Querying the       | Querying the MAC address                                                               |                                                                                                    |  |
|--------------------|----------------------------------------------------------------------------------------|----------------------------------------------------------------------------------------------------|--|
| Syntax             | Query                                                                                  | :SYSTem:COMMunicate:LAN:MAC?                                                                       |  |
|                    | Response                                                                               | <mac address=""></mac>                                                                             |  |
| (19 bytes<br>CRLF) | (19 bytes +<br>CRLF)                                                                   | • MAC address<br>Returns the MAC address using a character string such as "00-01-67-<br>00-00-00". |  |
| Description        | Queries the MA                                                                         | Queries the MAC address of the instrument.                                                         |  |
| Example            | :SYSTem:COMMunicate:LAN:MAC?<br>"00-01-67-00-00"<br>The MAC address is 00-01-67-00-00. |                                                                                                    |  |

. . . . . . . . . . . .

## **Communications settings**

| The data number, resistance value, and judgment result are output.         1 2 3 4       1 2 3 4       M o h m       P A S S       CRLF         Data number       Blank Resistance       Unit       Result       Terminator         (5 bytes)       (5 bytes)       (4 bytes)       No judgment         to       Image: Signal Signal | Syntax                                                                                                    | Command                                                                                                    | :SYSTem:COMMunica<br><output type=""></output>                                                                                                    | ate:DATAout <interface>,</interface>                                                                                                    |
|----------------------------------------------------------------------------------------------------|----------------------------------------------------------------------------------------------------|----------------------------------------------------------------------------------------------------|----------------------------------------------------------------------------------------------------|----------------------------------------------------------------------------------------------------|
| measurement as well as the output type.         TYPE1         The data number, resistance value, and judgment result are output.         1       2       3       4       M o h m       P A S S       CR LF         Data number       Blank Resistance       Unit       Result       Terminator         (5 bytes)       Normal value       No judgment         to       Invalid data (not measured)       No judgment reference range         • Returns to 1 after       I       N V A L       P A S S         the value reaches 65535.       Overrange       Upper limit value < Resistance value         Voerrange       Under range       Lower limit value < Resistance value         U       F       Under range       Lower limit value > Resistance value         U       F       I       L         Judgment not possible       U       I       I         U       F       I       I       I         Voerheat error       I       I       I       I         Instrument error       E       R       R       I         E       R       O       R       I       I         Verheat error       I       I       I <t< th=""><th></th><th></th><th>Sets the interface to wh<br/>• Output type {TYPE1 TY</th><th>nich data is automatically output.<br/>/PE2}</th></t<>                                                                                                    |                                                                                                    |                                                                                                    | Sets the interface to wh<br>• Output type {TYPE1 TY                                                                                                    | nich data is automatically output.<br>/PE2}                                                                                                    |
| The data number, resistance value, and judgment result are output.          1       2       3       4       M       N       M       P       A       S       CR LF         Data number       Blank Resistance       Unit       Result       Terminator         (5 bytes)       (5 bytes)       (4 bytes)       No judgment         i       Normal value       No judgment       No judgment         i       Normal value       No judgment       No judgment         i       Normal value       No judgment       No judgment         i       Normal value       No judgment       No judgment         i       Normal value       No judgment       No judgment         i       Normal value       No judgment       No judgment         i       Normal value       No judgment       No judgment         i       Normal value       No judgment       No judgment         i       No judgment       No judgment       No judgment         i       Notaid data (not measured)       Within the judgment reference range       Upper limit value < Resistance value                                                                                                    | Description                                                                                                    |                                                                                                    |                                                                                                    | omatically output at the completion of                                                                                                    |
| judgment are enabled                                                                                                    | 1       2       3       4         Data number       (5 bytes)         i       1       1         to       1       1         6       5       5       3       5         • Returns to 1 aff       the value reach       65535.       • Returns to 1       when AUTO         DATA OUT is set       0       0       0       0       0 | I     2     3       Blank     Resistan     (5 bytes)       Normal valu     x     x       Invalid data     Invalid data       ter     I     N       Overrange     O     F       et     Under range       U     F       Contact che       C     E       Overheat en       H     E | 4       M       o       h       m         ice       Unit       Unit       Unit       Unit         ice       Unit       Unit       Unit       Unit         ice       (4 bytes)       Unit       Unit       Unit         ice       (not measured)       Unit       Unit       Unit       Unit         A       L       Unit       Unit       Unit       Unit       Unit       Unit         A       L       Unit       Unit       < | P       A       S       CR LF         Result       Terminator         (6 bytes)       (2 bytes)         No judgment         N       O       C       M       P         Within the judgment reference range         P       A       S       S         Upper limit value < Resistance value       U       F       A       I       L         Lower limit value > Resistance value       L       F       A       I       L         Judgment not possible       U       L       F       A       I       L         Judgment not possible       U       L       F       A       I       L         It the set upper and lower limit values ar greater than the display range's upper limit value, and the measured value is       [Over.F] (overflow)         If the set upper and lower limit values ar less than the display range's lower limit value, and the measured value is       [U def F] (underflow)         When the BDD count is at least 1 while       F] (underflow)       F) |
|                                                                                                    | * Numerical form                                                                                                    | of for moonured :                                                                                                    | veluee.                                                                                                    | judgment are enabled                                                                                                    |

----

| Range   | Normal value                             |
|---------|------------------------------------------|
| 2 MΩ    | X . X X X                                |
| 20 MΩ   | XX.XX                                    |
| 200 ΜΩ  | X X X . X                                |
| 2000 ΜΩ | XXXXX                                    |
| Auto    | XXXXX                                    |
|         | Numerical format for the confirmed range |

#### TYPE2

Data is output in the format same as **:MEASure**? according to the **:MEASure:VALid**? setting. See the **:MEASure**? query for the format.

| Setting the au | ito data output f                                                                                                    | to data output function                                                                                                    |  |  |
|----------------|----------------------------------------------------------------------------------------------------|----------------------------------------------------------------------------------------------------|--|--|
| Example        | :STARt<br>:STOP<br>:STARt<br>:STOP<br>:STOP<br>:STARt<br>:STOP<br>:SYSTem:COM<br>:MEASure:VA<br>:STARt<br>:STOP<br>:STARt<br>:STOP<br>:STARt<br>:STOP | alue of the 1st measurement is 0.150 M $\Omega$ and the judgment is UFAIL.<br>alue of the 2nd measurement is 2.154 $\Omega$ and the judgment is PASS.<br>Municate:DATAout RS232C,TYPE2 |  |  |
| Querying the   | auto data outpu                                                                                                    | t function                                                                                                    |  |  |
| Syntax         | Query                                                                                                    | :SYSTem:COMMunicate:DATAout?                                                                                                    |  |  |
|                | Response<br>(8 to 12 bytes +<br>CRLF)                                                                                                    | to 12 bytes +                                                                                                    |  |  |
| Description    | Queries the interface to which data is automatically output and the data format.                                                                      |                                                                                                    |  |  |
| Example        | :SYSTem:COMMunicate:DATAout?<br>RS232C,TYPE1<br>The interface to which data is automatically output is RS-232C and the data format is TYPE1.          |                                                                                                    |  |  |

| Setting the co | Setting the command monitor function                                              |                                                                                   |  |  |
|----------------|-----------------------------------------------------------------------------------|-----------------------------------------------------------------------------------|--|--|
| Syntax         | Command                                                                           | and :SYSTem:COMMunicate:MONitor {ON OFF}                                          |  |  |
| Description    | Sets the comma                                                                    | nd monitor function.                                                              |  |  |
| Example        |                                                                                   | :SYSTem:COMMunicate:MONitor ON<br>The command monitor function is set to be used. |  |  |
| Querying the   | command mon                                                                       | itor function                                                                     |  |  |
| Syntax         | Query                                                                             | :SYSTem:COMMunicate:MONitor?                                                      |  |  |
|                | Response<br>(2 or 3 bytes +<br>CRLF)                                              | {ON OFF}                                                                          |  |  |
| Description    | Queries the command monitor function setting.                                     |                                                                                   |  |  |
| Example        | :SYSTem:COMMunicate:MONitor?<br>ON<br>The command monitor function is to be used. |                                                                                   |  |  |

| Returning to t | Returning to the local state                                                                                 |  |  |
|----------------|----------------------------------------------------------------------------------------------------|--|--|
| Syntax         | Command :SYSTem:LOCal                                                                                        |  |  |
| Description    | Cancels the remote state via communications and returns to the local state.<br>The key operation is enabled. |  |  |
| Example        | : SYSTem: LOCal<br>The remote state is canceled.                                                             |  |  |

## **8.10 Communications Command Examples**

Communications commands for controlling the instrument using the communications function are introduced here.

When a command is sent, a message terminator (CR, LF, etc.) needs to be added, however, it is omitted in this section. The terminator (CR+LF) added to responses is also omitted in the same manner.

#### Verification example before measurement

This is an example of checking the instrument status, acquiring the instrument information, etc. before measurement.

|     | Description                           | Sent to the BT5525 from the controller | Example of the BT5525 response  |
|-----|---------------------------------------|----------------------------------------|---------------------------------|
| (1) | Checking the<br>communications status | *IDN?                                  | HIOKI, BT5525, 220612345, V1.00 |
| (2) | Checking the FPGA version             | :SYSTem:FPGA?                          | A2206123                        |
| (3) | Checking the adjustment date          | :SYSTem:ADJusted:DATE?                 | 22,06,01                        |
| (4) | Checking the calibration date         | :SYSTem:CALibrated:DATE?               | 22,06,01                        |
| (5) | Checking the self-test                | *TST?                                  | PASS                            |
| (6) | Checking the error                    | :SYSTem:ERRor?                         | 0,"No Error"                    |

- (1) Communications with the instrument is checked. The manufacturer and model of the unit that sends a response are fixed. The serial number consists of 9 digits and the first 4 digits represent the manufacturing year and month. In this example, "2206" indicates June 2022. When controlling multiple units of the instrument, refer to the serial number and check the connection destination is correct. The version number may change due to software upgrade.
- (2) The FPGA version is checked.
- (3), (4) The adjustment date and calibration date are checked.
- (5) Perform a self-check and check that the instrument passes the test. Repair is necessary if the instrument fails the test.
- (6) The error information is checked.
   When the error number is not 0, refer to the error list and take appropriate measures.
   See "10.3 Error" (p. 197).

#### **Basic measurement example**

The following is an example of setting the measurement conditions and acquiring the measurement result of a 3-second test.

|     | Description                                                | Sent to the BT5525 from the controller       | Example of the BT5525<br>response |
|-----|------------------------------------------------------------|----------------------------------------------|-----------------------------------|
| (1) | Set the test voltage to 150 V.                             | :VOLTage 150                                 | -                                 |
| (2) | Set the current limit value to 2 mA.                       | :CHARge:LIMit 2E-3                           | -                                 |
| (3) | Set the range to 200 M $\Omega$ .                          | :RANGe 200M                                  | -                                 |
| (4) | Set the speed to 10 PLCs.                                  | :SPEed 10                                    | -                                 |
| (5) | Check the measurement conditions.                          | :VOLTage?;:CHARge:<br>LIMit?;:RANGe?;:SPEEd? | 150; _2.00E-03;200M; _10          |
| (6) | Set the test time to 3 seconds.                            | :TIMer 3                                     | -                                 |
| (7) | Starts a test.                                             | :STARt                                       | -                                 |
| (8) | Acquire the measurement status.                            | :STATe?                                      | 1                                 |
|     | (Monitor status by periodically sending <b>: STATe?</b> .) | :STATe?                                      | 1                                 |
|     |                                                            |                                              |                                   |
|     |                                                            | :STATe?                                      | 2                                 |
|     |                                                            | :STATe?                                      | 0                                 |
| (9) | Acquire the measured values.                               | :MEASure?                                    | 201.3E+6                          |

(1) to (4) Set the test voltage, measurement range, and so on before starting a test. The measurement conditions are set in the order in which commands are received. Commands may be sent consecutively if they are within the input buffer capacity (1 KB).

- (5) Check the measurement conditions. Multiple commands can be sent all together with them delimited by semicolons. Responses are also delimited by semicolons.
- (6) The test time is set to 3 seconds.
- (7) Send the :STARt command and start the test. Since the test time is set to 3 seconds, the test stops after 3 seconds.
- (8) The test status can be queried with : STATe?.
   1 or 2 is returned when the test is being performed and 0 is returned when the test is stopped.
- (9) Acquire the measured value after the test.

#### Example of acquiring the time stamp, measurement status, and measured value

The following is an example of acquiring the time stamp, measurement status, and measured value.

|     | Description                                   | Sent to the BT5525 from<br>the controller | Example of the BT5525 response |
|-----|-----------------------------------------------|-------------------------------------------|--------------------------------|
| (1) | Sets the response details of measured values. | :MEASure:VALid 7                          | -                              |
| (2) | Test start                                    | :STARt                                    | -                              |
| (3) | Acquiring the measured values                 | :MEASure?                                 | 3245,_0,_1063E+06              |

- (1) Set the response description so that the time stamp, measurement status, and measured value are returned. In this example, 7 is set as the logical sum of bit 0 ( $2^0 = 1$ ) of the time stamp, bit 1 ( $2^1 = 2$ ) of the measurement status, and bit 2 ( $2^2 = 4$ ) of the measured resistance value. For the response settings, see the :MEAS:VALid command.
- (2) Start the test and perform measurement.
- (3) Send the :MEASure? query and acquire the measured value. The time stamp is displayed in milliseconds (ms). If the measurement status is 0, the measured value is normal. For more details of other measurement status values, see the :MEASure? query description.

#### Measurement example using auto data output

The following is an example of automatically outputting measurement data to the interface after measurement.

|     | Description                                           | Sent to the BT5525 from the controller    | Example of the BT5525<br>response              |
|-----|-------------------------------------------------------|-------------------------------------------|------------------------------------------------|
| (1) | Set to output data to the USB interface as TYPE2.     | :SYSTem:COMMunicate<br>:DATAout USB,TYPE2 | -                                              |
| (2) | Sets the response details of measured values.         | :MEASure:VALid 55                         | -                                              |
| (3) | Start the test with the test time set to 4.5 seconds. | :TIMer 4.5;:STARt                         | -                                              |
| (4) | After the test, a response is returned.               | _                                         | 4499,0,201.4E+06,+1.<br>01717E+02,+5.05024E-07 |

- Set to automatically output the measurement result to the interface as the TYPE2 format after the measurement is completed.
   When the type is set to TYPE2, the measurement data is output in the format set by the :
   MEASUre:VALid command.
- Set the response description so that the time stamp, measurement status, resistance value, voltage value, and current value are returned.
   In this example, 55 is set as the logical sum of bit 0 (2<sup>0</sup> = 1) of the time stamp, bit 1 (2<sup>1</sup> = 2) of the measurement status, bit 2 (2<sup>2</sup> = 4) of the measured resistance value, bit 4 (2<sup>4</sup> = 16) of the voltage value, and bit 5 (2<sup>5</sup> = 32) of the current value.
- (3) Perform the test for 4.5 seconds.
- (4) Output the measured value after the test is complete. Receive with the controller.

#### Example of using a contact check

The following is an example setting and enabling the threshold value of the contact check.

|     | Description                                            | Sent to the BT5525 from<br>the controller      | Example of the BT5525<br>response |
|-----|--------------------------------------------------------|------------------------------------------------|-----------------------------------|
| (1) | Set the judgment threshold value of the contact check. | :CONTactcheck:CAPacitance:<br>THReshold 0.5E-9 | -                                 |
| (2) | Enable the contact check function.                     | :CONTactcheck ON                               | -                                 |
| (3) | Test start                                             | :TIMer 2;:STARt                                | -                                 |
| (4) | Acquire the measurement                                | :STATe?                                        | 1                                 |
|     | status.<br>(Monitor status by                          | :STATe?                                        | 1                                 |
|     | periodically sending                                   |                                                |                                   |
|     | :STATe?.)                                              | :STATe?                                        | 2                                 |
|     |                                                        | :STATe?                                        | 0                                 |
| (5) | Query the contact check capacitance value.             | :CONTactcheck:CAPacitance?                     | 1.2E-09                           |
| (6) | Query the contact check result.                        | :CONTactcheck:RESult?                          | PASS                              |

 Set the PASS judgment threshold value of the contact check to 500 pF. The contact check threshold value can be set in the range between 0.1E-9 and 200E-9 (100 pF to 200 nF).

- (2) Enable the contact check function.
- (3) Perform the test for 2 seconds.
- (4) Query the test status and monitor until the test is complete.
- (5) After the test is complete, query the measured capacitance value of the contact check. 1.2 nF is returned.
- (6) Query the contact check result.PASS is returned since the result is over the setting, 500 pF.

#### Measurement example using the comparator

This is an example that a judgment is made in 5 seconds after a test starts, a beep sounds when the judgment is PASS, and then the test ends.

|     | Description                                      | Sent to the BT5525 from the controller | Example of the BT5525 response |
|-----|--------------------------------------------------|----------------------------------------|--------------------------------|
| (1) | Set the test time to 10 seconds.                 | :TIMer 10                              | -                              |
| (2) | Set the comparator upper/<br>lower limit values. | :COMParator:LIMit<br>20E6,10E6         | -                              |
| (3) | Set the comparator delay time to 5 seconds.      | :COMParator:DELay 5                    | -                              |
| (4) | Set the comparator test mode.                    | :COMParator:MODE PASSstop              | -                              |
| (5) | Set the comparator beep.                         | :COMParator:BEEPer PASS                | -                              |
| (6) | Test start                                       | :STARt                                 | -                              |

(1) to (5) When (1) to (5) are set, the comparator judgment result is PASS if the measurement result is in the range of the upper/lower limit values between 10 M $\Omega$  and 20 M $\Omega$ . When these conditions are satisfied, a beep sounds, and the test ends. If the result is not within the upper/lower limit value range, the judgment is FAIL. The test continues and ends after 10 seconds.

- (2) Set the comparator lower limit value to 10 M $\Omega$  and the upper limit value to 20 M $\Omega$  for a PASS judgment.
- Set to make a comparator judgment in 5 seconds after the test starts.
   For a DUT with capacitance, setting a delay time from the start of measurement to judgment allows a judgment to be made using the measured value after a transient response is stabilized.
- (4) to (5) Set to sound a beep and stop the test if the comparator judgment result is PASS.

#### Measurement example using the BDD function

This is an example of setting and using the BDD function.

|      | Description                                                               | Sent to the BT5525 from the controller | Example of the BT5525 response |
|------|---------------------------------------------------------------------------|----------------------------------------|--------------------------------|
| (1)  | Enable the BDD judgment<br>using the CC (charging)<br>voltage.            | :BDD:CC:V ON                           | -                              |
| (2)  | Set the BDD judgment<br>threshold value using the<br>CC voltage to 2 V.   | :BDD:CC:V:THReshold 2                  | -                              |
| (3)  | Query the BDD judgment<br>threshold value using the<br>CC voltage.        | :BDD:CC:V:<br>THReshold?               | 2.0                            |
| (4)  | Enable the BDD judgment<br>using the CV (steady state)<br>voltage.        | :BDD:CV:V ON                           | -                              |
| (5)  | Set the BDD judgment<br>threshold value using the<br>CV voltage to 0.5 V. | :BDD:CV:V:THReshold<br>0.5             | -                              |
| (6)  | Query the BDD judgment<br>threshold value using the<br>CV voltage.        | :BDD:CV:V:<br>THReshold?               | 0.5                            |
| (7)  | Enable the BDD judgment<br>using the CV (steady state)<br>current.        | :BDD:CV:I ON                           | -                              |
| (8)  | Set the BDD judgment<br>threshold value using the<br>CV current to 10%.   | :BDD:CV:I:THReshold<br>10              | -                              |
| (9)  | Query the BDD judgment<br>threshold value using the<br>CV current.        | :BDD:CV:I:<br>THReshold?               | _ 10.0                         |
| (10) | Enable the setting to end<br>the test if the BDD count is<br>1 or more.   | : BDD : STOP ON                        | -                              |
| (11) | Perform the test for 10 seconds.                                          | :TIMer 10;:STARt                       | -                              |
| (12) | Query the number of BDD<br>measured values saved in<br>the memory.        | : BDD : COUNt?                         | 3                              |
| (13) | Query the BDD measured values saved in the memory.                        | :BDD:MEMory? CRLF                      |                                |

(1) (4) (7) Enable the BDD function at each measurement.
 CC (constant current) charging is performed until the test voltage is reached after measurement starts and a voltage fluctuation is detected. Once the test voltage is reached, measurement is performed using CV (constant voltage) and fluctuations of the voltage and current are both detected.

- (2) (5) (8) Set the BDD threshold value. A voltage fluctuation is set as a value (unit: V) and a current fluctuation is set as a rate (unit: %).
- (3) (6) (9) Query the BDD threshold value to check it.
- (10) Enable the setting to stop the test when the BDD count is 1 or more.
- (12) (13) Query the BDD measured value stored in the instrument's memory after the test completes. The BDD count is 3, indicating that the instrument detected two current fluctuations and one voltage fluctuation that exceeded the applicable thresholds value during CV operation. Voltage fluctuations are output as a value (unit: V), while current fluctuations are output as a ratio (unit: %).

# Example of saving and loading the measurement conditions (panel saving and panel loading)

This is an example of saving multiple measurement conditions at once.

|      | Description                                                     | Sent to the BT5525 from the controller | Example of the BT5525 response |
|------|-----------------------------------------------------------------|----------------------------------------|--------------------------------|
| (1)  | Set the test voltage to 500V.                                   | :VOLTage 500                           | -                              |
| (2)  | Set the comparator upper/<br>lower limit values.                | :COMParator:LIMit OFF,20E6             | -                              |
| (3)  | Saving to panel 1                                               | *SAV 1                                 | -                              |
| (4)  | Set the test voltage to 100V.                                   | :VOLTage 100                           | -                              |
| (5)  | Set the comparator upper/<br>lower limit values.                | :COMParator:LIMit<br>30E6,25E6         | -                              |
| (6)  | Saving to panel 2                                               | *SAV 2                                 | -                              |
| (7)  | Loading panel 1                                                 | *RCL 1                                 | -                              |
| (8)  | Query the test voltage and comparator upper/lower limit values. | :VOLTage?;<br>:COMParator:LIMit?       | 500; OFF,20.00E+06             |
| (9)  | Loading panel 2                                                 | *RCL 2                                 | -                              |
| (10) | Query the test voltage and comparator upper/lower limit values. | :VOLTage?;<br>:COMParator:LIMit?       | 100;30.00E+06,25.00E+06        |

- Multiple measurement conditions can be saved in the instrument and loaded. The areas of the instrument for storing the measurement conditions are called panels and up to 15 panels (panel 1 to panel 15) can be used for storage.
- For the save items, see "11.9 Default Setting" (p. 214).
- In this example, the test voltage of 500 V, the comparator upper limit OFF setting, and the lower limit of 20 M $\Omega$  are saved to panel 1. The test voltage of 100 V, the comparator upper limit of 30 M $\Omega$ , and the lower limit of 25 M $\Omega$  are saved to panel 2. The two panels are loaded in order and the settings are checked.
- (1) to (3) Set the measurement conditions to be saved to panel 1 and save them to panel 1.
- (4) to (6) Set the measurement conditions to be saved to panel 2 and save them to panel 2.
- (7) to (8) Load the measurement conditions for panel 1 and check the conditions.
- (9) to (10)Load the measurement conditions for panel 2 and check the conditions.

#### **Examples of LAN communications settings**

The following are examples of setting the IP address, port number, etc.

| Description |                                                          | Sent to the BT5525 from<br>the controller          | Example of the<br>BT5525 response |  |
|-------------|----------------------------------------------------------|----------------------------------------------------|-----------------------------------|--|
| (1)         | Setting the IP address                                   | :SYSTem:COMMunicate:LAN:IPADdress<br>172,16,1,100  | -                                 |  |
| (2)         | Setting the subnet mask                                  | :SYSTem:COMMunicate:LAN:SMASk<br>255,255,255,0     | _                                 |  |
| (3)         | Setting the default gateway                              | :SYSTem:COMMunicate:LAN:GATeway<br>172,16,1,1      | -                                 |  |
| (4)         | Setting the port number                                  | :SYSTem:COMMunicate:LAN:CONTrol 523                | -                                 |  |
| (5)         | Checking the IP address after making a change            | :SYSTem:COMMunicate:LAN:IPADdress:<br>PREParation? | 172,16,1,100                      |  |
| (6)         | Checking the subnet<br>mask after making a<br>change     | :SYSTem:COMMunicate:LAN:SMASk:<br>PREParation?     | 255,255,255,0                     |  |
| (7)         | Checking the default<br>gateway after making a<br>change | :SYSTem:COMMunicate:LAN:GATeway:<br>PREParation?   | 172,16,1,1                        |  |
| (8)         | Checking the port<br>number after making a<br>change     | :SYSTem:COMMunicate:LAN:CONTrol:<br>PREParation?   | 523                               |  |
| (9)         | Confirms the LAN<br>settings.<br>(LAN restart)           | :SYSTem:COMMunicate:LAN:UPDate                     | -                                 |  |
| (10)        | Checking the IP address                                  | :SYSTem:COMMunicate:LAN:IPADdress?                 | 172,16,1,100                      |  |
| (11)        | Checking the subnet mask                                 | :SYSTem:COMMunicate:LAN:SMASk?                     | 255,255,255,0                     |  |
| (12)        | Checking the default gateway                             | :SYSTem:COMMunicate:LAN:GATeway?                   | 172,16,1,1                        |  |
| (13)        | Checking the port number                                 | :SYSTem:COMMunicate:LAN:CONTrol?                   | 523                               |  |

- Set the LAN using a communications command. If LAN communications cannot be established using the default IP address, make settings via RS-232C or USB communications.
- Note that the numerical values of the IP address and subnet mask are delimited by commas (, ).
- (1) to (4) Make necessary settings such as the IP address, port number, etc., for LAN connection. The LAN settings are not reflected at this point.
- (5) to (8) Check the IP address and port number after making a change.
- Update the LAN settings.
   Since the communications is cut off when LAN is selected, establish a connection using the IP address and port number after a change is made again.
- (10) to Check the LAN settings after making a change.
- (13)

#### Example of checking that commands are properly processed

This is an example of checking that commands sent from the controller to the instrument are properly processed.

|      | Description                                                  | Sent to the BT5525 from the controller | Example of the BT5525 response |
|------|--------------------------------------------------------------|----------------------------------------|--------------------------------|
| (1)  | Clears the Event Status Register.                            | *CLS                                   | -                              |
| (2)  | Set the test voltage to 100 V.                               | :VOLTage 100                           | -                              |
| (3)  | Check the test voltage.                                      | :VOLTage?                              | 100                            |
| (4)  | Checking the Standard Event Status Register                  | *ESR?                                  | 0                              |
| (5)  | Checking the error                                           | :SYSTem:ERRor?                         | 0,"No Error"                   |
| (6)  | Error during an attempt to set the test voltage to 1000 V    | :VOLTage 1000                          | -                              |
| (7)  | Checking the Standard Event Status Register                  | *ESR?                                  | 16                             |
| (8)  | Checking the Standard Event<br>Status Register<br>(2nd time) | *ESR?                                  | 0                              |
| (9)  | Checking the error number                                    | :SYSTem:ERRor?                         | -220,"Parameter error"         |
| (10) | Checking the error number (2nd time)                         | :SYSTem:ERRor?                         | 0,"No Error"                   |

You can check for any error in command processing by referring to the EXE bit and CME bit of the Standard Event Status Register.

- (1) Clear the Event Status Register first.
- (2) to (3) This example sets the test voltage and verifies that the query responses are of the set voltage.
- (4) Since the commands are processed properly, the value of the Standard Event Status Register is also 0.
- (5) The error number is also 0 (No Error).
- (6) Specify a parameter outside the range for the command for setting the test voltage and cause an error to occur.
- (7) As the parameter is invalid, you can check that bit 4 (EXE) of the Standard Event Status Register is set and an execution error occurs.
- (8) When the **\*ESR**? query is sent, the Standard Event Status Register is cleared. When the **\*ESR**? query is sent again, 0 is returned.
- (9) The error number is -220 (Parameter error).
- (10) When the :SYSTem:ERRor? query is sent, the error number is also cleared. When the :SYSTem:ERRor? query is sent again, 0 (No Error) is returned.

# **9** Specifications

# 9.1 General specifications

| Operating environment                    | Indoor use, pollution degree 2, altitude up to 2000 m (6562 ft.)                           |  |  |  |  |
|------------------------------------------|--------------------------------------------------------------------------------------------|--|--|--|--|
| Operating temperature and humidity range | 0°C to 40°C (32°F to 104°F), 80% RH or less (non-condensing)                               |  |  |  |  |
| Storage temperature and humidity range   | −10°C to 50°C (14°F to 122°F), 80% RH or less (non-condensing)                             |  |  |  |  |
| Standards                                | Safety EN 61010<br>EMC EN 61326 Class A                                                    |  |  |  |  |
| Power supply                             | Rated supply voltage 100 V AC to 240 V (Assuming voltage fluctuation of ±10%)              |  |  |  |  |
|                                          | Rated power-supply 50 Hz/60 Hz<br>frequency                                                |  |  |  |  |
|                                          | Anticipated transient 2500 V<br>overvoltage                                                |  |  |  |  |
|                                          | Maximum rated power 100 VA                                                                 |  |  |  |  |
| Continuous operating time                | No defined (Continuous short circuit is not acceptable.)                                   |  |  |  |  |
| Interfaces                               | USB                                                                                        |  |  |  |  |
| (Standard equipment)                     | LAN<br>RS-232C                                                                             |  |  |  |  |
| Dimensions                               | Approx. 215W × 80H × 306.5D mm (8.46"W × 3.15"H × 12.07"D)<br>(excluding protruding parts) |  |  |  |  |
| Weight                                   | Approx. 2.8 kg (98.8 oz.)                                                                  |  |  |  |  |
| Product warranty duration                | 3 years                                                                                    |  |  |  |  |
| Included accessories                     | See p. 8                                                                                   |  |  |  |  |
| Options                                  | See p. 9                                                                                   |  |  |  |  |
|                                          |                                                                                            |  |  |  |  |

## 9.2 Input, Output, and Measurement Specifications

. . . . . . . . . .

. . . . . . . . . . . . . . . .

## **Basic specifications**

| Measurement items                 | Insulation resistance                                                                                                    |                                                                                                    |                                                                                                    |                                                                                                    |                                                                                                    |                                                                                                   |  |
|-----------------------------------|----------------------------------------------------------------------------------------------------|----------------------------------------------------------------------------------------------------|----------------------------------------------------------------------------------------------------|----------------------------------------------------------------------------------------------------|----------------------------------------------------------------------------------------------------|---------------------------------------------------------------------------------------------------|--|
|                                   | Voltage monitor                                                                                                    |                                                                                                    |                                                                                                    |                                                                                                    |                                                                                                    |                                                                                                   |  |
| Output generation                 | Output voltage range<br>Output setting resolutio                                                                                                    |                                                                                                    |                                                                                                    |                                                                                                    |                                                                                                    |                                                                                                   |  |
|                                   | Rated load                                                                                                    | 1.25 VA (500 V, 2.5 mA)                                                                                                    |                                                                                                    |                                                                                                    |                                                                                                    |                                                                                                   |  |
|                                   | Short circuit current                                                                                                    | 60 mA or less                                                                                                    |                                                                                                    |                                                                                                    |                                                                                                    |                                                                                                   |  |
|                                   | Output impedance                                                                                                    | 200 $\Omega$ (current limit setting 50 µA to 990 µA)<br>5 $\Omega$ (current limit setting 1.0 mA to 50 mA)                                                                                                    |                                                                                                    |                                                                                                    |                                                                                                    |                                                                                                   |  |
|                                   | Analog output range                                                                                                    | 0 V to 4 V is output in all the ranges of the measured resistance.                                                                                                    |                                                                                                    |                                                                                                    |                                                                                                    | sured                                                                                             |  |
|                                   |                                                                                                    | (Loa                                                                                                    | (Load resistance of 1 $M\Omega$ or more)                                                                                                    |                                                                                                    |                                                                                                    |                                                                                                   |  |
|                                   | Constraints                                                                                                    | When using a current limit setting of 5.1 mA or more,<br>measurement will be forcibly stopped (Overheat error) if the<br>voltage is not at least 20 V as of 200 ms after the start of<br>measurement.<br>Measurement will be possible after 1 s. |                                                                                                    |                                                                                                    |                                                                                                    | it error) if the                                                                                  |  |
|                                   | Resistance rang                                                                                                    | ge                                                                                                    | Resistance                                                                                                    | value range                                                                                                    | Output v                                                                                                | oltage (DC)                                                                                       |  |
|                                   | 2 MΩ                                                                                                    |                                                                                                    | 0.000 M                                                                                                    | Ω to 9.999 MΩ                                                                                                    |                                                                                                    | 0 V to 4 V                                                                                        |  |
|                                   | 20 MΩ                                                                                                    |                                                                                                    | 0.00 MΩ to 99.99 MΩ                                                                                                    |                                                                                                    | 0 V to 4 V                                                                                              |                                                                                                   |  |
|                                   | 200 MΩ                                                                                                    |                                                                                                    | 0.0 MΩ to 999.9 MΩ                                                                                                    |                                                                                                    | 0 V to 4 V                                                                                              |                                                                                                   |  |
|                                   | 2000 MΩ<br>(100 V ≤ V ≤ 500                                                                                                    | V)                                                                                                    | 0 MΩ to 9999 MΩ                                                                                                    |                                                                                                    | 0 V to 4 V                                                                                              |                                                                                                   |  |
|                                   | Tatal vasiatavas va                                                                                                    |                                                                                                    | Over.F                                                                                                    |                                                                                                    | 4 V                                                                                                    |                                                                                                   |  |
|                                   | Total resistance range                                                                                                    |                                                                                                    | Under.F                                                                                                    |                                                                                                    | 0 V                                                                                                    |                                                                                                   |  |
| Resistance                        | Resistance range composition: 2 M $\Omega$ , 20 M $\Omega$ , 200 M $\Omega$ , 2000 M $\Omega$ (With auto/hold settings)                                                      |                                                                                                    |                                                                                                    |                                                                                                    |                                                                                                    |                                                                                                   |  |
| measurement                       | Set voltage                                                                                                    | R                                                                                                    | esistance<br>range                                                                                                    | Display ra                                                                                                    | ange                                                                                                    | Resolution                                                                                        |  |
|                                   | 25 V ≤ V < 100 V                                                                                                    |                                                                                                    | 0                                                                                                    |                                                                                                    |                                                                                                    |                                                                                                   |  |
|                                   | 25 V ≤ V < 100 V                                                                                                    |                                                                                                    | 2 MΩ                                                                                                    | 0.050 MΩ to                                                                                                    | 9.999 MΩ                                                                                                | 0.001 MΩ                                                                                          |  |
|                                   | 25 V ≤ V < 100 V                                                                                                    |                                                                                                    | 2 MΩ<br>20 MΩ                                                                                                    | 0.050 MΩ to<br>1.80 MΩ to                                                                                                    |                                                                                                    | 0.001 MΩ<br>0.01 MΩ                                                                               |  |
|                                   | 25 V ≤ V < 100 V                                                                                                    |                                                                                                    |                                                                                                    |                                                                                                    | 99.99 MΩ                                                                                                |                                                                                                   |  |
|                                   | 25 V ≤ V < 100 V<br>100 V ≤ V ≤ 500 V                                                                                                    |                                                                                                    | 20 MΩ                                                                                                    | 1.80 MΩ to                                                                                                    | 99.99 MΩ<br>999.9 MΩ                                                                                    | 0.01 MΩ                                                                                           |  |
|                                   |                                                                                                    |                                                                                                    | 20 MΩ<br>200 MΩ                                                                                                    | 1.80 MΩ to<br>18.0 MΩ to                                                                                                    | 99.99 MΩ<br>999.9 MΩ<br>9.999 MΩ                                                                        | 0.01 MΩ<br>0.1 MΩ                                                                                 |  |
|                                   |                                                                                                    |                                                                                                    | 20 MΩ<br>200 MΩ<br>2 MΩ                                                                                                    | 1.80 MΩ to<br>18.0 MΩ to<br>0.200 MΩ to                                                                                                    | 99.99 MΩ<br>999.9 MΩ<br>9.999 MΩ<br>99.99 MΩ                                                            | 0.01 MΩ<br>0.1 MΩ<br>0.001 MΩ                                                                     |  |
|                                   |                                                                                                    |                                                                                                    | 20 MΩ<br>200 MΩ<br>2 MΩ<br>20 MΩ                                                                                                    | 1.80 MΩ to<br>18.0 MΩ to<br>0.200 MΩ to<br>1.00 MΩ to<br>10.0 MΩ to                                                                                                    | 99.99 MΩ<br>999.9 MΩ<br>9.999 MΩ<br>99.99 MΩ                                                            | 0.01 MΩ<br>0.1 MΩ<br>0.001 MΩ<br>0.01 MΩ                                                          |  |
|                                   |                                                                                                    | e is exc                                                                                                    | 20 ΜΩ<br>200 ΜΩ<br>2 ΜΩ<br>20 ΜΩ<br>200 ΜΩ<br>2000 ΜΩ                                                                                                    | 1.80 MΩ to<br>18.0 MΩ to<br>0.200 MΩ to<br>1.00 MΩ to<br>10.0 MΩ to<br>100 MΩ to                                                                                                    | 99.99 MΩ<br>999.9 MΩ<br>9.999 MΩ<br>99.99 MΩ<br>999.9 MΩ                                                | 0.01 MΩ<br>0.1 MΩ<br>0.001 MΩ<br>0.01 MΩ<br>0.1 MΩ<br>1 MΩ                                        |  |
| Maximum measurable<br>capacitance | 100 V ≤ V ≤ 500 V                                                                                                    | ting 50<br>tting 5.1<br>upper lin<br>tput ger                                                                                                    | 20 MΩ<br>200 MΩ<br>2 MΩ<br>200 MΩ<br>200 MΩ<br>2000 MΩ<br>2000 MΩ<br>2000 MΩ<br>2000 MΩ<br>2000 MΩ<br>the constant of the constant<br>in the constant of the constant<br>in the constant of the constant of the c | 1.80 MΩ to<br>18.0 MΩ to<br>0.200 MΩ to<br>1.00 MΩ to<br>10.0 MΩ to<br>100 MΩ to<br>100 MΩ to<br>100 mΩ to<br>100 mΩ to<br>100 mΩ to<br>100 mΩ to                                                                                                    | 99.99 MΩ<br>999.9 MΩ<br>9.999 MΩ<br>999.9 MΩ<br>999.9 MΩ<br>s displayed                                 | 0.01 MΩ<br>0.1 MΩ<br>0.001 MΩ<br>0.01 MΩ<br>0.1 MΩ<br>1 MΩ<br>on the screen.                      |  |
|                                   | 100 V ≤ V ≤ 500 V<br>When the display range<br>40 μF (current limit set<br>3.5 μF (current limit set<br>These values are the u<br>being limited by the our                   | ting 50<br>tting 5.1<br>upper lin<br>tput ger                                                                                                    | 20 MΩ<br>200 MΩ<br>2 MΩ<br>200 MΩ<br>200 MΩ<br>2000 MΩ<br>2000 MΩ<br>2000 MΩ<br>2000 MΩ<br>2000 MΩ<br>the constant of the constant<br>in the constant of the constant<br>in the constant of the constant of the c | 1.80 MΩ to<br>18.0 MΩ to<br>0.200 MΩ to<br>1.00 MΩ to<br>10.0 MΩ to<br>100 MΩ to<br>100 MΩ to<br>100 mΩ to<br>100 mΩ to<br>100 mΩ to<br>100 mΩ to                                                                                                    | 99.99 MΩ<br>999.9 MΩ<br>9.999 MΩ<br>999.9 MΩ<br>999.9 MΩ<br>s displayed                                 | 0.01 MΩ<br>0.1 MΩ<br>0.001 MΩ<br>0.01 MΩ<br>0.1 MΩ<br>1 MΩ<br>on the screen.                      |  |
| capacitance                       | 100 V $\leq$ V $\leq$ 500 VWhen the display range40 µF (current limit set3.5 µF (current limit setThese values are the ubeing limited by the ourspecifications are spec1 PLC | ting 50<br>tting 5.1<br>ıpper lin<br>tput ger<br>cified for                                                                                                    | 20 MΩ<br>200 MΩ<br>2 MΩ<br>200 MΩ<br>200 MΩ<br>2000 MΩ<br>2000 MΩ<br>2000 MΩ<br>2000 MΩ<br>2000 MΩ<br>the constant of the constant<br>in the constant of the constant<br>in the constant of the constant of the c | 1.80 MΩ to<br>18.0 MΩ to<br>0.200 MΩ to<br>1.00 MΩ to<br>10.0 MΩ to<br>100 MΩ to<br>100 MΩ to<br>100 mΩ to<br>100 mΩ to<br>100 | 99.99 MΩ<br>999.9 MΩ<br>9.999 MΩ<br>999.9 MΩ<br>999.9 MΩ<br>s displayed<br>iment can of<br>function. Th | 0.01 MΩ<br>0.1 MΩ<br>0.001 MΩ<br>0.01 MΩ<br>1 MΩ<br>on the screen.<br>utput without<br>e accuracy |  |

|  | Comparator<br>delay time | Setting range<br>Set resolution<br>Operation | AUTO or 0.001 s to 999.999 s<br>1 ms<br>Comparator judgment is not performed until the response time<br>has elapsed after the start of measurement. The timer counts<br>up along with the test time. |
|--|--------------------------|----------------------------------------------|----------------------------------------------------------------------------------------------------|
|--|--------------------------|----------------------------------------------|----------------------------------------------------------------------------------------------------|

# Accuracy Specifications

| Accuracy guarantee conditions | Accuracy guarantee conditions                           | 1 year                                                                                                    |
|-------------------------------|---------------------------------------------------------|----------------------------------------------------------------------------------------------------|
|                               | Accuracy guarantee<br>temperature and<br>humidity range | 23°C ±5°C (73°F ±9°F), 80% RH or less                                                                                           |
|                               | Temperature coefficient                                 | 0.1 × Standard accuracy × (T − 23) added<br>T: Operating temperature (°C)<br>(23°C ±5°C is not added to the standard accuracy.) |
|                               | Warm-up time                                            | 15 minutes or longer                                                                                                    |
|                               | Power supply frequency range                            | 50 Hz ±2 Hz, 60 Hz ±2 Hz                                                                                                    |
| Output generation             | Output voltage accuracy                                 | ± (1% of setting ±2 V) without load                                                                                             |
| accuracy                      | Voltage monitor accuracy                                | 2% of reading of output voltage +1 V                                                                                            |
|                               | Analog output accuracy                                  | ±2% f.s.                                                                                                    |

| Resistance<br>measurement accuracy | Setting range F          | Resistance<br>Range           | Accuracy guarantee<br>range                                                                 | Basic<br>specifications |
|------------------------------------|--------------------------|-------------------------------|---------------------------------------------------------------------------------------------|-------------------------|
|                                    | 25 V ≤ V < 100 V         | 2 MΩ                          | 0.050 M $\Omega$ to 2.000 M $\Omega$                                                        | ±1.5% rdg<br>±2 dgt     |
|                                    |                          |                               | 2.001 M $\Omega$ to 9.999 M $\Omega$                                                        | ±15% rdg                |
|                                    | _                        | 20 MΩ                         | 1.80 M $\Omega$ to 20.00 M $\Omega$                                                         | ±1.5% rdg<br>±2 dgt     |
|                                    |                          |                               | 20.01 M $\Omega$ to 99.99 M $\Omega$                                                        | ±5% rdg                 |
|                                    |                          | 200 MΩ                        | 18.0 M $\Omega$ to 200.0 M $\Omega$                                                         | ±2.5% rdg               |
|                                    |                          |                               | 200.1 M $\Omega$ to 999.9 M $\Omega$                                                        | ±5% rdg                 |
|                                    | 100 V ≤ V ≤ 500 V        | 2 MΩ                          | 0.200 M $\Omega$ to 2.000 M $\Omega$                                                        | ±1.5% rdg<br>±2 dgt     |
|                                    |                          |                               | 2.001 M $\Omega$ to 9.999 M $\Omega$                                                        | ±10% rdg                |
|                                    | _                        | 20 MΩ                         | 1.00 M $\Omega$ to 20.00 M $\Omega$                                                         | ±1.5% rdg<br>±2 dgt     |
|                                    |                          |                               | 20.01 M $\Omega$ to 99.99 M $\Omega$                                                        | ±15% rdg                |
|                                    |                          | 200 MΩ                        | 10.0 M $\Omega$ to 200.0 M $\Omega$                                                         | ±2.5% rdg               |
|                                    |                          |                               | 200.1 M $\Omega$ to 999.9 M $\Omega$                                                        | ±5% rdg                 |
|                                    |                          | 2000 MΩ                       | 100 M $\Omega$ to 2000 M $\Omega$                                                           | ±2.5% rdg               |
|                                    |                          |                               | 2001 M $\Omega$ to 9999 M $\Omega$                                                          | ±5% rdg                 |
| Test time accuracy                 | Accuracy guarantee range | e 0.050 s (5                  | 0 ms) to 999.999 s                                                                          |                         |
|                                    | Test time accuracy       | ±0.005 s<br>±0.05 s<br>±0.5 s | (0.050 s to 0.099 s of set r<br>(0.100 s to 9.999 s of set r<br>(10.000 s to 999.999 s of s | ange)                   |

9

# Functional specifications

### (1) Contact check function

| Detection method                             | Two-terminal electrostatic capacitance measurement method                                                            |  |  |
|----------------------------------------------|----------------------------------------------------------------------------------------------------|--|--|
| Operation                                    | Executed one time before measurement starts (before output voltage is applied).                                      |  |  |
| Detection signal                             | Sine wave having a frequency of either 437 Hz or 3496 Hz and a peak-to-peak voltage of 300 mV $$                     |  |  |
| Capacitance measurable range                 | 100 pF to 200 nF                                                                                                    |  |  |
| Capacitance<br>measurement accuracy<br>range | 1 nF to 100 nF                                                                                                    |  |  |
| Capacitance<br>measurement accuracy          | Within a range of 35% of reading plus 0.1 nF in either direction                                                     |  |  |
| Judgment reference value setting range       | 100 pF to 100 nF                                                                                                    |  |  |
| Judgment                                     | PASS:Capacitance measured value ≥ Judgment reference valueFAIL:Judgment reference value > Capacitance measured value |  |  |
|                                              |                                                                                                    |  |  |

. . . . . . . . .

. . . . . . . . . . .

See "5.1 Checking for Any Contact Defects and Confirming Contact Condition (Contact Check Function)" (p. 58).

### (2) Current limit function

| Setting range             | 50 μA to 50 mA                                                     |                                                                                                    |
|---------------------------|--------------------------------------------------------------------|----------------------------------------------------------------------------------------------------|
| Set resolution            | 50 μA to 990 μA:<br>1.0 mA to 50.0 mA:                             | 10 μA<br>0.1 mA                                                                                                    |
| Output accuracy           | Within a range of 20%                                              | o of setting plus 10 μA in either direction                                                                                                    |
| Functional specifications | MANUAL<br>AUTO                                                     | Limits current to the set value.<br>Current limit values are set automatically based on the desired<br>DUT charging time and the DUT's capacitance. (Current limit<br>values are not covered by the accuracy guarantee.) |
| Constraints               | Current is limited to th<br>50 μA to 5.0 mA:<br>5.1 mA to 50.0 mA: | ne following setting values once the voltage reaches set value:<br>Set value<br>5 mA                                                                                                    |

See "5.3 Limiting the Current to Be Applied to the Device Under Test (DUT)" (p. 64).

### (3) Break Down Detect (BDD) function

| Operations           | Charging (CC)       | Determines any variable voltage value as a judgment value.<br>When the measured value exceeds the judgment value range, a<br>FAIL judgment is given.                                     |
|----------------------|---------------------|----------------------------------------------------------------------------------------------------|
|                      | Steady state (CV)   | Determines a judgment value as a percentage (%) of the set<br>voltage value and current value.<br>When the measured value exceeds the judgment value range, a<br>FAIL judgment is given. |
| Judgment value range | Charging (CC V)     | 0.1 V to 500.0 V                                                                                                    |
|                      | Steady state (CV V) | 0.1 V to 500.0 V                                                                                                    |
|                      | Steady state (CV I) | 0.6% to 999.9%                                                                                                    |

See "5.2 Detecting Micro Insulation Failure (BDD Function)" (p. 60).

### (4) Comparator function

| Settings        | Use the <b>F3</b> key <b>[COMP]</b> on the main unit to make settings.<br>The function can be set using the resistance upper limit value and lower limit value.<br>The set value is optional. |                                                                                                    |
|-----------------|----------------------------------------------------------------------------------------------------|----------------------------------------------------------------------------------------------------|
| Judgment        | UPPER_FAIL<br>PASS<br>LOWER_FAIL<br>UL_FAIL                                                                                                    | Measured value > Upper limit<br>Lower limit ≤ Measured value ≤ Upper limit<br>Measured value < Lower limit<br>Judgment is not possible, or BDD judgment is enabled and the<br>BDD count is 1 or greater |
| Веер            | ON/OFF (based on the judgment beep setting)                                                                                                    |                                                                                                    |
| Judgment output | Based on the test mode<br>When a UL_FAIL judgment is given, both the UPPER_FAIL and LOWER_FAIL signals<br>are output.<br>The final test result is retained.                                   |                                                                                                    |

See "3.6 Judging the Measured Value (Comparator Function)" (p. 44).

### (5) Panel function

| Settings         | Use the <b>MENU</b> key on the main unit to make settings. |  |
|------------------|------------------------------------------------------------|--|
| Save and delete  | Enabled                                                    |  |
| Number of panels | Up to 15 panels (can be saved or loaded)                   |  |

See "6.1 Saving Measurement Conditions (Panel Save Function)" (p. 78) and "6.2 Loading Measurement Conditions (Panel Load Function)" (p. 79).

### (6) Memory function

| Settings                                                  | No                  |
|-----------------------------------------------------------|---------------------|
| Number of measured values that can be saved in the memory | 999 measured values |

See "4.4 Memory Function" (p. 53).

### (7) Sampling time

| Setting range | 1 PLC to 100 PLCs |  |
|---------------|-------------------|--|
|---------------|-------------------|--|

See "3.3 Setting the Sampling Time" (p. 38).

### (8) Measurement delay time

Setting range

1 PLC to 100 PLCs

See "3.4 Setting the Measurement Delay Time" (p. 39).

### (9) Test mode

| Mode description | Continuous test      | Measures for the set test time, makes a judgment for each<br>measurement, outputs the judgment result, and shuts down<br>the output voltage.<br>The displayed measured value and judgment result at the<br>completion of measurement are retained. |
|------------------|----------------------|----------------------------------------------------------------------------------------------------|
|                  | PASS STOP            | Ends the test when a PASS judgment is made and shuts down<br>the output voltage.<br>The displayed measured value and PASS display at the<br>completion of measurement are retained.                                                                |
|                  | FAIL STOP            | Ends the test when a FAIL judgment is made and shuts down<br>the output voltage.<br>The displayed measured value and FAIL display at the<br>completion of measurement are retained.                                                                |
|                  | The beep is based of | n the judgment beep setting.                                                                                                    |

See "3.7 Setting the Test Mode" (p. 46)

### (10) Judgment beep

| Operations | PASS | A beep sounds when a PASS judgment is made. |
|------------|------|---------------------------------------------|
|            | FAIL | A beep sounds when a FAIL judgment is made. |
|            | END  | A beep sounds when a test ends.             |
|            | OFF  | A beep does not sound.                      |

See "3.8 Notifying the Judgment Result and Test Completion with a Beep" (p. 47)

### (11) Key operation sound

| Operations | ON/OFF setting can be switched. |
|------------|---------------------------------|
|            |                                 |

See "5.4 Setting Whether to Turn ON or OFF the Key Operation Sound" (p. 67)

### (12) Interlock function

| Operations     | Output is shut down in synchronization with the external equipment to ensure the safety of the operator. |
|----------------|----------------------------------------------------------------------------------------------------|
| Operation mode | Always ON                                                                                                |

See "2.6 Shutting Down the Output of the Instrument (Interlock Function)" (p. 32)

### (13) Key lock function

| Operations    | The function is enabled when the F4 key [LOCK] on the main unit is pressed. |
|---------------|-----------------------------------------------------------------------------|
| Unlock method | Press the UNLOCK key for at least 1 second.                                 |

See "5.5 Enabling/Disabling the Key Operations" (p. 68)

### (14) Automatic discharge function

| Operations | The DUT is discharged at 40 mA or more after measurement is completed. |
|------------|------------------------------------------------------------------------|
|------------|------------------------------------------------------------------------|

See "4.6 Discharging Residual Electric Charge (Auto Discharge Function)" (p. 56)

### (15) System reset function

**Operations** All measurement conditions and panel data are initialized to the factory settings.

See "5.9 Initializing the Instrument (Reset)" (p. 75)

### (16) Command monitor function

| Operations | Communications commands and query responses are displayed on the screen. |  |
|------------|--------------------------------------------------------------------------|--|
| Settings   | Use the <b>MENU</b> key on the main unit to set ON/OFF.                  |  |

See "8.6 Communications Command Display (Command Monitor Function)" (p. 112)

### (17) Automatic data output function

| Operations | Select fro                                                     | Select from the following.                                      |  |
|------------|----------------------------------------------------------------|-----------------------------------------------------------------|--|
|            | OFF:                                                           | Data is not output.                                             |  |
|            | TYPE1: The measured value and judgment result are output.      |                                                                 |  |
|            | TYPE2:                                                         | The measured value (exponent display 000.0E + 06) is displayed. |  |
|            | Interface: The operations are based on the interface settings. |                                                                 |  |

See "8.5 Automatically Sending the Measured Value Every Time a Test Is Completed (Auto Data Output Function)" (p. 111)

# Interface specifications

### (1) USB

| Electrical specifications | USB2.0 (Full-Speed)            |                        |  |
|---------------------------|--------------------------------|------------------------|--|
| Connector                 | Series B receptacle            |                        |  |
| Class                     | CDC class (USB COM)            |                        |  |
| Delimiter                 | When sending<br>When receiving | CR+LF<br>CR, LF, CR+LF |  |

. . . . . . . . . . .

See "8.4 USB Interface" (p. 110)

### (2) LAN

| Standards                  | IEEE 802.3                  |                                                             |
|----------------------------|-----------------------------|-------------------------------------------------------------|
| Transmission method        | 100BASE-TX<br>Full duplex   |                                                             |
| Protocol                   | TCP/IP                      |                                                             |
| Connector                  | RJ-45                       |                                                             |
| Communications description | Configuring settings        | and acquiring measured values using communications commands |
| Settings                   |                             | nask, default gateway<br>mmand port number (1 to 65535)     |
| Default setting            | IP address                  | 192.168.1.1                                                 |
|                            | Subnet mask                 | 255.255.0.0                                                 |
|                            | Default gateway             | 0.0.0.0 (None)                                              |
|                            | Communications command port | 23                                                          |
| Delimiter                  | When sending                | CR+LF                                                       |
|                            | When receiving              | CR, LF, CR+LF                                               |

See "8.3 LAN Interface" (p. 103)

### (3) RS-232C

| Transmission method               | Communications me                                                                                         |                        | Full duplex<br>Start/stop synchronization |
|-----------------------------------|----------------------------------------------------------------------------------------------------|------------------------|-------------------------------------------|
| Communications speed              | 9600 bps (default setting)<br>19200 bps<br>38400 bps<br>57600 bps                                         |                        |                                           |
| Data length                       | 8 bits                                                                                                    |                        |                                           |
| Parity                            | None                                                                                                    |                        |                                           |
| Stop bit                          | 1 bit                                                                                                    |                        |                                           |
| Message terminator<br>(Delimiter) | When sending<br>When receiving                                                                            | CR+L<br>CR, L          | F<br>F, CR+LF                             |
| Flow control                      | None                                                                                                    |                        |                                           |
| Electrical specifications         | Input voltage level<br>5 V to 15 V<br>-15 V to -5 V<br>Output voltage level<br>5 V to 9 V<br>-9 V to -5 V | ON<br>OFF<br>ON<br>OFF |                                           |

See "8.2 RS-232C Interface" (p. 101)

### (4) EXT. I/O

### **Electrical specifications**

| Connector used | D-sub 37-pin female, #4-40 locking screw                                               |                                                              |  |
|----------------|----------------------------------------------------------------------------------------|--------------------------------------------------------------|--|
| Input          | Photocoupler-isolated no-voltage contact input (current sink/source output compatible) |                                                              |  |
|                | Input ON voltage                                                                       | Residual voltage 1 V or less                                 |  |
|                | Input OFF voltage                                                                      | OPEN (interrupting current 100 µA or less)                   |  |
|                | Input ON current                                                                       | 3 mA/Channel                                                 |  |
|                | Maximum applied voltage                                                                | 30 V                                                         |  |
| Output         | Photocoupler-isolated open-drain output (non-polar)                                    |                                                              |  |
|                | Maximum load voltage                                                                   | 30 V                                                         |  |
|                | Residual voltage                                                                       | 1 V or less                                                  |  |
|                | Maximum output current                                                                 | 50 mA/Channel                                                |  |
| Power output   | Output voltage                                                                         | Sink output: 5.0 V ±10%<br>Source output: -5.0 V ±10%        |  |
|                | Maximum output current                                                                 | 100 mA                                                       |  |
|                | Isolation                                                                              | Protective ground potential and isolated measurement circuit |  |
|                | Line-to-earth voltage                                                                  | 50 V DC, 30 V rms AC, 42.4 V peak AC or less                 |  |

See "7 External Control (EXT. I/O)" (p. 83)

Specifications

9

### Pin arrangement

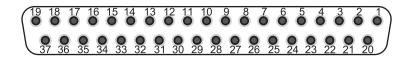

| Pin | Signal name  | I/O | Function                                                          | Logic |
|-----|--------------|-----|-------------------------------------------------------------------|-------|
| 1   | START        | IN  | Measurement start                                                 | Edge  |
| 2   |              | _   | -                                                                 | _     |
| 3   | INTERLOCK    | IN  | Cancellation of interlock state                                   | Level |
| 4   | LOAD1        | IN  | Panel number selection                                            | Level |
| 5   | LOAD3        | IN  | Panel number selection                                            | Level |
| 6   | LOAD_VALID   | IN  | Execute panel load                                                | Edge  |
| 7   |              | _   | _                                                                 | _     |
| 8   | ISO_5V       | _   | Isolated power supply ±5 V output                                 | _     |
| 9   | ISO_COM      | _   | Isolated power supply common                                      | _     |
| 10  | SYSTEM_ERR   | OUT | Main unit error                                                   | Level |
| 11  | UPPER FAIL   | OUT | Comparator judgment                                               | Level |
| 12  | LOWER FAIL   | OUT | Comparator judgment                                               | Level |
| 13  | BDD          | OUT | BDD result                                                        | Level |
| 14  |              | _   | _                                                                 | _     |
| 15  |              | _   | _                                                                 | _     |
| 16  |              | _   | _                                                                 | _     |
| 17  |              | _   | _                                                                 | _     |
| 18  |              | _   | _                                                                 | _     |
| 19  |              | _   | _                                                                 | _     |
| 20  | STOP         | IN  | Measurement end                                                   | Edge  |
| 21  |              | _   | _                                                                 | _     |
| 22  | LOAD0        | IN  | Panel number selection                                            | Level |
| 23  | LOAD2        | IN  | Panel number selection                                            | Level |
| 24  |              | _   | _                                                                 | _     |
| 25  |              | _   | _                                                                 | _     |
| 26  |              | _   | _                                                                 | _     |
| 27  | ISO_COM      | _   | Isolated power supply common                                      | _     |
| 28  | TEST         | OUT | From measurement start to discharge end                           | Level |
| 29  | C_CHECK_FAIL | OUT | Contact check judgment                                            | Level |
| 30  | PASS         | OUT | Comparator judgment                                               | Level |
| 31  | VON          | OUT | The voltage monitor value is within 10% of the set voltage value. | Level |
| 32  |              | _   | _                                                                 | _     |
| 33  |              | _   | _                                                                 | _     |
| 34  |              | _   | _                                                                 | _     |
| 35  |              | _   | _                                                                 | _     |
| 36  |              |     | _                                                                 | _     |
| 37  |              | _   | _                                                                 | _     |

The input signals to the instrument are indicated as IN and the output signals as OUT in the table above.

. .

. . . . . . .

. .

| Contrast adjustment | Adjustment range | 0 to 100 (Resolution: 5)                                                                             |
|---------------------|------------------|----------------------------------------------------------------------------------------------------|
| Backlight           | Setting range    | 0: OFF<br>(0 can be set only using a communications command.)<br>1: Dark<br>2: Standard<br>3: Bright |
|                     | Lifetime         | 100000 hours                                                                                         |
| Indicator           | Display          | TEST<br>PASS<br>U. FAIL<br>L. FAIL                                                                   |

. . . . . .

# **Other Specifications**

# 9.3 Specifications of the Options

# L2130 Clip Type Lead

| Operating environment                                 | Indoor use, pollution degree 2, altitude up to 2000 m (6562 ft.)                   |
|-------------------------------------------------------|------------------------------------------------------------------------------------|
| Operating temperature and humidity range              | 0°C to 40°C (32°F to 104°F), 80% RH or less (non-condensing)                       |
| Storage temperature and humidity range                | −10°C to 50°C (14°F to 122°F), 80% RH or less (non-condensing)                     |
| Standards                                             | EN 61010 Type A                                                                    |
| Length                                                | Overall length: Approx. 1710 mm (67.32″)<br>Cable length: Approx. 1500 mm (59.06″) |
| Weight                                                | Approx. 70 g (2.5 oz.)                                                             |
| Product warranty duration                             | None (not eligible)                                                                |
| Rated current                                         | 50 mA                                                                              |
| Rated voltage between<br>input terminal and<br>ground | 500 V (anticipated transient overvoltage: 50 V)                                    |

# L2131 Clip Type Lead

| Operating environment                                 | Indoor use, pollution degree 2, altitude up to 2000 m (6562 ft.)                   |
|-------------------------------------------------------|------------------------------------------------------------------------------------|
| Operating temperature and humidity range              | 0°C to 40°C (32°F to 104°F), 80% RH or less (non-condensing)                       |
| Storage temperature and humidity range                | −10°C to 50°C (14°F to 122°F), 80% RH or less (non-condensing)                     |
| Standards                                             | EN 61010 Type A                                                                    |
| Length                                                | Overall length: Approx. 1675 mm (65.94″)<br>Cable length: Approx. 1500 mm (59.06″) |
| Weight                                                | Approx. 170 g (6.0 oz.)                                                            |
| Product warranty duration                             | None (not eligible)                                                                |
| Rated current                                         | 50 mA                                                                              |
| Insulation resistance                                 | 10 G $\Omega$ (between the main electrode and internal shield at 500 V DC)         |
| Rated voltage between<br>input terminal and<br>ground | 500 V (anticipated transient overvoltage: 50 V)                                    |

# L2132 Unterminated Lead

| Operating environment                                 | Indoor use, pollution degree 2, altitude up to 2000 m (6562 ft.)                     |
|-------------------------------------------------------|--------------------------------------------------------------------------------------|
| Operating temperature and humidity range              | 0°C to 40°C (32°F to 104°F), 80% RH or less (non-condensing)                         |
| Storage temperature and humidity range                | −10°C to 50°C (14°F to 122°F), 80% RH or less (non-condensing)                       |
| Length                                                | Overall length: Approx. 5075 mm (199.80″)<br>Cable length: Approx. 5000 mm (196.85″) |
| Weight                                                | Approx. 115 g (4.1 oz.)                                                              |
| Product warranty duration                             | None (not eligible)                                                                  |
| Rated current                                         | 50 mA                                                                                |
| Rated voltage between<br>input terminal and<br>ground | 500 V (anticipated transient overvoltage: 50 V)                                      |

# L2133 Unterminated Lead

| Operating environment                                 | Indoor use, pollution degree 2, altitude up to 2000 m (6562 ft.)                     |
|-------------------------------------------------------|--------------------------------------------------------------------------------------|
| Operating temperature and humidity range              | 0°C to 40°C (32°F to 104°F), 80% RH or less (non-condensing)                         |
| Storage temperature and humidity range                | −10°C to 50°C (14°F to 122°F), 80% RH or less (non-condensing)                       |
| Length                                                | Overall length: Approx. 5050 mm (198.82″)<br>Cable length: Approx. 5000 mm (196.85″) |
| Weight                                                | Approx. 400 g (14.1 oz.)                                                             |
| Product warranty duration                             | None (not eligible)                                                                  |
| Rated current                                         | 50 mA                                                                                |
| Insulation resistance                                 | 10 G $\Omega$ (between the main electrode and internal shield at 500 V DC)           |
| Rated voltage between<br>input terminal and<br>ground | 500 V (anticipated transient overvoltage: 50 V)                                      |

# L9094 Output Cord

| Operating temperature and humidity range       -25°C to 65°C (-13°F to 149°F), 80% RH or less (non-condensing)         Storage temperature and humidity range       -25°C to 65°C (-13°F to 149°F), 80% RH or less (non-condensing)         Maximum rated voltage       30 V         Maximum rated current       0.5 A         Cable to be used       30/0.08 XLPE55-SV K-M (Oki Electric Cable Co., Ltd.)         Length       Approx. 1500 mm (59.06″) (connection terminal included)         Terminal shape                                                                              |                                          |                                                                  |
|----------------------------------------------------------------------------------------------------|------------------------------------------|------------------------------------------------------------------|
| and humidity rangeStorage temperature<br>and humidity range-25°C to 65°C (-13°F to 149°F), 80% RH or less (non-condensing)Maximum rated voltage30 VMaximum rated current0.5 ACable to be used30/0.08 XLPE55-SV K-M (Oki Electric Cable Co., Ltd.)LengthApprox. 1500 mm (59.06″) (connection terminal included)Terminal shape                                                                                                    | Operating environment                    | Indoor use, pollution degree 2, altitude up to 2000 m (6562 ft.) |
| and humidity range30 VMaximum rated voltage30 VMaximum rated current0.5 ACable to be used30/0.08 XLPE55-SV K-M (Oki Electric Cable Co., Ltd.)LengthApprox. 1500 mm (59.06") (connection terminal included)Terminal shape\$ 3.5 mono plug<br>Banana plug (red and black)<br>Exposed typeWeightApprox. 40 g (1.4 oz.)Product warranty<br>durationNone (not eligible)Measurable frequency<br>rangeDC to 100 kHzTerminal and cable\$ 3.5 mono plug tip - Coaxial center conductor - Banana plug (red)                                                                                           | Operating temperature and humidity range | −25°C to 65°C (−13°F to 149°F), 80% RH or less (non-condensing)  |
| Maximum rated current       0.5 A         Cable to be used       30/0.08 XLPE55-SV K-M (Oki Electric Cable Co., Ltd.)         Length       Approx. 1500 mm (59.06") (connection terminal included)         Terminal shape       \$             4.5 mono plug<br>Banana plug (red and black)<br>Exposed type         Weight       Approx. 40 g (1.4 oz.)         Product warranty<br>duration       DC to 100 kHz         Measurable frequency<br>range       DC to 100 kHz         Terminal and cable       \$             4.5 mono plug tip - Coaxial center conductor - Banana plug (red) | Storage temperature and humidity range   | −25°C to 65°C (−13°F to 149°F), 80% RH or less (non-condensing)  |
| Cable to be used30/0.08 XLPE55-SV K-M (Oki Electric Cable Co., Ltd.)LengthApprox. 1500 mm (59.06") (connection terminal included)Terminal shape $\phi$ 3.5 mono plug<br>Banana plug (red and black)<br>Exposed typeWeightApprox. 40 g (1.4 oz.)Product warranty<br>durationNone (not eligible)Measurable frequency<br>rangeDC to 100 kHzTerminal and cable $\phi$ 3.5 mono plug tip - Coaxial center conductor - Banana plug (red)                                                                                                    | Maximum rated voltage                    | 30 V                                                             |
| LengthApprox. 1500 mm (59.06") (connection terminal included)Terminal shape\$\phi\$ 3.5 mono plug<br>Banana plug (red and black)<br>Exposed typeWeightApprox. 40 g (1.4 oz.)Product warranty<br>durationNone (not eligible)Measurable frequency<br>rangeDC to 100 kHzTerminal and cable\$\phi\$ 3.5 mono plug tip - Coaxial center conductor - Banana plug (red)                                                                                                    | Maximum rated current                    | 0.5 A                                                            |
| Terminal shape\$\phi 3.5 mono plug<br>Banana plug (red and black)<br>Exposed typeWeightApprox. 40 g (1.4 oz.)Product warranty<br>durationNone (not eligible)Measurable frequency<br>rangeDC to 100 kHzTerminal and cable\$\phi 3.5 mono plug tip - Coaxial center conductor - Banana plug (red)                                                                                                    | Cable to be used                         | 30/0.08 XLPE55-SV K-M (Oki Electric Cable Co., Ltd.)             |
| Banana plug (red and black)<br>Exposed type         Weight       Approx. 40 g (1.4 oz.)         Product warranty<br>duration       None (not eligible)         Measurable frequency<br>range       DC to 100 kHz         Terminal and cable                                                                                                    | Length                                   | Approx. 1500 mm (59.06") (connection terminal included)          |
| Product warranty<br>duration       None (not eligible)         Measurable frequency<br>range       DC to 100 kHz         Terminal and cable $\phi$ 3.5 mono plug tip - Coaxial center conductor - Banana plug (red)                                                                                                    | Terminal shape                           | Banana plug (red and black)                                      |
| duration         Measurable frequency<br>range       DC to 100 kHz         Terminal and cable       \$\$\phi\$ 3.5 mono plug tip - Coaxial center conductor - Banana plug (red)                                                                                                    | Weight                                   | Approx. 40 g (1.4 oz.)                                           |
| range         Terminal and cable          φ 3.5 mono plug tip - Coaxial center conductor - Banana plug (red)                                                                                                    | Product warranty duration                | None (not eligible)                                              |
|                                                                                                    | Measurable frequency range               | DC to 100 kHz                                                    |
|                                                                                                    | Terminal and cable connection            |                                                                  |

# L9637 RS-232C Cable

| Operating environment                    | Indoor use, pollution degree 2, altitude up to 2000 m (6562 ft.) |
|------------------------------------------|------------------------------------------------------------------|
| Operating temperature and humidity range | 0°C to 40°C (32°F to 104°F), 80% RH or less (non-condensing)     |
| Storage temperature and humidity range   | −10°C to 50°C (14°F to 122°F), 80% RH or less (non-condensing)   |
| Length                                   | Approx. 3000 mm (118.11") (including connector)                  |
| Weight                                   | Approx. 215.4 g (7.6 oz.)                                        |
| Product warranty duration                | None (not eligible)                                              |
| Connector                                | D-sub 9-pin female to D-sub 9-pin female                         |
| Cable                                    | Cross cable                                                      |

**10** Maintenance and Service

# **10.1 Repairs, Inspections, and Cleaning**

# 

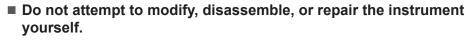

There are some areas inside of the instrument where high voltage is present. These areas may expose the operator to electric shock or cause fire.

# **ACAUTION**

Observe the following when shipping the instrument.

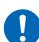

- Remove test leads from the instrument.
- Attach a description of the malfunction.
- Use the packaging in which the instrument was initially delivered and then pack that in an additional box.

Failure to do so could cause damage during shipment.

### Calibration

The calibration period varies with the conditions and environment of use. It is recommended to determine a calibration period based on those factors and to have the instrument regularly calibrated by Hioki. Please contact your Hioki distributor to have your instrument periodically calibrated.

### Backing up data

When repairing or calibrating the instrument, we may initialize it or update it to the latest software version. It is recommended to record the measurement conditions and system settings before requesting a repair.

# Replaceable parts and service lives

Some parts used in the instrument are characterized by performance that degrades over years of use.

It is recommended to replace these parts regularly to ensure instrument functionality over the long term.

To order replacements, please contact your Hioki distributor.

Part service life varies with the operating environment and frequency of use.

These parts are not guaranteed to operate throughout the period defined by the recommended replacement interval.

| Part name              | Recommended replacement cycle | Remarks and conditions                                                              |
|------------------------|-------------------------------|-------------------------------------------------------------------------------------|
| Electrolytic capacitor | About 10 years                | Requires replacement of the printed circuit boards on which such parts are mounted. |
| LCD backlight          | About 10 years                | If the LCD backlight is used 24 hours a day for 365 days.                           |
| Fan motor              | About 8 years                 | If the fan motor is used 24 hours a day for 365 days.                               |

### Cleaning

# **ACAUTION**

### Periodically clean the vents to avoid blockage.

When the vents get clogged, the internal cooling effect of the instrument is hampered, and this can lead to damage to the instrument.

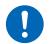

### If the instrument becomes dirty, wipe the instrument clean with a soft cloth moistened with water or a neutral detergent.

Never use solvents such as benzene, alcohol, acetone, ether, ketone, thinners or gasoline. Doing so could deform and discolor the instrument.

Wipe the LCD gently with a soft, dry cloth.

### Disposal

Dispose of the instrument in accordance with local regulations.

# **10.2 Troubleshooting**

If damage is suspected, read the "Before requesting repair" section to remedy the problem. If this does not help you, contact your authorized Hioki distributor or reseller.

When an error is displayed on the LCD screen, repair is necessary.

See "10.3 Error" (p. 197)

For command, execution, and parameter errors during a test, only a buzzer sounds without any message.

### When the cause is unknown

When the cause is unknown, reset the system.

All the settings are restored to the default settings at the time of shipment.

See "5.9 Initializing the Instrument (Reset)" (p.75)

### Before requesting repair

### Measurement

| Symptom                                                  | Cause                                                                                 | Solution                                                                                                    | Reference |
|----------------------------------------------------------|---------------------------------------------------------------------------------------|----------------------------------------------------------------------------------------------------|-----------|
| The measured value does not appear.                      | • The auto range is not confirmed.                                                    | • Set a longer test time.                                                                                                    | p.40      |
|                                                          | • A long sampling time is set.                                                        | Set a shorter sampling time.                                                                                                    | p.38      |
| The voltage is not output.                               | • The test lead is broken.                                                            | • Check the continuity of the test lead using a tester.                                                                                                    | _         |
| The set voltage is not output.                           | • The current limit function limits the current flowing through the DUT.              | <ul> <li>Check the resistance value of the load and set an appropriate current limit value.</li> <li>Example: When the current limit value is set to 0.5 mA, the set voltage to 500 V, and the resistance load to 400 kΩ, the voltage only goes up to 200 V.</li> </ul> | p.64      |
| The measured value is not stable.                        | The power supply frequency setting is not correct.                                    | <ul> <li>Change the power supply<br/>frequency to a setting appropriate<br/>for the customer's environment.</li> </ul>                                                                                                    | p.74      |
|                                                          | • A load with an electrostatic capacitance is connected.                              | • It takes time for the measured<br>value to be stabilized depending on<br>the electrostatic capacitance. Set a<br>longer test time.                                                                                                    | p.40      |
|                                                          | • The measured value is affected by noise.                                            | <ul> <li>Review the test environment so<br/>that the measured value is not<br/>affected.</li> </ul>                                                                                                    | p.205     |
| [U. FAIL] and<br>[L. FAIL] light up at<br>the same time. | • The range setting does not match<br>the set comparator upper/lower<br>limit values. | • Set the comparator upper/lower<br>limit values according to the display<br>range of the set range.                                                                                                    | p.44      |
|                                                          | • BDD judgment is enabled.                                                            | • A BDD count of 1 or greater results<br>in a U. FAIL and L. FAIL judgment.<br>Disable BDD judgment if this<br>functionality is not necessary.                                                                                                    | p.63      |

Maintenance and Service

10

### **Communications and external control**

| Symptom                                                       | Cause                                                                                                    | Solution                                                                                                    | Reference |
|---------------------------------------------------------------|----------------------------------------------------------------------------------------------------|----------------------------------------------------------------------------------------------------|-----------|
| Communications<br>cannot be performed<br>properly.            | • The RS-232C communications speed is not appropriate.                                                                                                    | • Set the same communications speed for the controller and the instrument.                                                                                                    | p.101     |
|                                                               | • The IP address is not appropriate.                                                                                                    | • Check that the IP address does not<br>overlap with that of other network<br>instruments. The initial IP address<br>for the instrument is "192.168.1.1".                                                         | p.104     |
|                                                               | • The COM port number used for USB communications is not appropriate.                                                                                                    | • Check the COM port number. It can be checked in the Windows <sup>®</sup> device manager.                                                                                                    | p.110     |
|                                                               | • The sent commands are not appropriate.                                                                                                    | <ul> <li>Use the command monitor function<br/>to check the commands that have<br/>been sent and received.</li> <li>The locations where command and<br/>execution errors occur can also be<br/>checked.</li> </ul> | p.112     |
| A buzzer sounds<br>when a command is<br>sent.                 | <ul> <li>An error occurs during a<br/>communications command<br/>process.</li> </ul>                                                                                                | See the error display and troubleshooting.                                                                                                    | p.197     |
| The instrument<br>cannot be controlled<br>using the EXT. I/O. | <ul> <li>The connector is off.</li> <li>The pin number is not correct.</li> <li>The ISO_COM terminal wiring is not correct.</li> <li>The NPN/PNP setting is not correct.</li> </ul> | <ul> <li>Perform contact (or open collector) control.<br/>(Not controlled by voltage)</li> <li>Supply power to the EXT. I/O connector. No power needs to be supplied to the instrument.</li> </ul>                | p.83      |
|                                                               |                                                                                                    | • Use the EXT. I/O test function to check the input and output signals.                                                                                                    | p.95      |

### Others

| Symptom                            | Cause an                                                | d solution                                                                                                    | Reference |
|------------------------------------|---------------------------------------------------------|----------------------------------------------------------------------------------------------------|-----------|
| The power supply does not turn on. | • Power is not supplied.                                | <ul> <li>Check the continuity of the power cord.</li> <li>Check that the facility main breaker is ON.</li> <li>Turn ON the power supply switch (on the back).</li> </ul> | p.28      |
|                                    | • The power supply voltage or frequency is not correct. |                                                                                                    |           |
| Key operations                     | • [LOCK] is displayed. (Key lock)                       | Release the key lock.                                                                                                    | p.68      |
| cannot be<br>performed.            | • [ILOCK] is displayed. (Interlock)                     | • Turn ON the EXT. I/O interlock cancellation signal and release the interlock.                                                                                          | p.32      |
|                                    | • [RMT] is displayed. (Remote)                          | • Press the <b>MENU</b> key to cancel the remote state.                                                                                                    | p.100     |
| A contact check error occurs.      | The test lead is broken.                                | • Check the continuity of the test lead using a tester.                                                                                                    | _         |
|                                    | • The test leads are not in contact with the DUT.       | Check the wiring.                                                                                                    | _         |

# 10.3 Error

| Details         Ext to<br>according a<br>corror signal         Ext to<br>according a<br>corror signal <t< th=""><th></th><th>11</th><th></th><th></th><th></th><th></th><th></th><th></th><th></th><th></th></t<>                                                                                                    |                                    | 11     |                                                                                                    |                                                                                                    |                          |                                      |                                                  |                                                       |                                                                     |                             |
|----------------------------------------------------------------------------------------------------|------------------------------------|--------|----------------------------------------------------------------------------------------------------|----------------------------------------------------------------------------------------------------|--------------------------|--------------------------------------|--------------------------------------------------|-------------------------------------------------------|---------------------------------------------------------------------|-----------------------------|
| Interest sorting of the command character string isOr only Extending the command character string isOr only Extending the command character string isCharacter string isCharac                                                                                                    | Error description                  |        | Details                                                                                                    | Solution                                                                                                    | EXT. I/O<br>error signal | Response of<br>measurement<br>status | Response to the error query<br>(: SYSTem:ERRor?) | Bit of the Status<br>Byte Register<br>(STB) to be set | Bit of the<br>Standard Event Status<br>Register (SESR) to be<br>set | Clear<br>by *CLS<br>command |
| Communications command sharedet string is control.         Command error.         ERR           Endeminications command is concilions.         The communications command error.         ERR           Endeminications command is concilions.         The communications command error.         ERR           Endeminications command is concilions.         The communications command error.         ERR           Endeminications command in the command error is peolific conditions.         ColoTexaenticaters         ERR           An output clicit oricit oricit                                                                                                    | No error                           |        | There is no error.                                                                                            |                                                                                                    |                          |                                      | 0,"No Error"                                     |                                                       |                                                                     |                             |
| The communications command cannot be executed under<br>specific coorditions.         The communications command<br>entail conditions.         ERR           In the command cannot be executed under<br>specific coorditions.         Coorditions.         Coorditions.         ERR           In the command cannot be executed under<br>specific coorditions.         Description contract are out of the ange<br>contradict.         Coorditions.         ERR           In the command cannot be executed under<br>contradict.         Description contract are out of the ange<br>contradict.         Coorditions.         ERR           In the event are out of the ange<br>contradict.         Description contract are out of the ange<br>contradict.         ERR         ERR           In the event of the self-est         Repair is necessary.         200         Eastor.         ERR           In the event of the self-est         Repair is necessary.         200         Eastor.         ERR           In the event of the self-est         Repair is necessary.         200         Eastor.         ERR           In the event of the self-est         Repair is necessary.         200         Eastor.         ERR           In the event of the self-est         Repair is necessary.         200         Eastor.         ERR           In the event of the self-est         Repair is necessary.         200         Eastor.         ERR           In the ev                                                                                                    | Command error                      |        | The character string of the<br>communications command is<br>invalid.                                          | Check that the command character string is correct.                                                                                                    |                          |                                      | -100,"Command error"                             | ERR                                                   | CME                                                                 |                             |
| The communications commandCase of the command preameter range of<br>character stiring.220." ParameterERRAn output circuit overheat event<br>stoped elected, and output will be possible 1 s after output stops.20-316." Overheat error"ERRAn output circuit overheat event<br>stoped elected, and output will be possible 1 s after output stops.20-316." Overheat error"ERRAn output circuit overheat event<br>stoped elected, and output will be possible 1 s after output stops.20-316." Overheat error"ERRAn event<br>cool.The standard of the staffer<br>cool.200-316." Overheat error"ERRAn event<br>cool.Abreak signal was<br>cool.230." Self-feetERRA break signal was<br>communications.Abreak signal was<br>the prenor occurs during RS-<br>attaching a ferrite controller data length is 8 bits<br>implement a noise countermeasure, such as<br>attaching a ferrite controller data length is 8 bits<br>implement a noise countermeasure, such as<br>attaching a ferrite controller data length is 8 bits<br>implement a noise countermeasure, such as<br>error"-361." RR-232C Premining ERR<br>error"ERRA Aparity error occurs during<br>R Reduce the data volume to be sent from the<br>RS-232C communications362." RR-2322." Premining ERR<br>error"-363." RR-2322." Premining ERRA AROM error has been detectedReduce the data volume to be sent from the<br>RS-232C communications363." RR-2322." Premining ERRERRA ROM error has been detectedReduce the data volume to be sent from the<br>In a self-etst at the stafup.Proverture stafup.ERRA ROM error has been detectedReduce the d                                                                                                    | Execution error                    | L      | The communications command<br>cannot be executed due to<br>specific conditions.                               | The command cannot be executed under certain conditions.                                                                                                |                          |                                      | -200,"Execution error"                           | ERR                                                   | EXE                                                                 |                             |
| rAn output circuit overheat event<br>stopped. Allow the instrument to<br>stopped. Allow the instrument to<br>the instrument to the instrument to<br>the instrument to the instrument to<br>the instrument to<br>the instrument to <b< td=""><td>Parameter error</td><td>ъ<br/>Г</td><td>The communications command<br/>parameters are out of the range<br/>or invalid.</td><td>Check the command parameter range or character string.</td><td></td><td></td><td>-220,"Parameter<br/>error"</td><td>ERR</td><td>EXE</td><td></td></b<> | Parameter error                    | ъ<br>Г | The communications command<br>parameters are out of the range<br>or invalid.                                  | Check the command parameter range or character string.                                                                                                  |                          |                                      | -220,"Parameter<br>error"                        | ERR                                                   | EXE                                                                 |                             |
| The result of the self-testRepair is necessary.Image: Self-testERInsdetected during RS-232Cextert's ywas FAIL.ERextert's ywas FAIL.ERInsdetected during RS-232Cextert's ywas FAIL.extert's ywas FAIL.effected during RS-232CERInsdetected during RS-232Cfree controller data length is 8 bitsimage: self-test free controller data length is 8 bitsextert's self-test freeERInsA panity error occurs during RS-232Cfree controller data length is 8 bitsimage: sect free controller data length is 8 bitsextert's sect free controller data length is 8 bitsextert's se                                                                                                    | Overheat error                     | 5      | An output circuit overheat event<br>was detected, and output was<br>stopped. Allow the instrument to<br>cool. | Output will be possible 1 s after output stops.                                                                                                    |                          | 20                                   | -316,"Overheat error"                            | ERR                                                   | DDE                                                                 |                             |
| A break signal was<br>detected during RS-233C<br>communications 360, "CommunicationERRA parity error occurs during RS-233C<br>detected during RS-233C<br>with no parity.Check that the controller data length is 8 bits<br>with no parity 361, "Rs233C ParityERRA parity error occurs during RS-233C<br>sith no parity.Check that the controller data length is 8 bits<br>with no parity 361, "Rs233C ParityERRA framing error occurs during RS-233C<br>implement a noise countermeasure, such as<br>attaching a ferrite core to the RS-232C line 362, "Rs233C ParityERRA framing error occurs during<br>minement a noise countermeasure, such as<br>attaching a ferrite core to the RS-232C line 362, "Rs233C ParityERRA framing error occurs during<br>minement a noise countermeasure, such as<br>attaching a ferrite core to the RS-232C line 362, "Rs233C ParityERRAn overrun error occurs during<br>minement a noise countermeasure, such as<br>attaching a ferrite core to the RS-232C line 362, "Rs233C Overrun"ERRAn overrun error occurs during<br>minement a noise countermeasure, such as<br>attaching a ferrite core to the RS-232C fine 362, "Rs233C overrun"ERRAn overrun error occurs during<br>in a self-test at the startup.RRM error has been<br>a self-test at the<br>a self-test at the<br>startup 380, "ROM error."ERRA FRAM error has been<br>in a self-test at the<br>a self-test at the<br>a self-test at the<br>startup.RNM error has been<br>a self-test at the<br>startup 380, "FRAM error."ERRI                                                                                                    | Self-test error                    |        | The result of the self-test<br>(*TST?) was FAIL                                                               | Repair is necessary.                                                                                                    |                          |                                      | -330,"Self-test<br>failed"                       | ERR                                                   | DDE                                                                 |                             |
| A parity error occurs during Rs-<br>with no parity,<br>with no parity,<br>with no parity,<br>mipolement a noise countermeasure, such as<br>trapilement a noise countermeasure, such as<br>the core to the Rs-232C line                                                                                                    | RS-232C<br>communications<br>error | suo    | A break signal was<br>detected during RS-232C<br>communications.                                              |                                                                                                    |                          |                                      | -360, "Communication<br>error"                   | ERR                                                   | DDE                                                                 |                             |
| A framing error occurs during<br>with no parity.Check that the controller data length is 8 bits<br>with no parity                                                                                                    | RS-232C parity<br>error            | trity  | A parity error occurs during RS-<br>232C communications.                                                      | Check that the controller data length is 8 bits with no parity. Implement a noise countermeasure, such as attaching a ferrite core to the RS-232C line. |                          |                                      | -361,"Fs232c Farity<br>error"                    | ERR                                                   | DDE                                                                 |                             |
| errunAn overrun error occurs duringReduce the data volume to be sent from the<br>controller at one time363, "Rs232c overrun"ERRRS-232C communications.Change the RS-232C communications speed.0N output99-380, "RoM error."ERRA ROM error has been detectedRepair is necessary.0N output99-380, "RoM error."ERRA RAM error has been detectedRepair is necessary.0N output99-381, "RAM error."ERRA RAM error has been detectedRepair is necessary.0N output99-381, "RAM error."ERRA RAM error has been detected in a self-test at the<br>startup.Repair is necessary.0N output99-382, "FRAM error."ERRA RAM error has beenRepair is necessary.0N output99-382, "FRAM error."ERRA ror has beenRepair is necessary.0N output99-382, "FRAM error."ERR                                                                                                    | RS-232C framing<br>error           | aming  | A framing error occurs during<br>RS-232C communications.                                                      | Check that the controller data length is 8 bits with no parity. Implement a noise countermeasure, such as attaching a ferrite core to the RS-232C line. |                          |                                      | -362,"Fs232c Framing<br>error"                   | ERR                                                   | DDE                                                                 |                             |
| Repair is necessary.       ON output       99       -380, "ROM error."       ERR         Repair is necessary.       ON output       99       -381, "RAM error."       ERR         Repair is necessary.       ON output       99       -382, "FRAM error."       ERR                                                                                                    | RS-232C overrun<br>error           | errun  | An overrun error occurs during<br>RS-232C communications.                                                     | Reduce the data volume to be sent from the controller at one time. Change the RS-232C communications speed.                                             |                          |                                      |                                                  | ERR                                                   | DDE                                                                 |                             |
| Repair is necessary.     ON output     99     -381, "RAM error."     ERR       Repair is necessary.     ON output     99     -382, "FRAM error."     ERR                                                                                                    | ROM error                          |        | A ROM error has been detected<br>in a self-test at the startup.                                               | Repair is necessary.                                                                                                    | ON output                | 66                                   | -380, "ROM error."                               | ERR                                                   | DDE                                                                 | Not<br>cleared              |
| Repair is necessary. ON output 99 -382, "FRAM error." ERR                                                                                                    | RAM error                          |        | A RAM error has been detected<br>in a self-test at the startup.                                               | Repair is necessary.                                                                                                    | ON output                | 66                                   | -381,"RAM error."                                | ERR                                                   | DDE                                                                 | Not<br>cleared              |
|                                                                                                    | FRAM error                         |        | A FRAM error has been detected in a self-test at the startup.                                                 | Repair is necessary.                                                                                                    | ON output                | 66                                   | -382,"FRAM error."                               | ERR                                                   | DDE                                                                 | Not<br>cleared              |

| Clear<br>by *CLS<br>command                                         | Not<br>cleared                                                                                                    | Not<br>cleared                                                                                                    | Not<br>cleared                                        | Not<br>cleared                                                                | Not<br>cleared                                                                      | Not<br>cleared                                                                                            |                                                                                      |
|---------------------------------------------------------------------|----------------------------------------------------------------------------------------------------|----------------------------------------------------------------------------------------------------|-------------------------------------------------------|-------------------------------------------------------------------------------|-------------------------------------------------------------------------------------|----------------------------------------------------------------------------------------------------|--------------------------------------------------------------------------------------|
| Bit of the<br>Standard Event Status<br>Register (SESR) to be<br>set | DDE Not                                                                                                    | DDE Not clea                                                                                                    | DDE Not clea                                          | DDE Not                                                                       | DDE Not clea                                                                        | DDE Not clea                                                                                              | QYE                                                                                  |
| Bit of the Status<br>Byte Register<br>(STB) to be set               | ERR                                                                                                    | ERR                                                                                                    | ERR                                                   | ERR                                                                           | ERR                                                                                 | ERR                                                                                                    | ERR                                                                                  |
| Response to the error query<br>(:SYSTem:ERRor?)                     | -383,"Temperature<br>error"                                                                                                    | -384,"Output error"                                                                                                    | -385,"Fan failed"                                     | -387,"Setting backup<br>lost"                                                 | -388,"Calibration<br>memory lost"                                                   | -390,"FPGA failed"                                                                                        | -400,"Query error"                                                                   |
| Response of<br>measurement<br>status                                | 66                                                                                                    | 66                                                                                                    | 66                                                    | 66                                                                            | 66                                                                                  | 66                                                                                                    |                                                                                      |
| EXT. I/O<br>error signal                                            | ON output                                                                                                    | ON output                                                                                                    | ON output                                             | ON output                                                                     | ON output                                                                           | ON output                                                                                                 |                                                                                      |
| Solution                                                            | Turn back on the instrument and use the<br>instrument within the operating temperature<br>range. Repair is necessary even when the<br>instrument is used in the operating temperature<br>range but an error still occurs. | Turn off the instrument and remove the test<br>leads. Turn on the instrument and perform a<br>test. If you encounter an error, the instrument<br>needs to be repaired. | Repair is necessary.                                  | Repair is necessary.                                                          | Repair is necessary.                                                                | Repair is necessary.                                                                                      | Be sure to receive a response when a query is sent.                                  |
| Details                                                             | A temperature error occurred.<br>The temperature is always<br>monitored.                                                                                                    | Output of a voltage higher than<br>the test voltage was detected<br>during testing.                                                                                    | A fan error occurred.<br>The fan is always monitored. | Damaged data is detected<br>during a backup data check<br>during the startup. | Damaged data was detected<br>during an adjustment data<br>check during the startup. | An error was detected during a<br>communications check between<br>the CPU and FPGA during the<br>startup. | The transmission buffer was<br>full when a communications<br>command query was sent. |
| Error description                                                   | Internal<br>temperature error<br>(instrument error)                                                                                                    | Output voltage<br>error (hardware<br>error)                                                                                                    | Fan error<br>(instrument error)                       | Corrupted backup<br>data<br>(instrument error)                                | Corrupted<br>adjustment data<br>(instrument error)                                  | FPGA error<br>(instrument error)                                                                          | Query error                                                                          |
| Error<br>No.                                                        | -383                                                                                                    | -384                                                                                                    | -385                                                  | -387                                                                          | -388                                                                                | -390                                                                                                    | -400                                                                                 |

# **10.4 License Information**

The instrument uses the following open-source software.

### Amazon FreeRTOS

Copyright (C) 2020 Amazon.com, Inc. or its affiliates. All Rights Reserved.

Permission is hereby granted, free of charge, to any person obtaining a copy of this software and associated documentation files (the "Software"), to deal in the Software without restriction, including without limitation the rights to use, copy, modify, merge, publish, distribute, sublicense, and/or sell copies of the Software, and to permit persons to whom the Software is furnished to do so, subject to the following conditions:

The above copyright notice and this permission notice shall be included in all copies or substantial portions of the Software.

THE SOFTWARE IS PROVIDED "AS IS", WITHOUT WARRANTY OF ANY KIND, EXPRESS OR IMPLIED, INCLUDING BUT NOT LIMITED TO THE WARRANTIES OF MERCHANTABILITY, FITNESS FOR A PARTICULAR PURPOSE AND NONINFRINGEMENT. IN NO EVENT SHALL THE AUTHORS OR COPYRIGHT HOLDERS BE LIABLE FOR ANY CLAIM, DAMAGES OR OTHER LIABILITY, WHETHER IN AN ACTION OF CONTRACT, TORT OR OTHERWISE, ARISING FROM, OUT OF OR IN CONNECTION WITH THE SOFTWARE OR THE USE OR OTHER DEALINGS IN THE SOFTWARE.

#### lwlp

IwIP is licensed under the BSD license:

Copyright (c) 2001-2004 Swedish Institute of Computer Science.

All rights reserved.

Redistribution and use in source and binary forms, with or without modification, are permitted provided that the following conditions are met:

- 1. Redistributions of source code must retain the above copyright notice, this list of conditions and the following disclaimer.
- Redistributions in binary form must reproduce the above copyright notice, this list of conditions and the following disclaimer in the documentation and/or other materials provided with the distribution.
- 3. The name of the author may not be used to endorse or promote products derived from this software without specific prior written permission.

THIS SOFTWARE IS PROVIDED BY THE AUTHOR "AS IS" AND ANY EXPRESS OR IMPLIED WARRANTIES, INCLUDING, BUT NOT LIMITED TO, THE IMPLIED WARRANTIES OF MERCHANTABILITY AND FITNESS FOR A PARTICULAR PURPOSE ARE DISCLAIMED. IN NO EVENT SHALL THE AUTHOR BE LIABLE FOR ANY DIRECT, INDIRECT, INCIDENTAL, SPECIAL, EXEMPLARY, OR CONSEQUENTIAL DAMAGES (INCLUDING, BUT NOT LIMITED TO, PROCUREMENT OF SUBSTITUTE GOODS OR SERVICES; LOSS OF USE, DATA, OR PROFITS; OR BUSINESS INTERRUPTION) HOWEVER CAUSED AND ON ANY THEORY OF LIABILITY, WHETHER IN CONTRACT, STRICT LIABILITY, OR TORT (INCLUDING NEGLIGENCE OR OTHERWISE) ARISING IN ANY WAY OUT OF THE USE OF THIS SOFTWARE, EVEN IF ADVISED OF THE POSSIBILITY OF SUCH DAMAGE

10

License Information

# 11 Appendix

# 11.1 Block Diagram

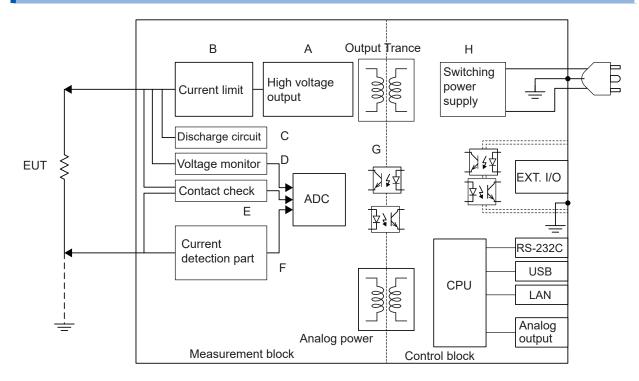

- (A) The unique technology mitigates the ripple and outputs the DC voltage without overshoots.
   The DC voltage can be changed between 25 V and 500 V with a resolution of 1 V.
- (B) The charging current and short circuit current can be set between 50 µA and 50 mA.
- (C) Any electric charge in the DUT can be discharged at a high speed.
- (D) The voltage monitor also operates even when a test is not being performed and the voltage between the measurement terminals can be monitored constantly. A BDD circuit is also included.
- (E) A contact check circuit is installed, which can improve the quality for an insulation resistance test.
- (F) Measurement current and BDD circuits are included.
- (G) The analog and digital units have a 500 V DC functional insulation structure and are equipped with a sufficient insulation capability.
- (H) A switching power supply with a wide input range between 100 V and 240 V is used for the power supply unit and stable measurement can be performed even in a poor power environment.

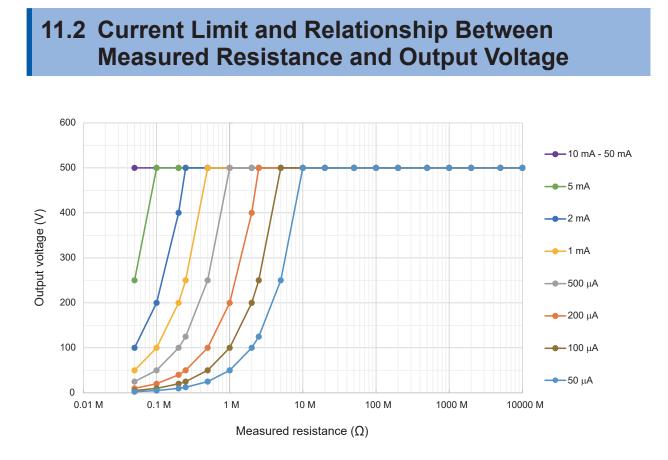

Output voltage depends on the set current limit value.

For a DUT that receives a measured current over the preset current limit value, the voltage does not go up to the set output voltage.

### Example

If the test voltage is applied to a DUT with 1 M $\Omega$  after the current limit value is preset to 200  $\mu$ A and test voltage to 500 V, the output voltage is calculated as follows. Due to this, the output voltage goes up only to approximately 200 V.

 $200 \ \mu\text{A} \times 1 \ \text{M}\Omega = 200 \ \text{V}$ 

# **11.3 Influence of Capacitive Load**

Pure resistance is assumed in the specifications of this instrument, however, the DUT contains considerable amount of capacitance. As a result of connecting a capacitive load, a greater inconsistency is found in the test data as the resistance is higher (small detection current) in general.

### Influence on output voltage rise

The charging current can be set in the range between 50  $\mu$ A and 50 mA. When a capacitive load, such as a capacitor, is connected, the time required for the output voltage to rise is affected. The time required can be calculated as follows.

Output voltage rising time (s) = Capacitance value (F) × test voltage (V) / current limit value (A)

### Example

When a voltage is applied to a 0.1  $\mu$ F capacitor at a test voltage of 500 V and current limit value of 2 mA, the time required for the voltage to rise to 500 V after the test starts is calculated as follows and is approximately 25 ms.

(0.1 µF × 500 V) / 2 mA

### IMPORTANT

- Depending on the DUT's capacitance component, the actual rising time may exceed the time calculated using the above equation. Set a sufficiently long test time.
- If a capacitive load of approximately 50 µF or more is connected while using a current limit value of 5.1 mA or more, constraints related to the output generator will result in an error, making measurement impossible.

See "9.2 Input, Output, and Measurement Specifications" (p. 180)

### Repeatability

### **Measurement conditions**

Connect the resistance load and capacitive load in parallel for measurement. (See the following figure.)

(Use a film capacitor as a capacitor.)

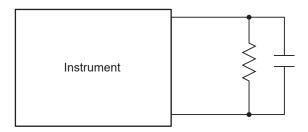

In the following test data, a capacitive load is connected and measurement is performed 100 times in the 200 M $\Omega$  range for each voltage value. The variation is calculated based on the average of the 100 measurements. The measured values are acquired with the capacitor charged. (The test time is 100 seconds at most.)

### Sampling time: 1 PLC

| Voltage<br>Capacitance | 25 V    | 50 V    | 100 V   | 250 V   | 500 V   |
|------------------------|---------|---------|---------|---------|---------|
| 0.001 µF               | ±0.134% | ±0.067% | ±0.202% | ±0.134% | ±0.010% |
| 0.01 µF                | ±0.202% | ±0.135% | ±0.270% | ±0.135% | ±0.067% |
| 0.1 µF                 | ±0.741% | ±0.337% | ±0.404% | ±0.202% | ±0.253% |

### IMPORTANT

The variation may be different depending on the capacitor type.

### Cables used

| LOW side  | L2132 Unterminated Lead (red)   |
|-----------|---------------------------------|
| HIGH side | L2133 Unterminated Lead (black) |

### Instrument settings

| Test voltage     | 100 V         |
|------------------|---------------|
| Resistance range | 2000 MΩ range |
| Load             | 1000 ΜΩ       |

| Cable length<br>Measurement speed | 1 m   | 2 m   | 3 m   | 4 m   | 5 m   |
|-----------------------------------|-------|-------|-------|-------|-------|
| 1 PLC                             | ±0.2% | ±0.1% | ±0.3% | ±0.3% | ±0.3% |

# 11.4 Influence of Noise

### Noise transmission path

Electric disturbances in electric circuits and instruments are called noise.

Major noise sources at factories include motors, welding machines, and inverters.

Some electrical noise is transmitted directly from a noise source through communications, power, and grounding lines and other noise is transmitted by induction (static induction or electromagnetic induction).

See "Fig. Conductive noise transmission".

The frequency band is wide and contains a surge, which is strong pulse noise. In addition, there is also electrical noise caused by the power supply frequency. The noise may affect the measured values.

Be aware that the measured values may be affected by electrical noise in the following cases.

- The measurement cable is placed near a noise source.
- The measurement cable is placed in parallel with the power supply line of a noise source.
- A power supply is shared with a noise source.

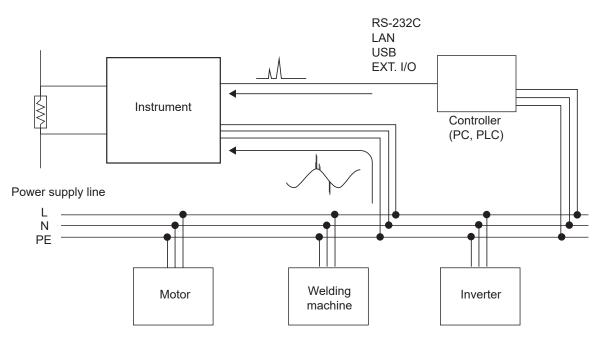

Fig. Conductive noise transmission

### Precautions for measurement cable wiring

Pay attention to the following to mitigate the influence of noise on the measured values.

### Keep the measurement cable away from the noise source and power supply line.

Signal lines are connected with conductive materials, such as metal, with stray capacitance. Static induction noise is transmitted through this connection.

Since stray capacitance is inversely proportional to distance, a clearance from the noise source is required.

Ensure sufficient distance in the same manner between signal lines of different types, power supply and signal lines, input and output lines, and grounding and signal lines as well.

### Synchronizing the sampling time with the commercial power supply frequency

The sampling time of this instrument is synchronized with the power supply frequency. When the main frequency setting of the supplied power is set to AUTO, 50 Hz or 60 Hz is automatically recognized and set.

The main frequency can manually be set to 50 Hz or 60 Hz, however, be aware that the measured value becomes unstable if the setting is wrong.

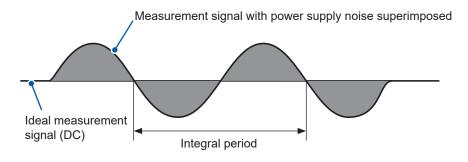

Noise caused by a commercial power supply

### Separating the power supply line

It is recommended to prepare a separate power supply for power systems, welding machines, etc. See "Fig. Conductive noise countermeasure".

### Insert a common mode filter (EMI choke) into the noise transmission path.

Select a common mode filter with high impedance, if possible. Multiple filters can increase the effect.

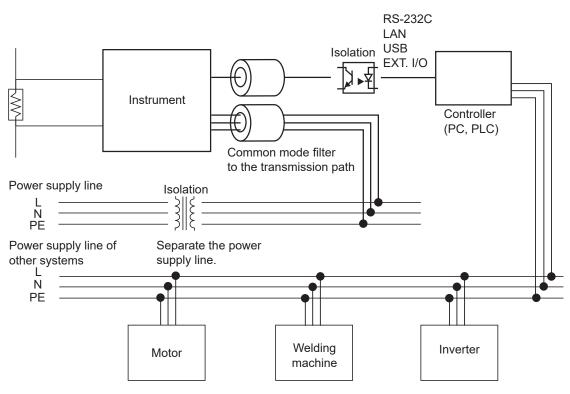

Conductive noise countermeasure

# 11.5 Change in the Current Flowing Through Insulators

When insulation resistance measurement is performed, a high current flows as soon as a voltage is applied, however, the current gradually drops and may not be stabilized.

This is due to charging current, absorption current, and leakage current and this condition is generally called dielectric absorption. The equivalent circuit with insulators is shown in Fig. 1 below. In this figure, a charging current flows through  $C_0$ ,  $C_1$ ,  $C_2$  ....., and  $C_n$  when a voltage is applied.  $C_0$  is charged first, then  $C_1$ ,  $C_2$  ....., and  $C_n$  in that order. As the insulators are charged, the current becomes smaller and drops to the leakage current with  $R_0$  at the end. (See Fig. 2.)

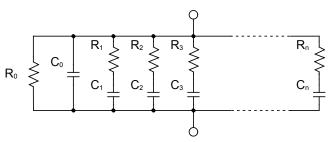

Fig. 1 Insulator equivalent circuit

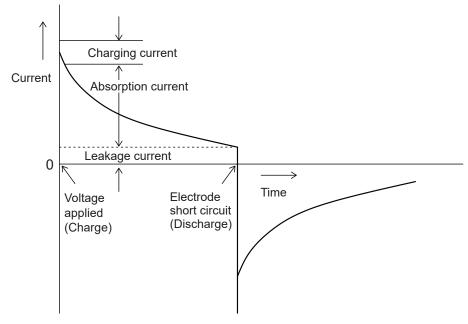

Fig. 2 Dielectric absorption

 $R_0$  is the insulation resistance. Actually, high resistance  $R_1$ ,  $R_2$  ....., and  $R_n$  are connected in series with  $C_1$ ,  $C_2$  ...., and  $C_n$  and it is difficult to measure  $R_0$  only.

In general, it is assumed that it takes a few hours to a few days for the measured value to stabilize. Therefore, the resistance value measured when 1 minute has elapsed after a voltage is applied is used as the insulation resistance of an insulator for convenience. This value is used widely for standards as a 1-minute value of the insulation resistance.

When a 1-minute value of the insulation resistance is measured, the initially measured value is different from the values of consecutive measurements. The DUT with a voltage applied needs to be fully discharged before measurement.

Depending on the magnitude of voltage " $C_0$ " in Fig. 1, generally a discharge time that is 5 to 6 times the time for which a voltage is applied during measurement is required.

# **11.6 LOW Terminal Side Test Lead Fabrication**

When processing the tip of the Hioki LOW terminal side test lead, follow the order below. When stripping the coating and braided conductors, do not cut or short the test lead.

### IMPORTANT

The accuracy of a measured value acquired using a LOW terminal side test lead processed by a customer cannot be guaranteed.

### Hioki LOW terminal side test lead shielded cable construction

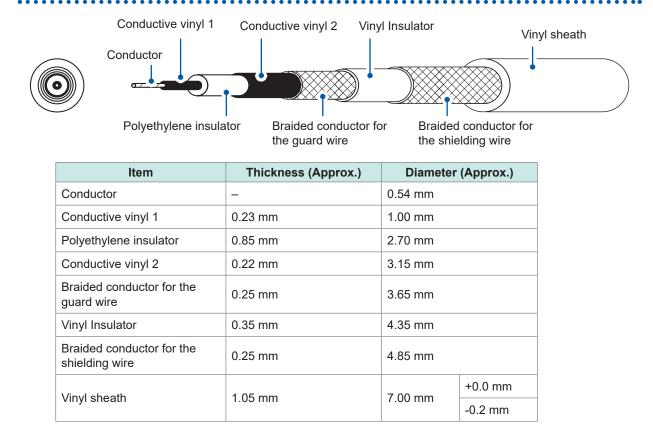

# Processing the tip of the LOW terminal side test lead

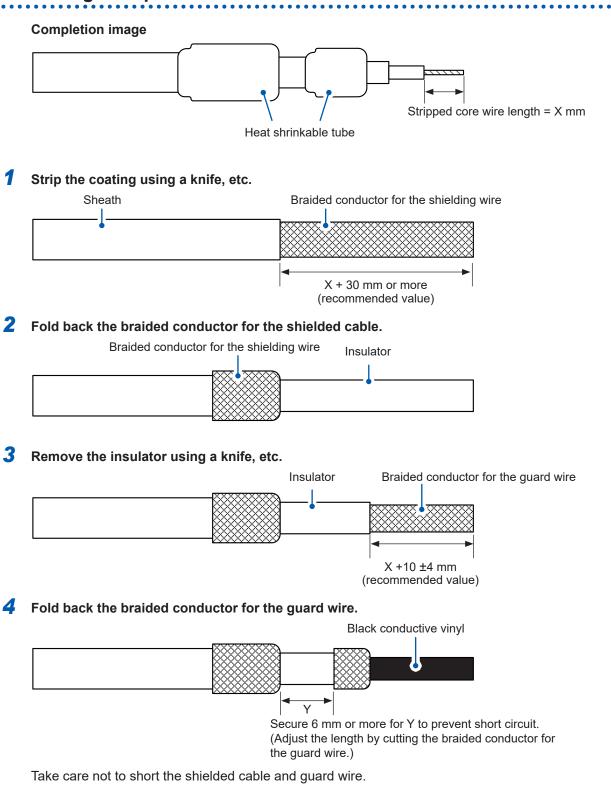

### **5** Remove the conductive vinyl to the base.

**6** Remove the insulator using a knife, etc.

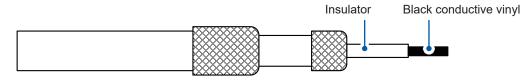

### **7** Remove the conductive vinyl to the base.

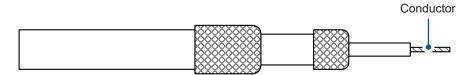

### 8 Place and shrink a heat shrinkable tube over the guard wire.

Heat shrinkable tube

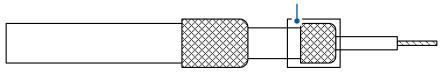

**9** Place and shrink a heat shrinkable tube over the shielded cable.

Heat shrinkable tube

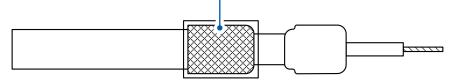

Complete

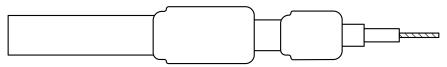

# **11.7 Rackmount Fittings**

Rackmount fittings or the like can be attached to this instrument after removing the screws from the bottom.

# Use specified screws to attach the fittings to the instrument main body. (M4 × 8 mm binding head machine screw)\* \* Use any M4 screw with a shaft length of at least 8 mm but no greater than 9.5 mm. When the rackmount fittings are reattached after removal from the instrument, reuse the screws that were initially used. If fittings are attached with other screws, the instrument may be damaged, causing a risk of bodily injury. If you lose or damage the screws, contact your authorized Hioki distributor or reseller.

### Rackmount fitting reference drawing

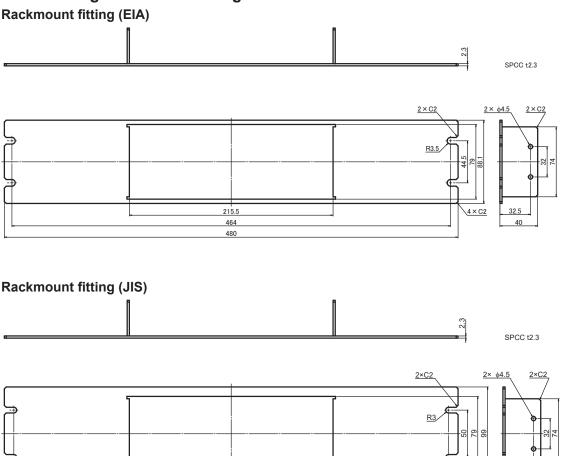

215.5

460 480 \4×C2

40

### Spacer (2 pieces)

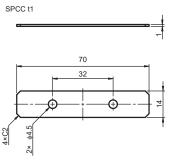

### **Rackmount fitting installation procedure**

Tools to be prepared: Phillips screwdriver (No.2), rackmount fitting (EIA or JIS),

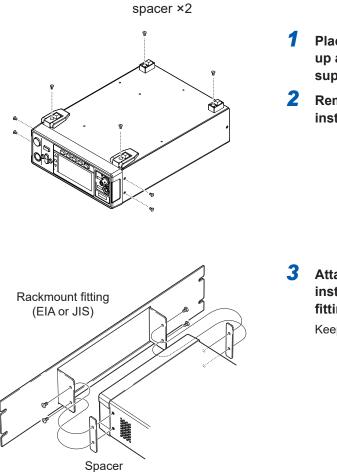

- Place the bottom of the instrument facing up and remove the 8 screws from the support feet and sides.
- 2 Remove the support feet from the instrument.

3 Attach the spacers to both sides of the instrument and secure the rackmount fitting using specified screws.

Keep the extra 4 screws.

### IMPORTANT

- When installing the instrument on a rack, use a reinforcement stand, etc.
- Do not block the vent on the right side and rear side.

# **11.8 External View**

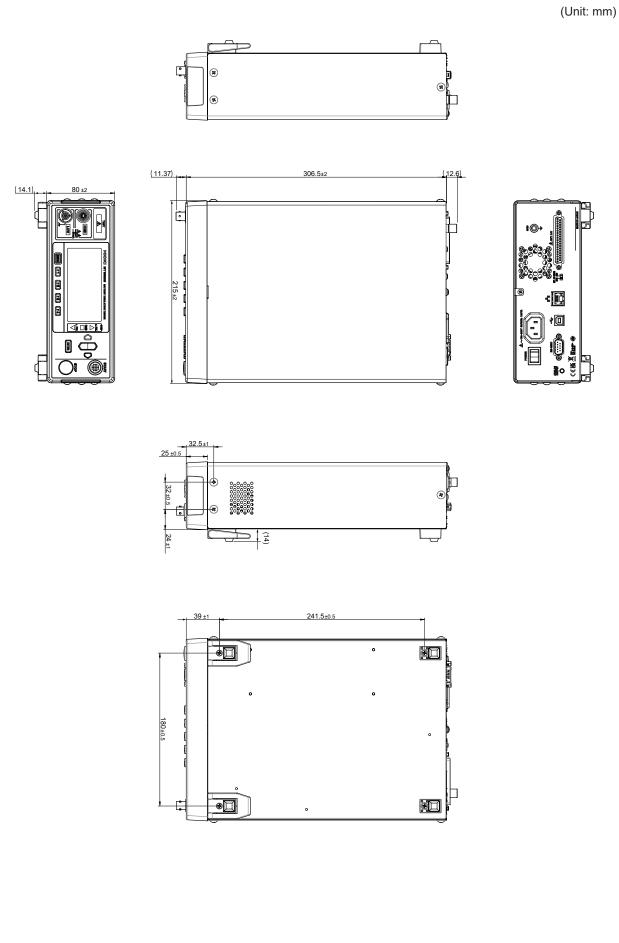

# 11.9 Default Setting

The instrument is set as follows at the time of shipment.

The settings with  $\checkmark$  under setting backup are retained when the instrument is turned off.

When the instrument is initialized by reset, the settings with  $\checkmark$  are restored to the default settings.

Panel save and load commands save or load settings indicated with a ✓ mark.

|                             | Parameter                                                  |                    | Setting      |                       | Reset         |              | Panel saving<br>and loading |
|-----------------------------|------------------------------------------------------------|--------------------|--------------|-----------------------|---------------|--------------|-----------------------------|
|                             |                                                            | Default setting    | backup       | System setting screen | :SYSTem:RESet | *RST         | *SAV<br>*RCL                |
|                             | Test voltage                                               | 25 V               | ✓            | √                     | ✓             | ✓            | ✓                           |
|                             | Resistance Range                                           | Αυτο (2 ΜΩ)        | ✓            | ✓                     | ✓             | ✓            | ✓                           |
| Measurement<br>(MEAS1)      | Sampling time                                              | 1 PLC              | ✓            | ✓                     | ✓             | $\checkmark$ | ✓                           |
|                             | Measurement delay time                                     | 1 PLC              | ✓            | ✓                     | ✓             | ✓            | ✓                           |
|                             | Test time                                                  | OFF                | ✓            | ✓                     | ✓             | ✓            | ✓                           |
|                             | Comparator delay time                                      | AUTO               | ✓            | ✓                     | ✓             | ✓            | ✓                           |
|                             | Test mode                                                  | CONTINUE           | ✓            | ✓                     | ✓             | $\checkmark$ | ✓                           |
|                             | Judgment beep                                              | FAIL               | ✓            | ✓                     | $\checkmark$  | ~            | ✓                           |
|                             | Judgment beep tone                                         | TONE1              | ✓            | ✓                     | ✓             | ~            | ✓                           |
|                             | Contact check                                              | OFF                | ✓            | ✓                     | ✓             | ~            | ✓                           |
|                             | Judgment threshold value of the<br>contact check           | 25.0 nF            | ~            | ✓                     | ~             | ~            | ~                           |
|                             | BDD CC V                                                   | OFF                | ✓            | ✓                     | ✓             | ✓            | ✓                           |
|                             | BDD CC V threshold value                                   | 1.0 V              | ✓            | ✓                     | ✓             | ✓            | ✓                           |
|                             | BDD CV V                                                   | OFF                | ✓            | ✓                     | ✓             | ✓            | ✓                           |
| Measurement                 | BDD CV V threshold value                                   | 1.0 V              | ✓            | ✓                     | ✓             | ✓            | ✓                           |
|                             | BDD CV I                                                   | OFF                | ✓            | ✓                     | ✓             | ✓            | ✓                           |
| (MEAS2)                     | BDD CV I threshold value                                   | 1.0%               | ✓            | ✓                     | ✓             | ✓            | ✓                           |
|                             | BDD stop function                                          | OFF                | ✓            | ✓                     | ✓             | ✓            | ✓                           |
|                             | BDD judgment                                               | OFF                | ✓            | ✓                     | ✓             | ✓            | ✓                           |
|                             | Current limit                                              | MANUAL<br>(2 mA)   | ~            | ~                     | ~             | ~            | ~                           |
|                             | Charging time                                              | 0.010 s            | $\checkmark$ | ✓                     | ✓             | $\checkmark$ | ✓                           |
|                             | Electrostatic capacitance value of the DUT                 | MANUAL<br>(0.1 nF) | ~            | ~                     | ✓             | $\checkmark$ | ~                           |
| Comparator                  | Upper limit value                                          | OFF                | ✓            | ✓                     | ✓             | ~            | ✓                           |
| Comparator                  | Lower limit value                                          | OFF                | ✓            | ✓                     | ✓             |              | ✓                           |
| Panel<br>(PANEL)            | Panel 1 to 15                                              | No panel save      | ~            | ~                     | $\checkmark$  |              |                             |
|                             | Beep for key input                                         | ON                 | ✓            | ✓                     | ✓             | $\checkmark$ |                             |
|                             | Key lock                                                   | OFF                | ✓            | ✓                     | ✓             | ✓            |                             |
| System                      | Key lock passcode                                          | OFF                | ✓            | ✓                     | ✓             | ~            |                             |
| (SYS)                       | LCD contrast                                               | 50                 | ✓            | ✓                     | ✓             | ✓            |                             |
|                             | LCD backlight                                              | 2                  | ✓            | ✓                     | ✓             | ✓            |                             |
|                             | Power supply frequency                                     | AUTO               | √            | ✓                     | ✓             |              |                             |
|                             | RS-232C communications speed                               | 9600 bps           | · ·          | <br>✓                 |               |              |                             |
|                             | IP address                                                 | 192.168.1.1        | · ·          | ✓ ✓                   |               | 1            |                             |
|                             |                                                            |                    | ▼<br>✓       | ✓ ✓                   |               |              |                             |
| Communications<br>(IF)      | Subnet mask                                                | 255.255.0.0        | ✓<br>✓       | ✓<br>✓                |               |              |                             |
|                             | Default gateway Communications command port                | 23                 | ✓<br>✓       | ✓<br>✓                |               |              |                             |
|                             | number                                                     |                    |              | 1                     |               |              |                             |
|                             | Automatic data output                                      | OFF                | ✓<br>✓       | ✓                     |               |              |                             |
|                             | Command monitor                                            | OFF                | ✓            | ✓                     |               |              |                             |
| Communications command-only | Response details of measured<br>values<br>(:MEASure:VALid) | 4                  | ~            | ~                     | ~             | ~            |                             |
| settings                    | Over-range value response<br>(:MEASure:FORMat:OVER)        | TYPE1              | ~            | ✓                     | ✓             | ~            |                             |

For the initialization of each register, see "Items restored to the default settings" (p. 123).

For the procedure to reset on the System Setting screen, see "5.9 Initializing the Instrument (Reset)" (p. 75).

# HIOKI

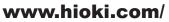

#### **HIOKI E.E. CORPORATION** 81 Koizumi, Ueda, Nagano 386-1192 Japan

Edited and published by HIOKI E.E. CORPORATION

- Contents subject to change without notice.
  This document contains copyrighted content.
  It is prohibited to copy, reproduce, or modify the content of this document without permission.
  Company names, product names, etc. mentioned in this document are trademarks or registered trademarks of their respective companies.

- Europe only
  •EU declaration of conformity can be downloaded from our website.
  •Contact in Europe: HIOKI EURPOPE GmbH

Helfmann-Park 2, 65760 Eschborn, Germany

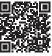

All regional contact information

2309 EN

hioki@hioki.eu

Printed in Japan